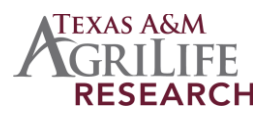

# ENVIRONMENTAL POLICY INTEGRATED CLIMATE MODEL VERSION 1102

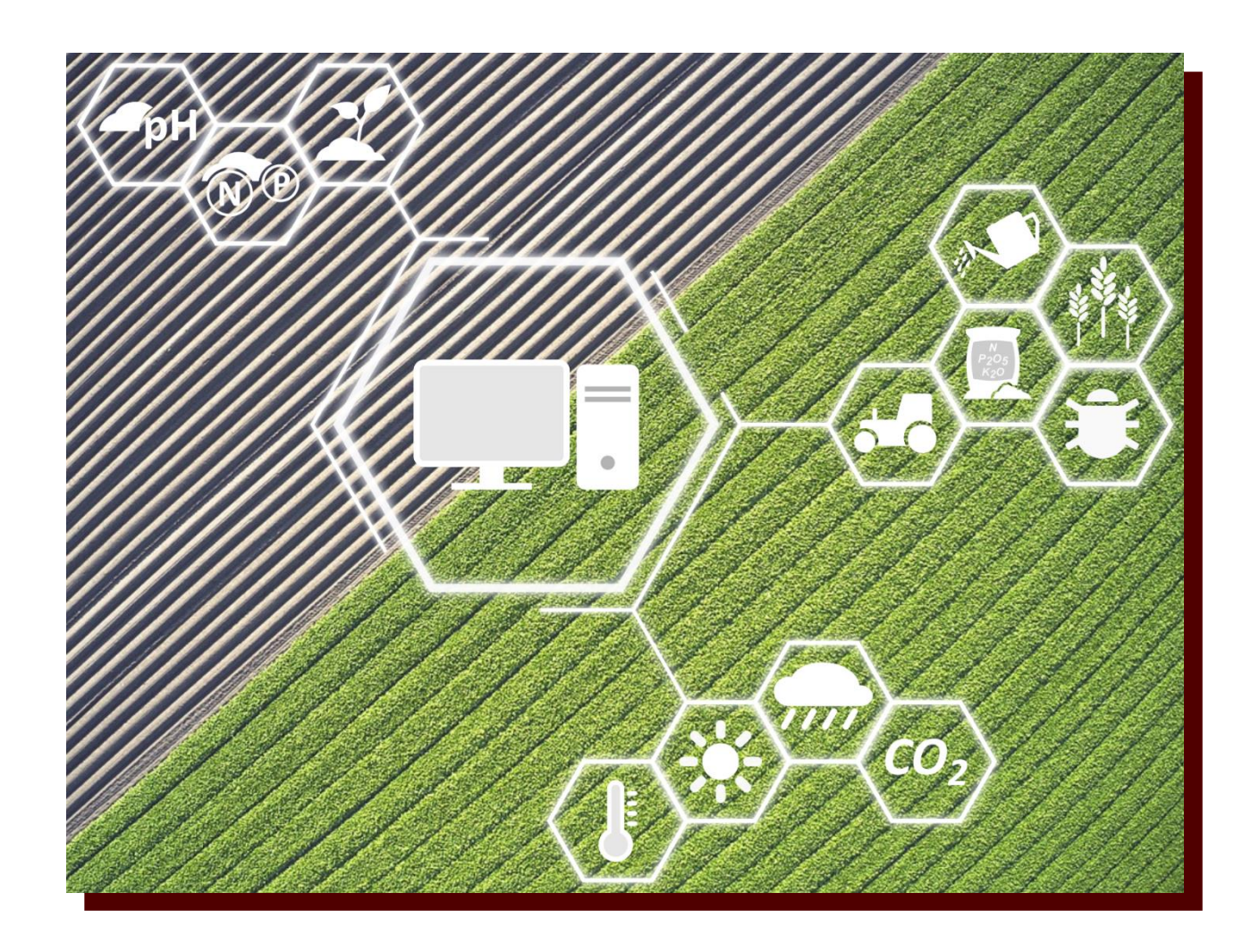

TEXAS A&M – AGRILIFE RESEARCH – BLACKLAND RESEARCH CENTER *720 East Blackland Road, Temple, Texas, 76502*

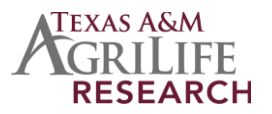

# ENVIRONMENTAL POLICY INTEGRATED CLIMATE MODEL USER'S MANUAL VERSION 1102

L. DORO $^1$ , A. MEINARDUS $^1$ , J. JEONG $^1$ , J.M. OSORIO LEYTON $^1$ , E.M. STEGLICH $^2$ 

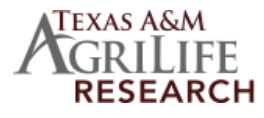

**BLACKLAND RESEARCH CENTER** 

<sup>1</sup> AgriLife Research – Blackland Research and Extension Center, 720 East Blackland Road, Temple, Texas, 76502

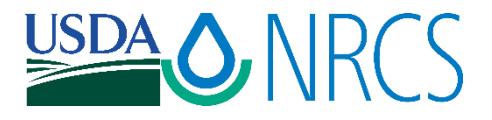

<sup>2</sup> USDA – Natural Resources Conservation Service, 808 East Blackland Road, Temple, Texas, 76502

Last updated: January 2024

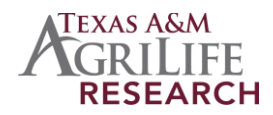

#### Contact

Luca Doro Research Scientist [luca.doro@brc.tamus.edu](mailto:luca.doro@brc.tamus.edu)

Jaehak Jeong Associate Professor [Jaehak.Jeong@brc.tamus.edu](mailto:Jaehak.Jeong@brc.tamus.edu)

Javier M. Osorio Leyton Assistant Professor [Javier.Osorio@ag.tamu.edu](mailto:Javier.Osorio@ag.tamu.edu)

Evelyn Steglich Natural Resources Specialist [evelyn.steglich@usda.gov](mailto:evelyn.steglich@usda.gov)

*To request information: To report typos or errors contact:*

#### Contact

Avery Meinardus Programmer I [ameinardus@brc.tamus.edu](mailto:ameinardus@brc.tamus.edu)

Luca Doro Research Scientist [luca.doro@brc.tamus.edu](mailto:luca.doro@brc.tamus.edu)

We would like to express our sincere appreciation to Dr. Jimmy R. Williams, the father and leading developer of the EPIC model, for his many years of collaborative efforts in developing and enhancing the EPIC model.

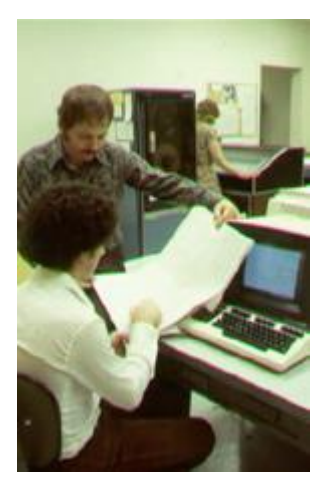

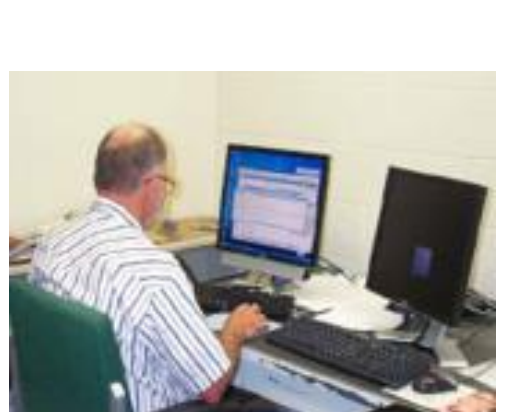

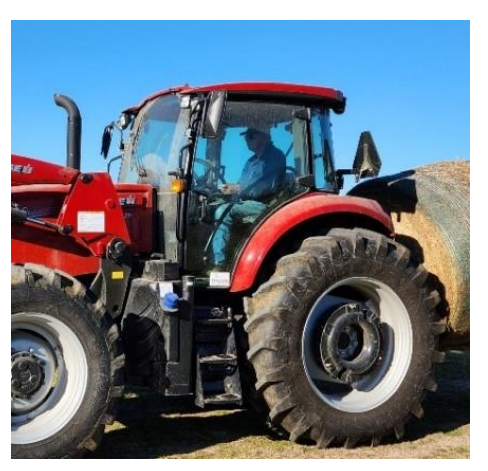

*1980s Early development. 2000 Continuous model improvement. 2020 Providing support while farming.*

Image on front page by L. Doro (picture of [field](https://pixabay.com/photos/fields-agriculture-diagonal-farm-5978989/) b[y Walter Frehner](https://pixabay.com/users/b52_tresa-15683778/?utm_source=link-attribution&utm_medium=referral&utm_campaign=image&utm_content=5978989) from Pixabay)

### Contents

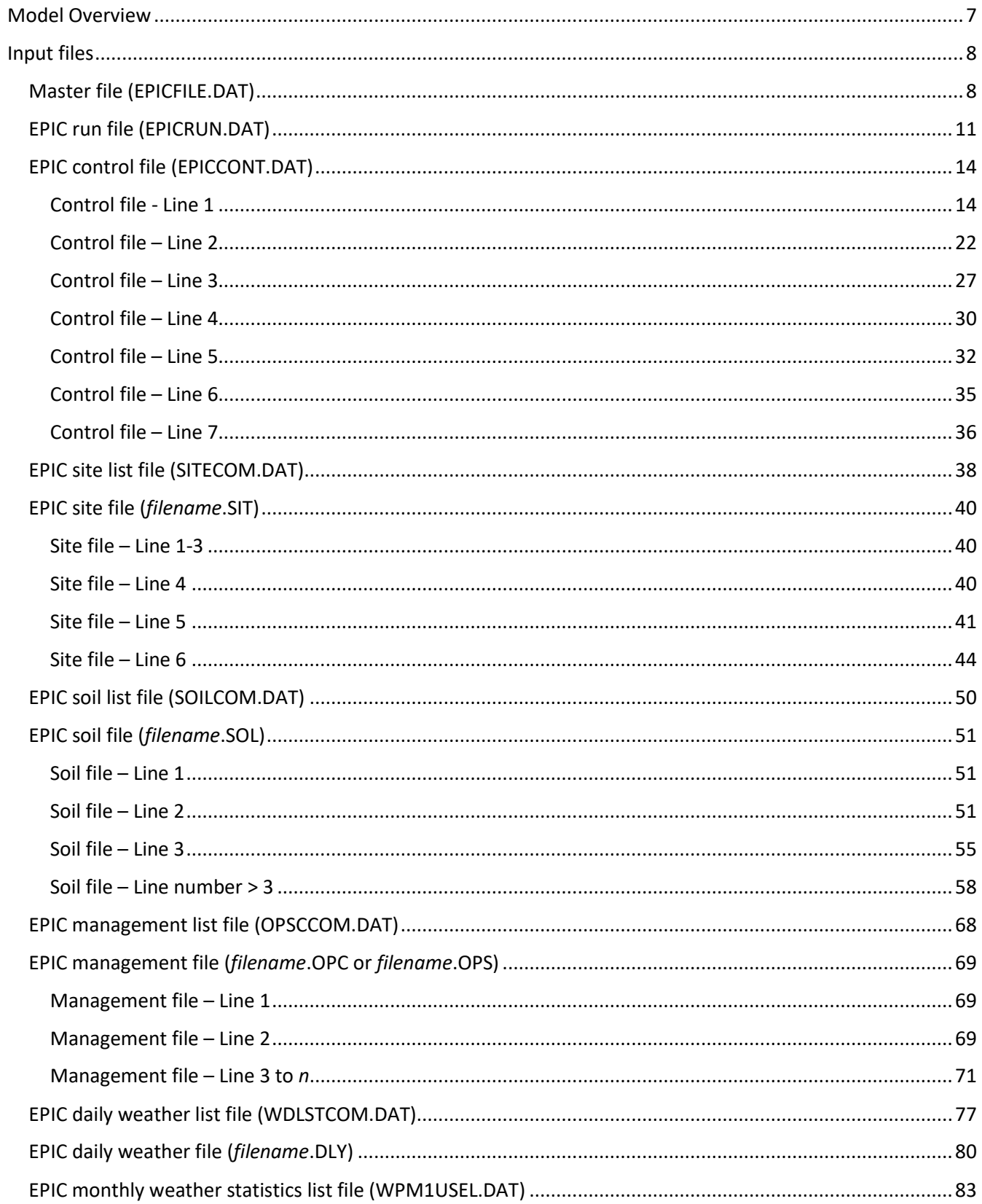

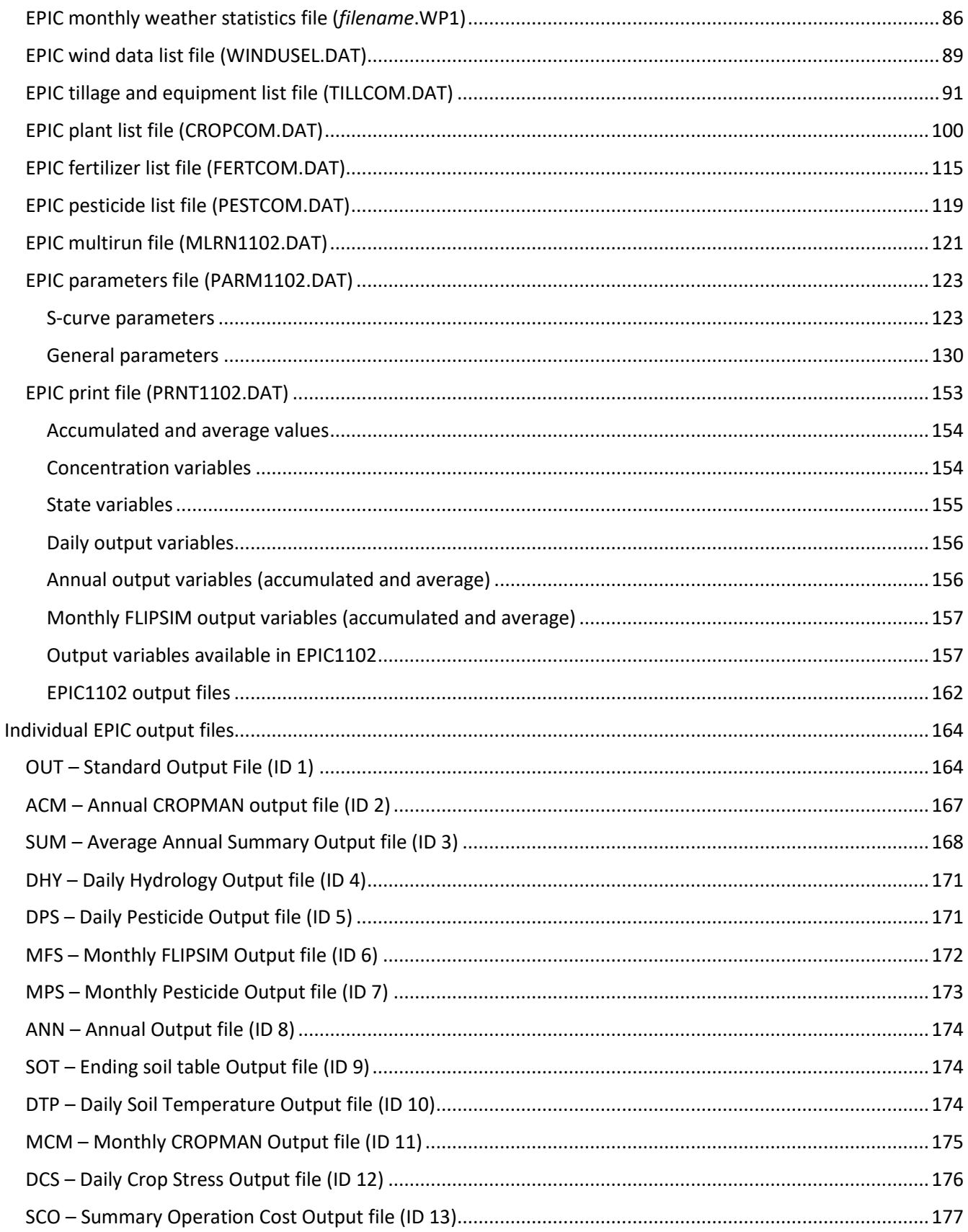

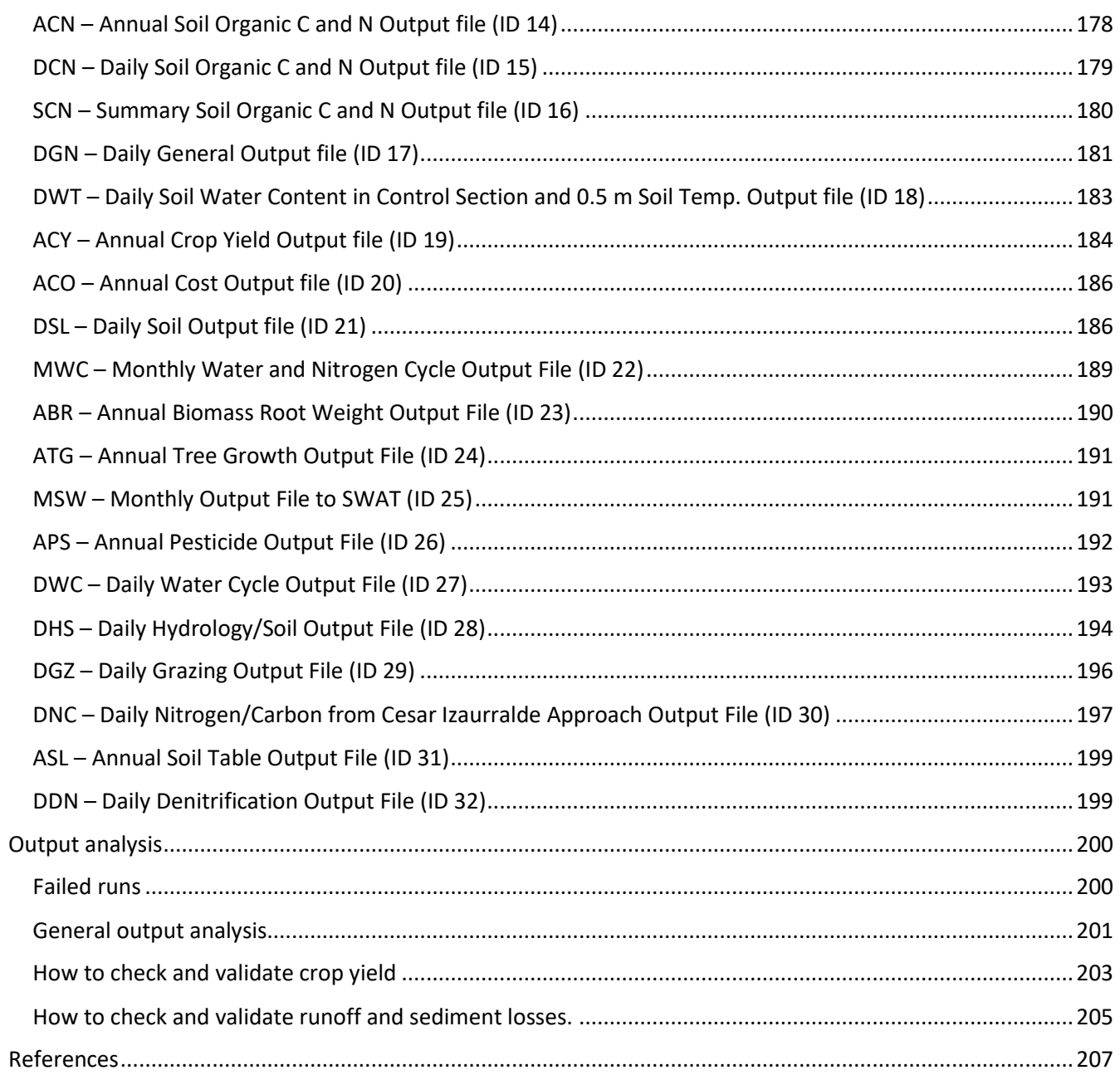

## <span id="page-6-0"></span>MODEL OVERVIEW

The Environmental Policy Integrated Climate (EPIC) model, formerly known as Erosion/Productivity Impact Calculator, is a process-based computer model that simulates the physicochemical processes that occur in soil and water under agricultural management. It is designed to simulate a field, farm or small watershed that is homogenous with respect to climate, soil, land use, and topography – termed a hydrologic land use unit (HLU). The model was originally developed to evaluate the effect of various land management strategies on soil erosion while later developments extended EPIC's scope to encompass aspects of agricultural sustainability, including erosion (wind, sheet, and channel), water supply and quality, soil quality, plant competition, weather, pests, and economics. Management capabilities include irrigation, drainage, furrow diking, buffer strips, terraces, waterways, fertilization, manure management, lagoons, reservoirs, crop rotation and selection, pesticide application, grazing, and tillage. Besides these farm management functions, EPIC can be used in evaluating the effects of global climate/CO<sub>2</sub> changes; designing environmentally safe, economic landfill sites; designing biomass production systems for energy; and other spin off applications.

In the early 1980's, EPIC was developed to assess the effect of erosion on productivity (J. R. Williams, Jones, & Dyke, 1984). Various components from CREAMS (Knisel, 1980) and SWRRB (J. R. Williams, Nicks, & Arnold, 1985) were used in developing EPIC, and the GLEAMS (Leonard, 1987) pesticide model used to estimate pesticide fate - runoff, leaching, sediment transport, and decay - was added later(Sabbagh, Geleta, Elliott, Williams, & Griggs, 1991). EPIC was used to respond to the soil conservation questions raised by the 1985 National Resource Conservation Act (Putnam, Williams, & Sawyer, 1988). Since then, the model has been expanded and refined to allow simulation of many processes important in agricultural management (Sharpley & Williams, 1990) (J.R. Williams, 1995).

The computational unit or HLU (homogeneous land use unit), is an area homogeneous for soil, aspect and slope, weather, and management practice. The size of the HLU depends on the desired resolution and precision. The drainage area or HLU considered by EPIC is generally a field-size area, up to about 100 ha, where weather, soils, and management systems are assumed to be homogeneous. The major components in EPIC are weather simulation, hydrology, erosion-sedimentation, nutrient cycling, pesticide fate, crop growth, soil temperature, tillage, economics, and plant environment control. Although EPIC operates on a daily time step, the optional Green & Ampt (Green & Ampt, 1911) infiltration equation simulates rainfall excess rates at shorter time intervals (0.1 h). The model is capable of simulating thousands of years if necessary.

## <span id="page-7-0"></span>INPUT FILES

#### <span id="page-7-1"></span>Master file (EPICFILE.DAT)

#### *File format: 10 spaces, 80 alpha characters for each line. The internal EPIC file reference is included in the first 10 spaces.*

The EPICFILE.DAT is used to specify the file names associated with internal EPIC file references. Usually, there is no need to edit the EPICFILE.DAT file and it is used with its default names. THE EPICFILE.DAT should be modified only by experienced model users with a full understanding of how the model operates and uses the information contained in the EPICFILE.DAT.

While it is possible to edit the content of the EPICFILE.DAT file, it is not possible to rename this file. The order of the list cannot be modified. Only one EPICFILE.DAT file can exist inside the working director[y](#page-7-2)<sup>1</sup>.

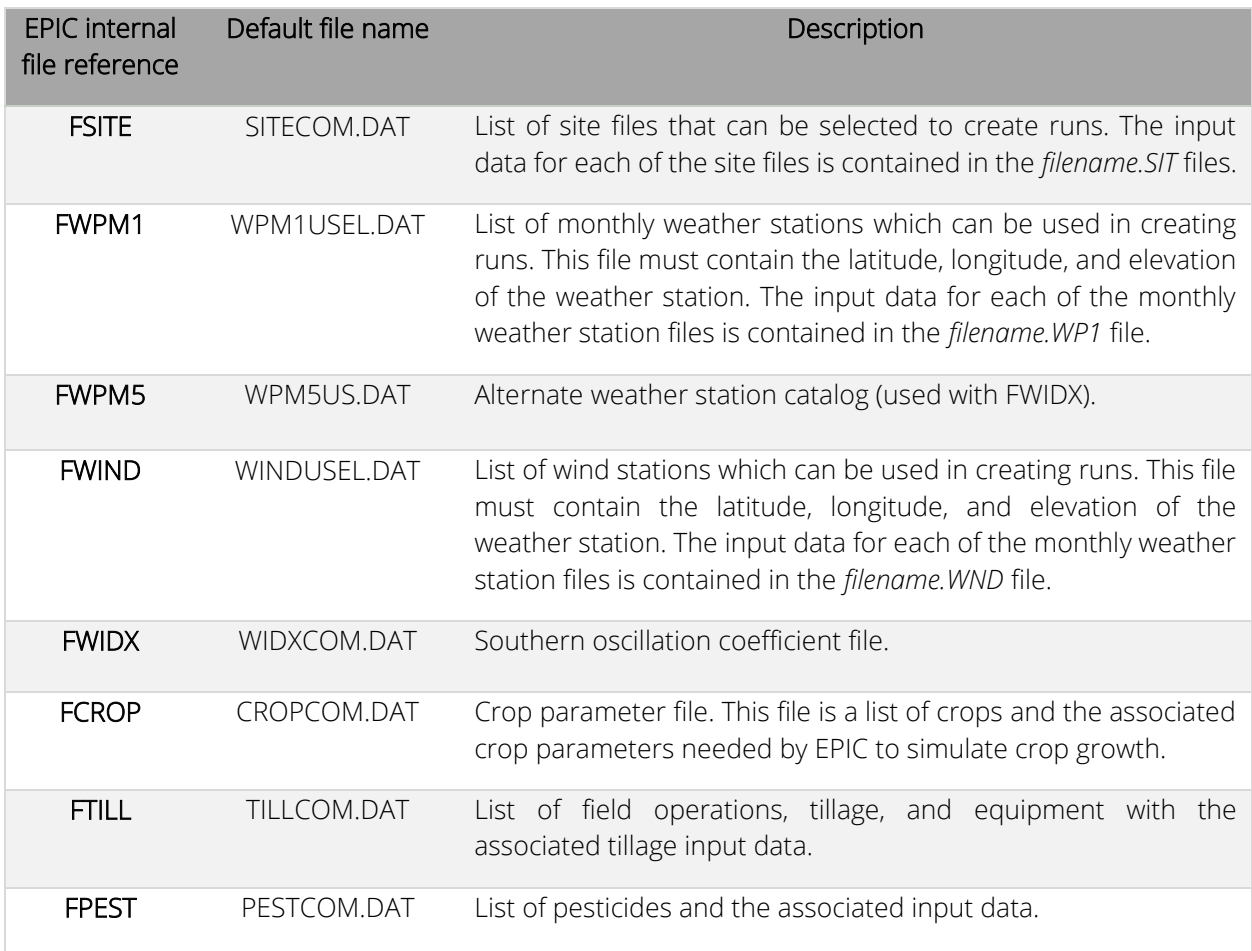

#### *Table 1 List of file names defined in EPICFILE.DAT file.*

<span id="page-7-2"></span> $1$  Working directory is defined as the directory containing the EPIC1102 executable.

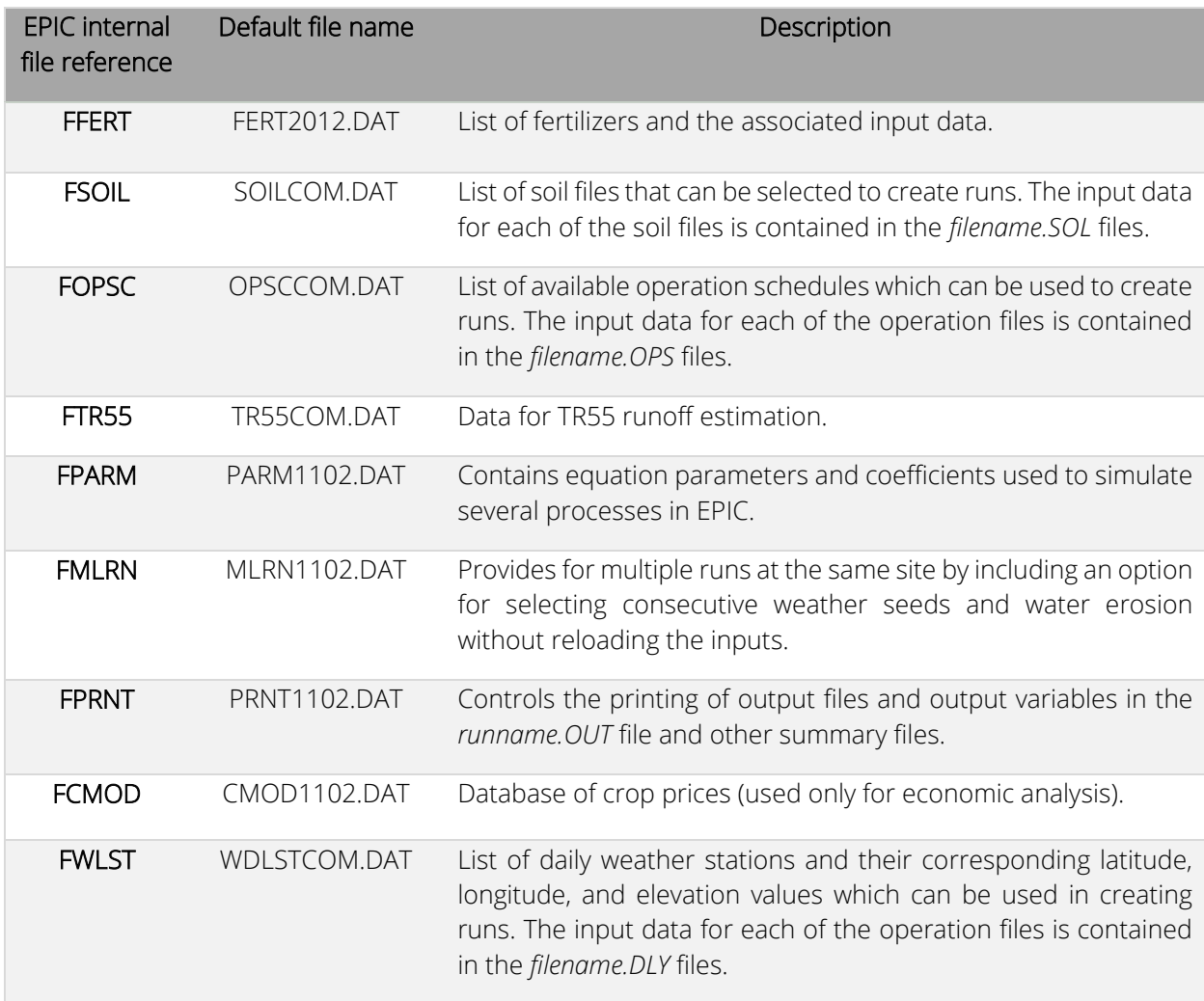

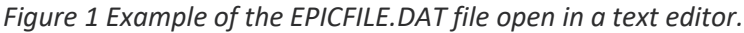

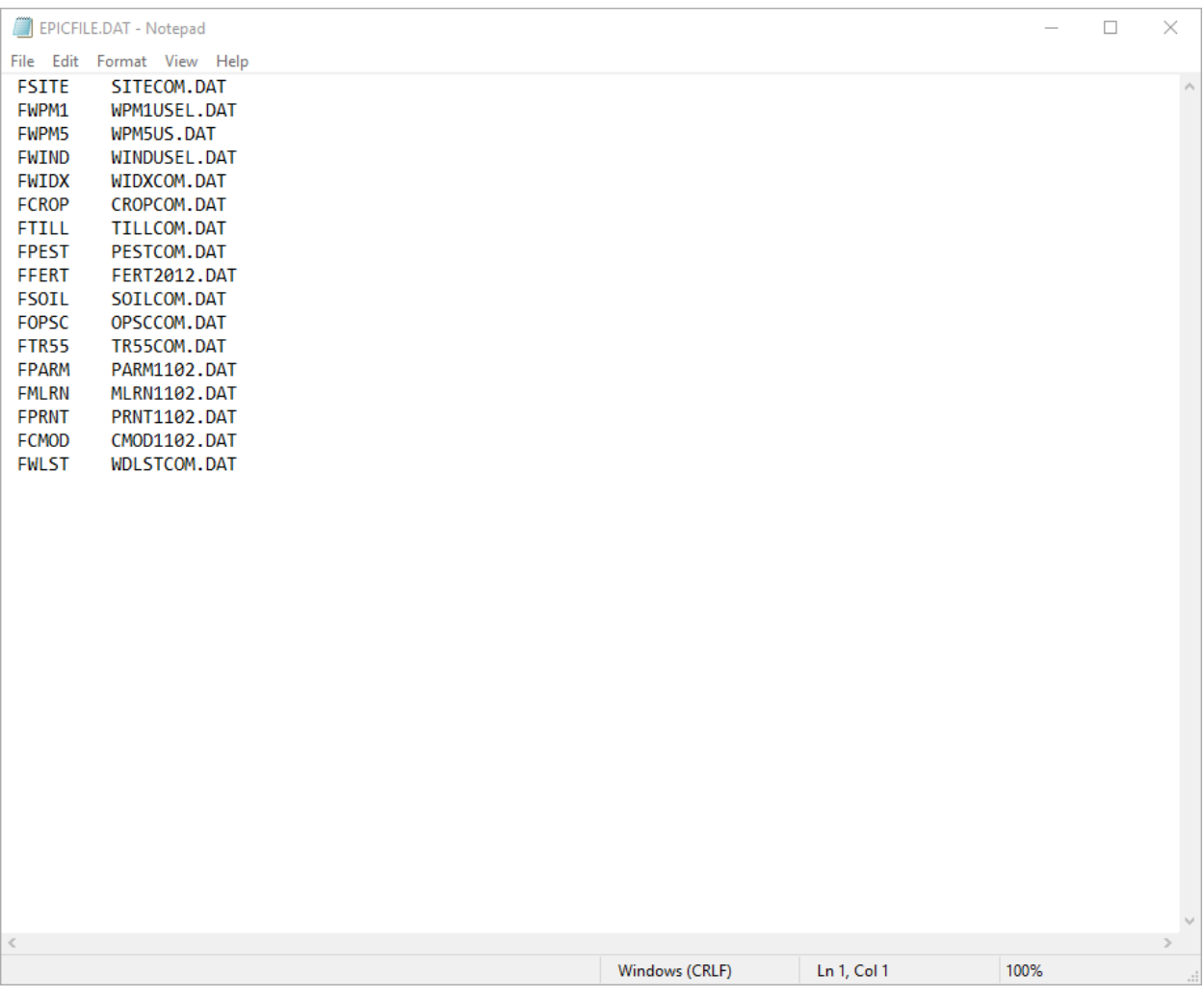

#### <span id="page-10-0"></span>EPIC run file (EPICRUN.DAT)

#### *File format: 12 fields (8 mandatory, 4 optional), free format.*

When EPIC is executed, each row in the EPICRUN.DAT file is read to determine the configuration of the runs to be made. Each line consists of an individual run. Numerous runs can be set up; however, not all must be run at the same time. To tell the model where to stop, a "XXXXXXX" line is inserted after the last run to be simulated (See figure 2 as an example).

The first 8 fields are mandatory and required by the model to set up the simulation. The last 4 fields are optional. If the last 4 fields are not provided, the slash symbol (/) must be inserted at the end of each line.

| Field          | Variable name | Description                                                                                                    |
|----------------|---------------|----------------------------------------------------------------------------------------------------|
| 1              | <b>ASTN</b>   | Run name or run number. Since ASTN will be the name used for<br>the output files generated for each run, ASTN must be a unique<br>ID for each run so that the output files are not written over.                                                                                               |
| $\overline{2}$ | <b>ISIT</b>   | Site ID number. Must be one of the sites listed in the<br>SITECOM.DAT file.                                                                                                    |
| 3              | IWP1          | Monthly weather station ID number. Must be one of the stations<br>included in the WPM1US.DAT file. If set to zero, EPIC will use the<br>latitude and longitude from WPM1USEL.DAT to choose the<br>closest weather station to the simulated area (latitude and<br>longitude from sitefile.SIT). |
| 4              | IWP5          | Alternate catalog of monthly weather stations for use with the<br>southern oscillation coefficients in WIDX0810.DAT. Set IWP5 to<br>zero for not using this feature.                                                                                                    |
| 5              | <b>IWND</b>   | Wind station ID number. Must be one of the stations included in<br>the WINDUSEL.DAT file. If set to zero, EPIC will use the latitude<br>and longitude from WNDUSEL.DAT to choose the closest<br>weather station to the simulated area (latitude and longitude<br>from sitefile.SIT).           |
| 6              | <b>INPS</b>   | Soil ID number. Must be one of the soils included in the<br>SOILCOM.DAT file.                                                                                                    |
| $\overline{7}$ | <b>IOPS</b>   | Operation schedule ID number. Must be one of the operation<br>schedules included in OPSCCOM.DAT file.                                                                                                    |

*Table 2 List of fields included in the EPICRUN.DAT file.*

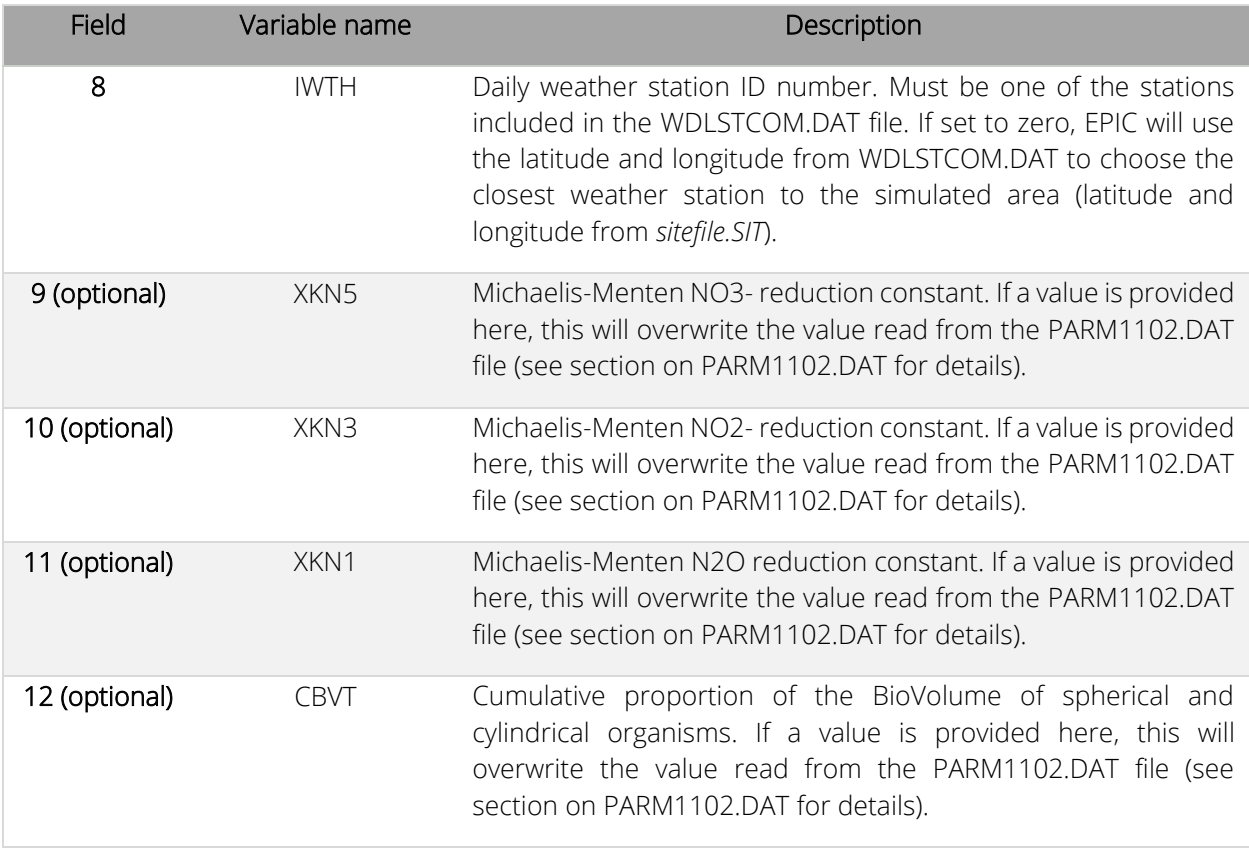

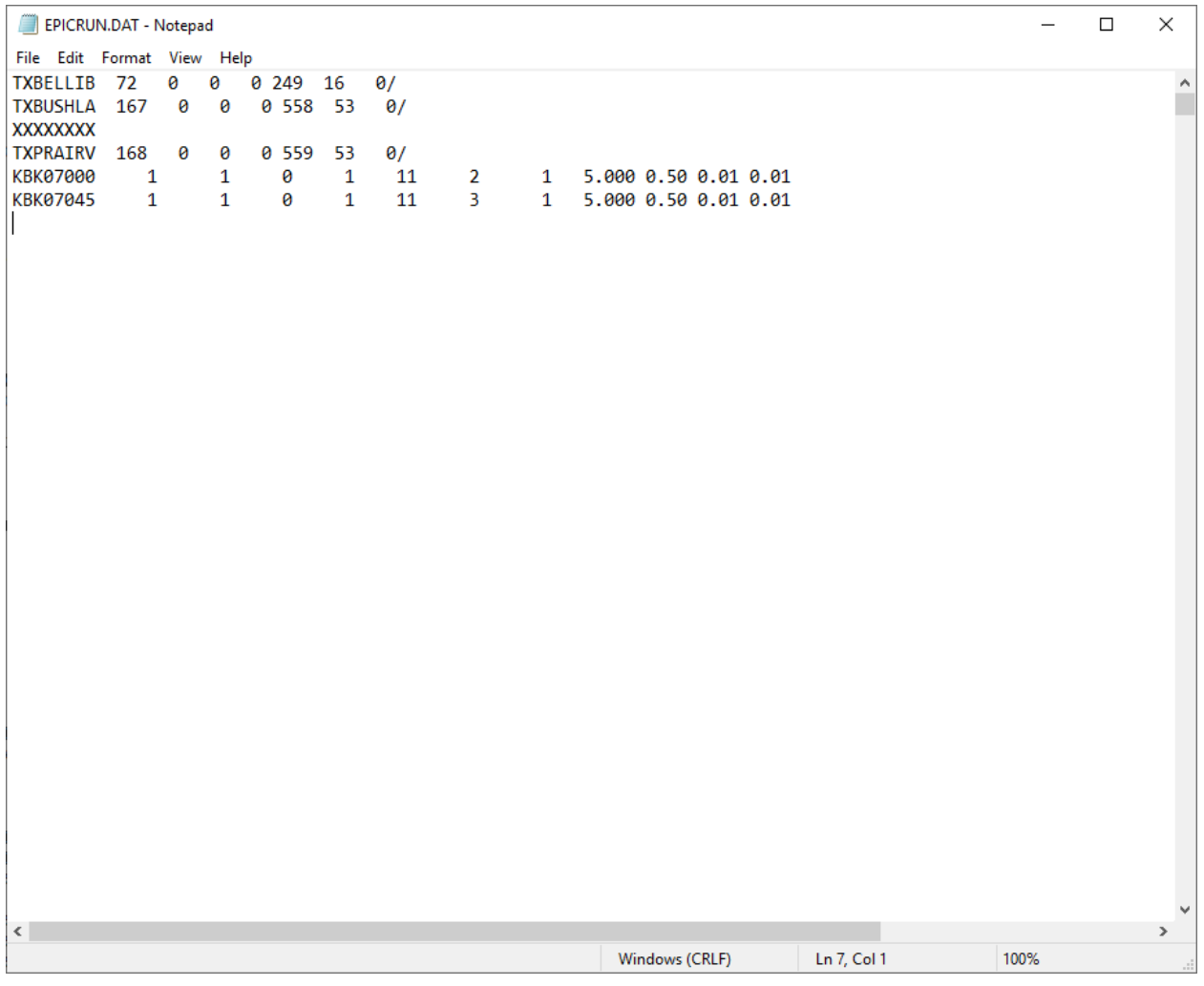

*Figure 2 Example of the EPICRUN.DAT file open in a text editor.*

In the example reported in figure 2, EPIC will perform a simulation for the first two studies in the list (i.e., TXBELLIB and TXBUSHLA). The "XXXXXXXX" line stops the model from executing the remaining runs. Note the slash symbol at the end of the first, second, and third run where the optional fields 9, 10, 11, and 12 are not provided. The optional fields are provided in the last two runs. Also, because the EPIC reads this file as free format (i.e., space delimited), there is no need to have the fields aligned in columns (but this would be much more elegant and easier to read by the user like in the last two studies in the example).

#### <span id="page-13-0"></span>EPIC control file (EPICCONT.DAT)

#### *File format: different formats are used to read the EPICCONT.DAT file.*

#### *Line 1 – 2: space delimited; 20 fields (integer) each line*

#### *Line 3 – 6: space delimited; 10 fields (floating with 2 decimal digits) each line*

The EPICCONT.DAT file contains several variables used to set the simulation and that will be held constant for all the simulations selected from the EPICRUN.DAT file.

<span id="page-13-1"></span>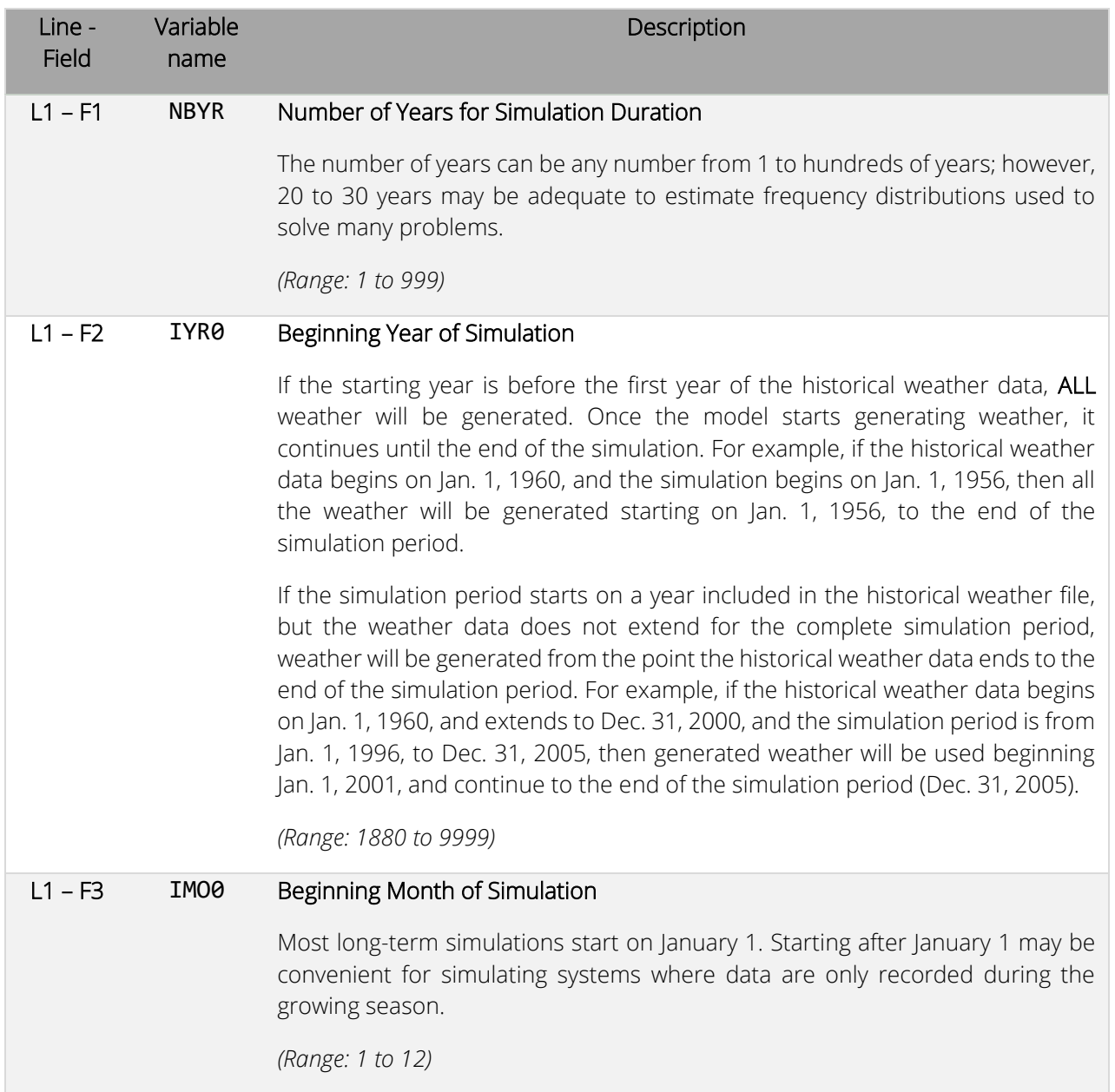

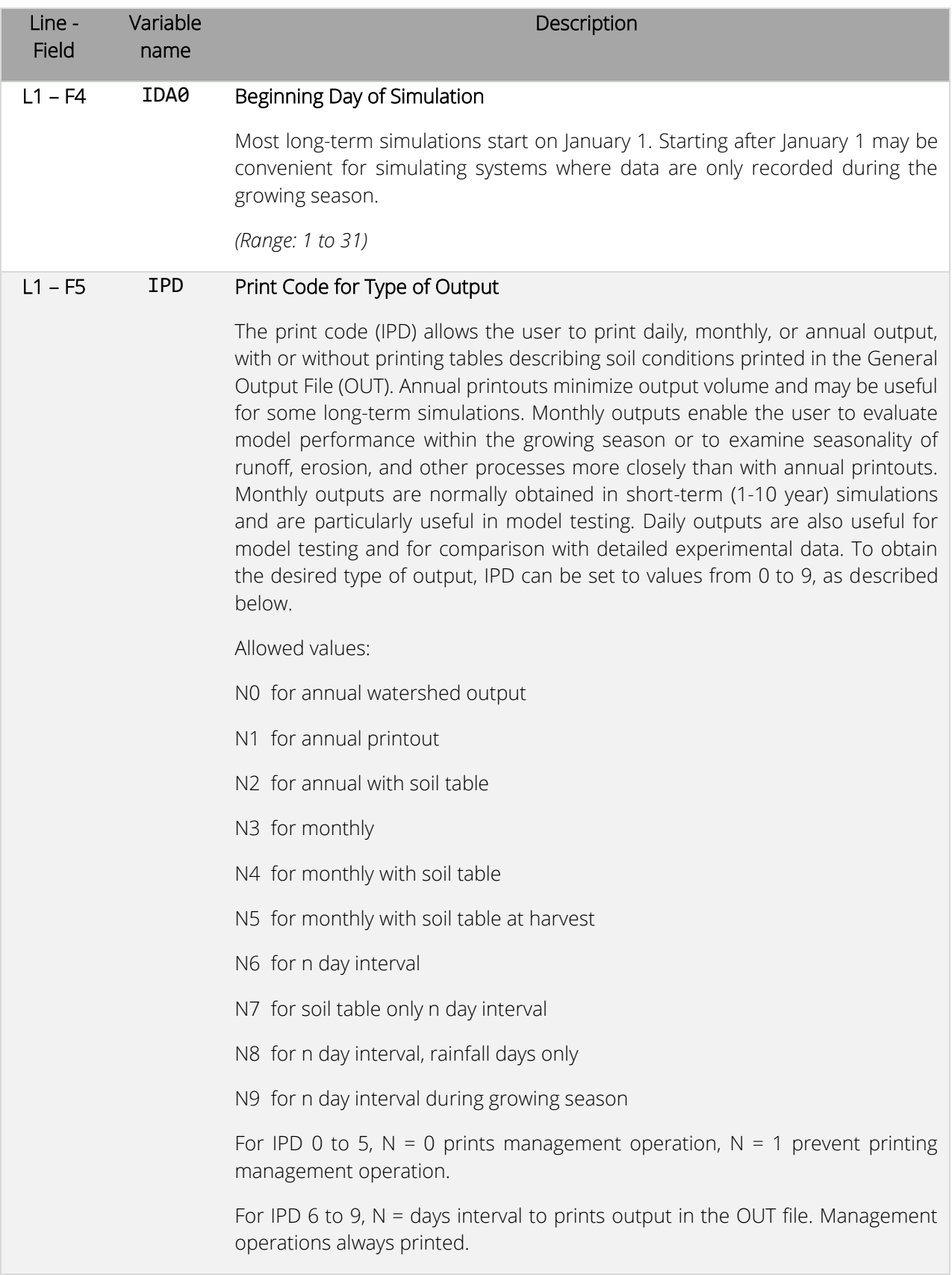

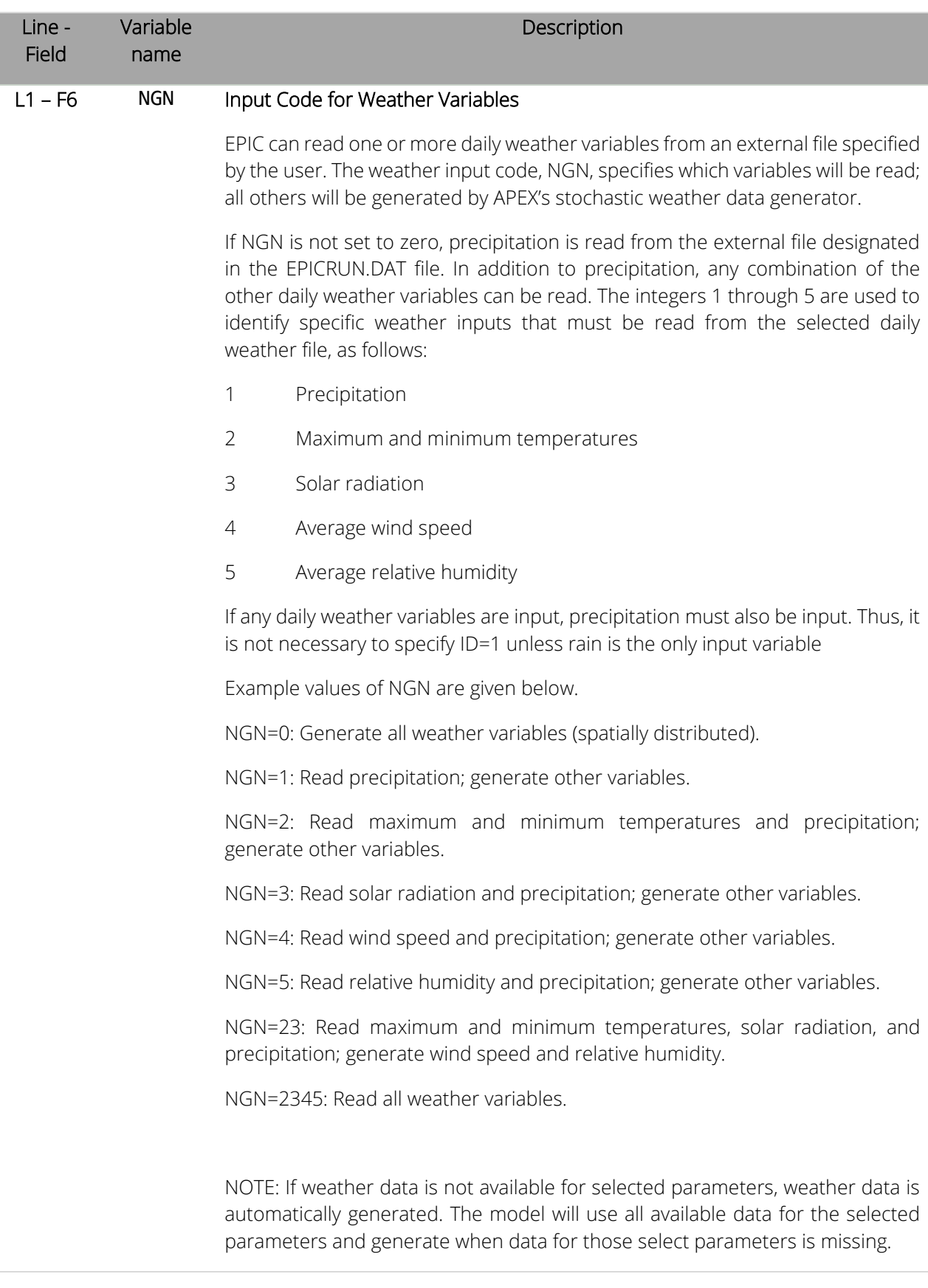

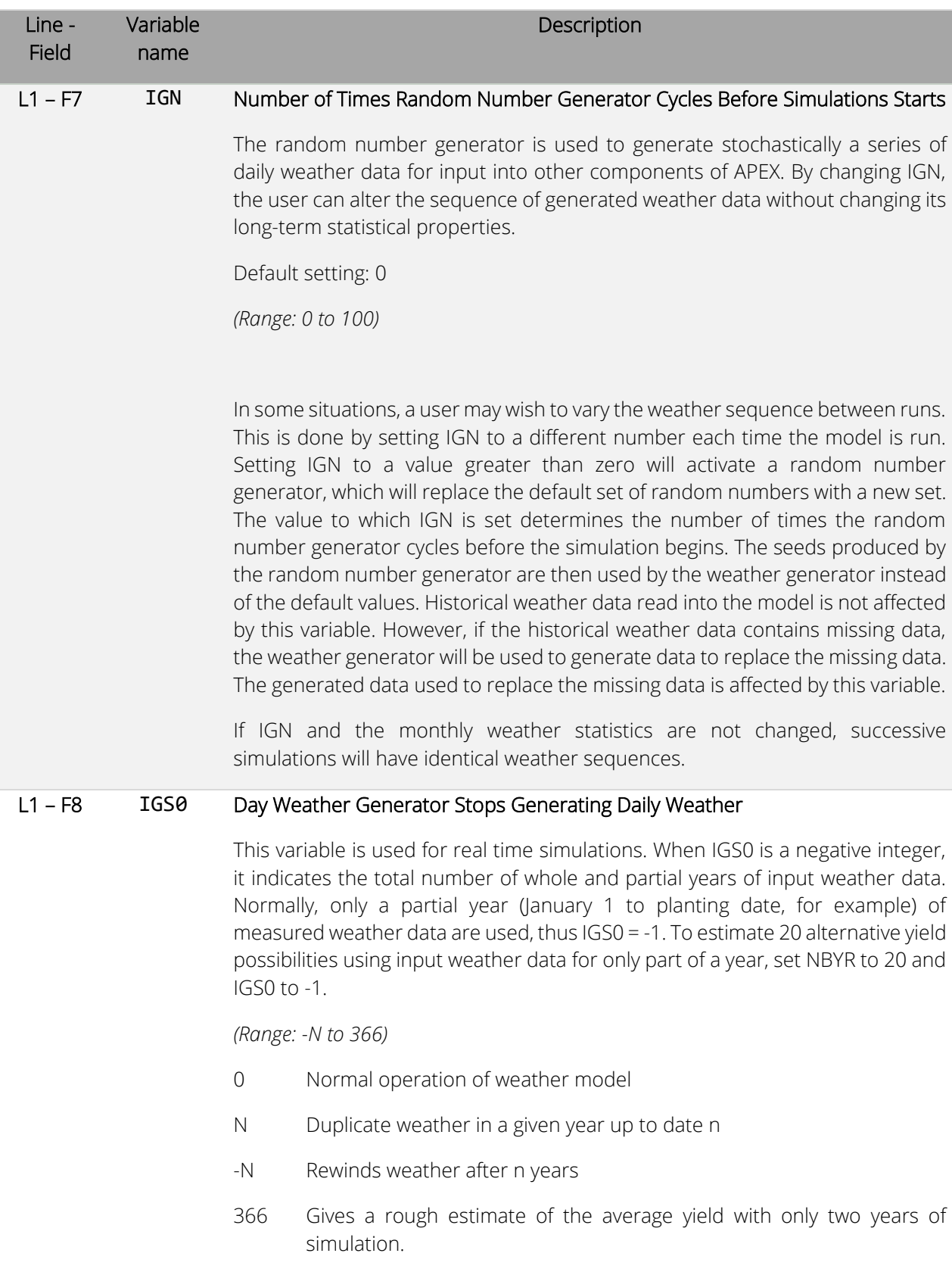

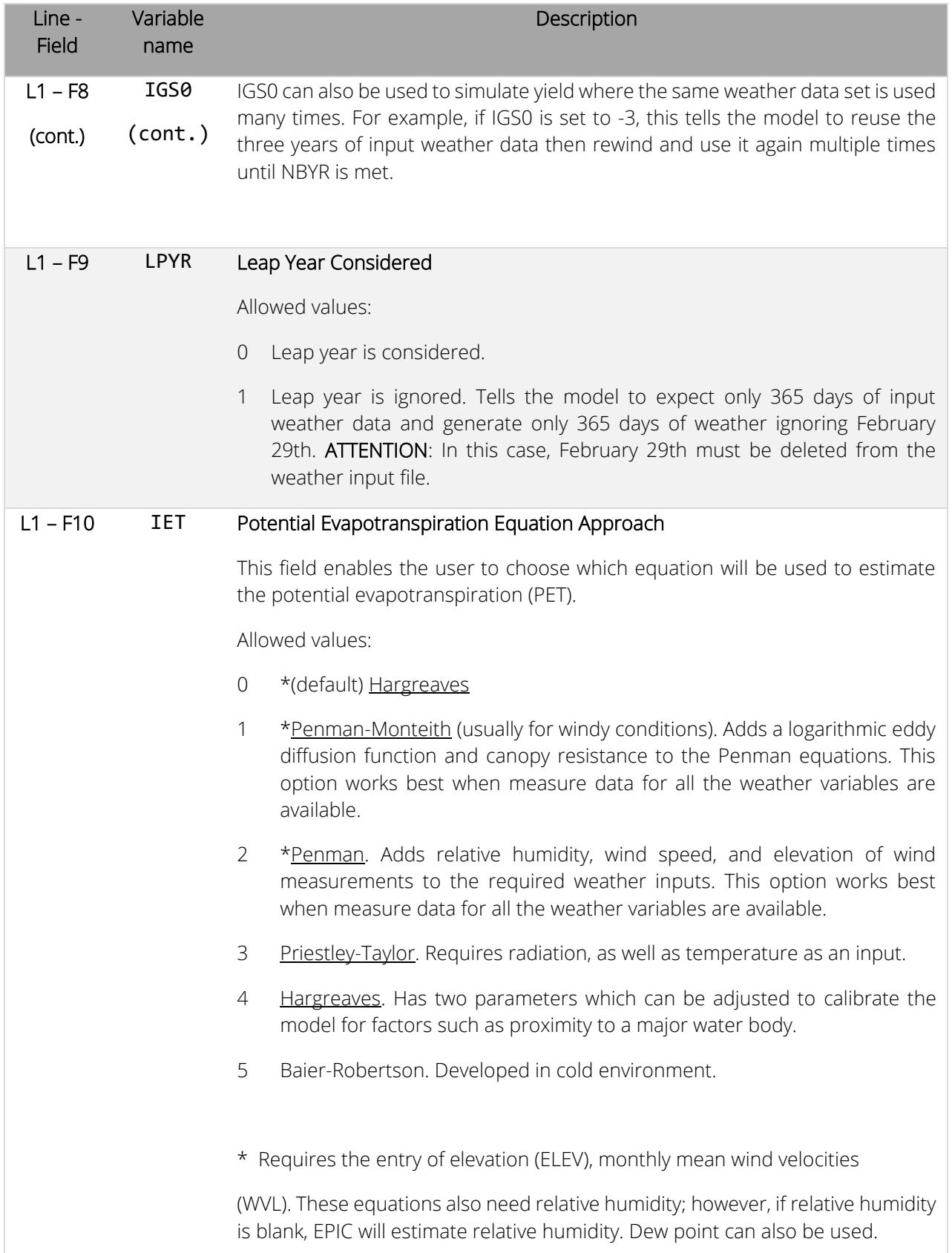

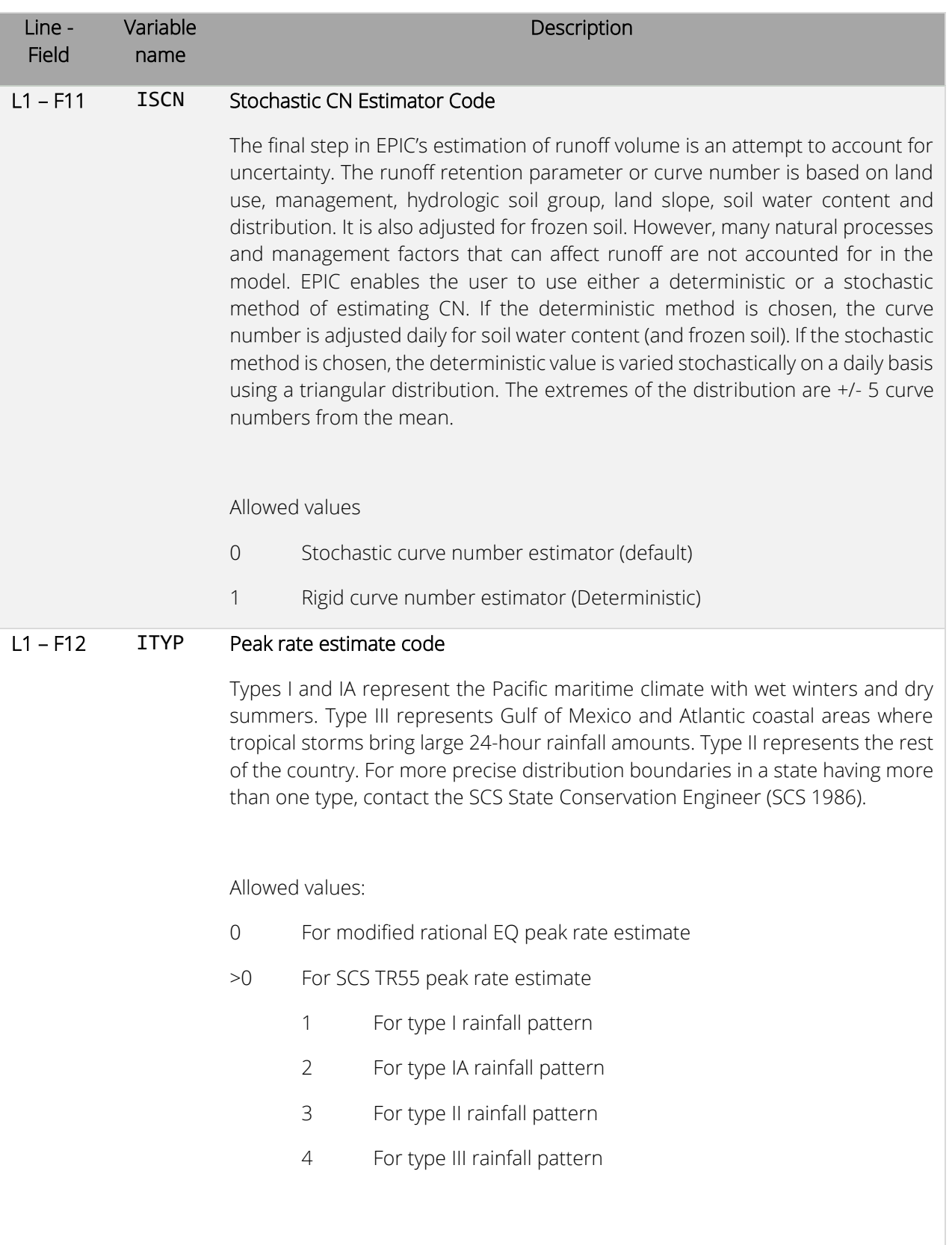

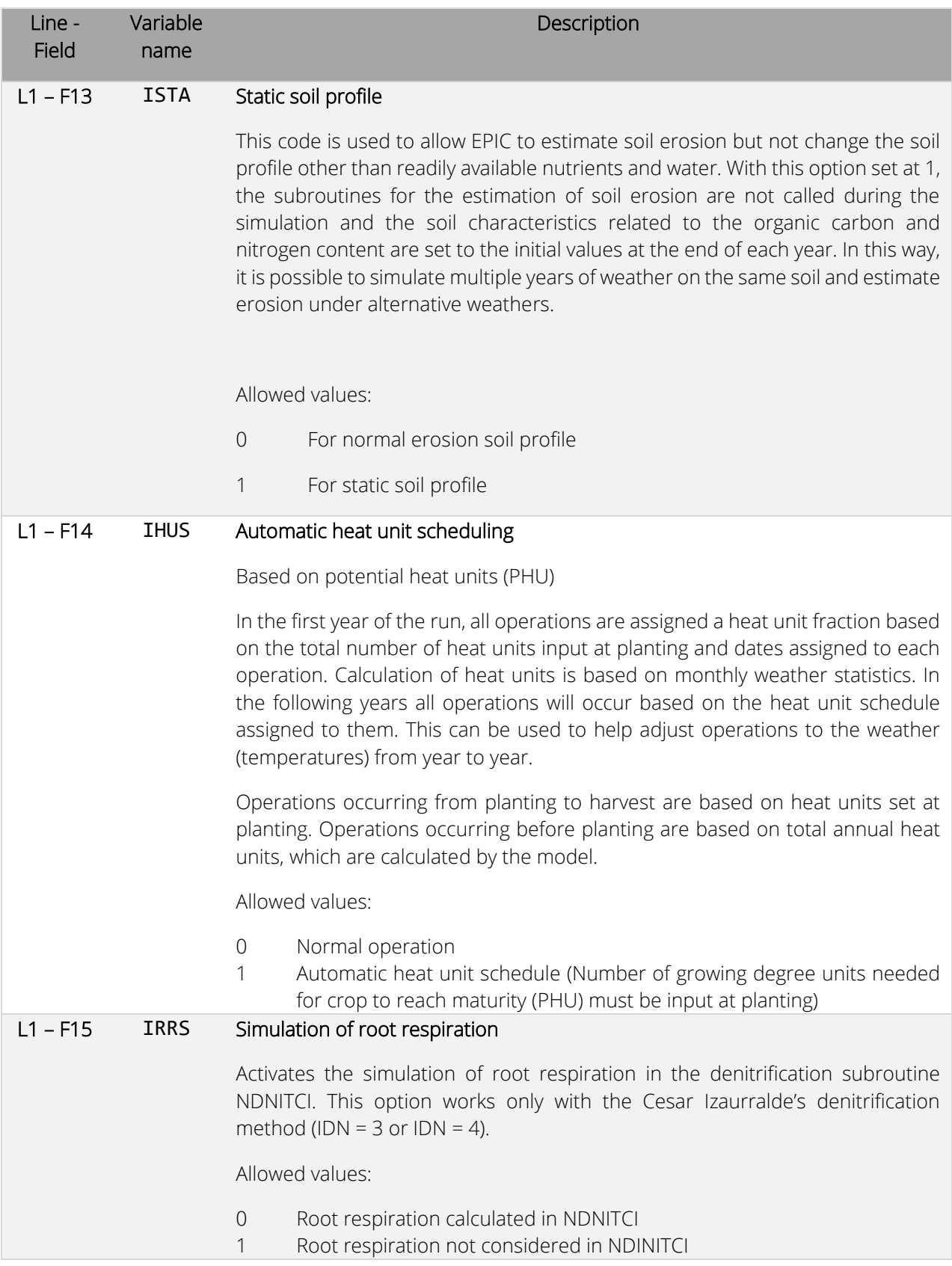

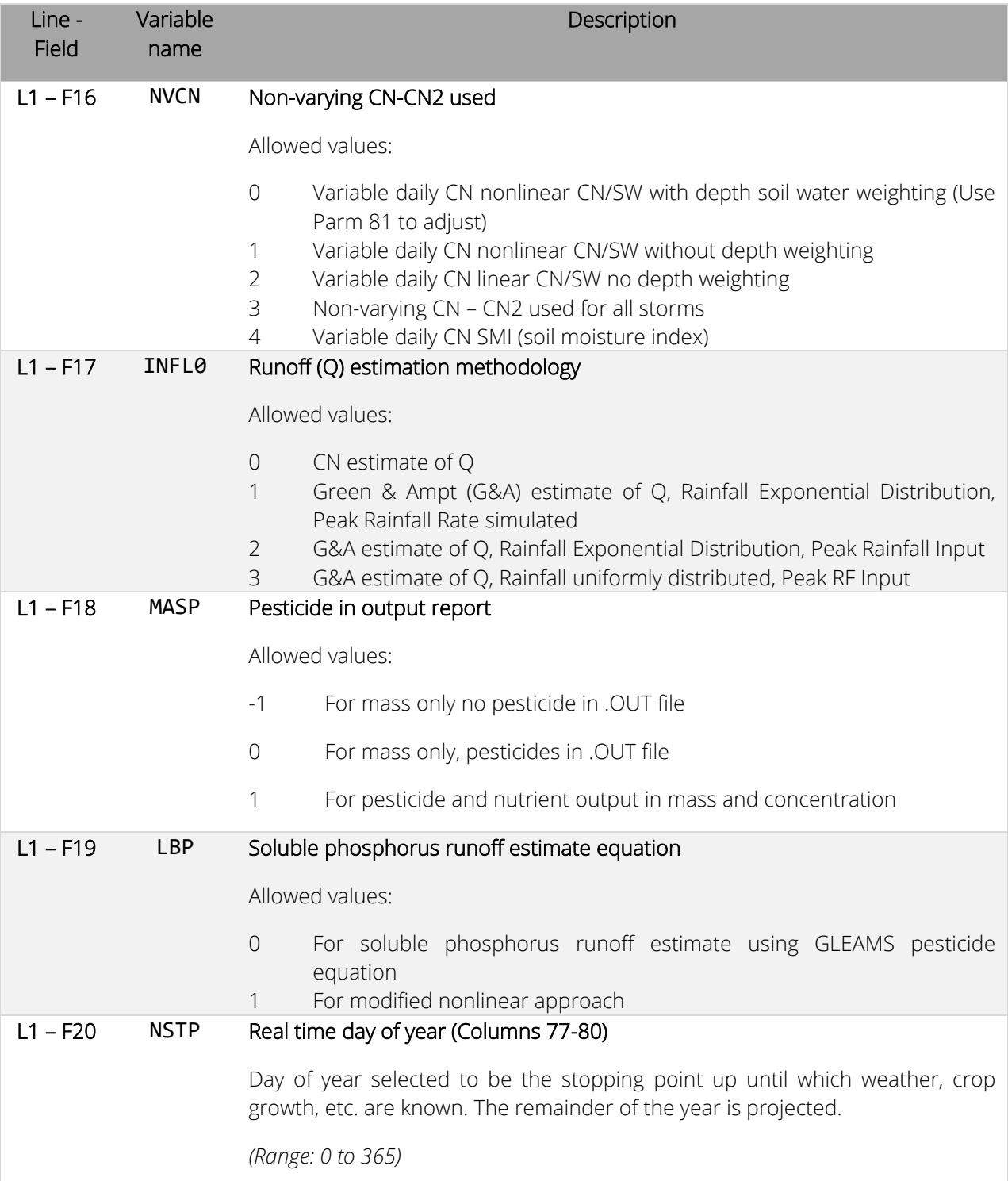

<span id="page-21-0"></span>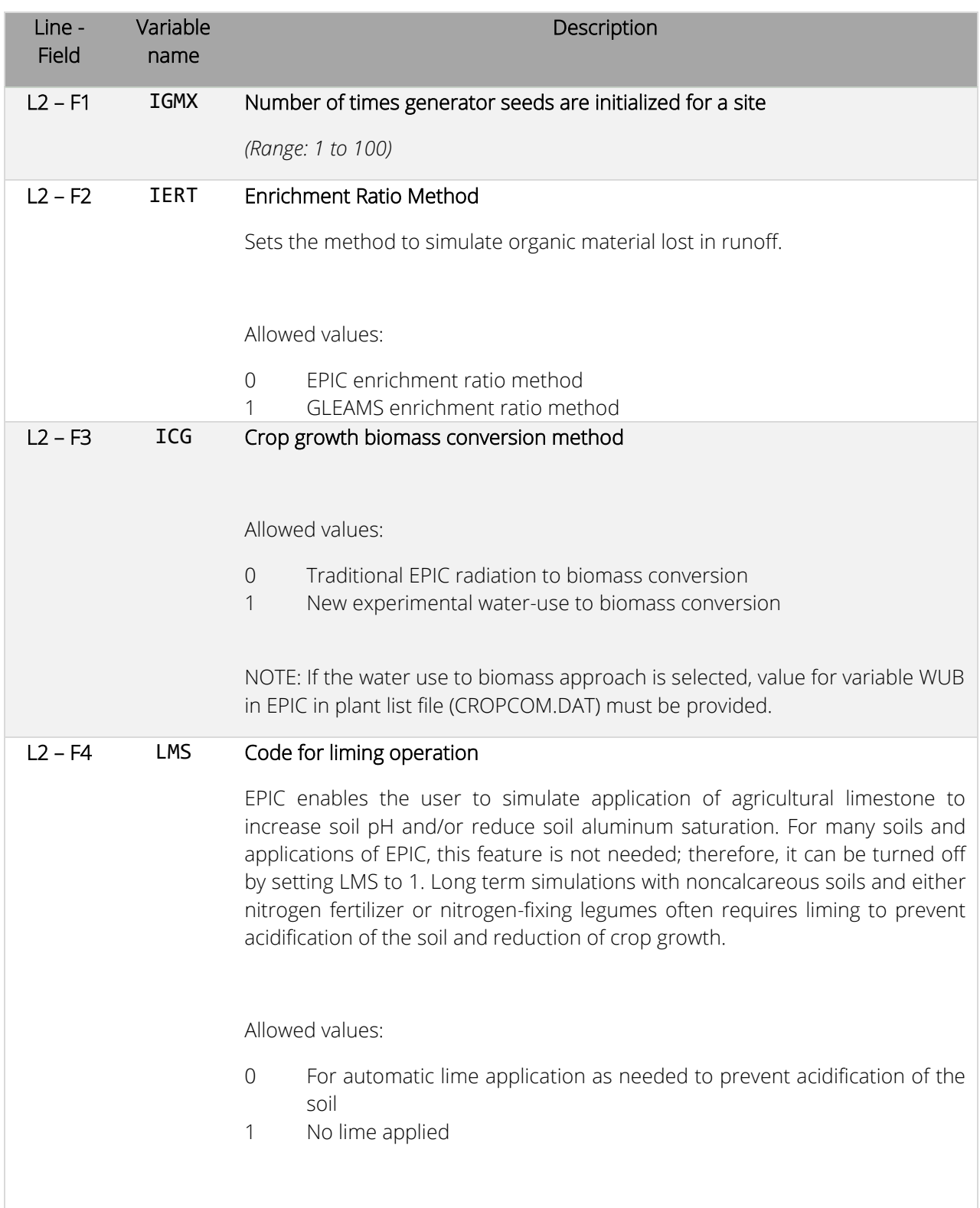

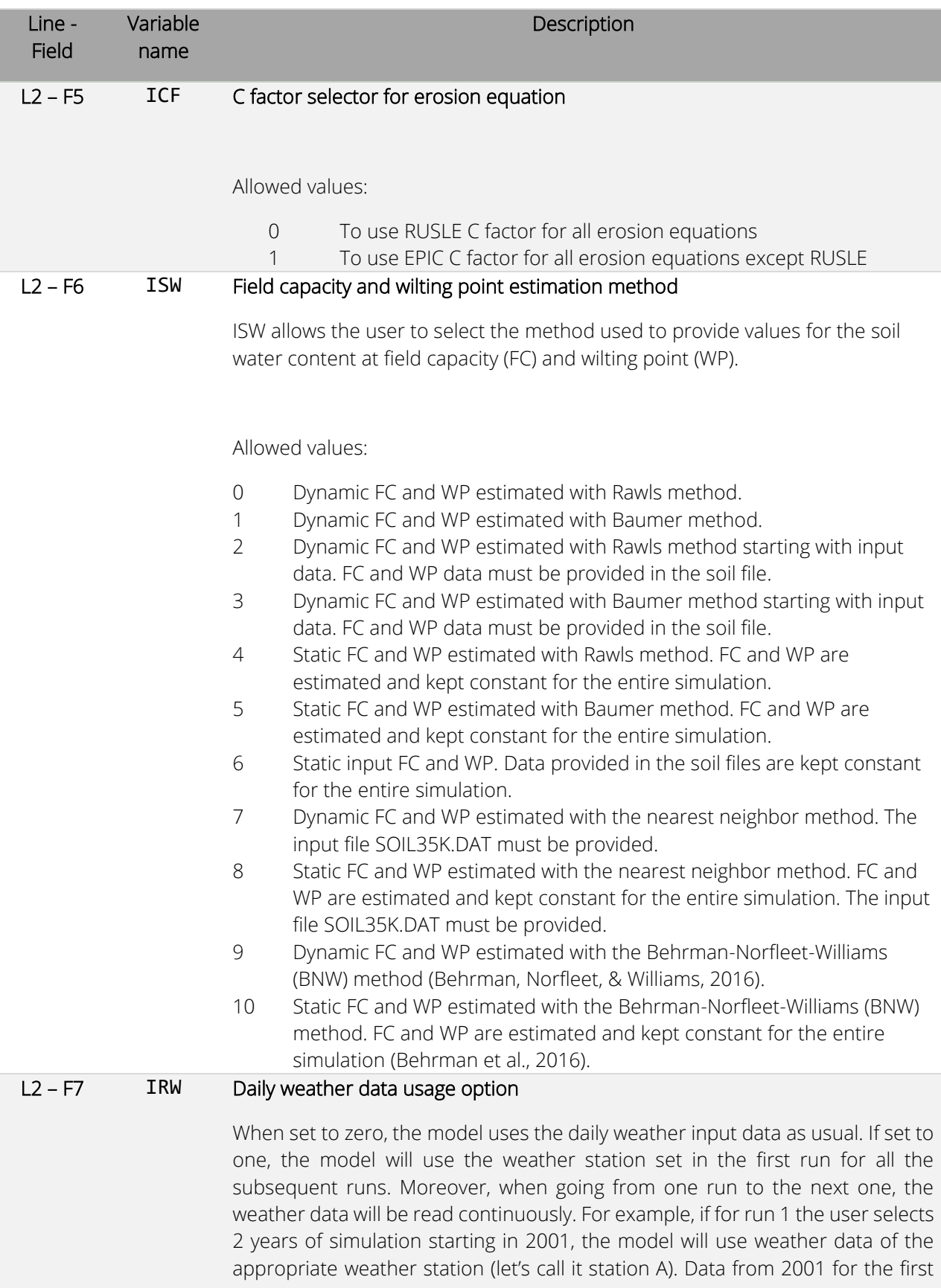

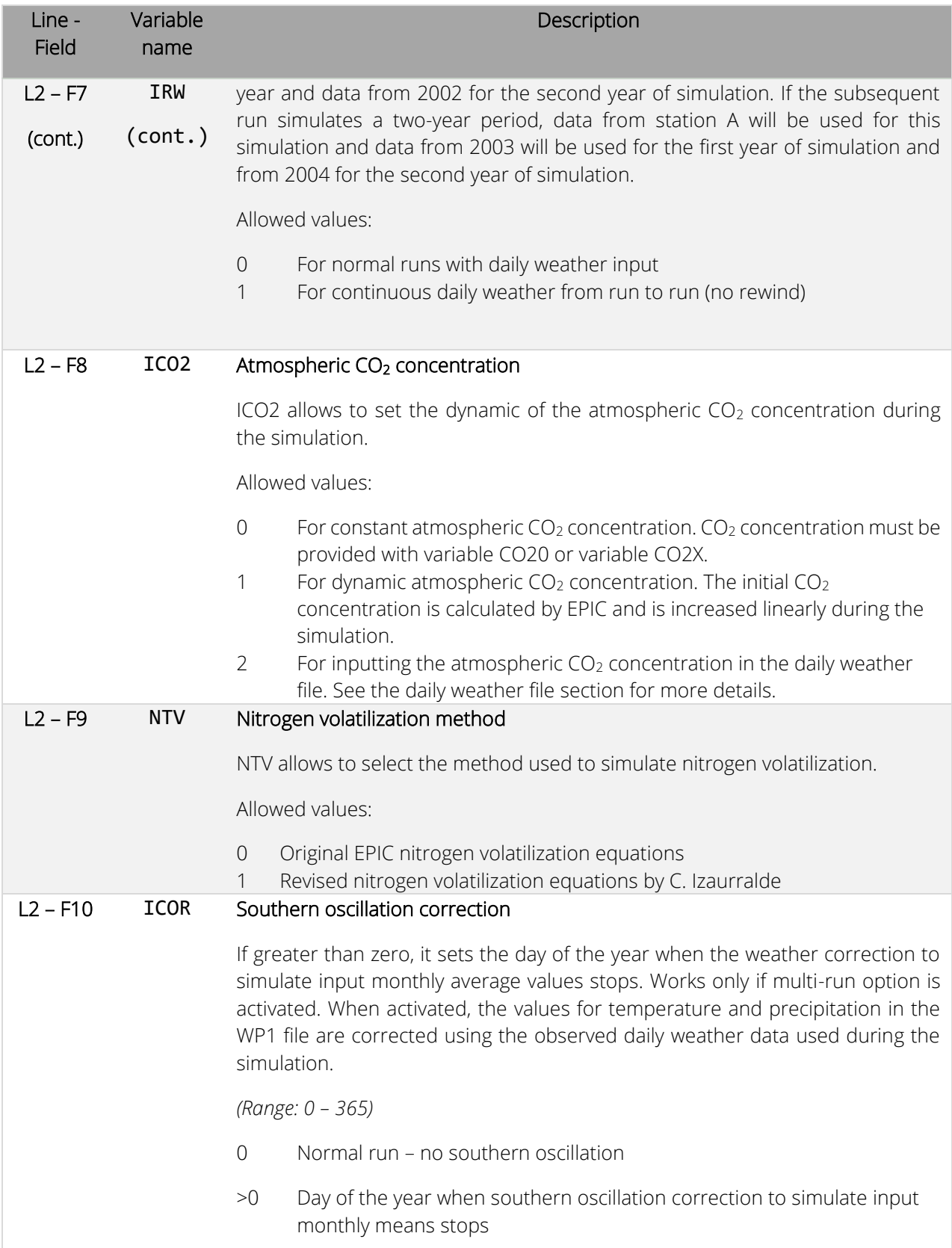

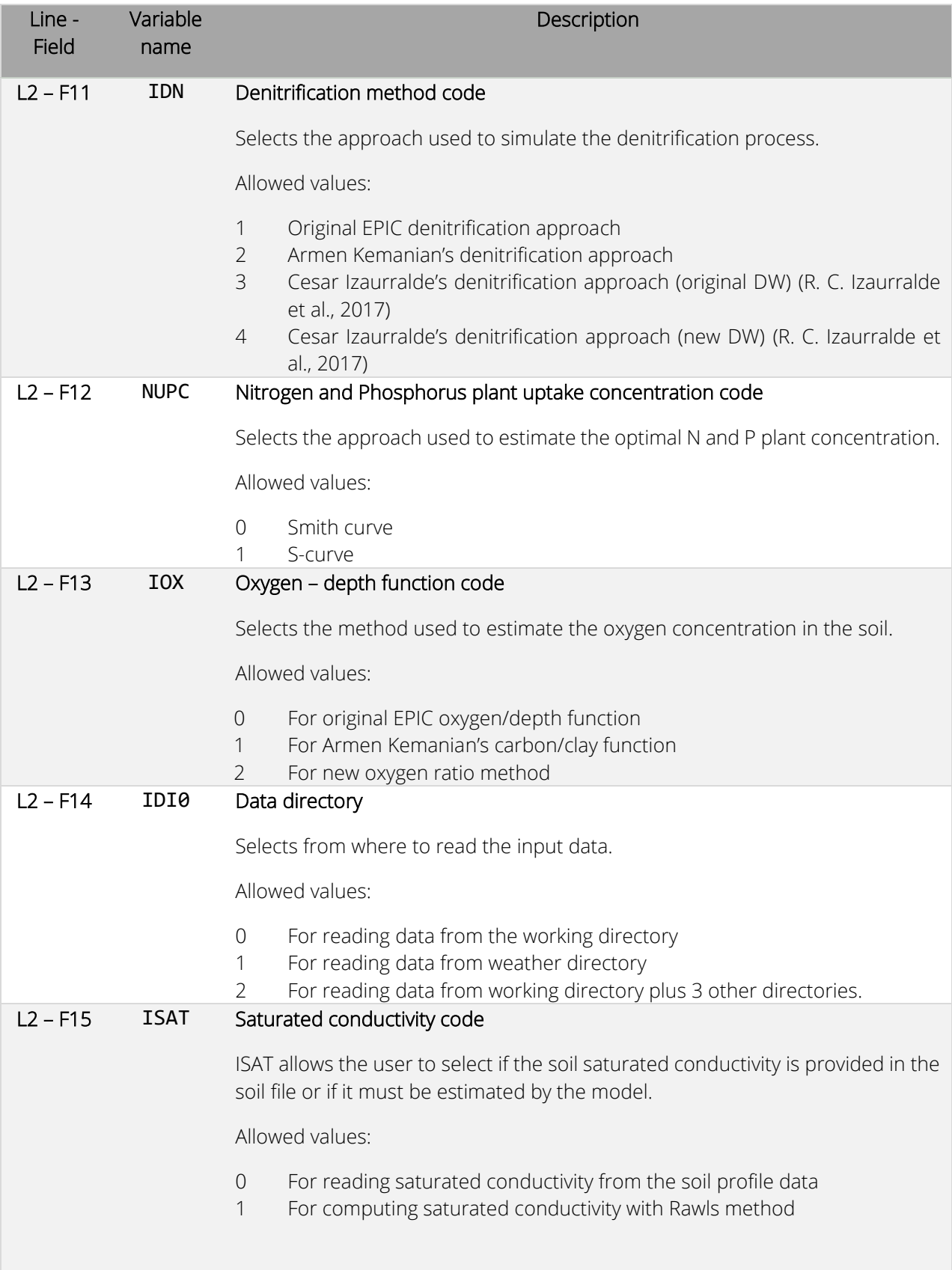

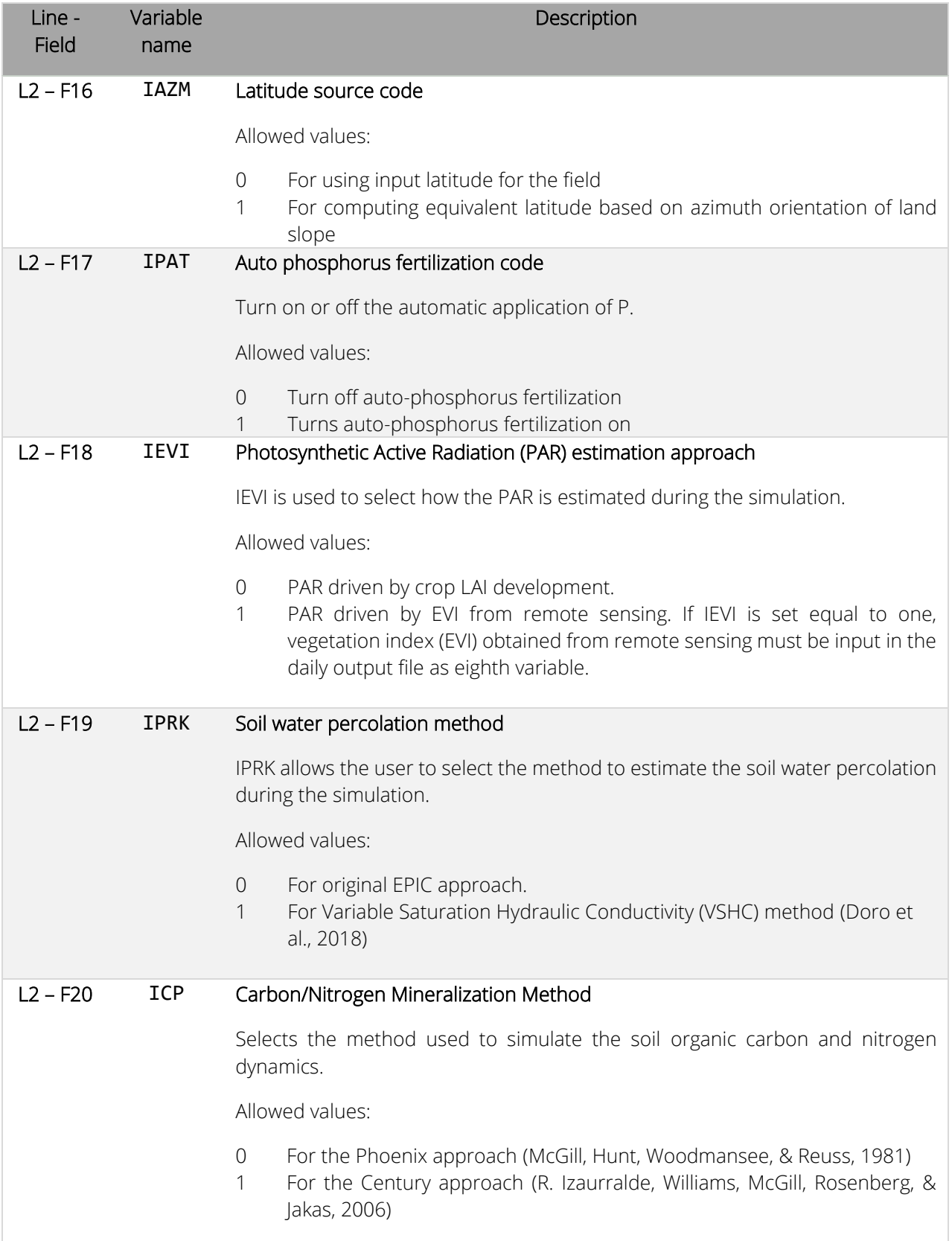

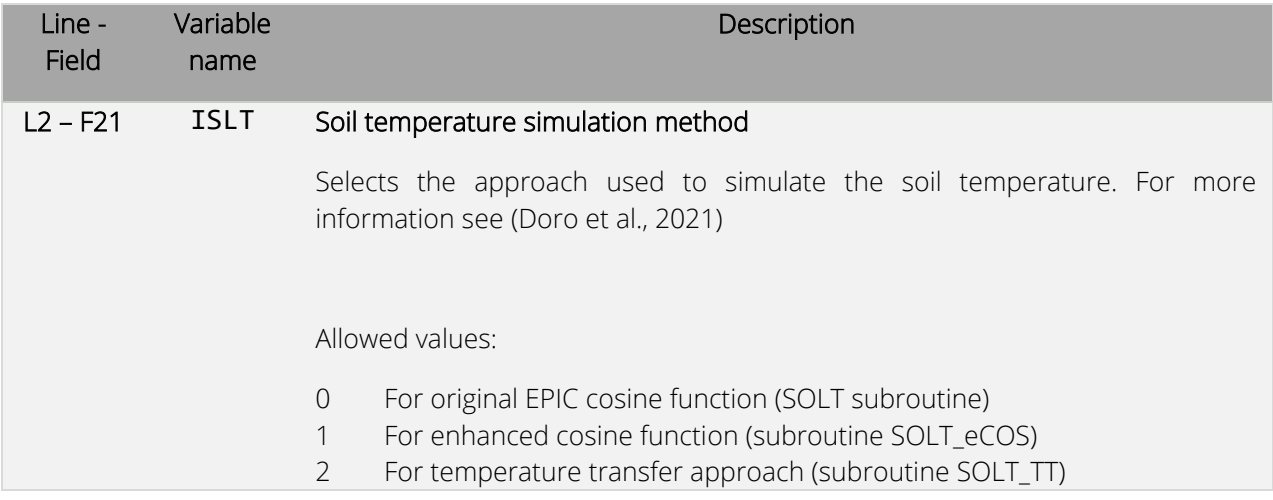

<span id="page-26-0"></span>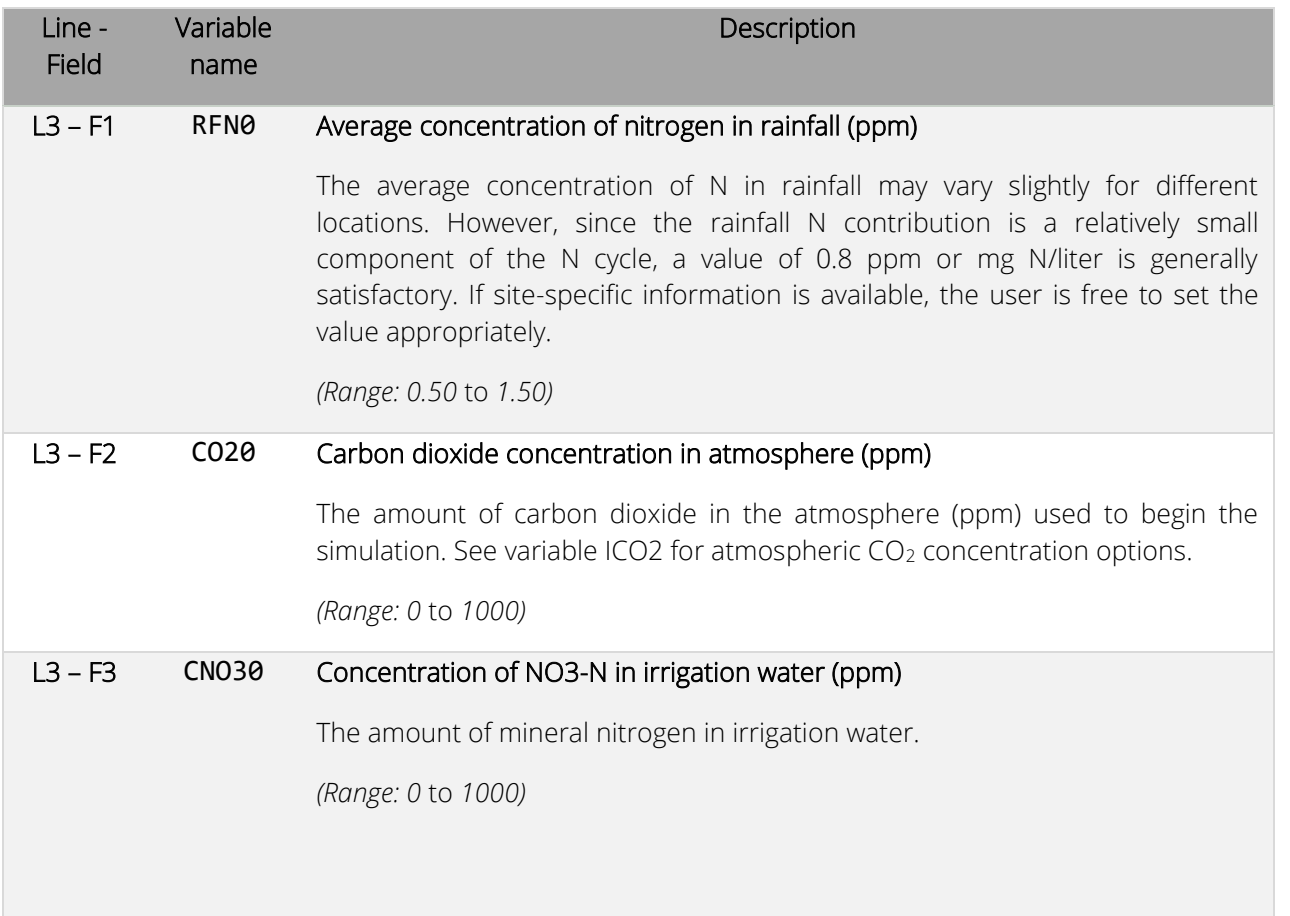

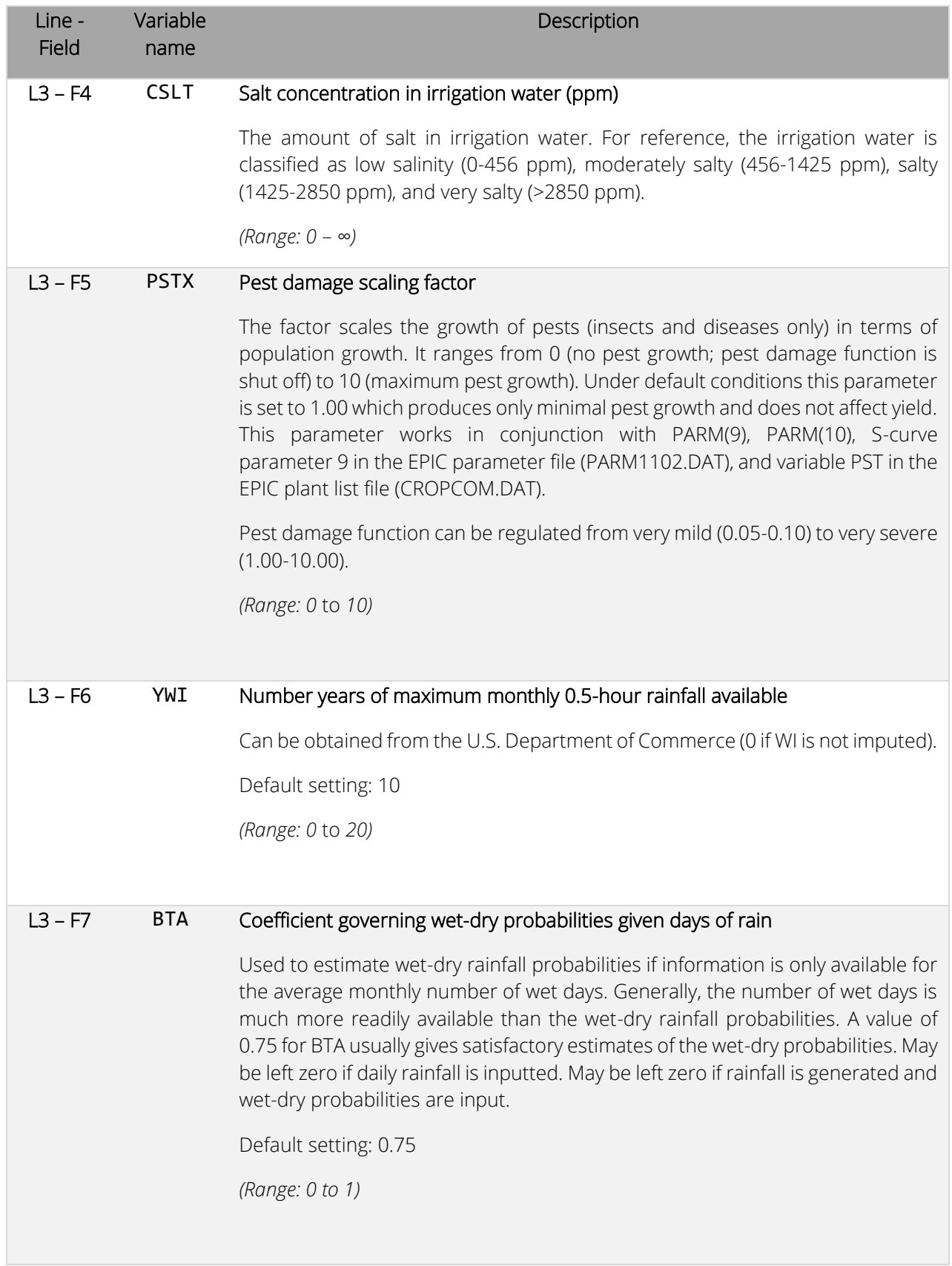

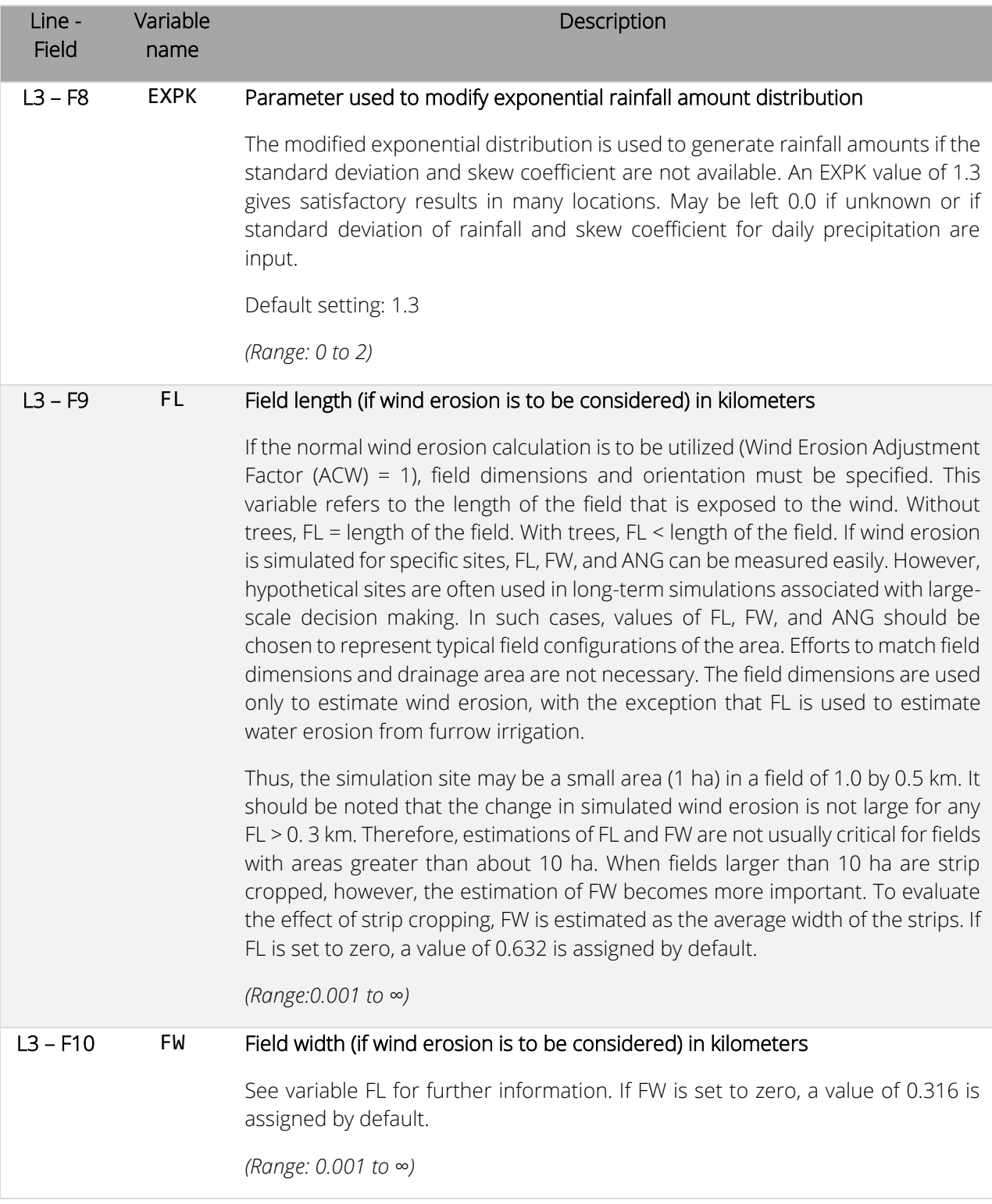

<span id="page-29-0"></span>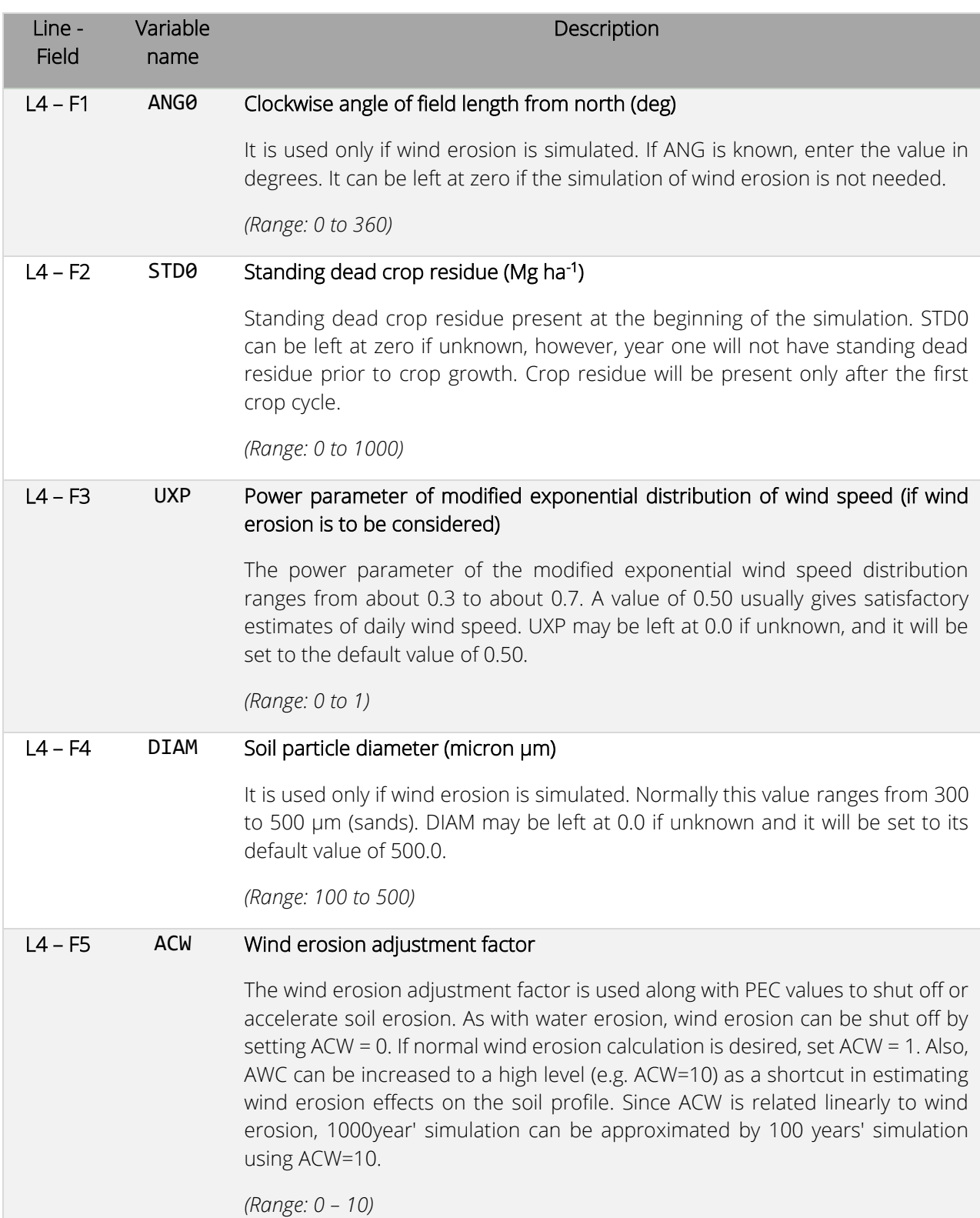

3 0

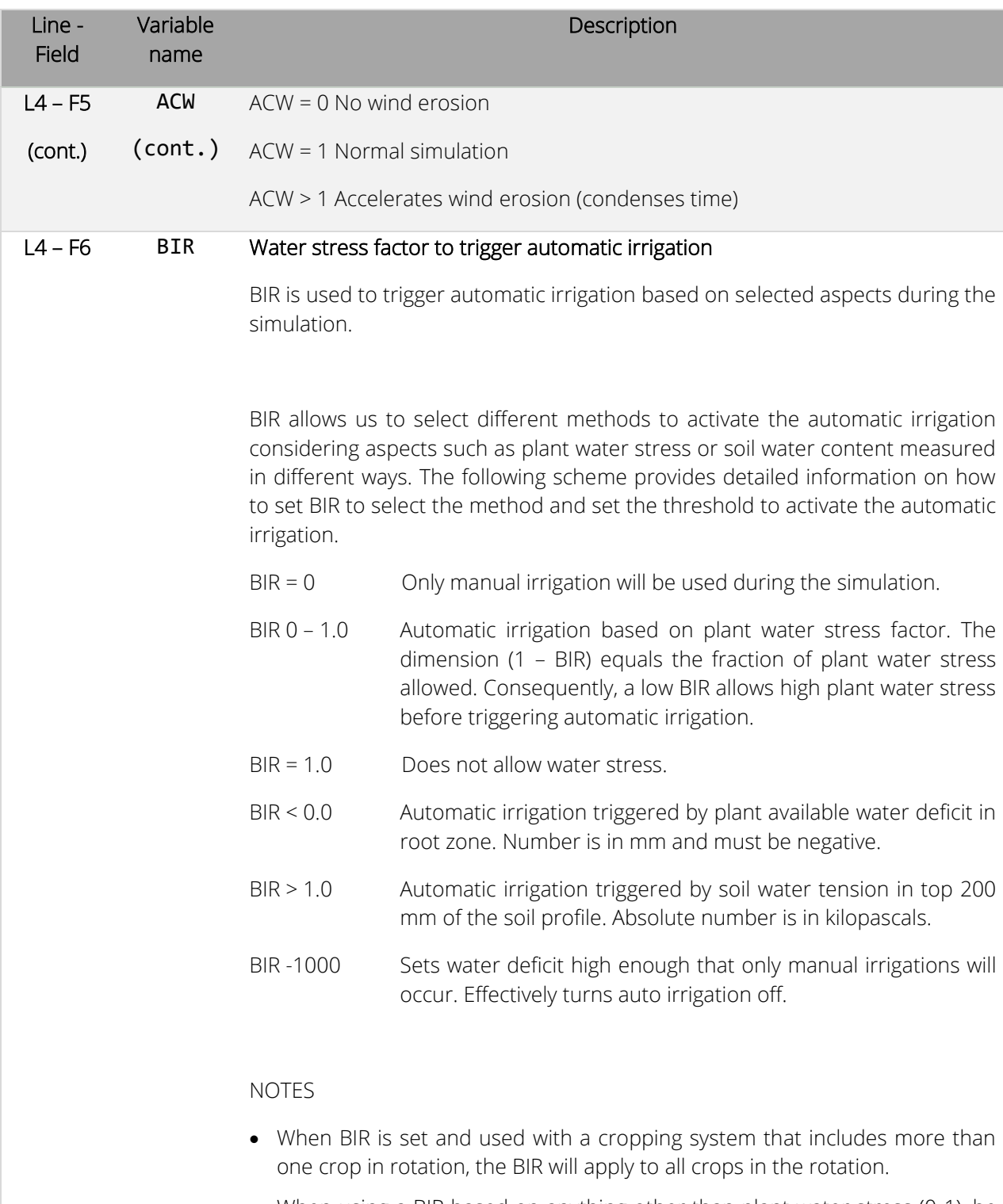

• When using a BIR based on anything other than plant water stress (0-1), be aware that irrigation will be applied outside of the growing season if the soil water deficit or soil water tension reaches BIR. This will reduce the amount of water available for irrigation during the growing season.

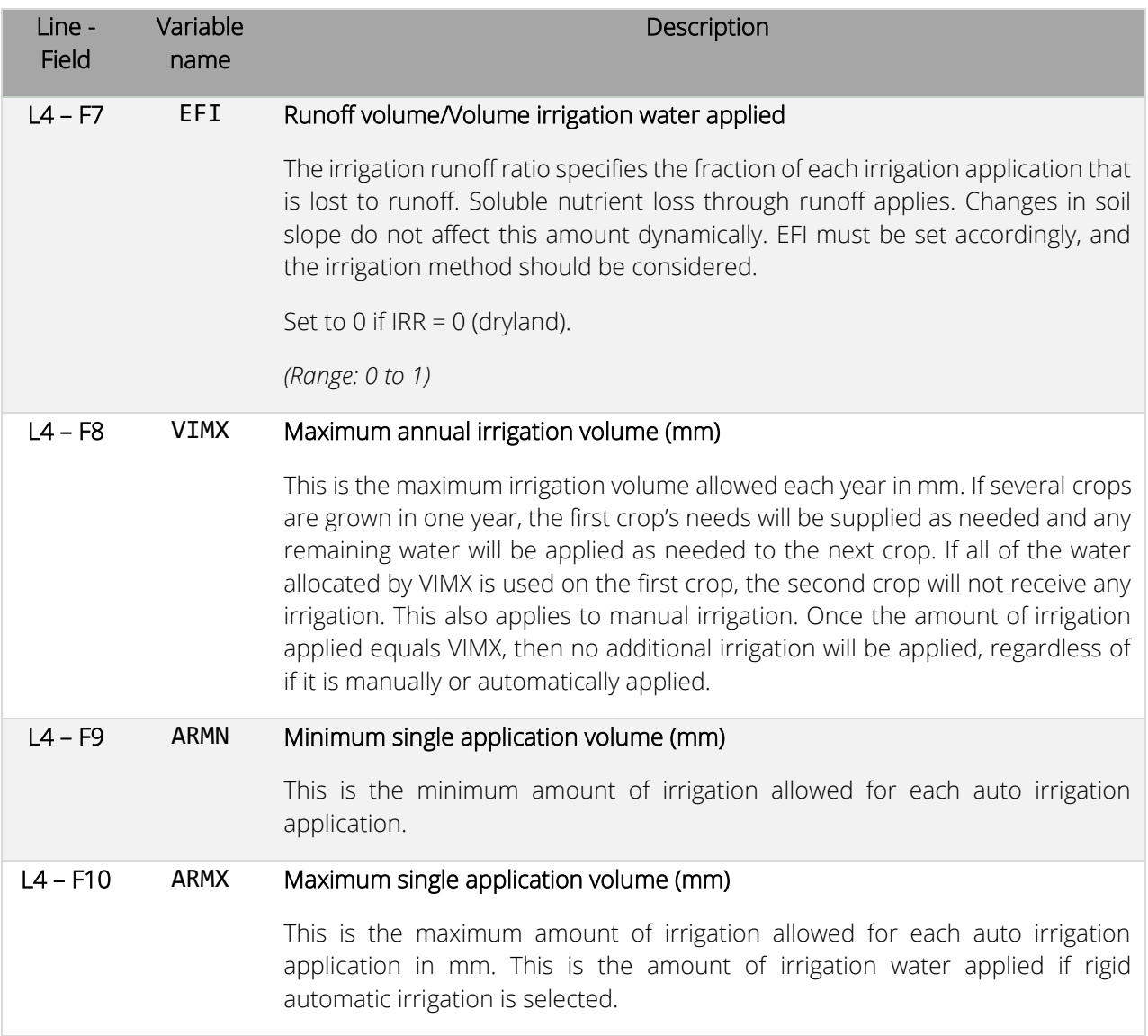

<span id="page-31-0"></span>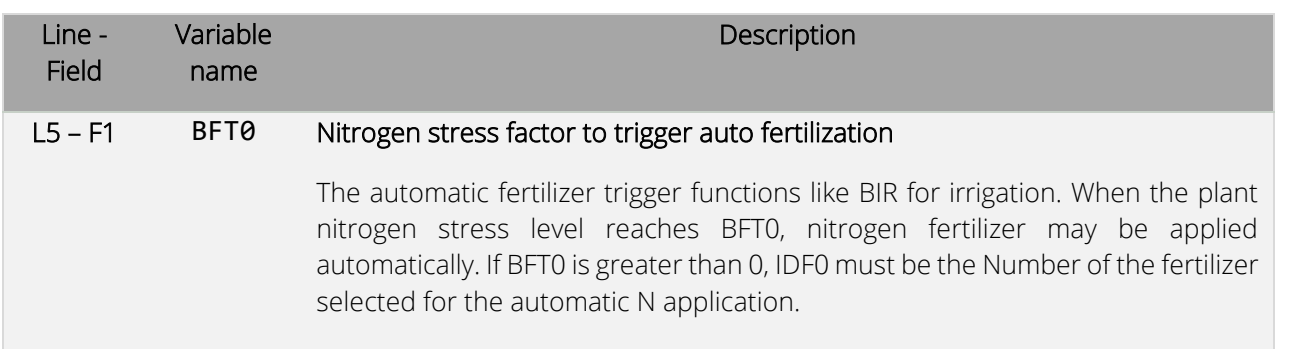

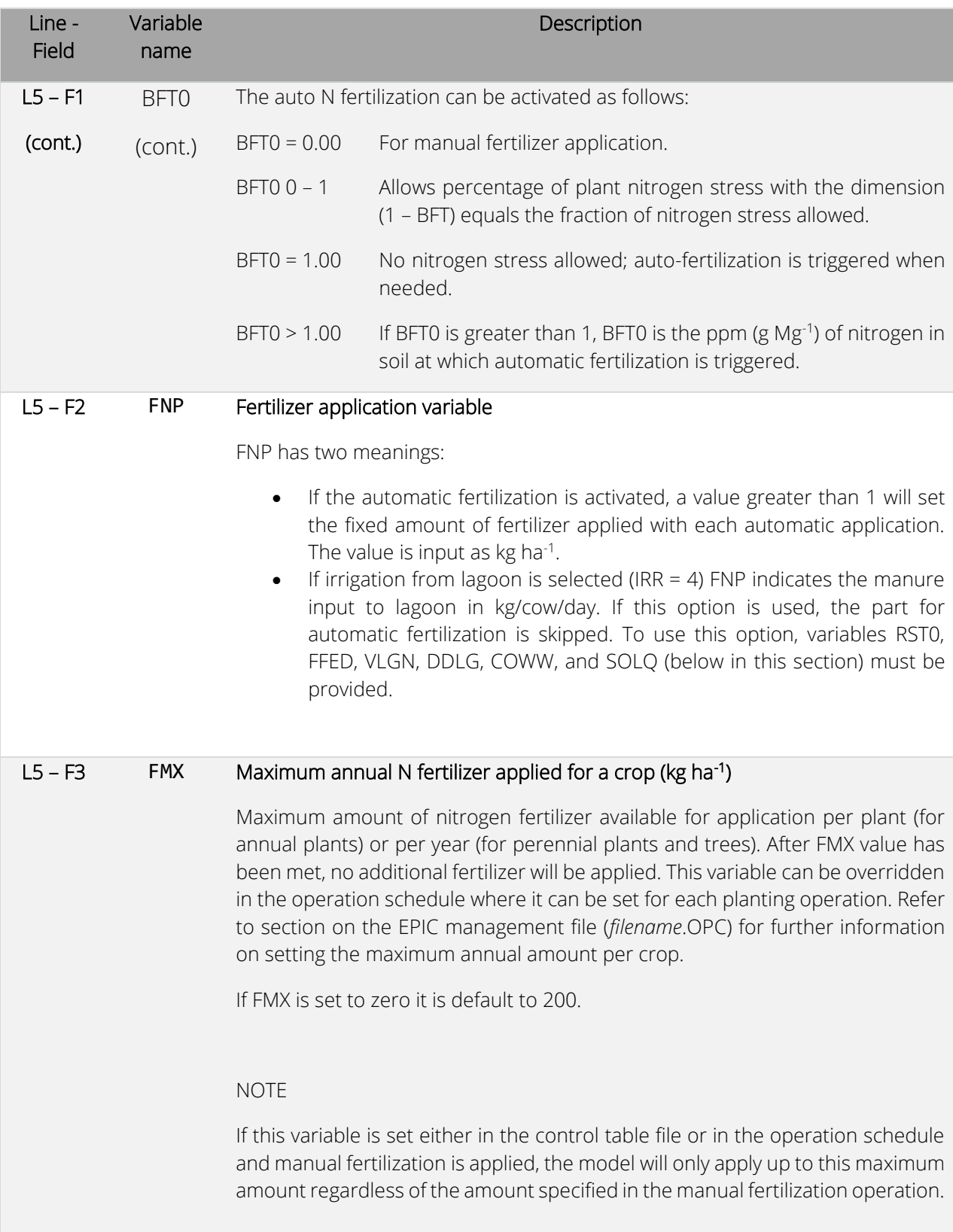

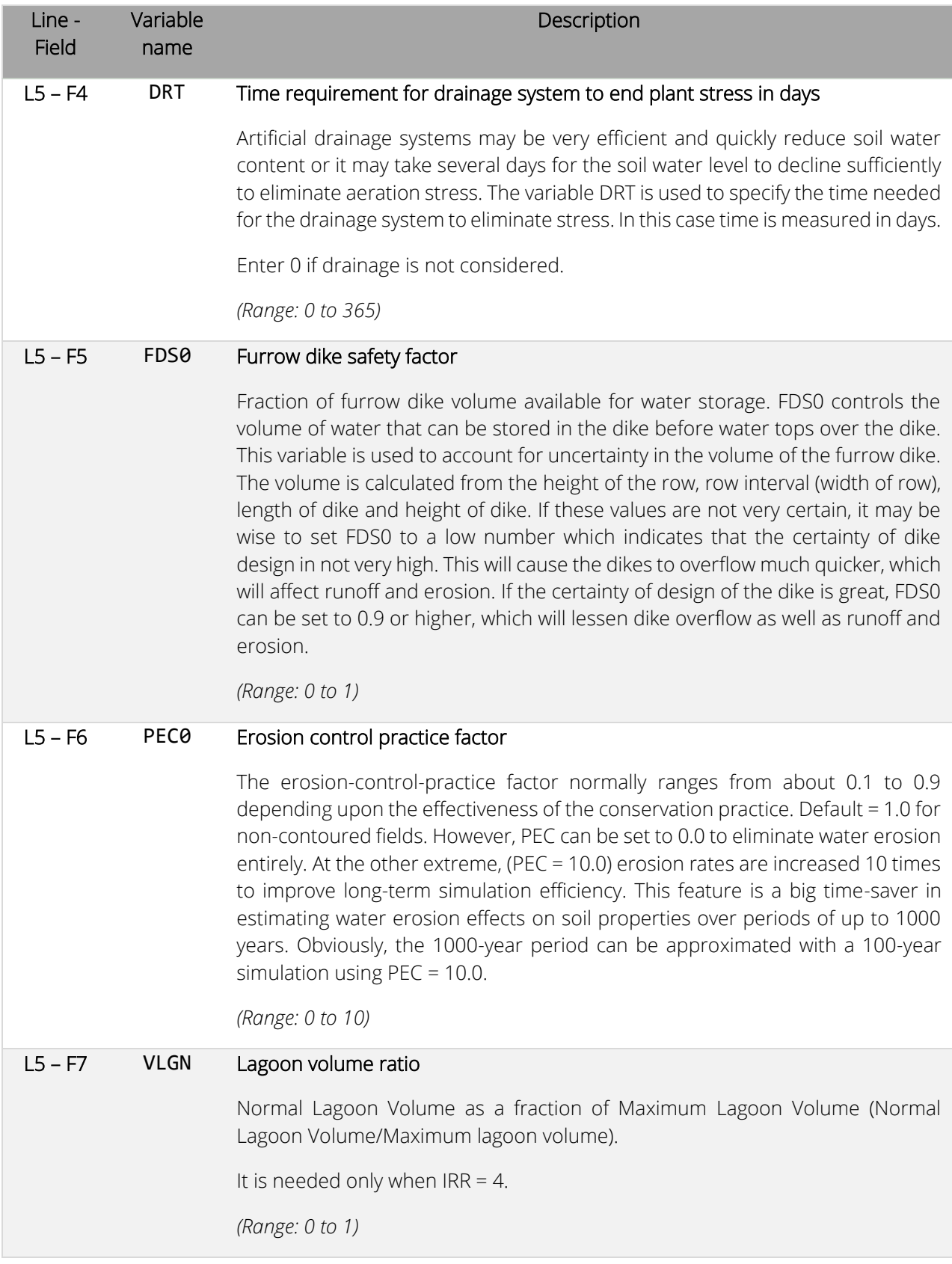

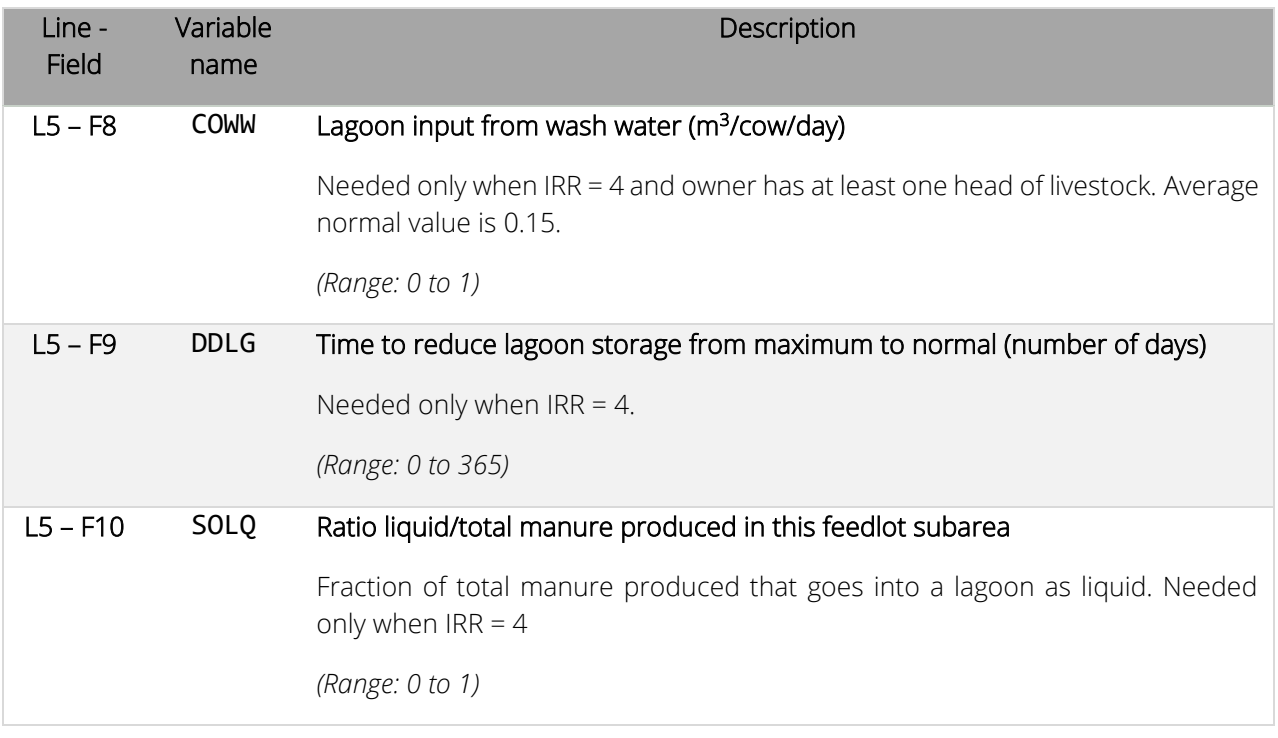

<span id="page-34-0"></span>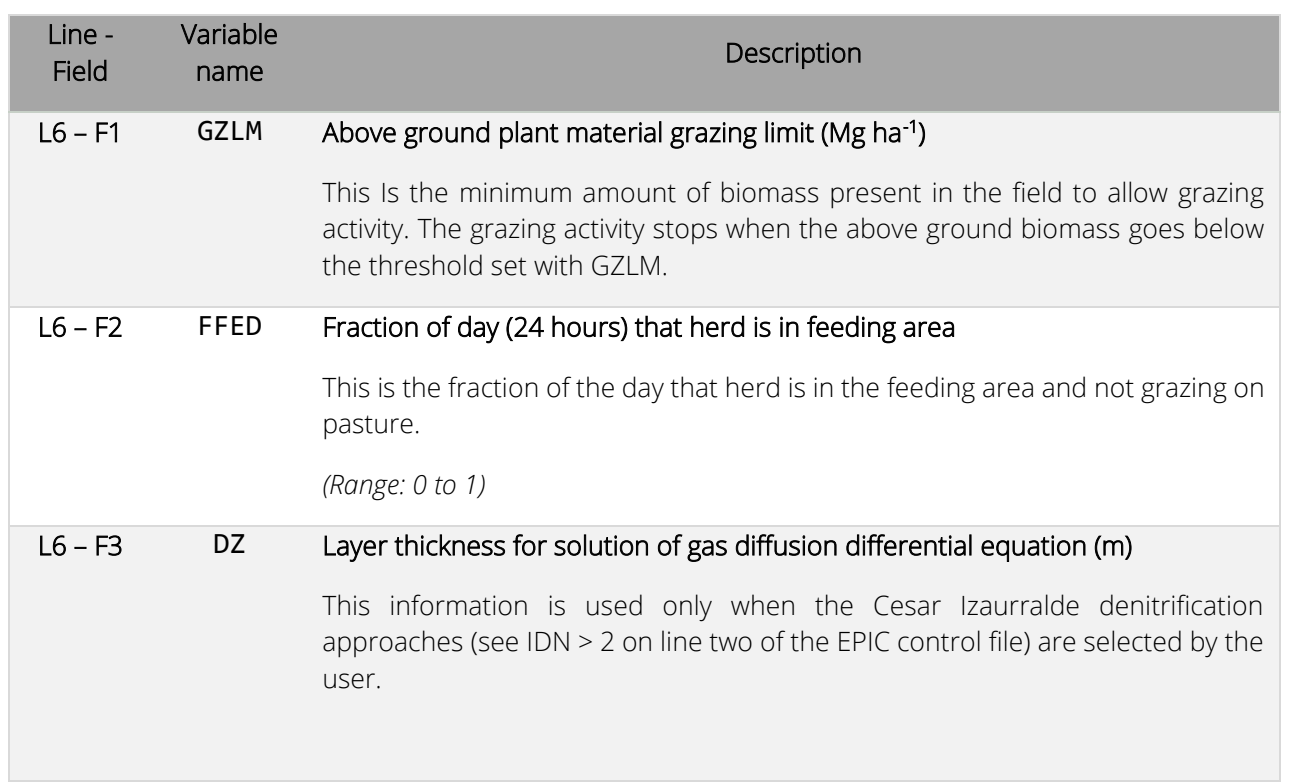

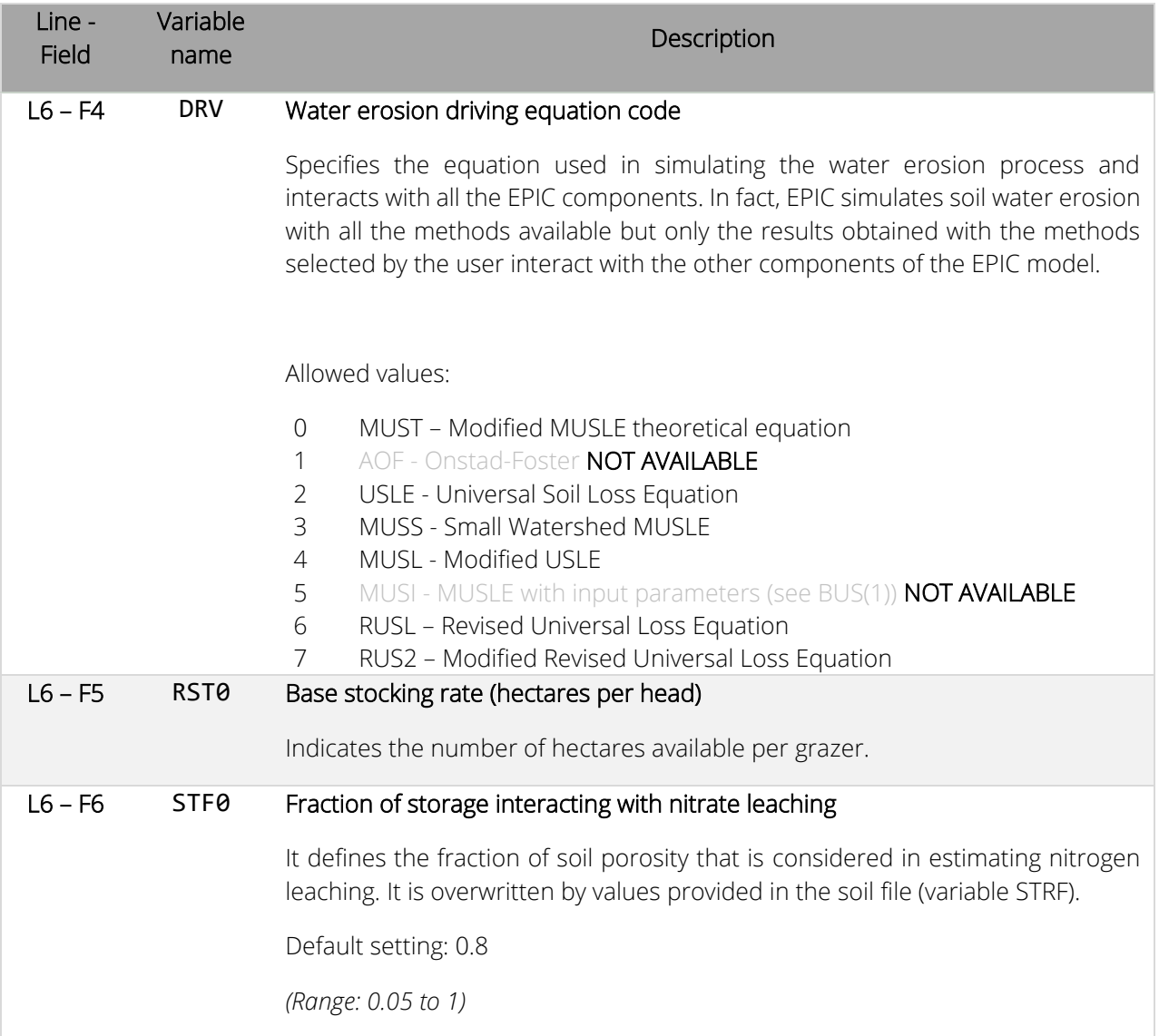

<span id="page-35-0"></span>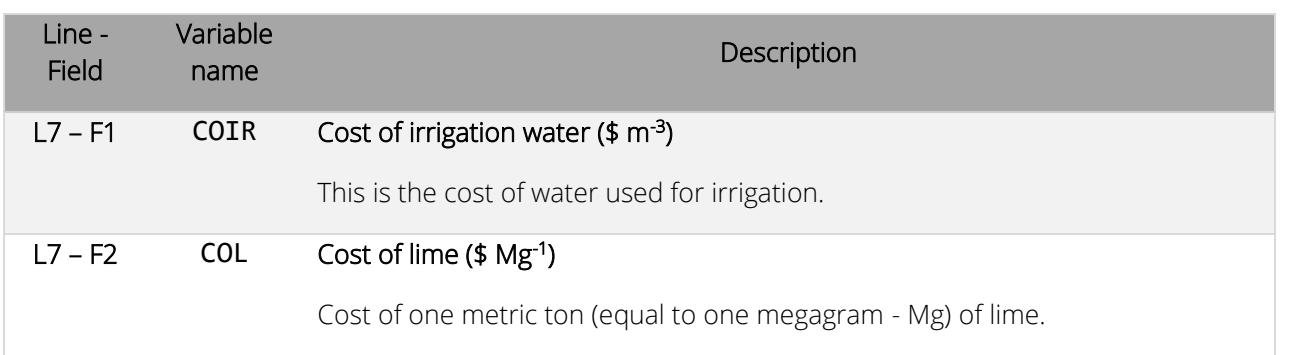
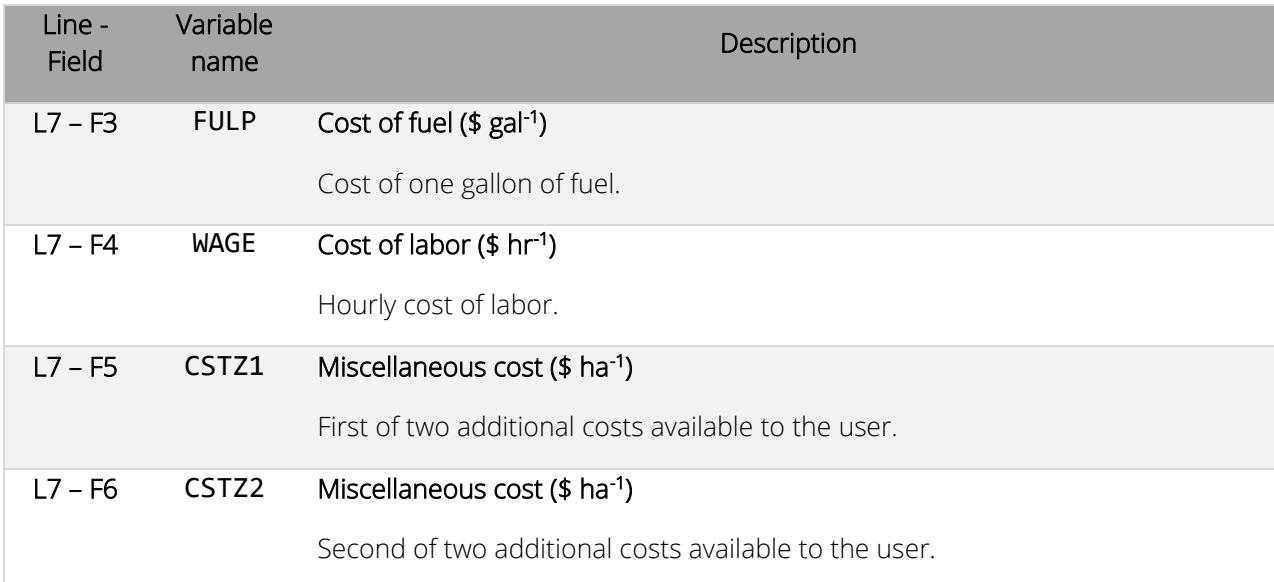

## *Figure 3. Example of the EPICCONT.DAT file open in a text editor.*

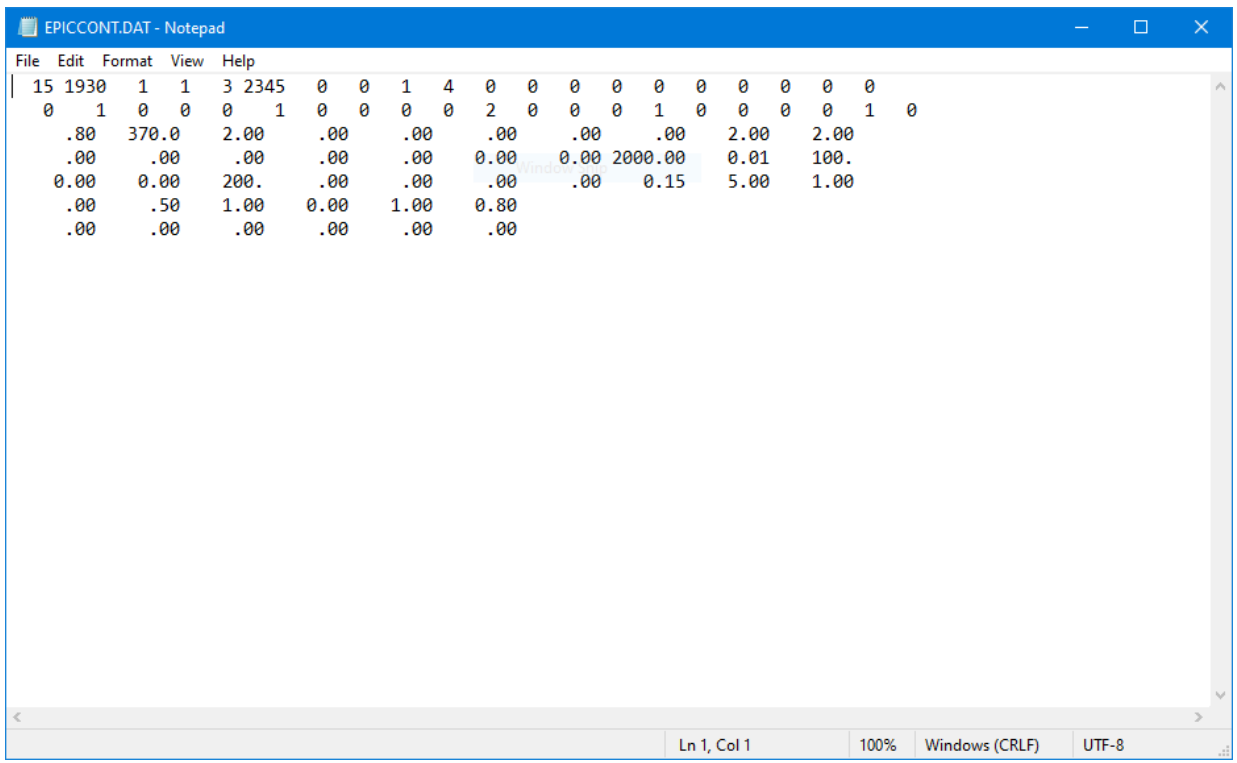

# EPIC site list file (SITECOM.DAT)

### *File format: space delimited.*

The EPIC site list is a listing of all site files which have been created (see next section for details on how to create a site file) and are available for use in creating runs. The site list consists of a numbered listing of all site files which can be referenced by number in the EPICRUN.DAT file. The name of the site list file may be user defined; however, it must be properly identified in the EPICFILE.DAT file.

#### *Table 3. Variables included in the EPIC site list file.*

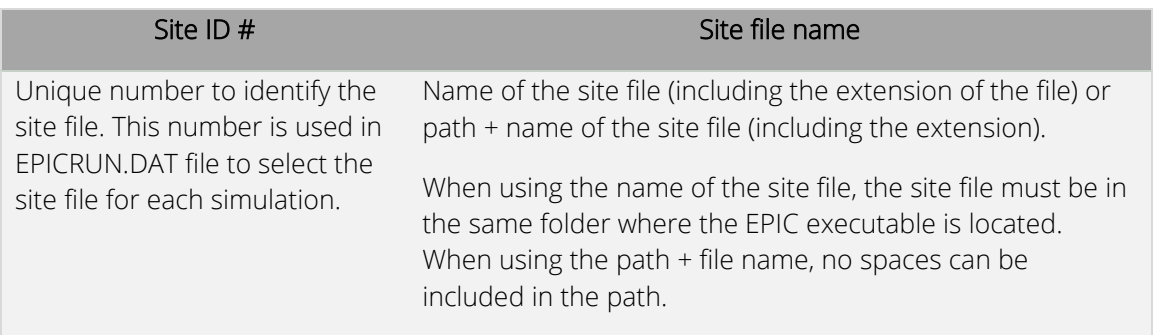

*Figure 4. Example of EPIC site list file. In this example, the site file BASFN2O.SIT is in the same directory of the EPIC executable while the site file "umstead.sit" is in the folder "site\_files" which is in the same folder where the EPIC executable is.*

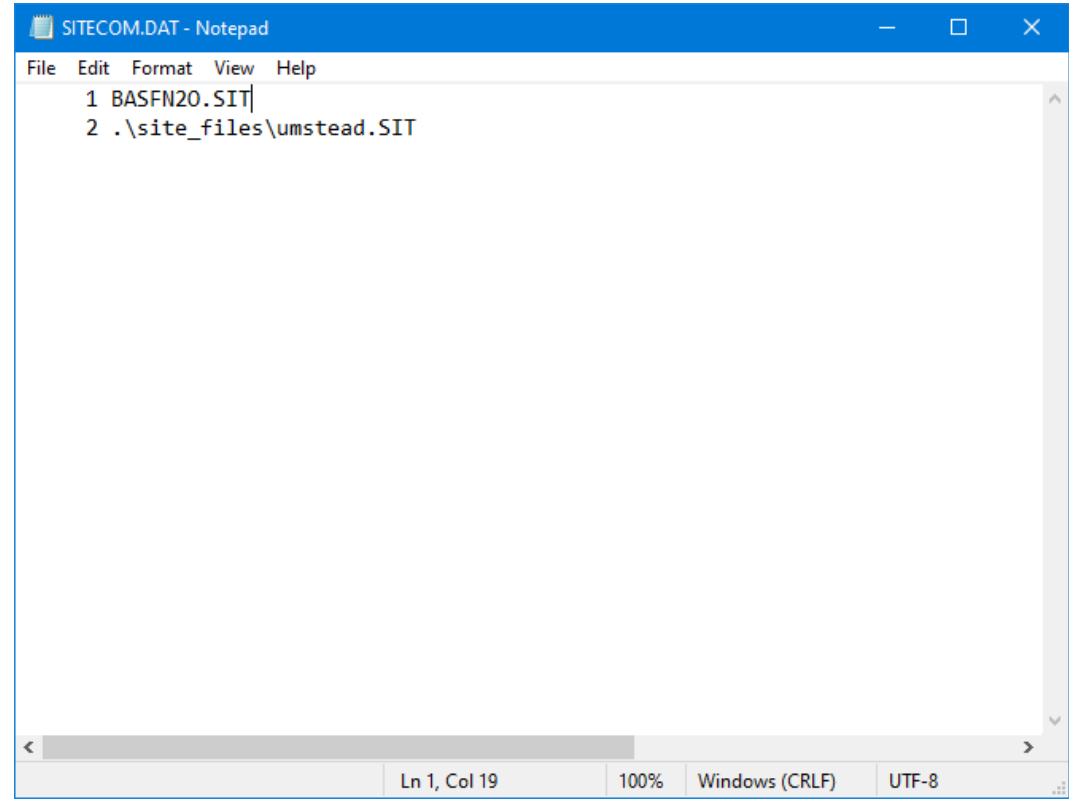

# EPIC site file (*filename*.SIT)

*File format: different formats are used to read the EPIC site file.* 

*Line 1 – 3: 20 alpha characters per line* 

*Line 4: fixed format; 11 fields of 8 characters each (floating with 2 decimal digits)* 

*Line 5: fixed format; 10 fields of 8 characters each (floating with 2 decimal digits)* 

# *Line 6: fixed format; 9 fields of 4 characters (integer)*

A study may involve several sites (fields, farms, or watersheds), which can be listed in SITECOM.DAT (or user-defined name). Each site is described and saved with *filename*.SIT and includes general data that describe the location of the experiment.

### Site file – Line 1-3

Three title lines are available for site description.

### Site file – Line 4

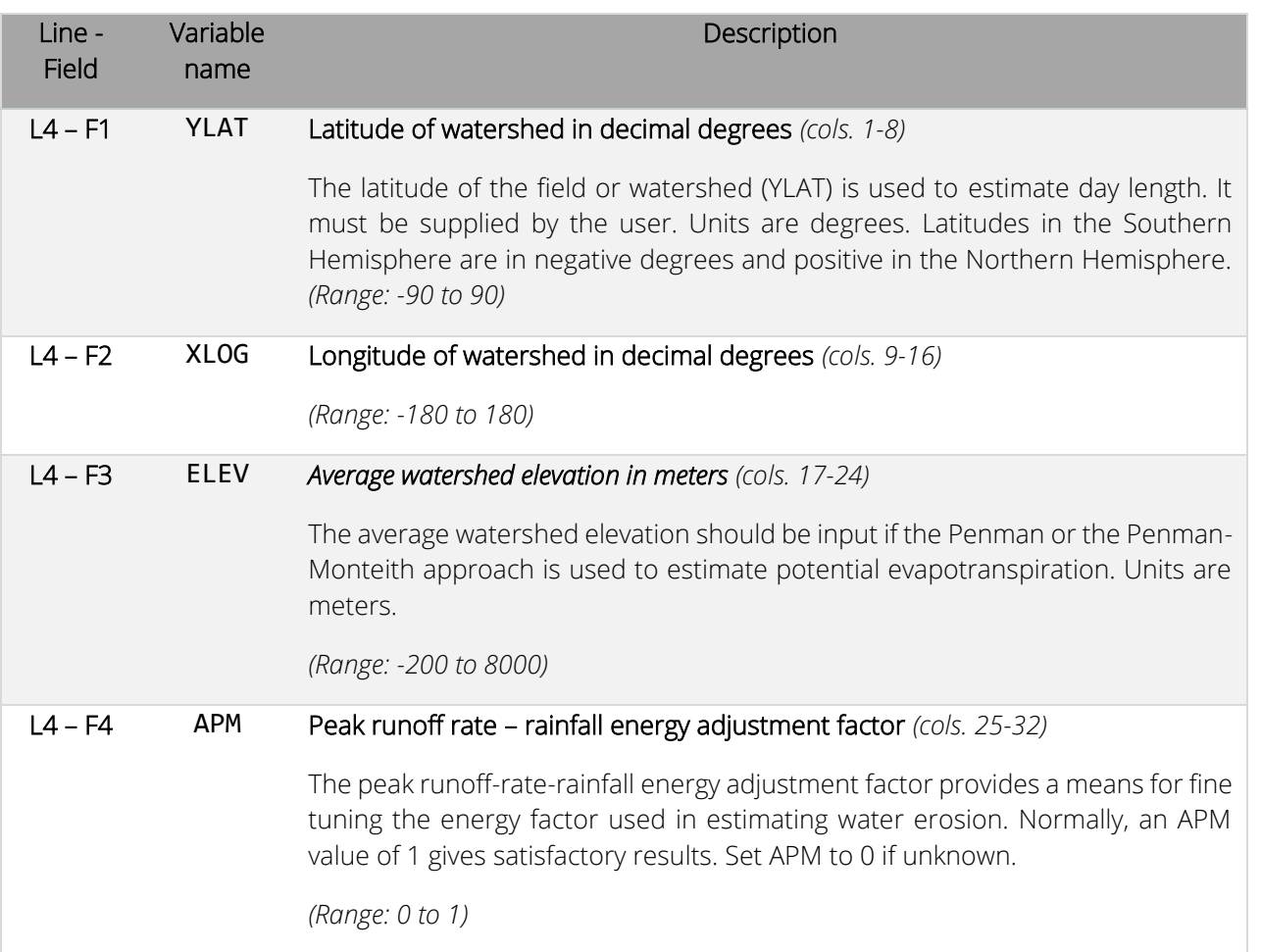

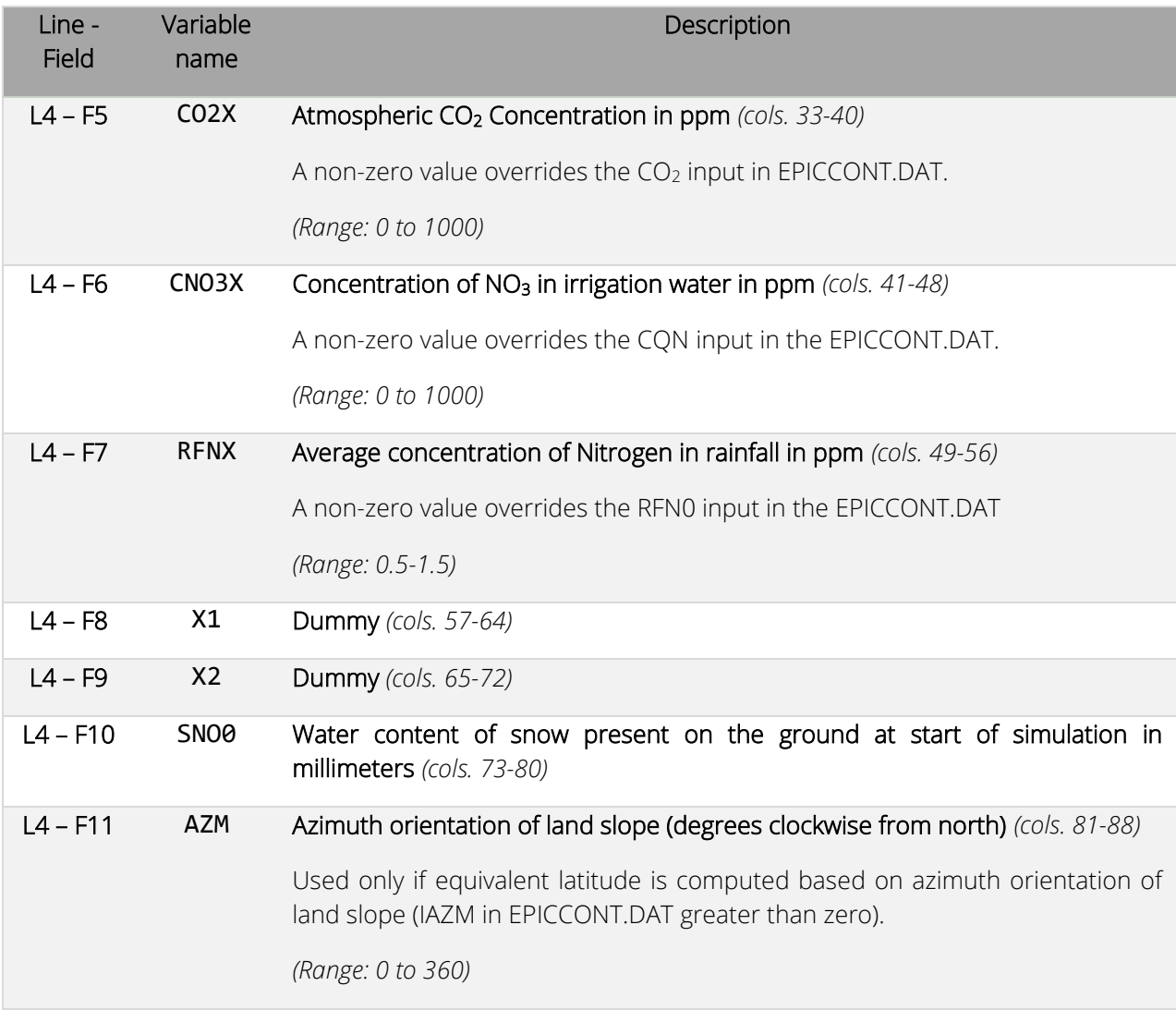

# Site file – Line 5

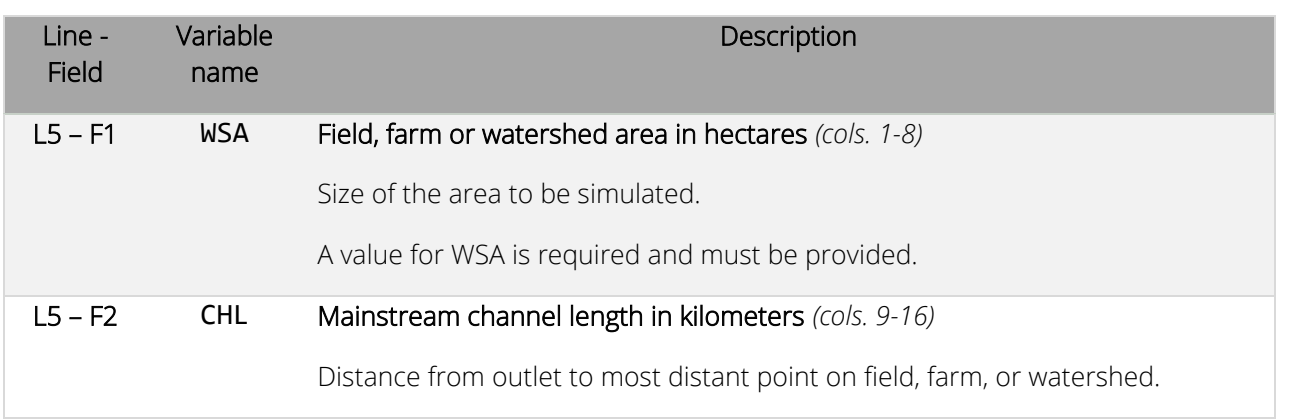

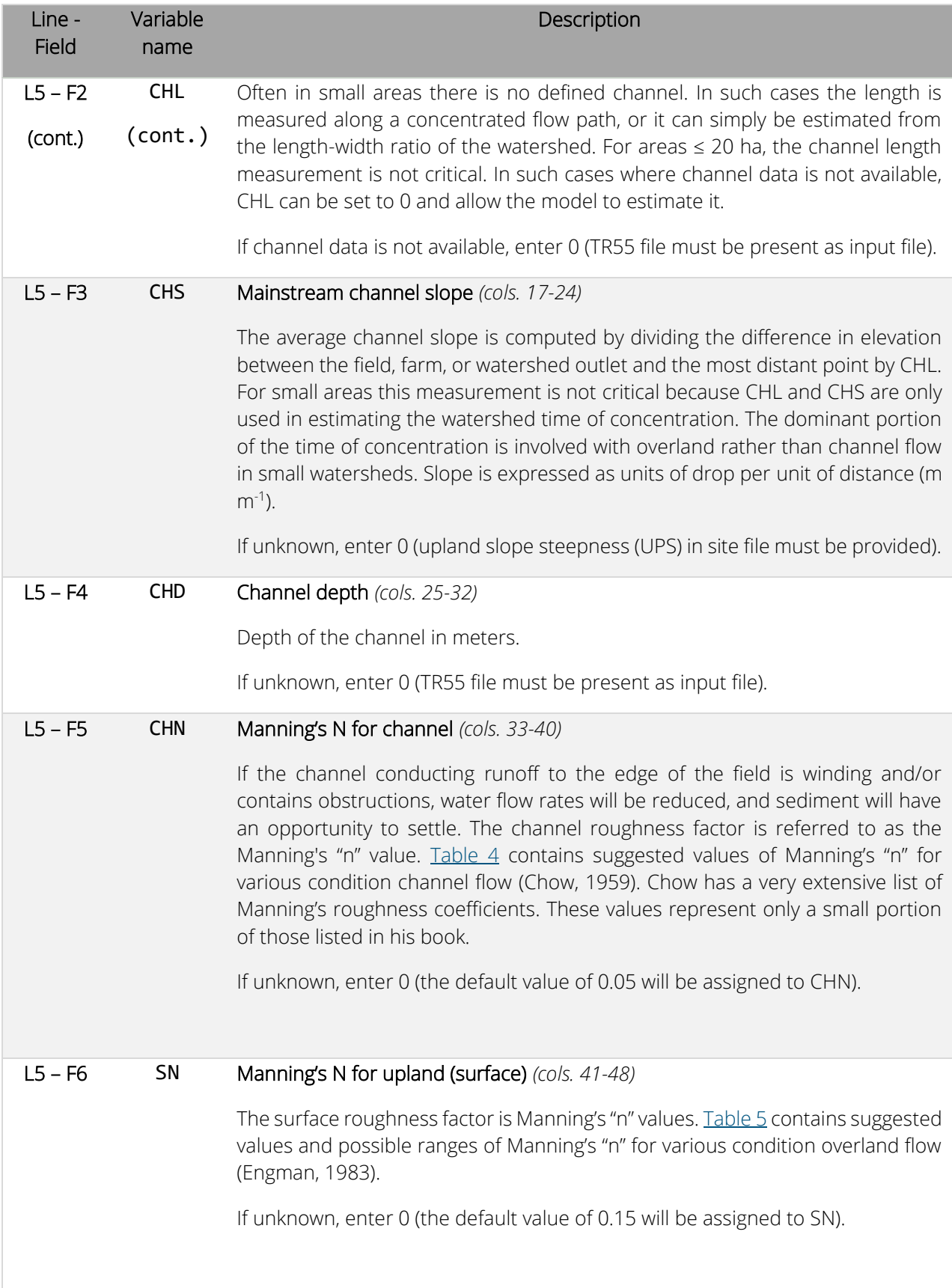

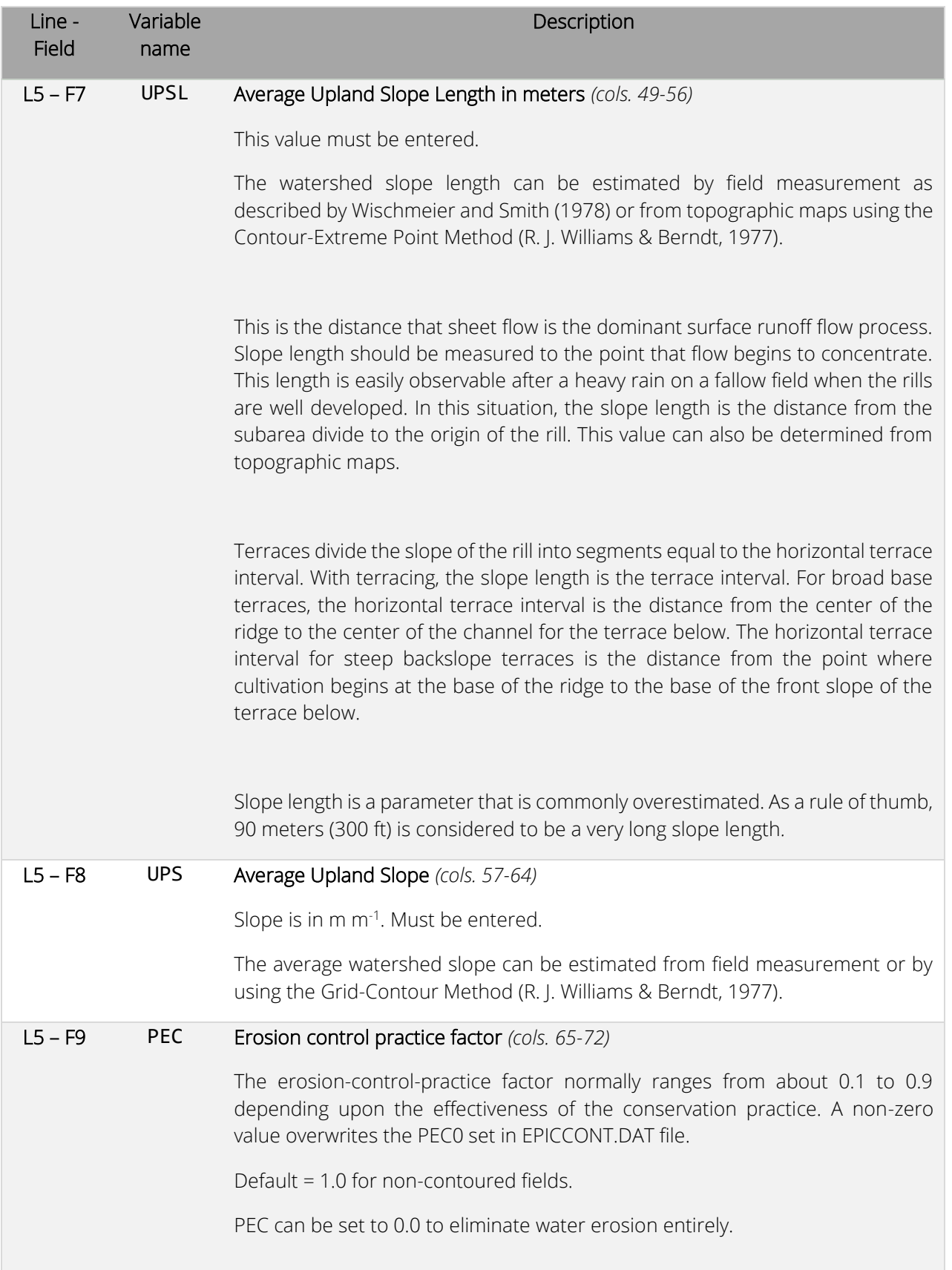

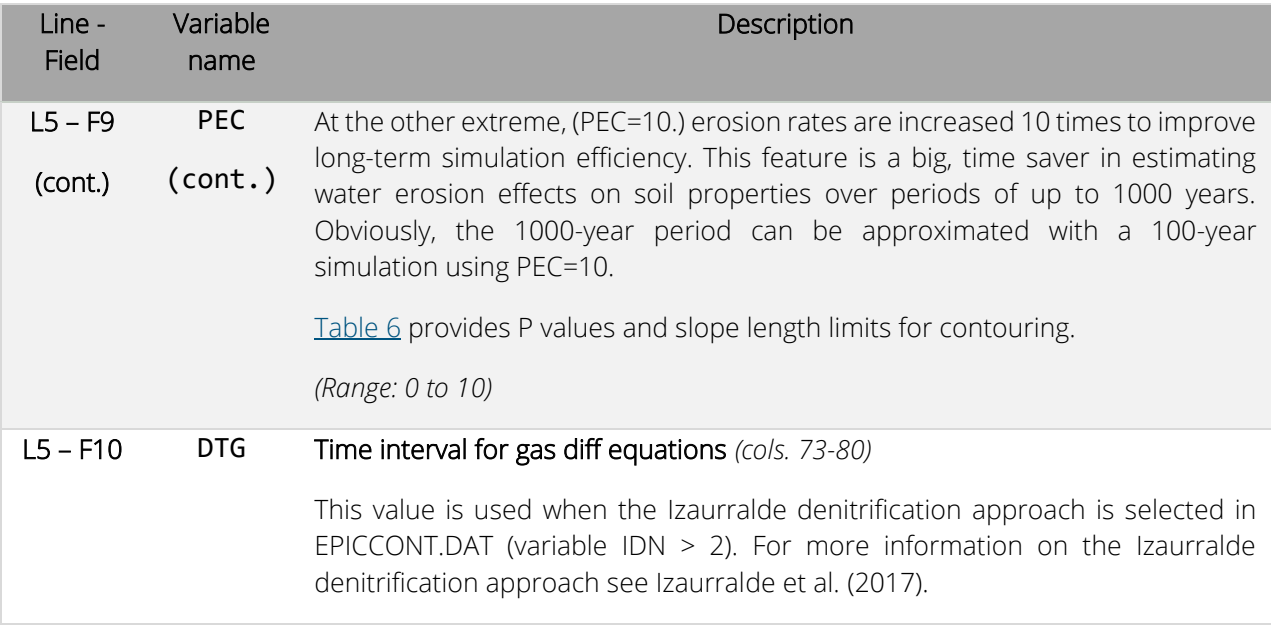

## Site file – Line 6

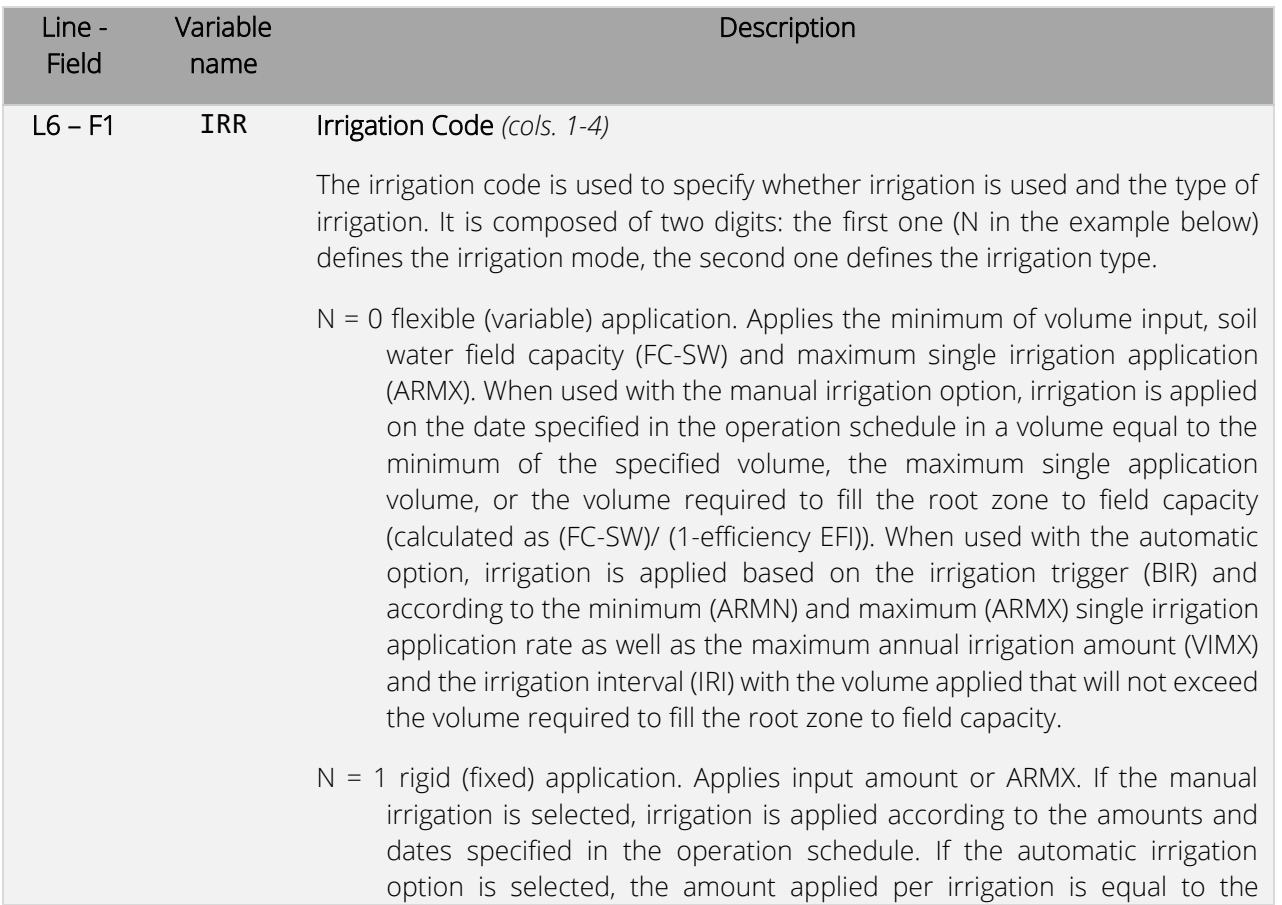

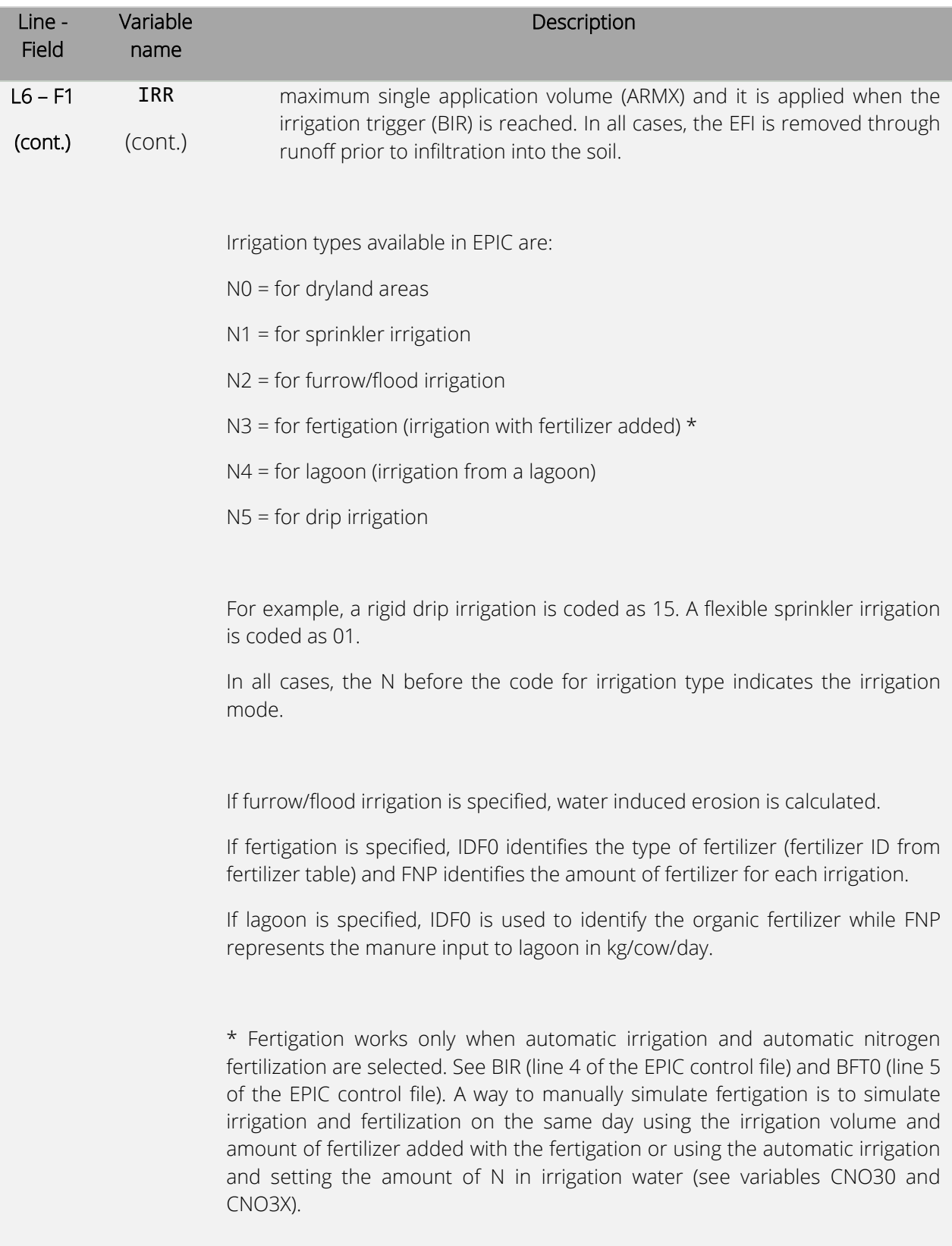

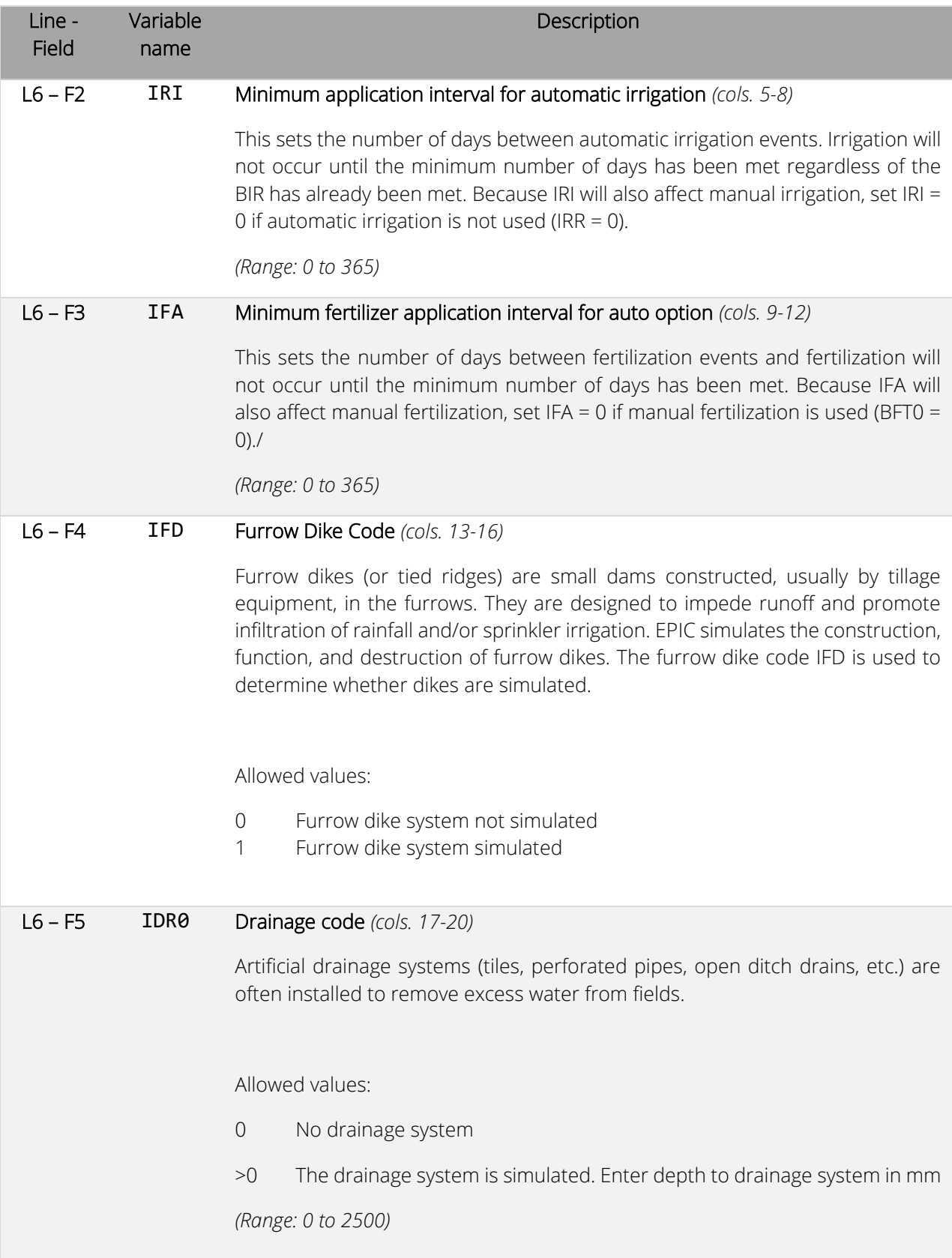

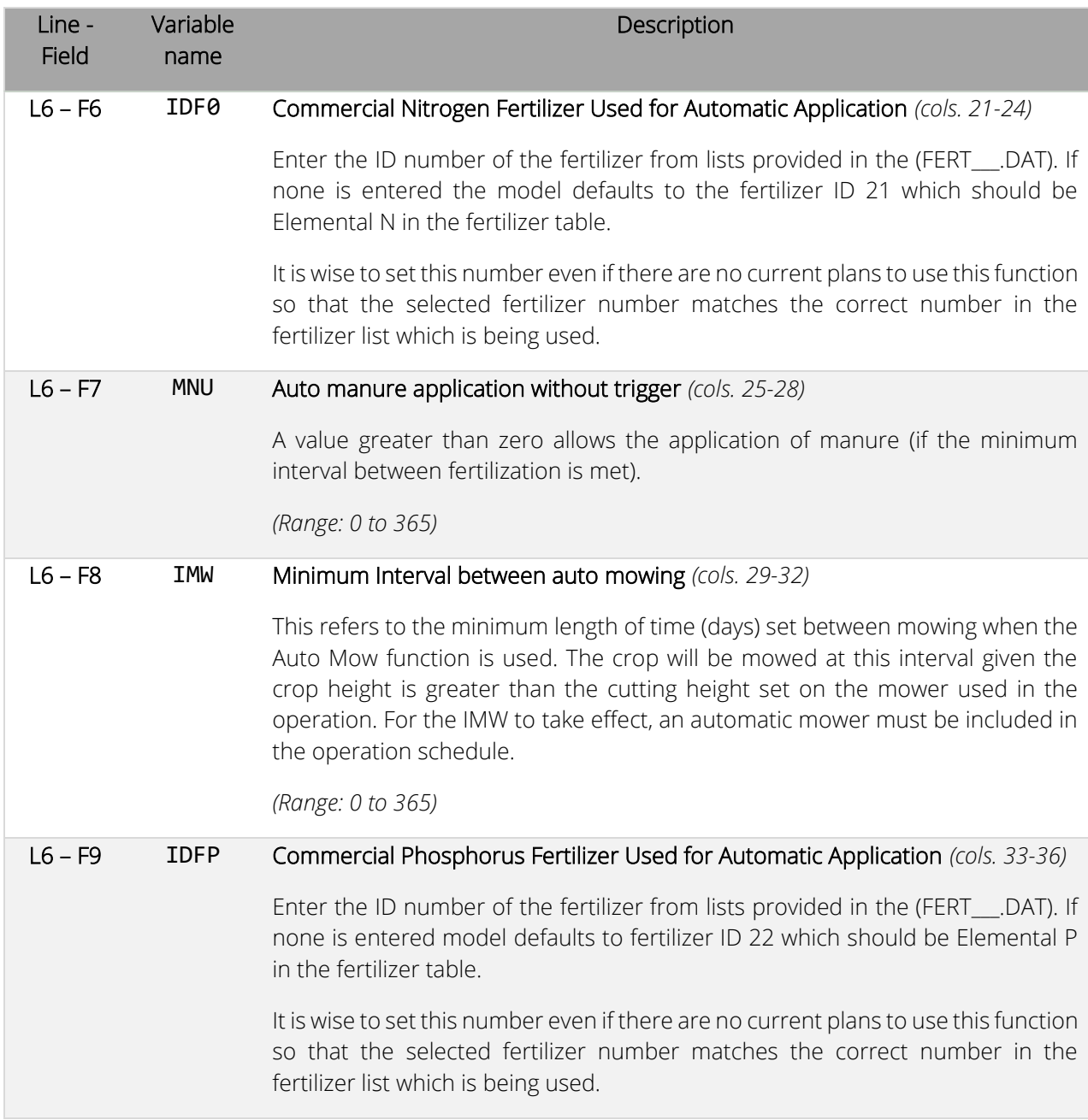

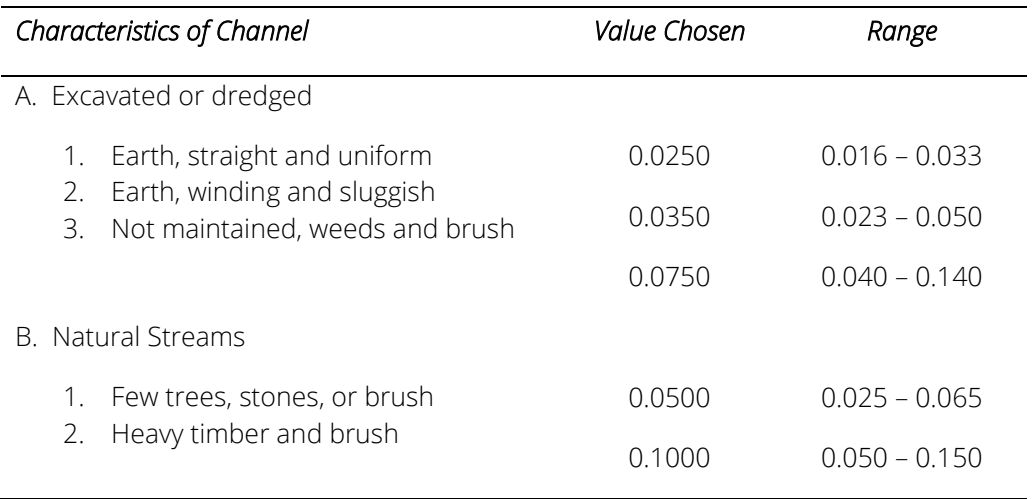

<span id="page-47-0"></span>*Table 4. Suggested values of Manning's "n" for various condition channel flow (Chow 1959).*

<span id="page-47-1"></span>*Table 5. Suggested values and possible ranges of Manning's "n" for various condition overland flow.*

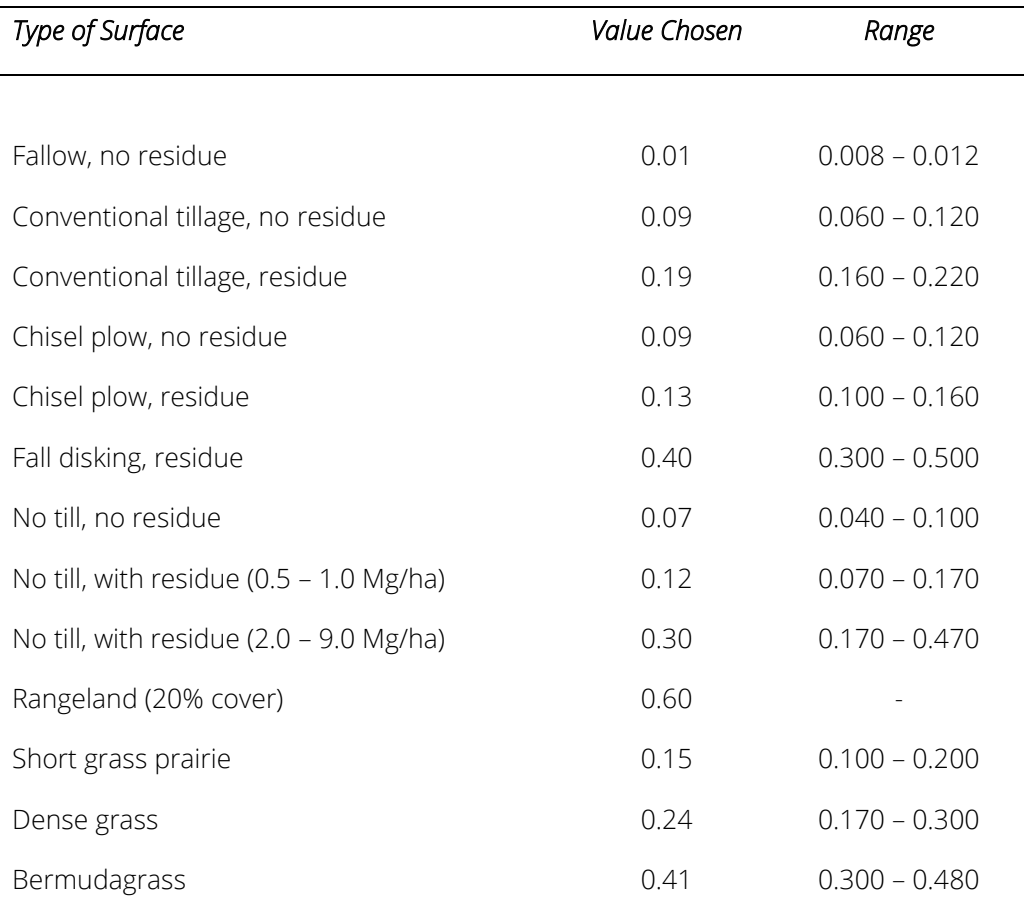

<span id="page-48-0"></span>*Table 6. P values and slope length limits for contouring.*

| Land slope (%) | P value | Maximum length (feet) |
|----------------|---------|-----------------------|
| $1$ to $2$     | 0.60    | 400                   |
| $3$ to $4$     | 0.50    | 300                   |
| 6 to 8         | 0.50    | 200                   |
| 9 to 12        | 0.60    | 120                   |
| 13 to 16       | 0.70    | 80                    |
| 17 to 20       | 0.80    | 60                    |
| 21 to 25       | 0.90    | 50                    |

NOTE: Maximum length may be increased by 25% if residue cover after crop seeding will regularly exceed 50%.

*Figure 5. Example of a site file used in EPIC1102.*

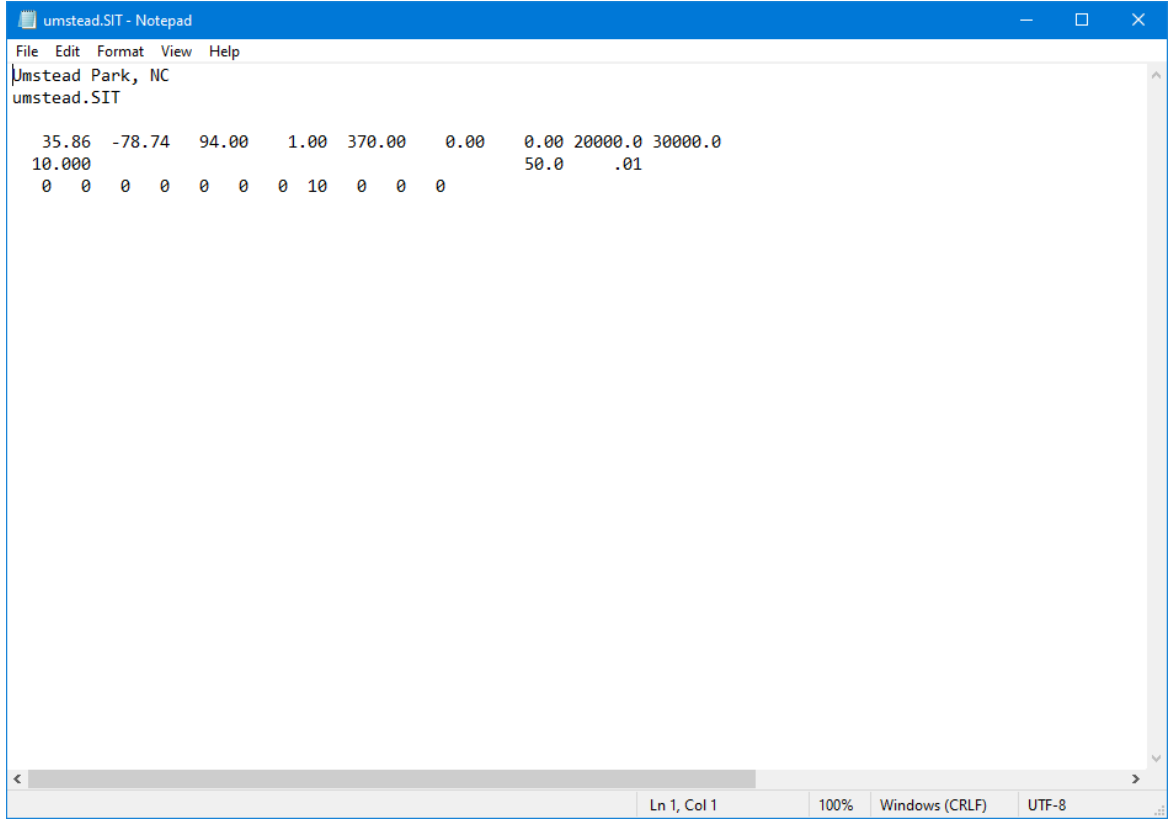

# EPIC soil list file (SOILCOM.DAT)

### *File format: space delimited.*

The EPIC soil list is a listing of all soil files which have been previously created (see next section for details on how to create a soil file) and are available for use in creating runs. The soil list consists of a numbered listing of all soil files which can be referenced by number in the EPICRUN.DAT file. The name of the soil list file may be user defined; however, it must be properly identified in the EPICFILE.DAT file.

#### *Table 7. Variables included in the EPIC soil list file.*

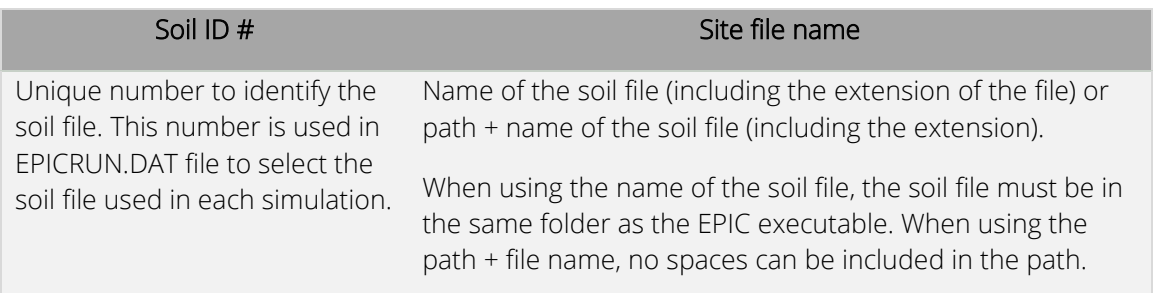

*Figure 6. Example of EPIC soil list file. In this example, the soil files BASFN2O\_sg.SOL, BASFN2O\_gc.SOL, and Umstead.SOL are in the same directory of the EPIC executable while the soil file "test.sol" isin the folder "test\_soil" which is located in the same folder where the EPIC executable is.*

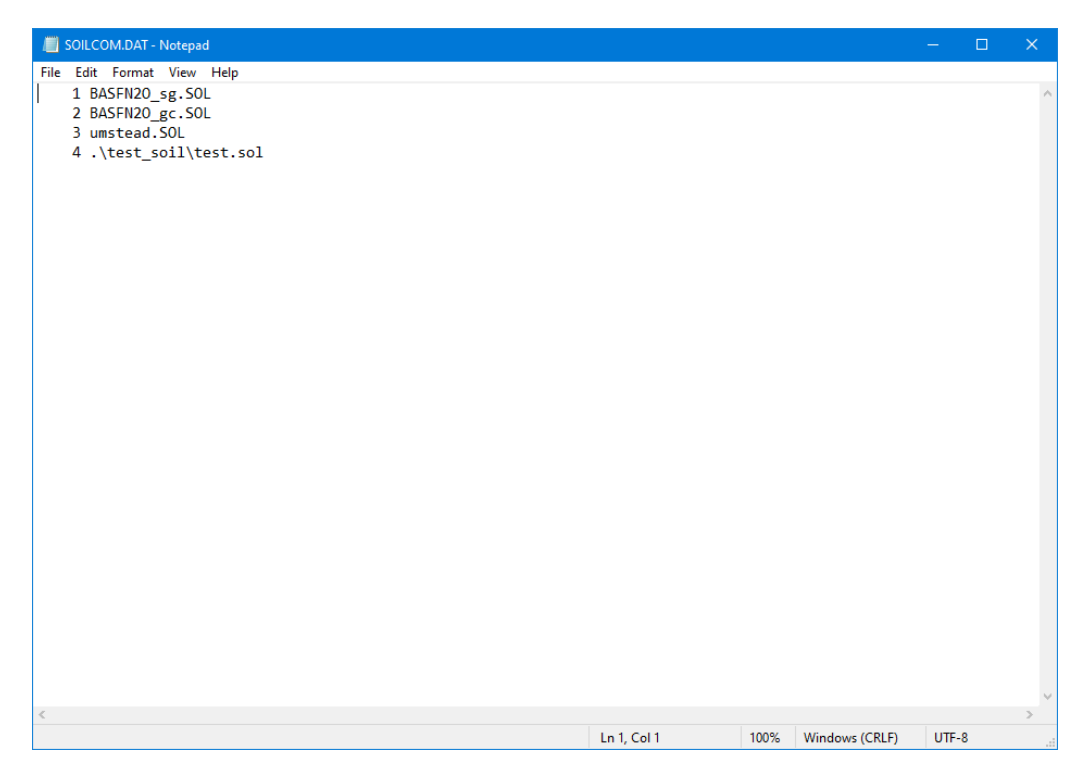

# EPIC soil file (*filename*.SOL)

*File format: different formats are used to read the EPIC soil file.* 

*Line 1: space delimited, 2 fields (string)* 

# *Line 2 – 3: fixed format; 10 fields of 8 characters each (floating with 2 decimal digits) per line*

## *Line 4 – 47: fixed format; 15 fields of 8 characters each (floating with 2 decimal digits) per line*

Data for each soil is maintained in a separate soil file named *filename*.SOL. This file must be listed in the EPIC soil list file SOIL\_\_\_.DAT (or user-defined name) with a unique reference number, which corresponds to the variable INPS in the run file EPICRUN.DAT. Elements included in the EPIC soil file are listed below.

### Soil file – Line 1

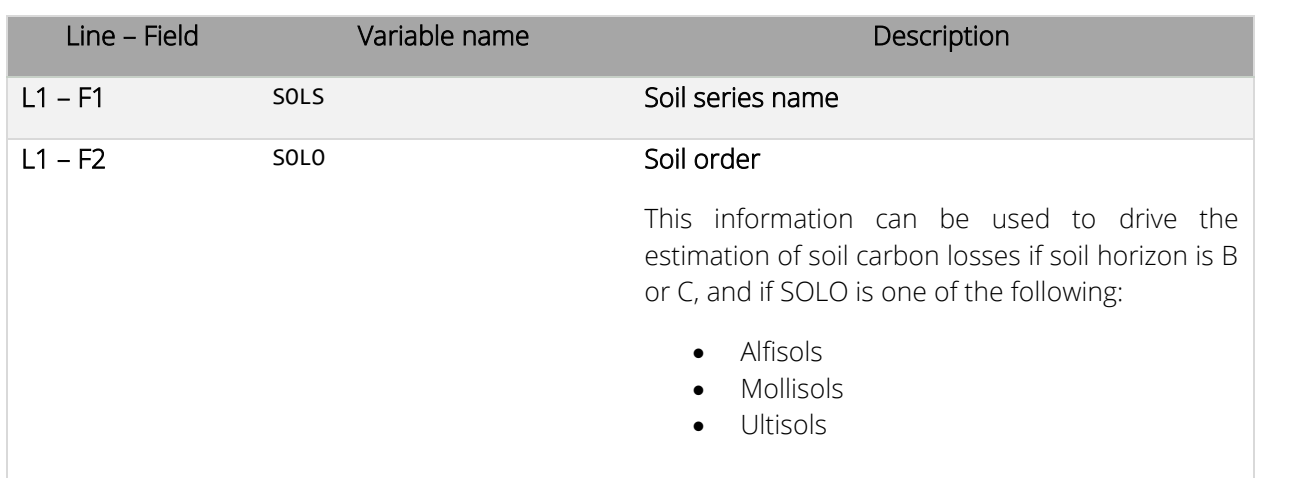

## Soil file – Line 2

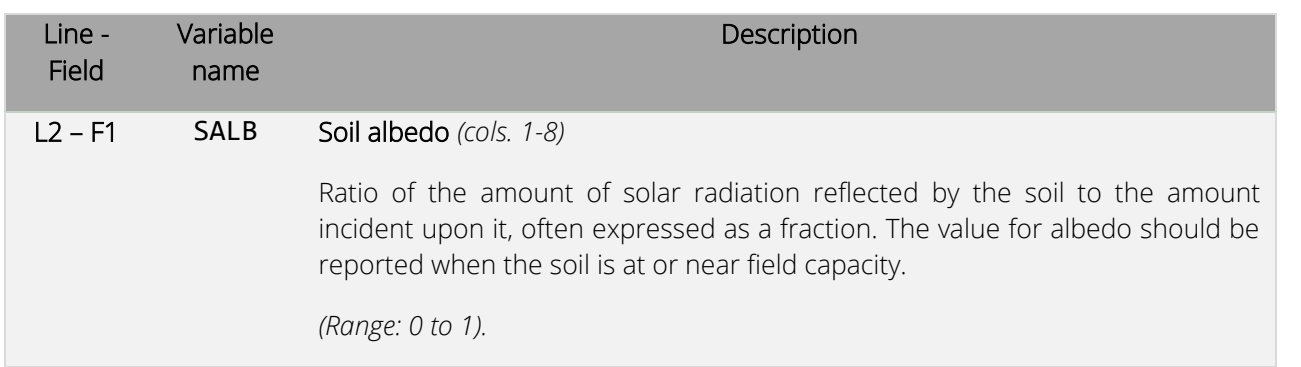

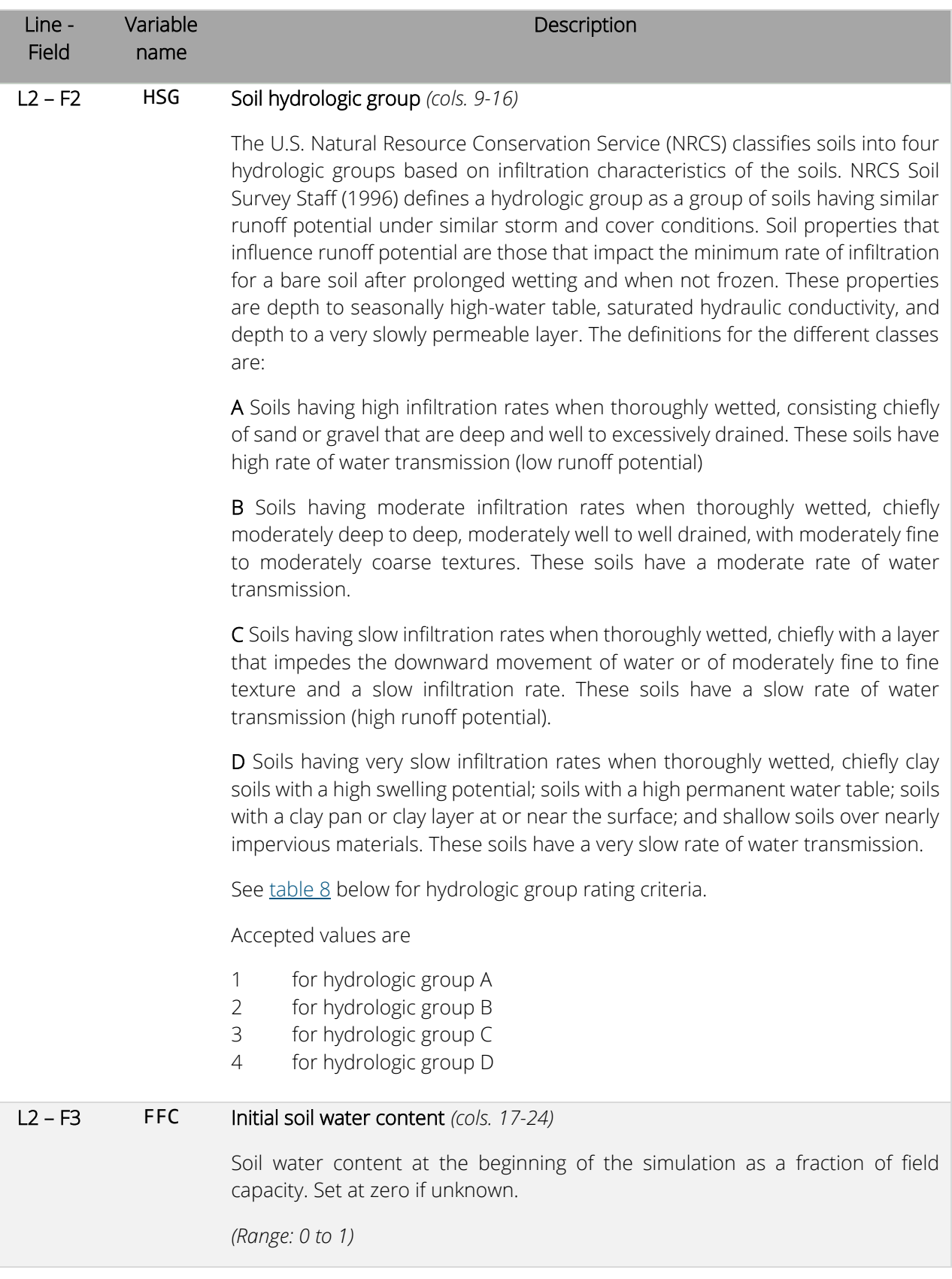

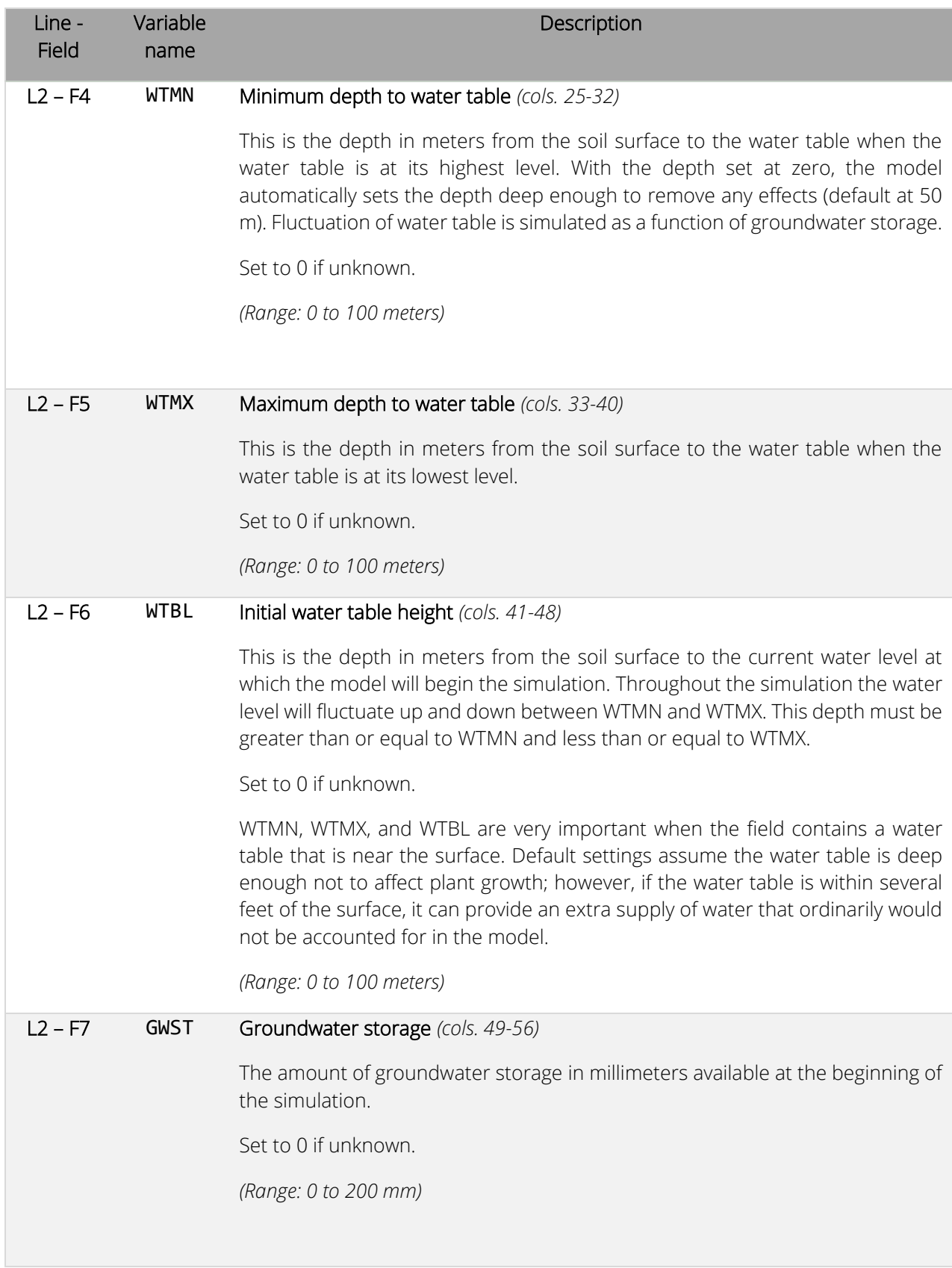

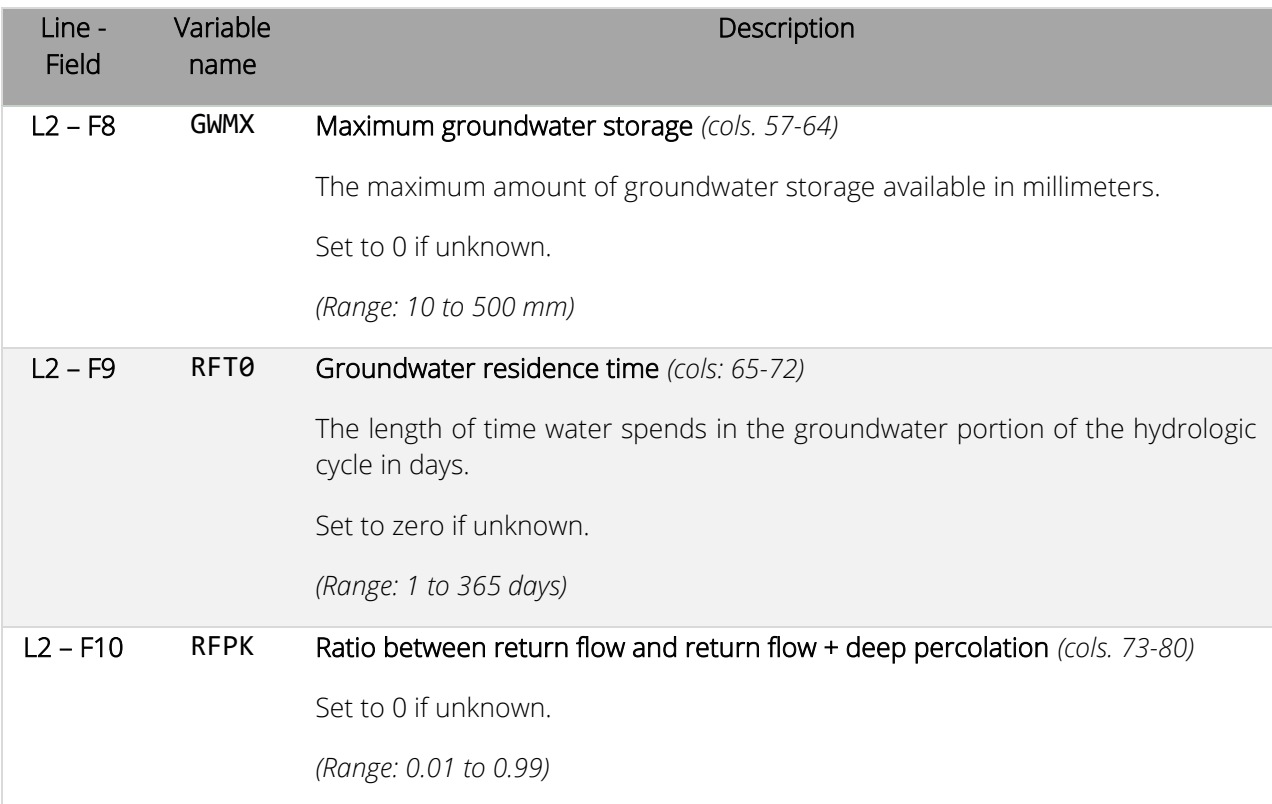

#### <span id="page-54-0"></span>*Table 8. Hydrologic Grouping Criteria.*

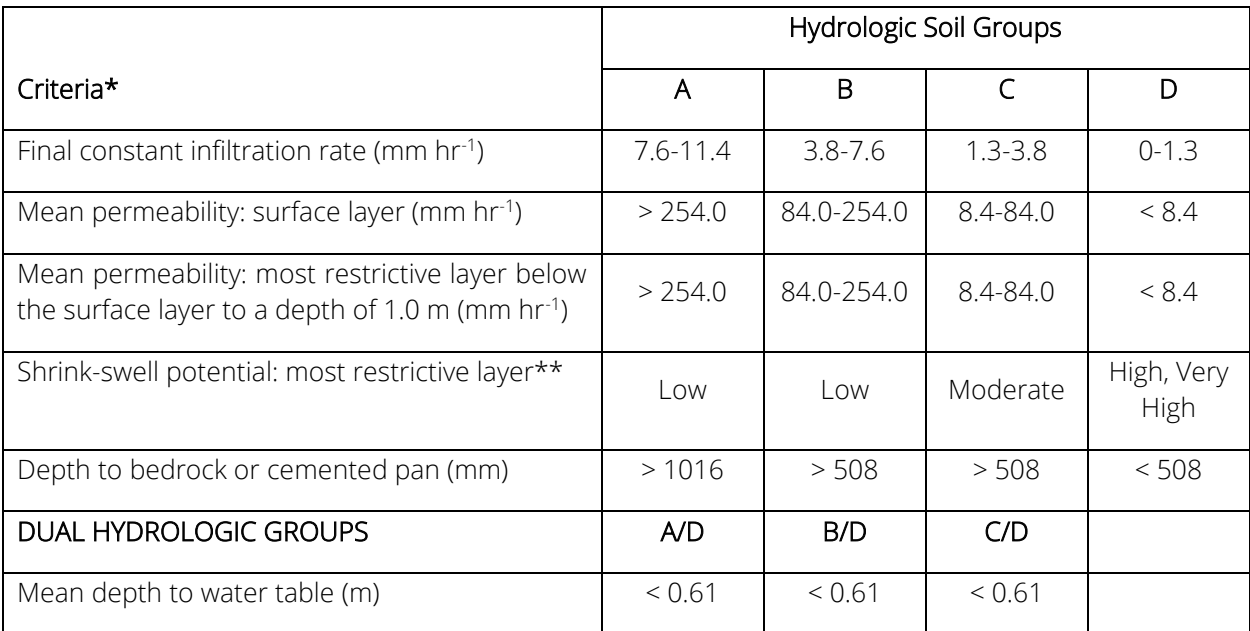

\* These criteria are guidelines only. They are based on the theory that the minimum permeability occurs within the uppermost 50 cm. If the minimum permeability occurs between a depth of 50 to 100 cm, then the Hydrologic Soil Group is increased one group. For example, C to B. If the minimum permeability occurs below a depth of 100 cm, the Hydrologic Soil Group is based on the permeability above 100 cm, using the rules previously given.

\*\* Shrink-swell potential is assigned to a profile using the following guidelines:

Low: All soils with sand, loamy sand, sandy loam, loam or silt loam horizons that are at least 50 cm thick from the surface without a clay horizon within 100 cm of the surface.

Medium: All soils with clay loam horizons within 50 cm of the surface or soils with clay horizons from 50 to 100 cm beneath the surface.

High: All soils with clay horizons within 50 cm of the surface. Lower the shrink-swell potential one class when kaolinite clay is dominant.

### Soil file – Line 3

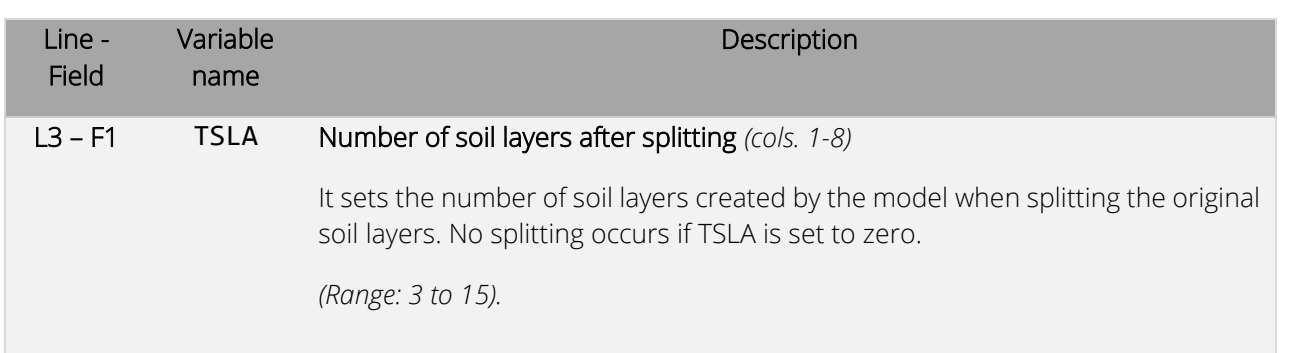

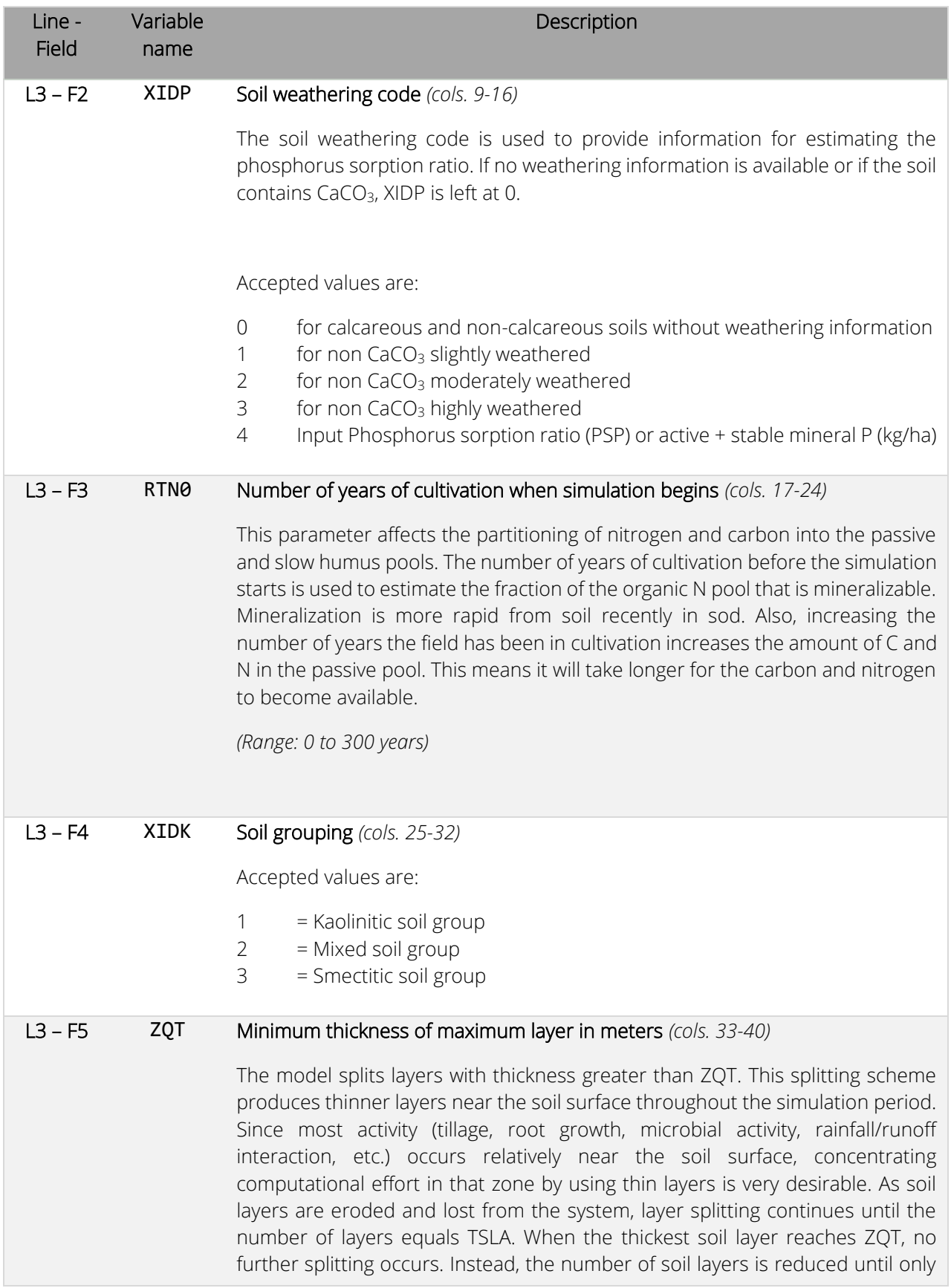

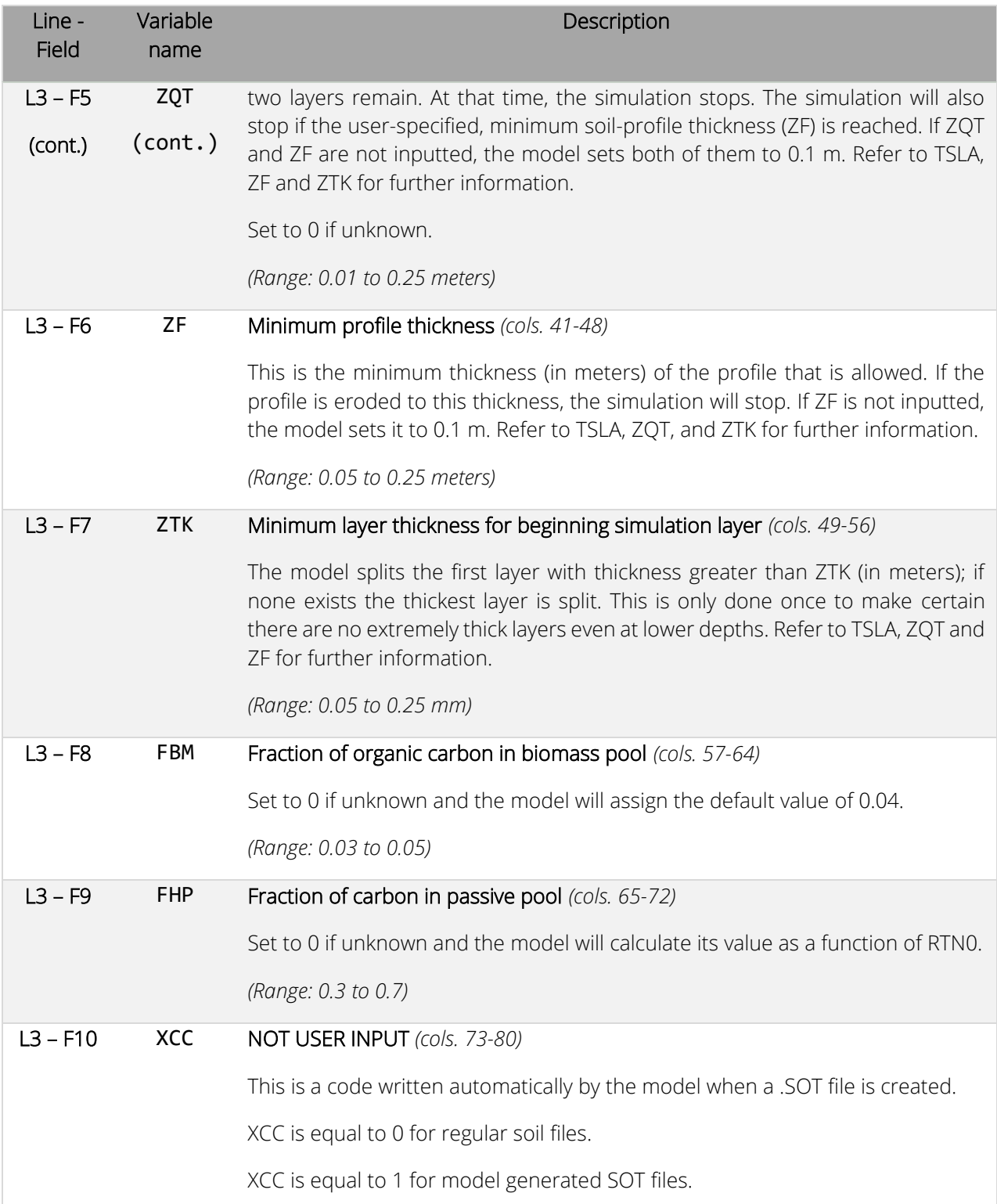

## Soil file – Line number > 3

Starting from line 4, rows are assigned to variables while columns are assigned to soil layers. Up to 15 soil layers can be input. As reported at the beginning of this section, the format used from line 4 on is fixed with 15 fields of 8 characters each (floating with 2 decimal digits) per line.

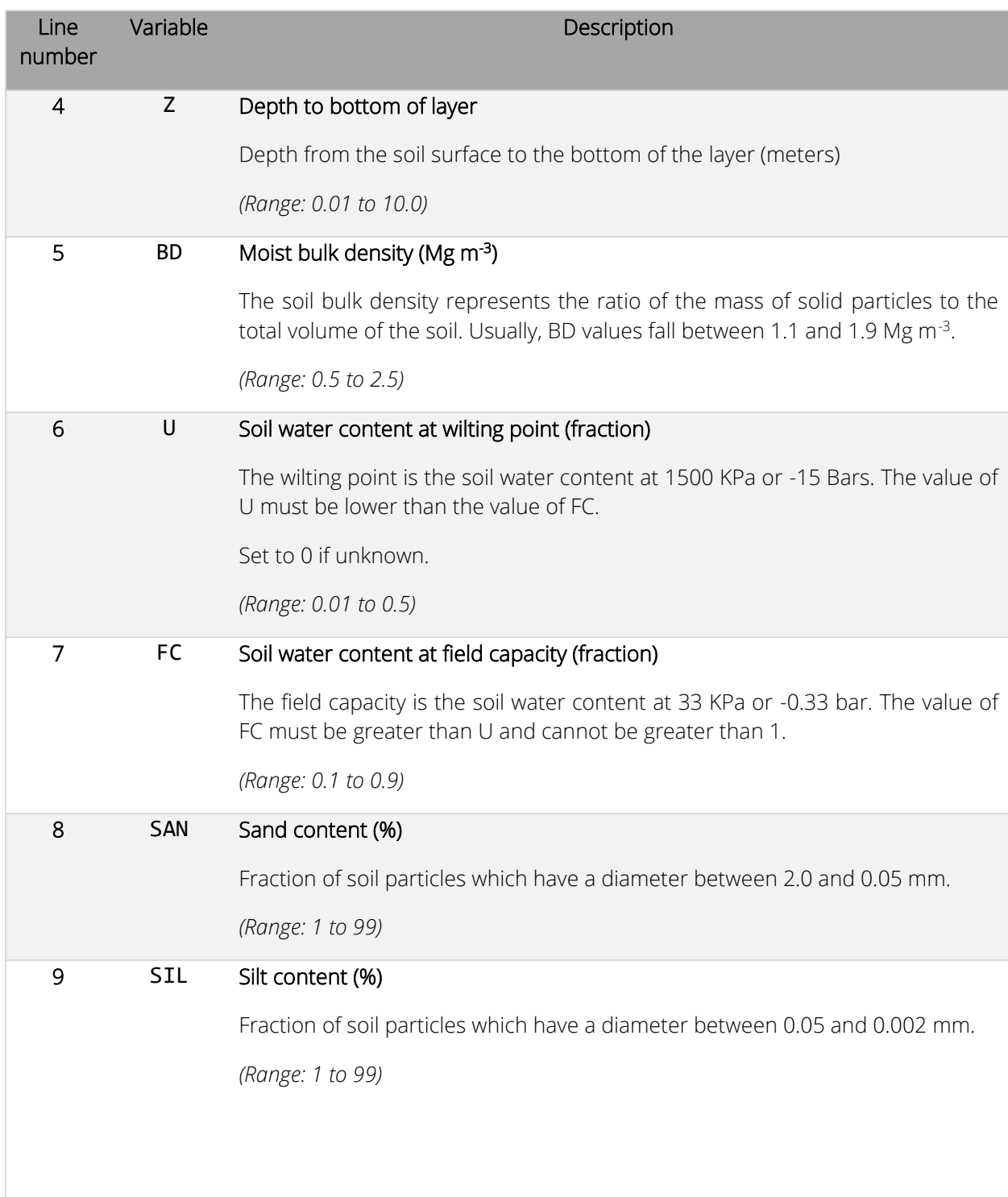

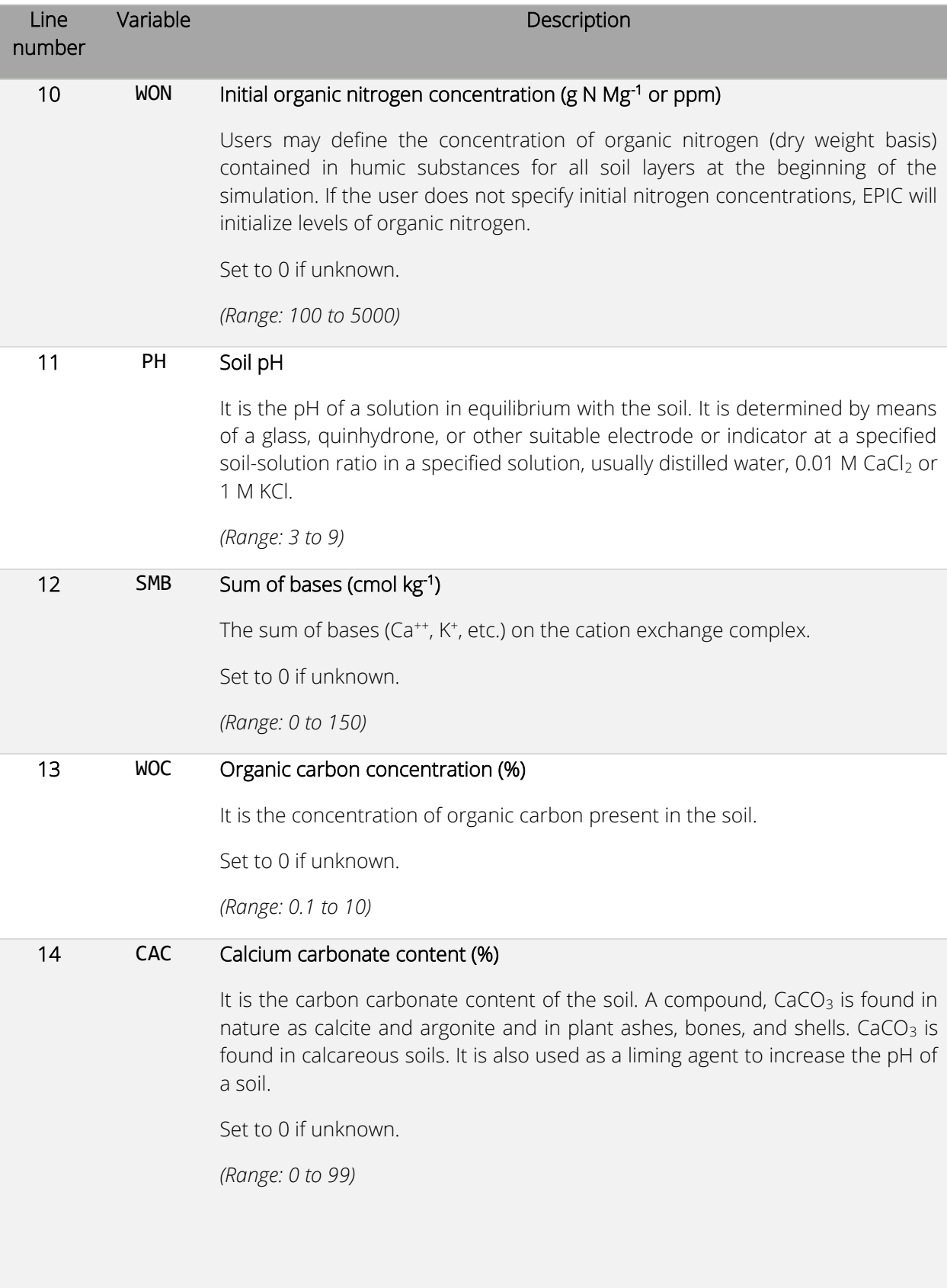

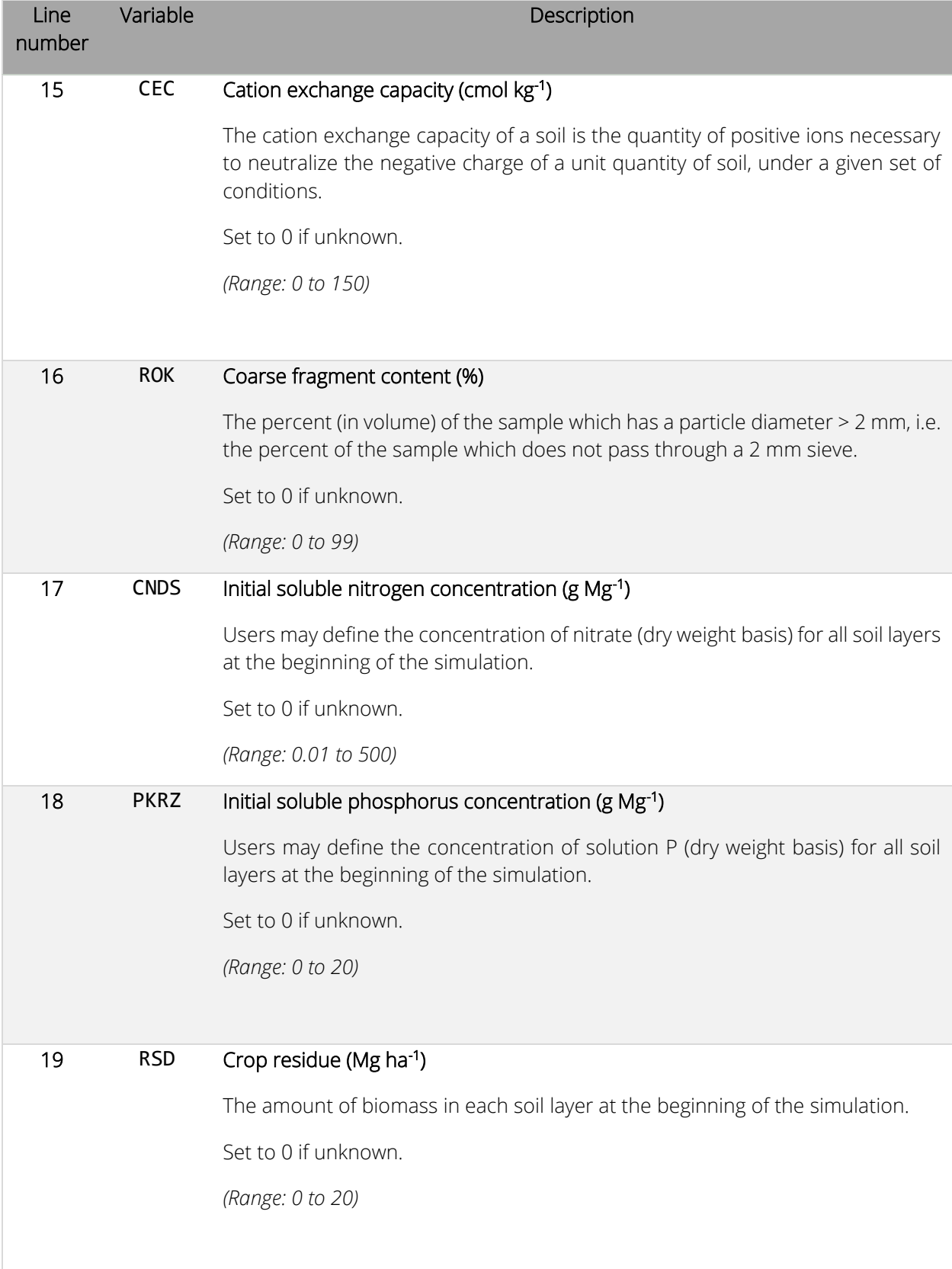

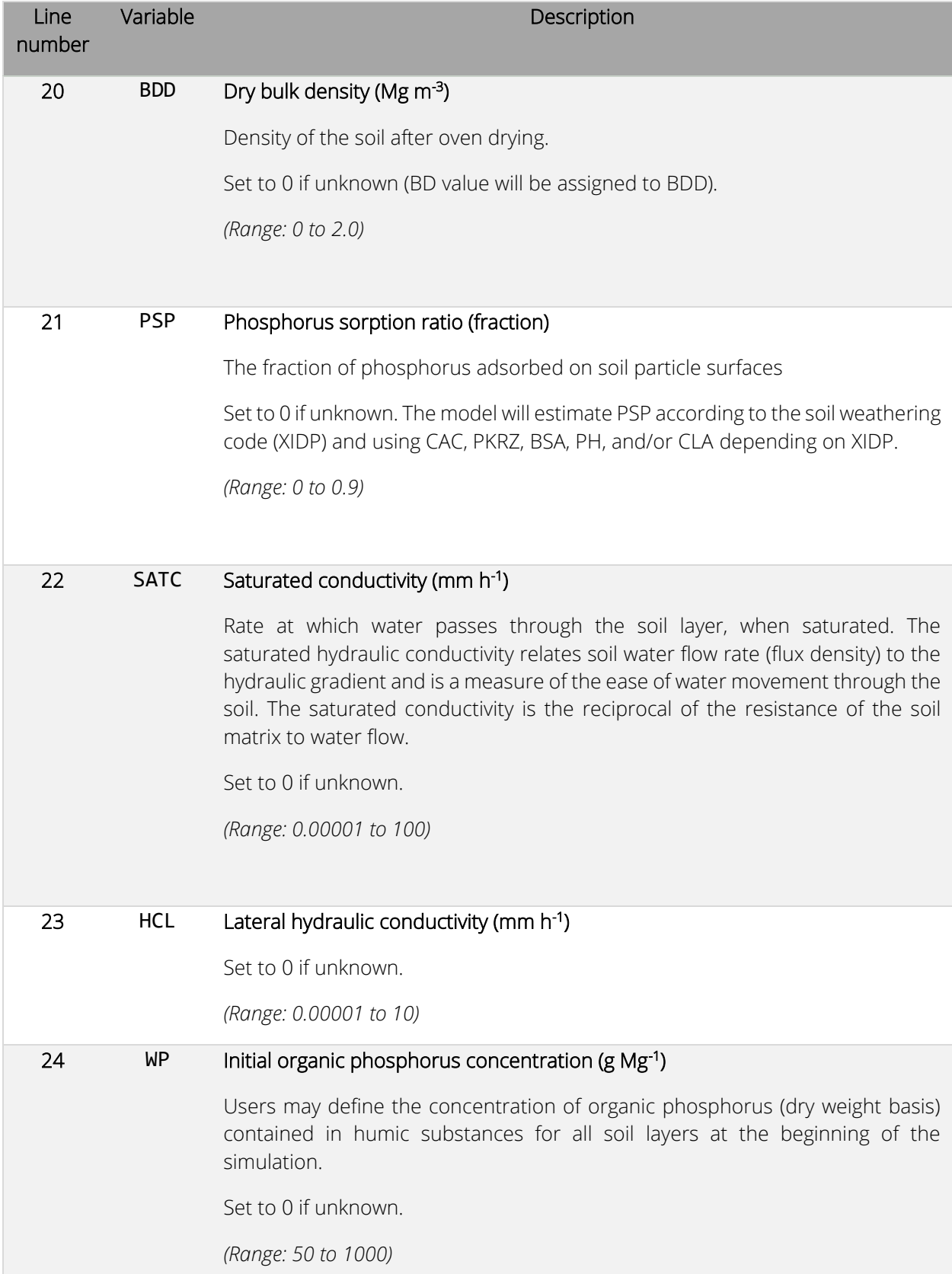

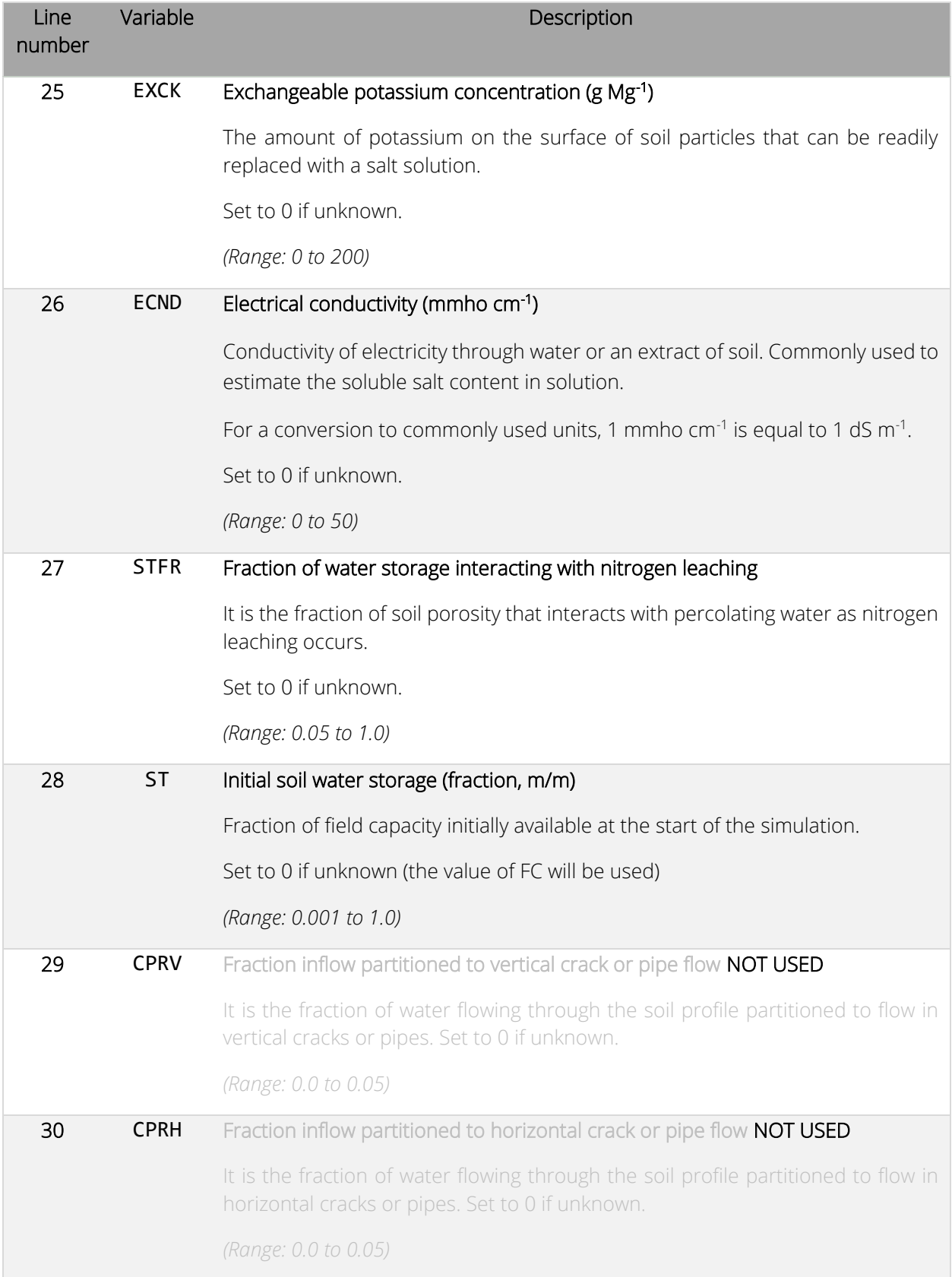

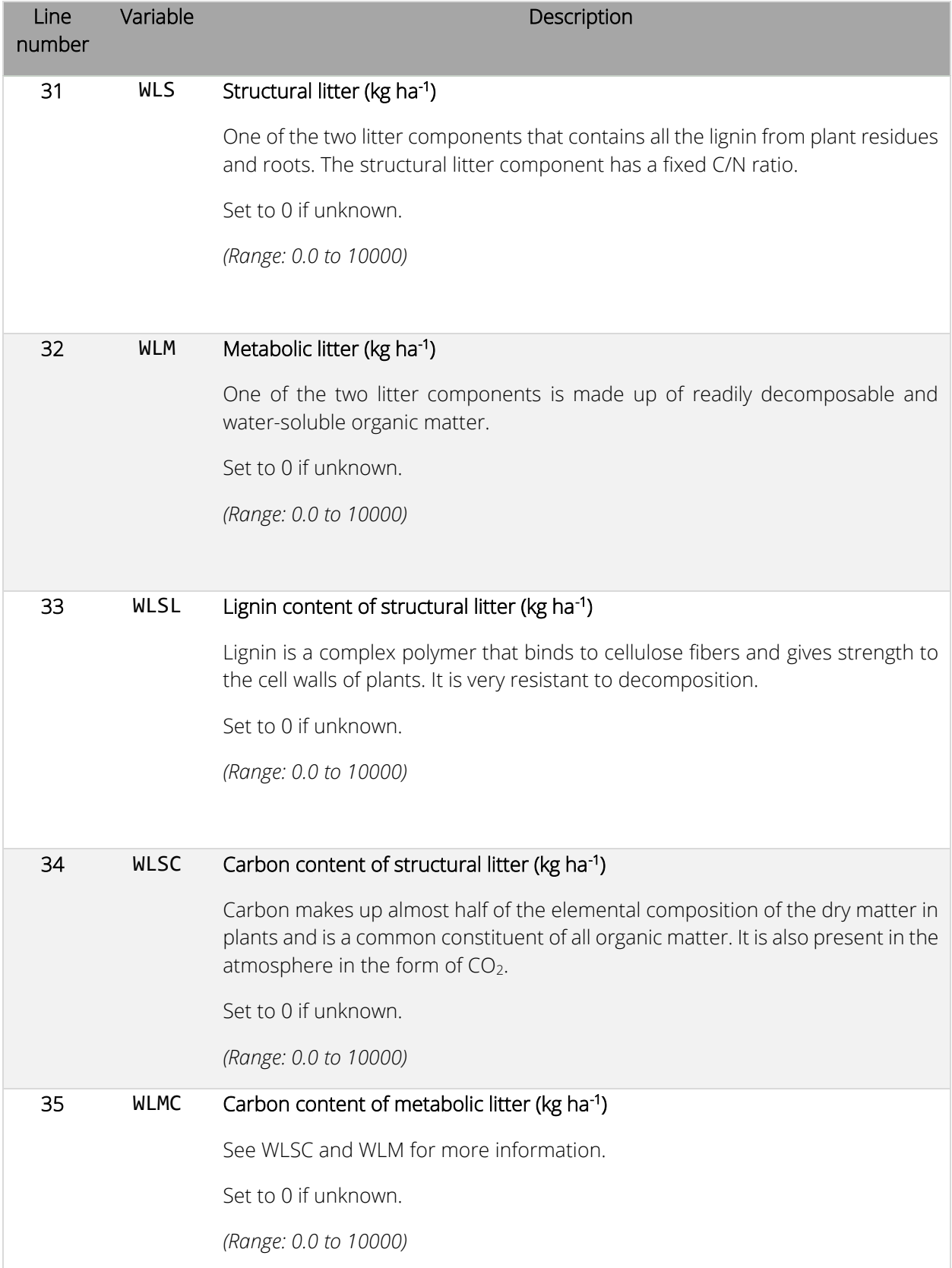

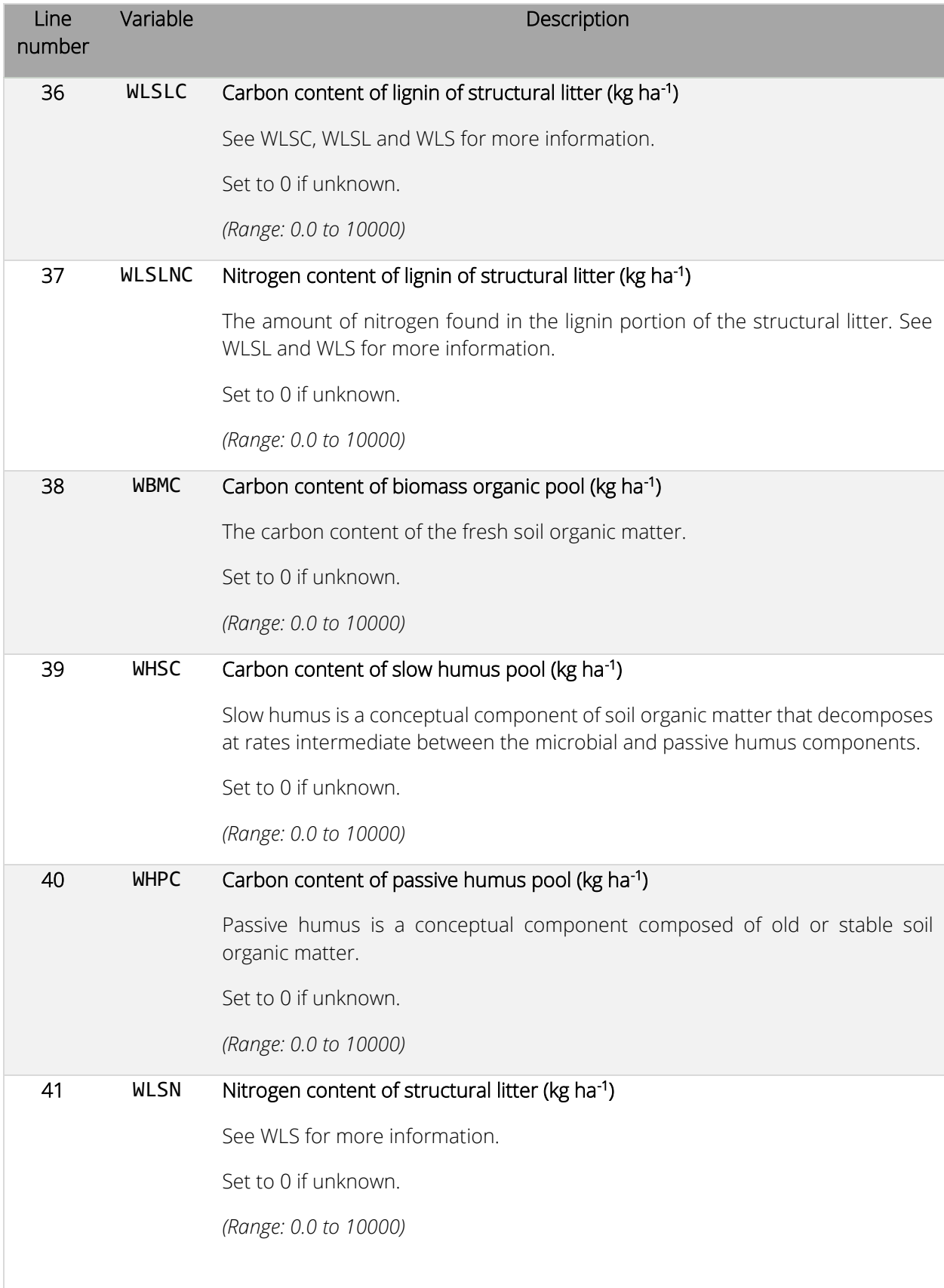

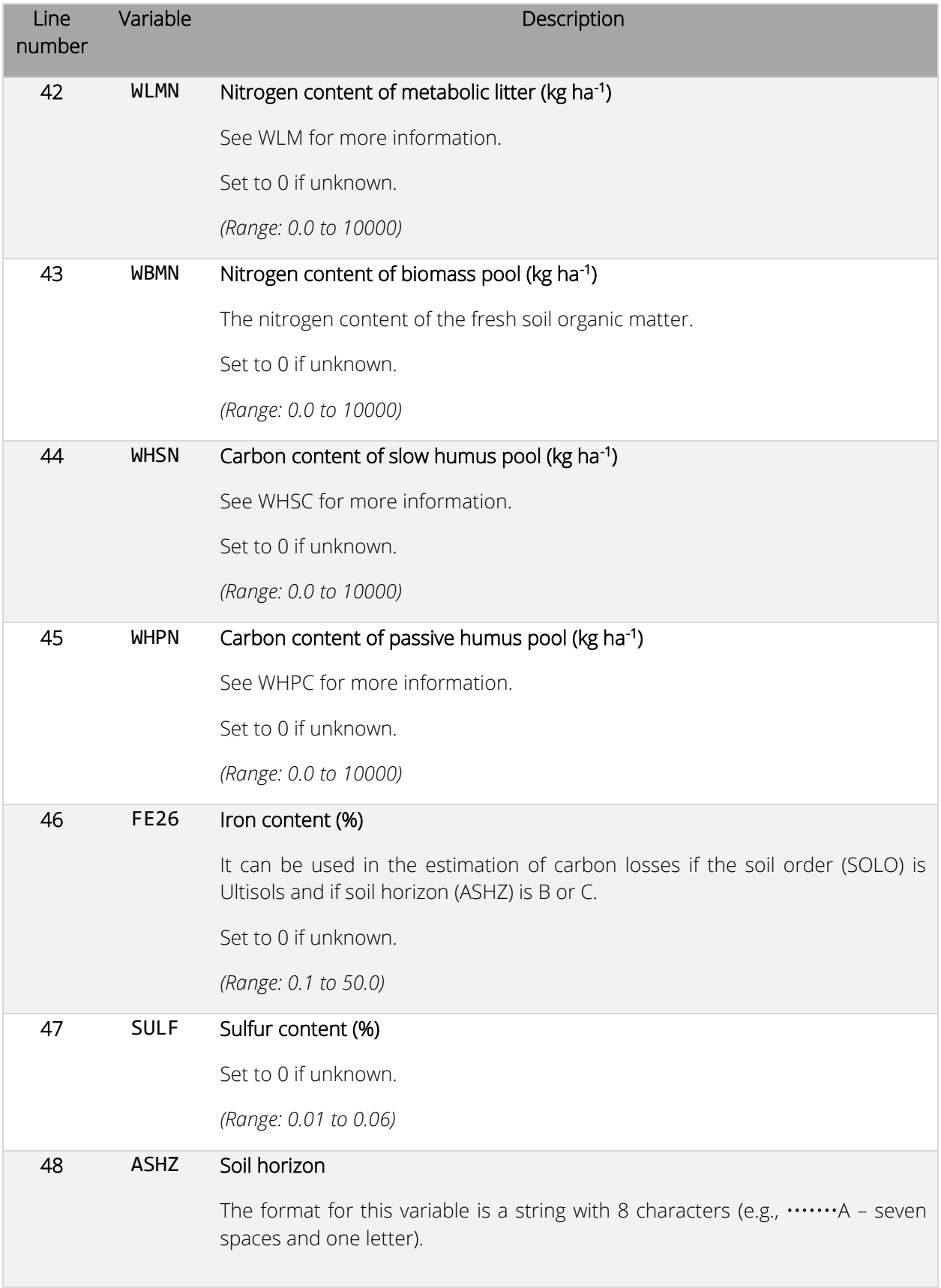

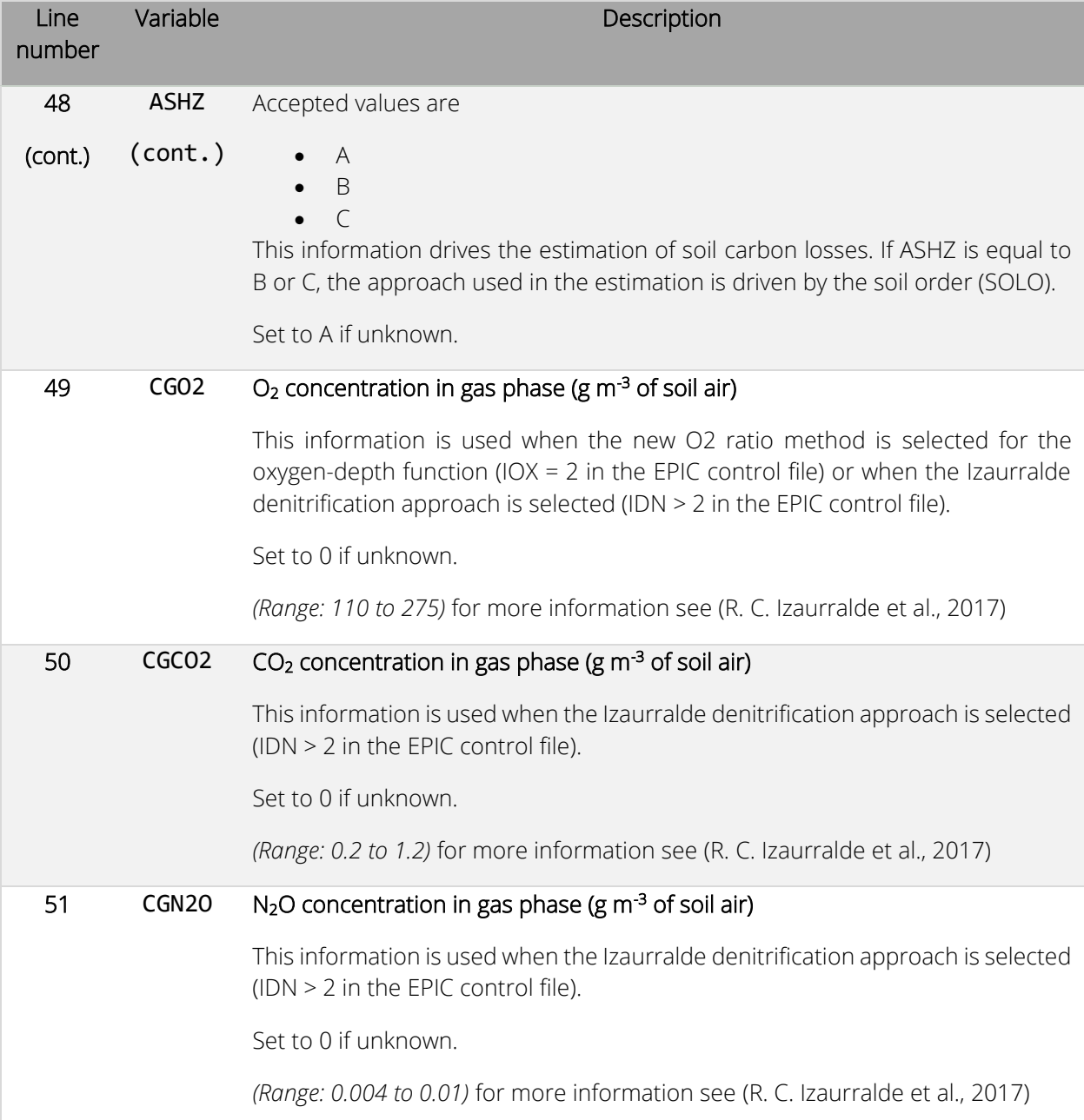

*Figure 7. Example of a soil file used in EPIC1102.*

| umstead.SOL - Notepad      |              |              |                 |              |              |       |       |      |      |               |      |                | -       | $\Box$ | $\times$           |
|----------------------------|--------------|--------------|-----------------|--------------|--------------|-------|-------|------|------|---------------|------|----------------|---------|--------|--------------------|
| File Edit Format View Help |              |              |                 |              |              |       |       |      |      |               |      |                |         |        |                    |
| SOIL_SERIES_NAME_HERE      |              |              | SOIL_ORDER_HERE |              |              |       |       |      |      |               |      |                |         |        | $\land$            |
| 0.21                       | 2.00         | 0.56         |                 | 50.00 100.00 | 75.00        | 25.00 | 50.00 | 0.00 | 0.00 |               |      |                |         |        |                    |
| 10.00                      | 3.00         | 100.00       | 1.00            | 0.10         | 0.10         | 1.00  | 0.04  | 0.50 | 0.00 |               |      |                |         |        |                    |
| 0.18                       | 0.28         | 0.52         | 0.77            | 1.01         | 1.26         |       |       |      |      |               |      |                |         |        |                    |
| 1.44                       | 1.48         | 1.48         | 1.48            | 1.48         | 1.48         |       |       |      |      |               |      |                |         |        |                    |
| 0.10                       | 0.17         | 0.27         | 0.27            | 0.27         | 0.27         |       |       |      |      |               |      |                |         |        |                    |
| 0.18                       | 0.27         | 0.40         | 0.40            | 0.40         | 0.40         |       |       |      |      |               |      |                |         |        |                    |
| 67.85                      | 55.08        | 18.14        | 18.14           | 18.14        | 18.14        |       |       |      |      |               |      |                |         |        |                    |
| 19.65                      | 17.42        | 29.36        | 29.36           | 29.36        | 29.36        |       |       |      |      |               |      |                |         |        |                    |
| 806.                       | 664.         | 88.          | 111.            | 109.         | 105.         |       |       |      |      |               |      |                |         |        |                    |
| 5.40                       | 5.40         | 5.42         | 5.00            | 5.00         | 5.00         |       |       |      |      |               |      |                |         |        |                    |
| 6.15                       | 6.15         | 3.91         | 0.00            | 0.00         | 0.00         |       |       |      |      |               |      |                |         |        |                    |
| 0.88                       | 0.71         | 0.11         | 0.12            | 0.12         | 0.11         |       |       |      |      |               |      |                |         |        |                    |
| 0.00                       | 0.00         | 0.00         | 0.00            | 0.00         | 0.00         |       |       |      |      |               |      |                |         |        |                    |
| 8.61                       | 8.21         | 6.60         | 6.60            | 6.60         | 6.60         |       |       |      |      |               |      |                |         |        |                    |
| 7.00                       | 0.00         | 0.00         | 0.00            | 0.00         | 0.00         |       |       |      |      |               |      |                |         |        |                    |
| 12.41                      | 5.69         | 1.39         | 1.02            | 1.02         | 1.01         |       |       |      |      |               |      |                |         |        |                    |
| 7.15                       | 15.80        | 16.75        | 12.18           | 9.60         | 7.53         |       |       |      |      |               |      |                |         |        |                    |
| 1.18<br>1.44               | 1.03<br>1.48 | 0.83<br>1.48 | 0.52<br>1.48    | 0.20<br>1.48 | 0.05<br>1.48 |       |       |      |      |               |      |                |         |        |                    |
| 0.17                       | 0.17         | 0.13         | 0.10            | 0.10         | 0.10         |       |       |      |      |               |      |                |         |        |                    |
| 87.54                      | 27.83        | 27.83        | 27.83           | 27.83        | 27.83        |       |       |      |      |               |      |                |         |        |                    |
| 1.46                       | 0.46         | 0.46         | 0.46            | 0.46         | 0.46         |       |       |      |      |               |      |                |         |        |                    |
| 148.14                     | 144.13       | 66.83        | 13.55           | 13.64        | 13.45        |       |       |      |      |               |      |                |         |        |                    |
| 7.11                       | 8.30         | 14.46        | 11.57           | 9.39         | 7.83         |       |       |      |      |               |      |                |         |        |                    |
| 0.00                       | 0.00         | 0.00         | 0.00            | 0.00         | 0.00         |       |       |      |      |               |      |                |         |        |                    |
| 1.00                       | 1.00         | 1.00         | 1.00            | 1.00         | 1.00         |       |       |      |      |               |      |                |         |        |                    |
| 1.02                       | 1.01         | 1.00         | 0.96            | 0.98         | 1.00         |       |       |      |      |               |      |                |         |        |                    |
| 0.                         | 0.           | 0.           | 0.              | 0.           | 0.           |       |       |      |      |               |      |                |         |        |                    |
| 0.                         | 0.           | 0.           | 0.              | 0.           | 0.           |       |       |      |      |               |      |                |         |        |                    |
| 471.                       | 437.         | 329.         | 303.            | 143.         | 34.          |       |       |      |      |               |      |                |         |        |                    |
| 711.                       | 596.         | 498.         | 222.            | 61.          | 17.          |       |       |      |      |               |      |                |         |        |                    |
| 44.                        | 41.          | 30.          | 27.             | 13.          | 3.           |       |       |      |      |               |      |                |         |        |                    |
| 198.                       | 183.         | 138.         | 127.            | 60.          | 14.          |       |       |      |      |               |      |                |         |        |                    |
| 299.                       | 250.         | 209.         | 93.             | 26.          | 7.           |       |       |      |      |               |      |                |         |        |                    |
| 18.                        | 17.          | 13.          | 11.             | 5.           | 1.           |       |       |      |      |               |      |                |         |        |                    |
| 179.                       | 166.         | 125.         | 116.            | 55.          | 13.          |       |       |      |      |               |      |                |         |        |                    |
| 111.                       | 118.         | 111.         | 157.            | 155.         | 142.         |       |       |      |      |               |      |                |         |        |                    |
| 1708.                      | 1675.        | 1176.        | 1934.           | 1908.        | 1829.        |       |       |      |      |               |      |                |         |        |                    |
| 7779.                      | 8341.        | 2251.        | 2132.           | 2123.        | 2121.        |       |       |      |      |               |      |                |         |        |                    |
| 1.32                       | 1.22         | 0.92         | 0.85            | 0.40         | 0.10         |       |       |      |      |               |      |                |         |        |                    |
| 11.46                      | 9.66         | 7.97         | 3.54            | 0.97         | 0.27         |       |       |      |      |               |      |                |         |        |                    |
| 15.59                      | 18.50        | 13.51        | 22.21           | 12.90        | 5.72         |       |       |      |      |               |      |                |         |        |                    |
| 114.<br>786.               | 110.<br>843. | 68.<br>228.  | 164.<br>214.    | 167.<br>213. | 162.<br>212. |       |       |      |      |               |      |                |         |        |                    |
| 0.00                       | 0.00         | 0.00         | 0.00            | 0.00         | 0.00         |       |       |      |      |               |      |                |         |        |                    |
| 0.00                       | 0.00         | 0.00         | 0.00            | 0.00         | 0.00         |       |       |      |      |               |      |                |         |        |                    |
| А                          | А            | А            | А               | А            | А            |       |       |      |      |               |      |                |         |        |                    |
| 0.00                       | 0.00         | 0.00         | 0.00            | 0.00         | 0.00         |       |       |      |      |               |      |                |         |        |                    |
| 0.00                       | 0.00         | 0.00         | 0.00            | 0.00         | 0.00         |       |       |      |      |               |      |                |         |        |                    |
| 0.00                       | 0.00         | 0.00         | 0.00            | 0.00         | 0.00         |       |       |      |      |               |      |                |         |        |                    |
|                            |              |              |                 |              |              |       |       |      |      |               |      |                |         |        | v<br>$\rightarrow$ |
| $\leq$                     |              |              |                 |              |              |       |       |      |      |               |      |                |         |        |                    |
|                            |              |              |                 |              |              |       |       |      |      | Ln 46, Col 49 | 100% | Windows (CRLF) | $UTF-8$ |        |                    |

# EPIC management list file (OPSCCOM.DAT)

#### *File format: space delimited.*

The EPIC management list is a listing of all management files which have been previously created (see next section for details on how to create a management file) and are available for use in creating runs. The management list consists of a numbered listing of all management files which can be referenced by number in the EPICRUN.DAT file. The name of the management list file may be user defined; however, it must be properly identified in the EPICFILE.DAT file.

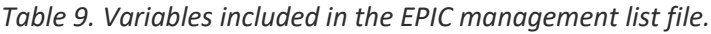

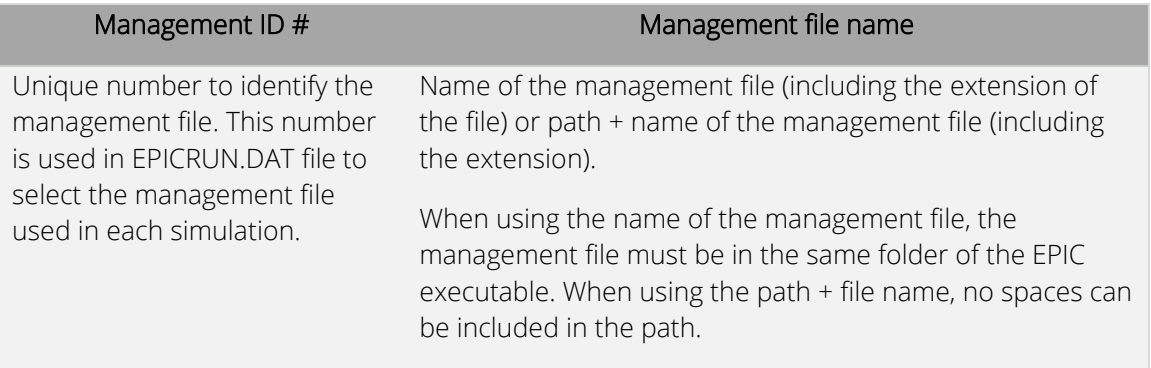

*Figure 8. Example of EPIC management list file. In this example, the management files BASFN2O\_sg.OPC, BASFN2O\_gc.OPC, and Umstead.OPC are in the same directory of the EPIC executable while the management file "test.OPC" is in the folder "test\_opc" which is located in the folder where the EPIC executable is. A description of the management can be included in the management list after the name of the management file.*

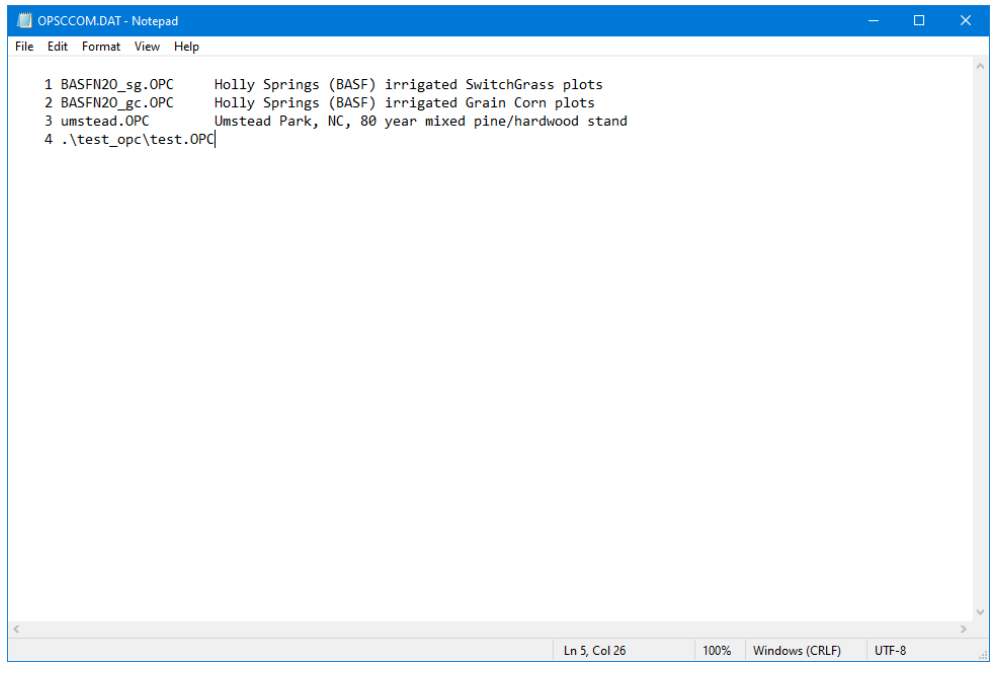

# EPIC management file (*filename*.OPC or *filename*.OPS)

*File format: different formats are used to read the EPIC management file.* 

### *Line 1: Free format*

#### *Line 2: fixed format; up to 20 fields of 8 characters each (integers)*

## *Line 3 – n: fixed format; 3 fields of 3 characters each (integers), 4 fields of 5 characters each (integers), and 10 fields of 8 characters each (floating) per line*

Data for each management is maintained in a separate management file named *filename*.OPC or *filename*.OPS. This file must be listed in the EPIC management list file OPSC\_\_\_.DAT (or user-defined name) with a unique reference number, which corresponds to the variable IOPS in the run file EPICRUN.DAT. Elements included in the EPIC management file are listed below.

### Management file – Line 1

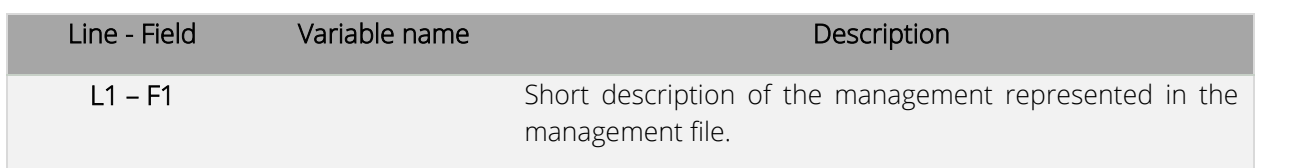

## Management file – Line 2

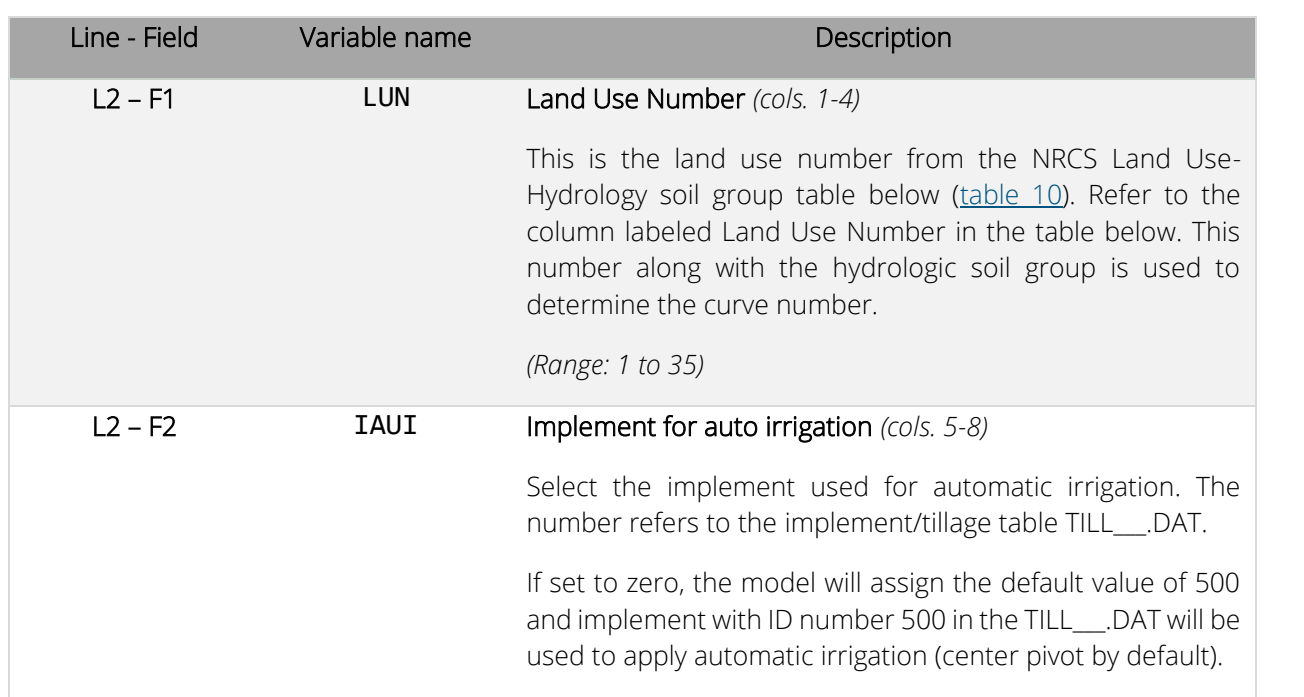

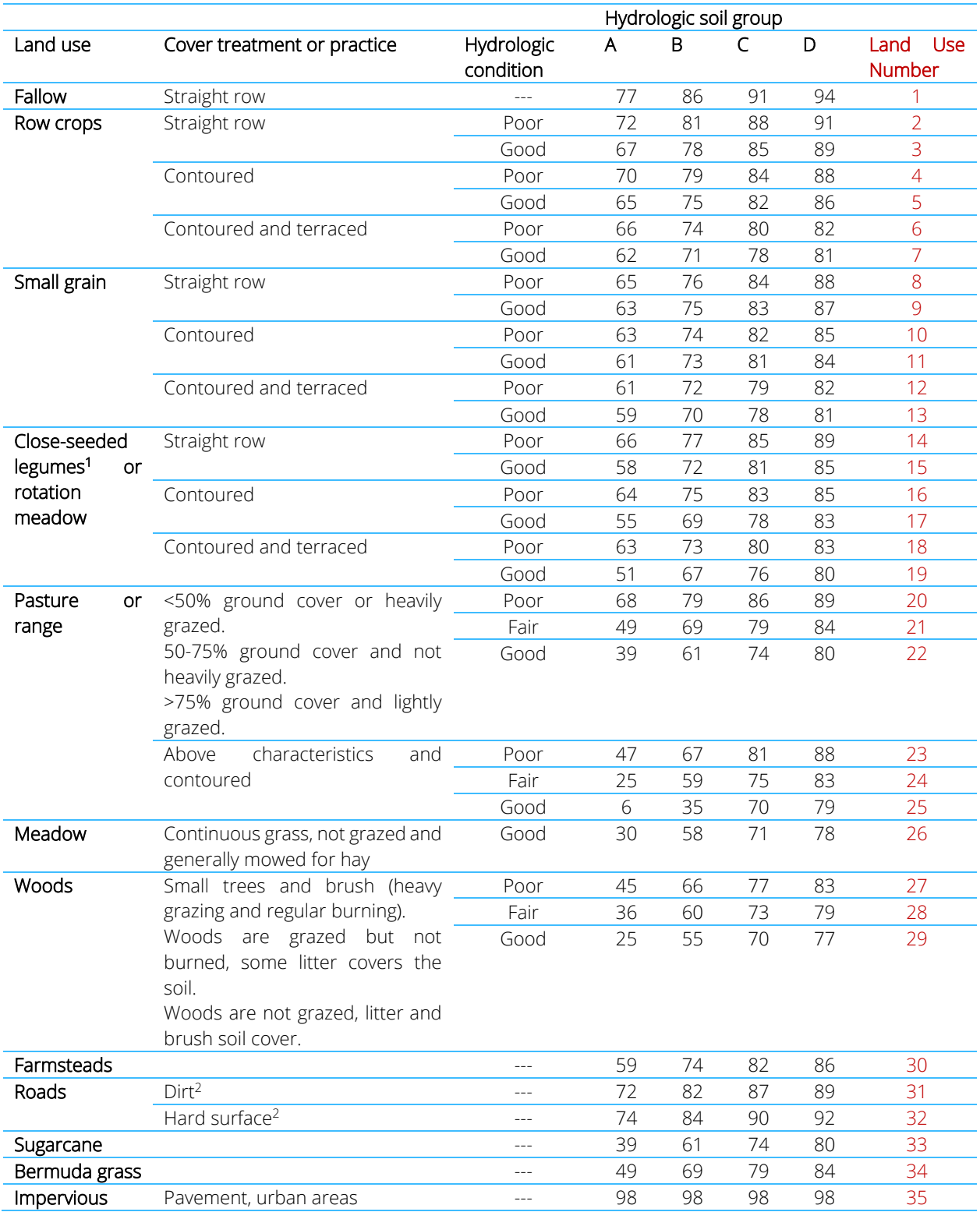

<span id="page-69-0"></span>*Table 10. Runoff curve number for hydrologic soil-cover complexes.*

Table taken from the National Engineering Handbook (U.S. Department of Agriculture, Soil Conservation Service, 1972). <sup>1</sup> Close-drilled or broadcast.

2 Including right of way.

## Management file – Line 3 to *n*

Starting from line 3, each row has different fields used to simulate tillage and management operations. The meaning of some fields can change depending on the operation simulated.

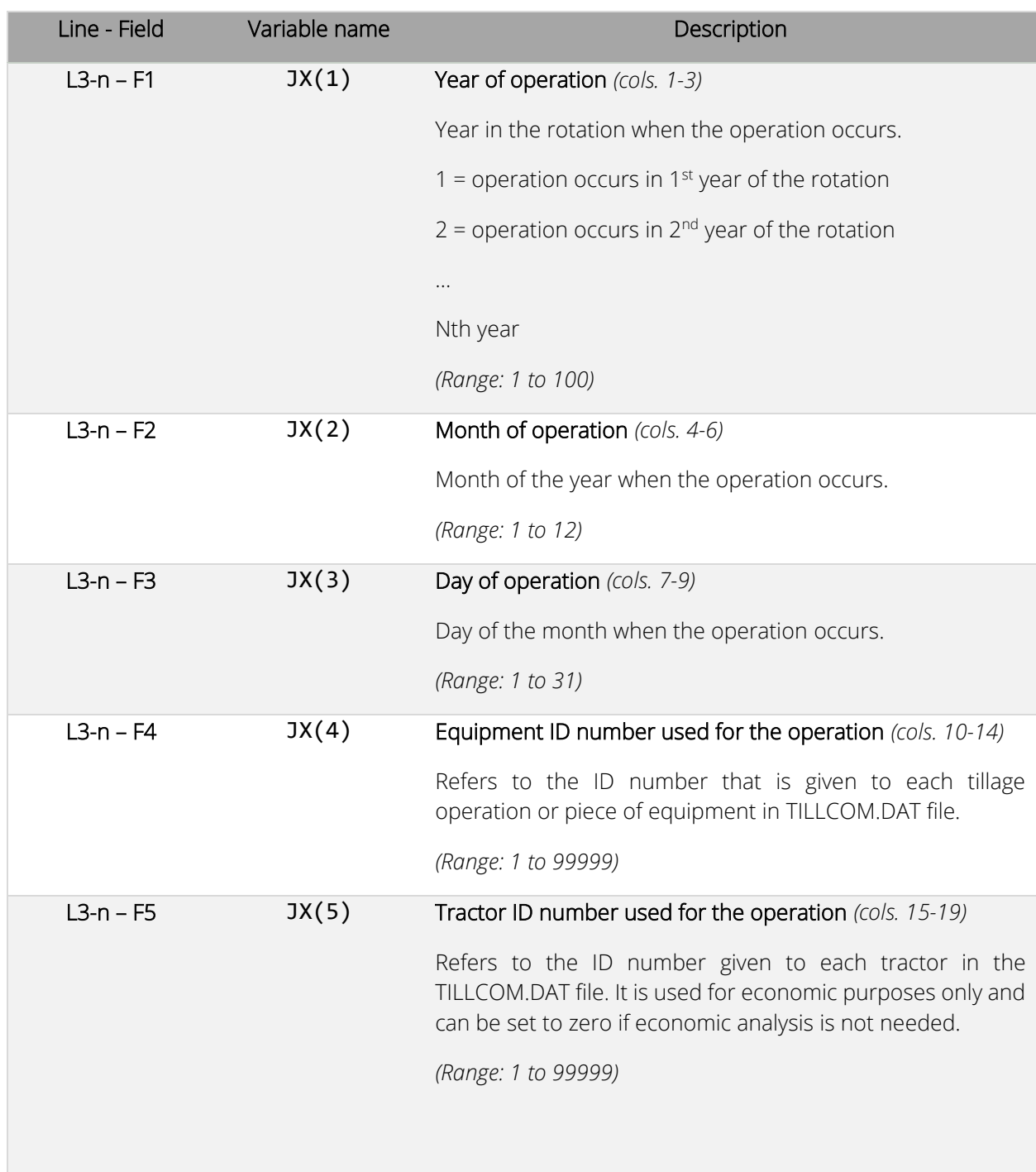

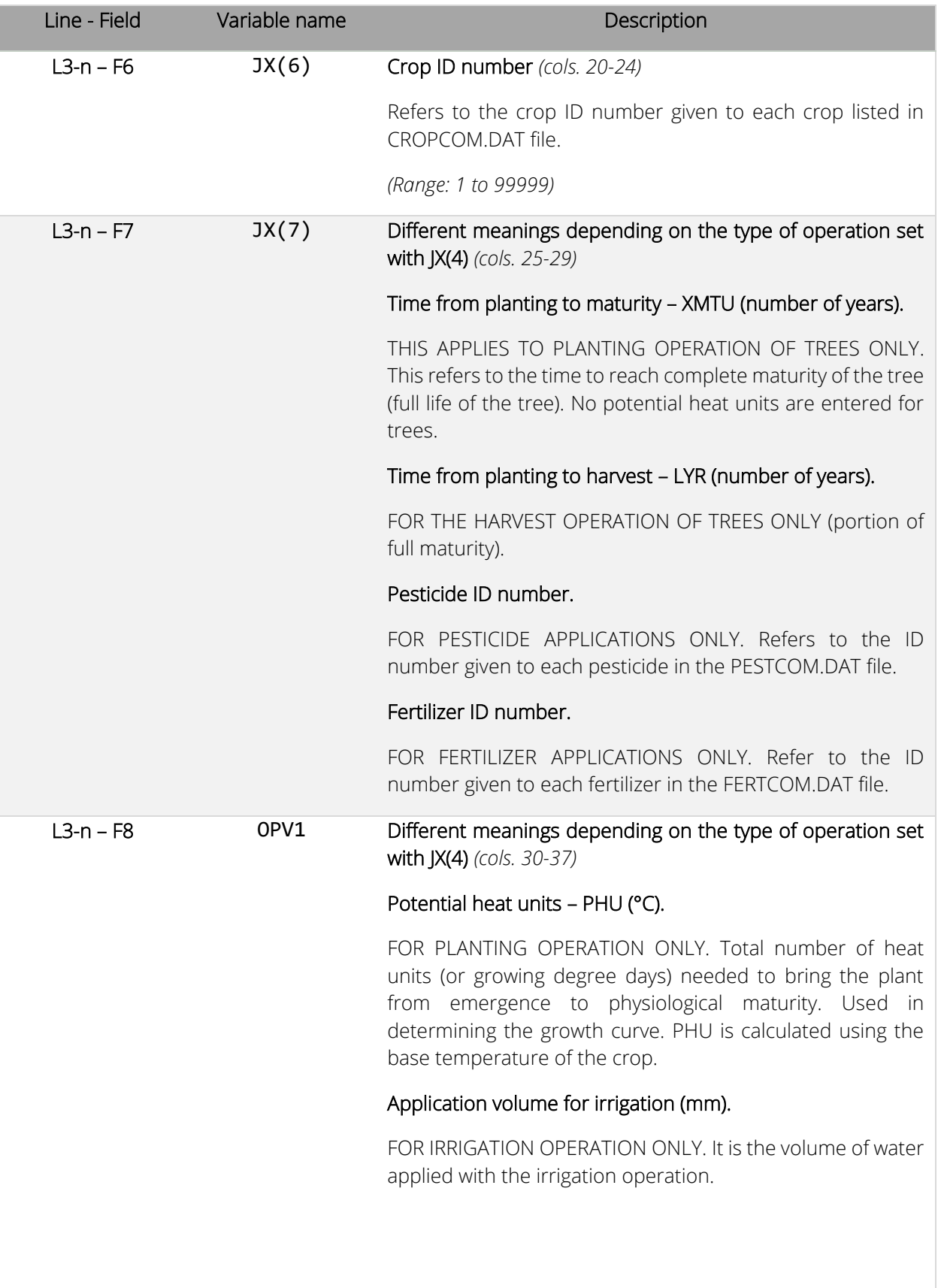
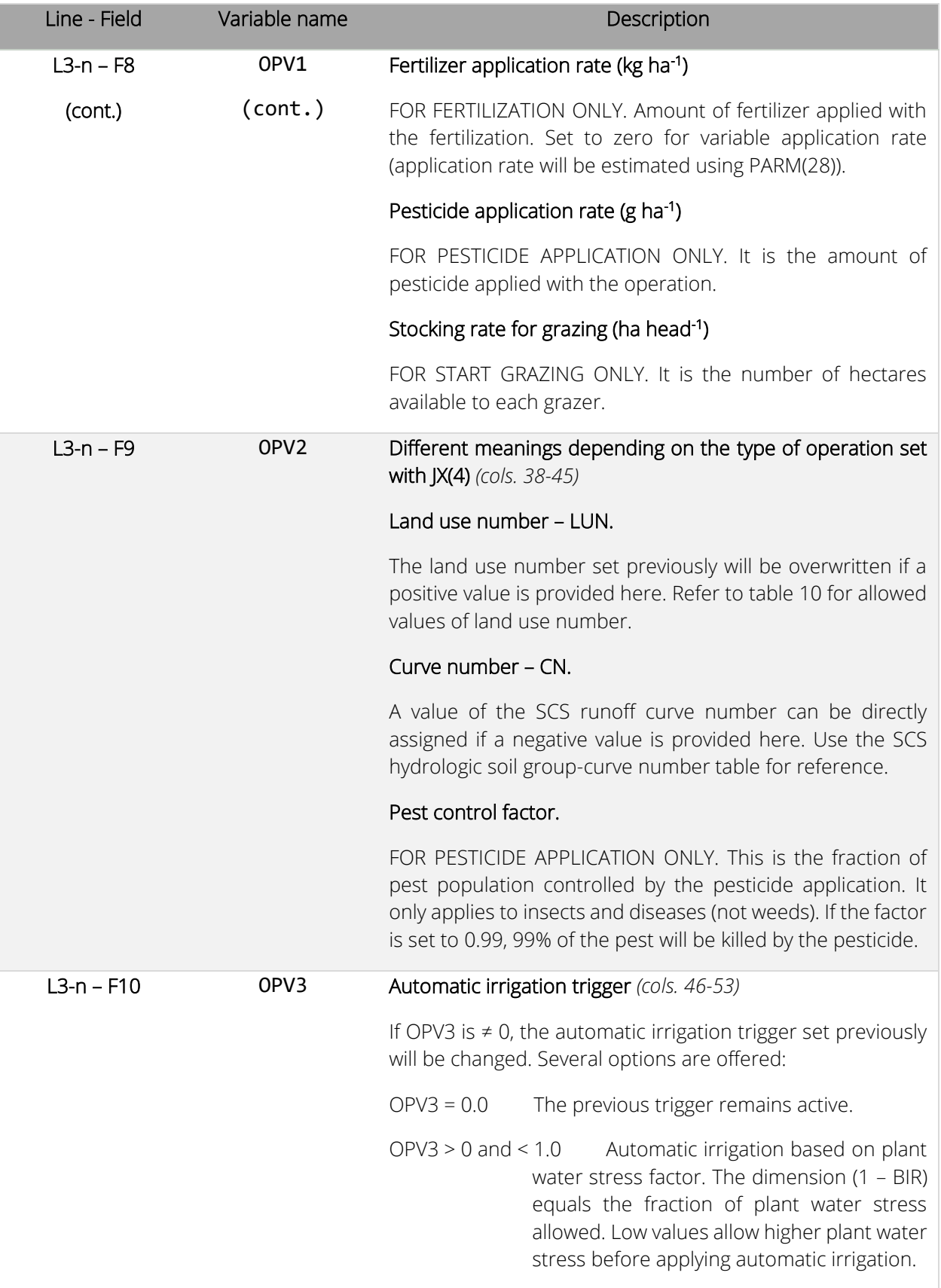

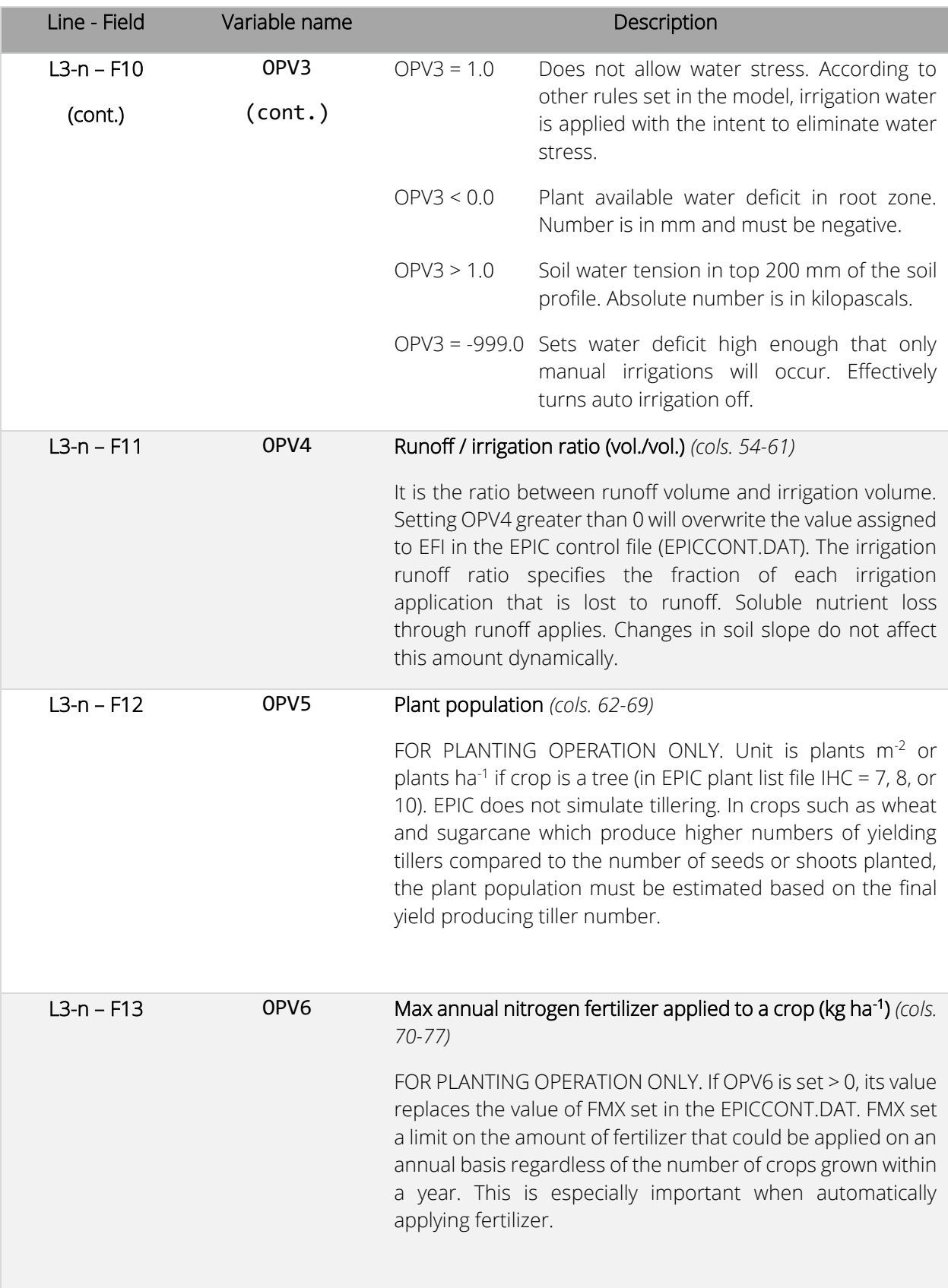

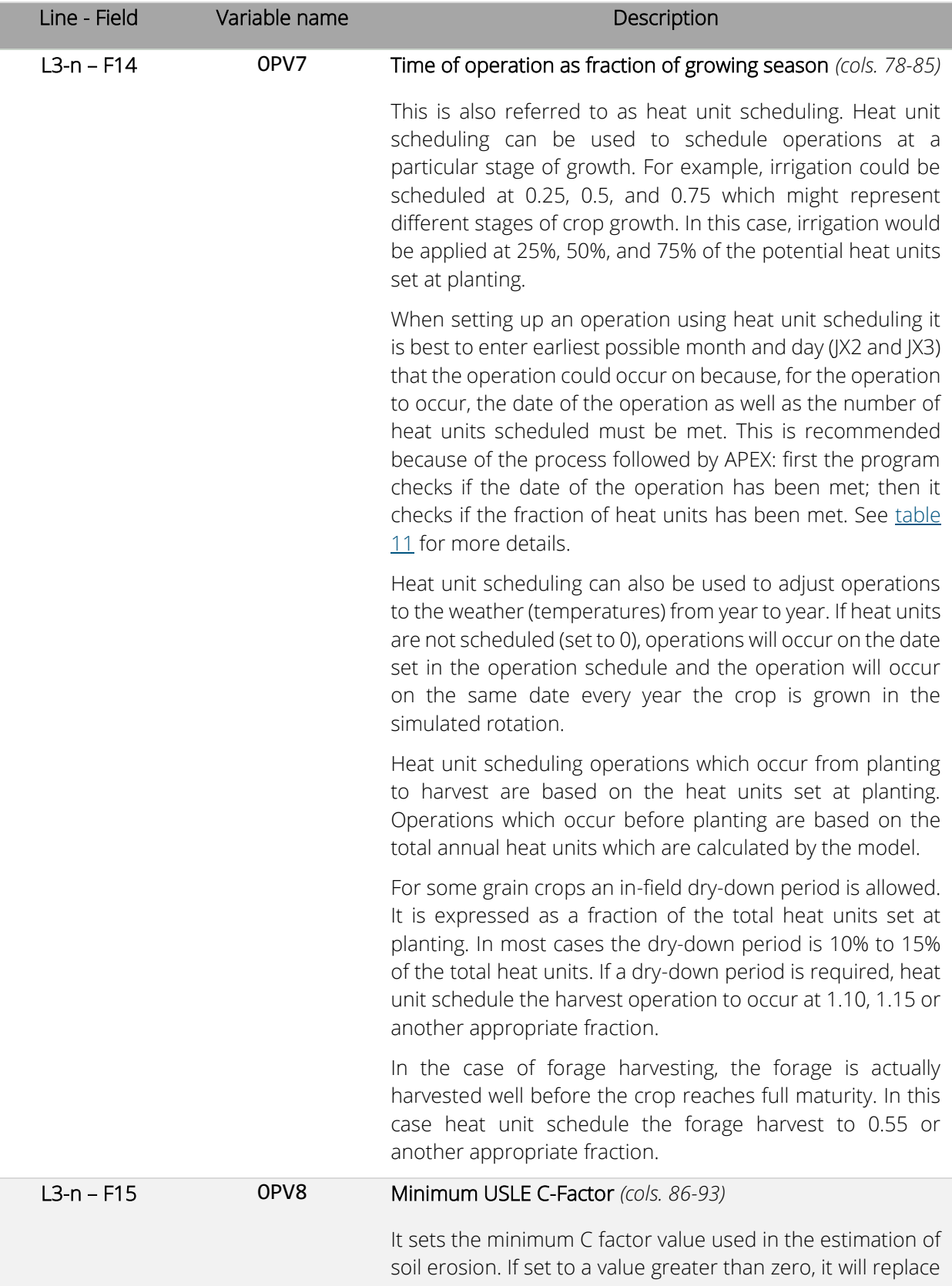

| Line - Field | Variable name    | Description                                                                                                    |  |  |  |  |  |
|--------------|------------------|----------------------------------------------------------------------------------------------------|--|--|--|--|--|
| $L3-n - F15$ | OPV <sub>8</sub> | the value set with PARM(32) or any other previous value set<br>with OPV8.                                                                                        |  |  |  |  |  |
| (cont.)      | (cont.)          |                                                                                                    |  |  |  |  |  |
| $L3-n - F16$ | OPV9             | Moisture content of grain requested for harvest (cols. 94-<br>101)                                                                                               |  |  |  |  |  |
|              |                  | It sets the fraction of the grain moisture content to allow<br>harvest operation. Harvest will occur only when the grain<br>moisture content is lower than OPV9. |  |  |  |  |  |

<span id="page-75-0"></span>*Table 11. Occurrence of operation based on date/heat unit.*

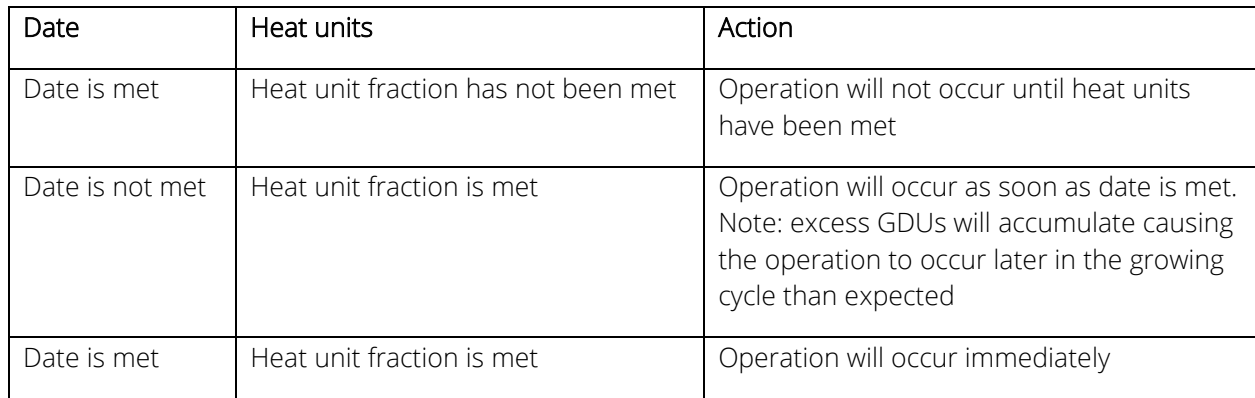

*Figure 9. Example of a management file used in EPIC1102.*

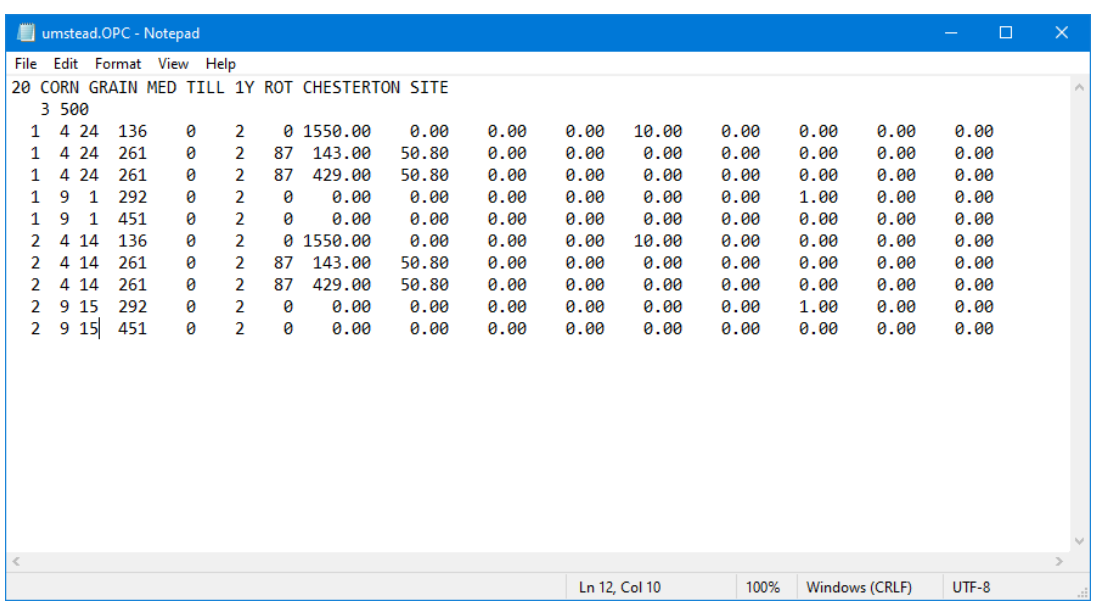

## EPIC daily weather list file (WDLSTCOM.DAT)

#### *File format: space delimited.*

The EPIC daily weather list file is a listing of all daily weather files (weather stations) which have been previously created (see next section for details on how to create a daily weather file) and are available for use in creating runs. The daily weather list consists of a numbered listing of all daily weather files which can be referenced by number in the EPICRUN.DAT file. The name of the daily weather list file may be user defined; however, it must be properly identified in the EPICFILE.DAT file.

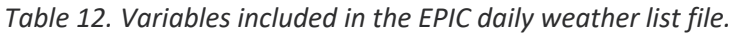

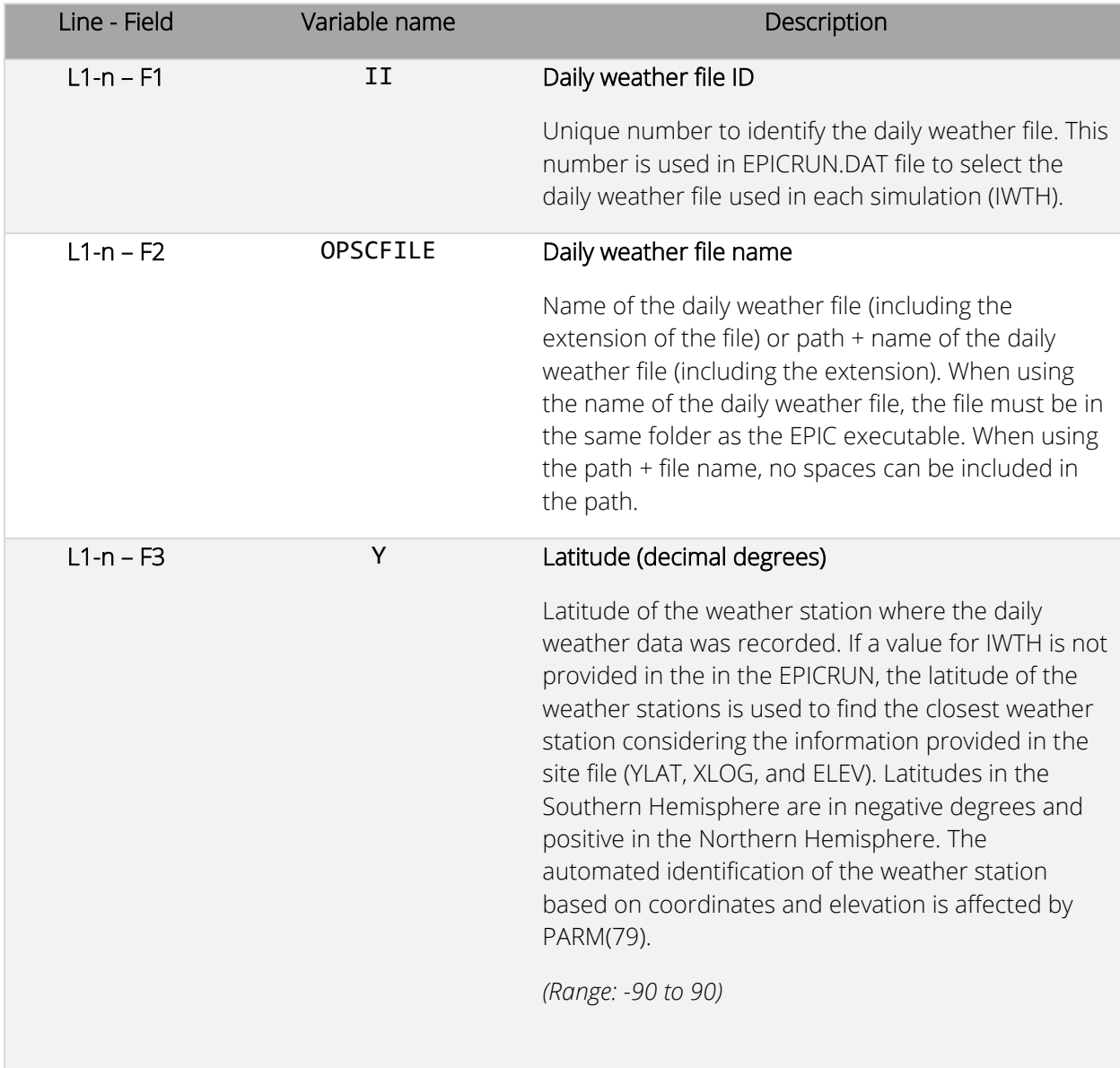

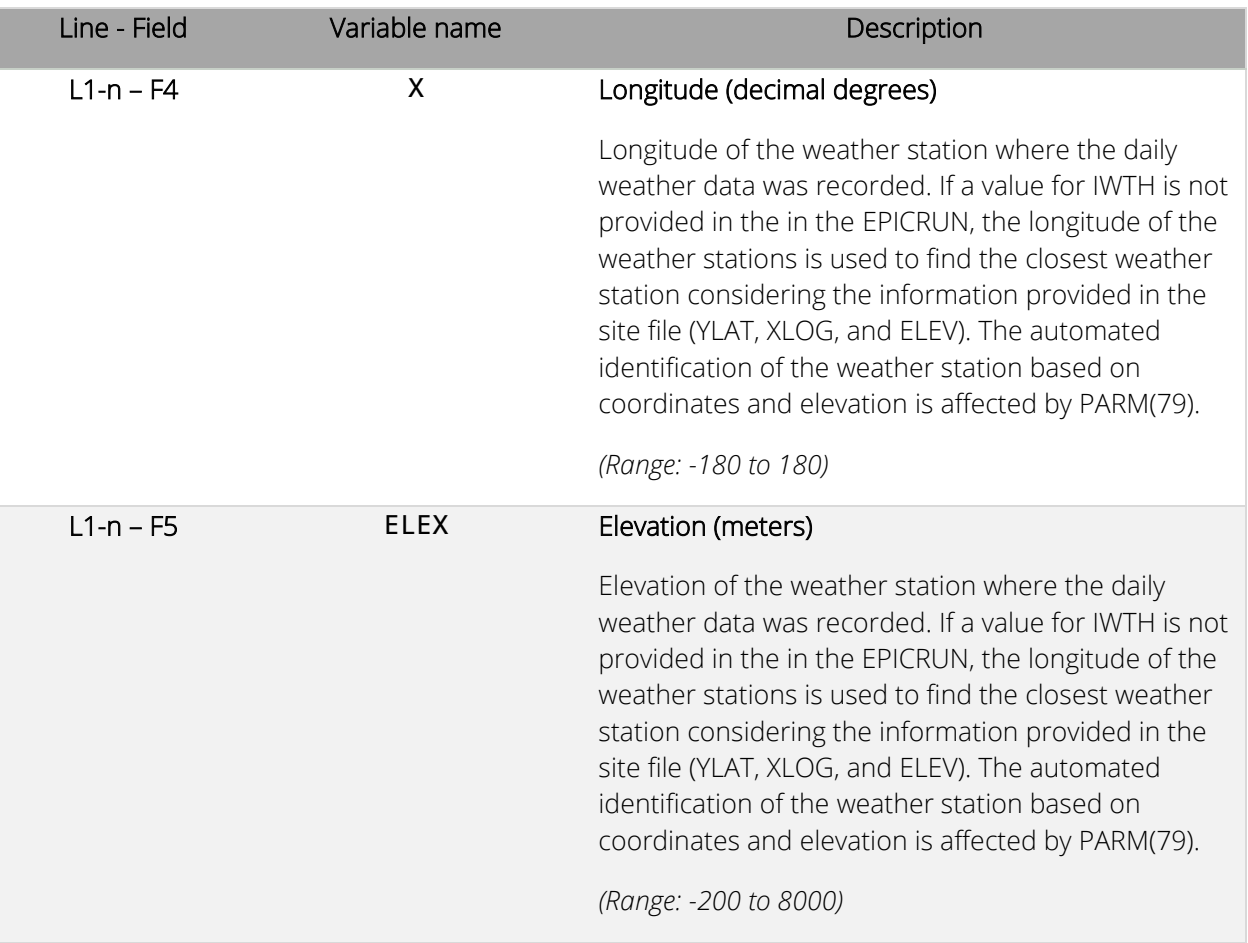

*Figure 10. Example of EPIC daily weather list file. In this example, the daily weather files BASFN2O.DLY,NCRDU.DLY are in the same directory of the EPIC executable while the daily weather file "BELL.DLY" is in the folder "weather" which is located in the same folder where the EPIC executable is.*

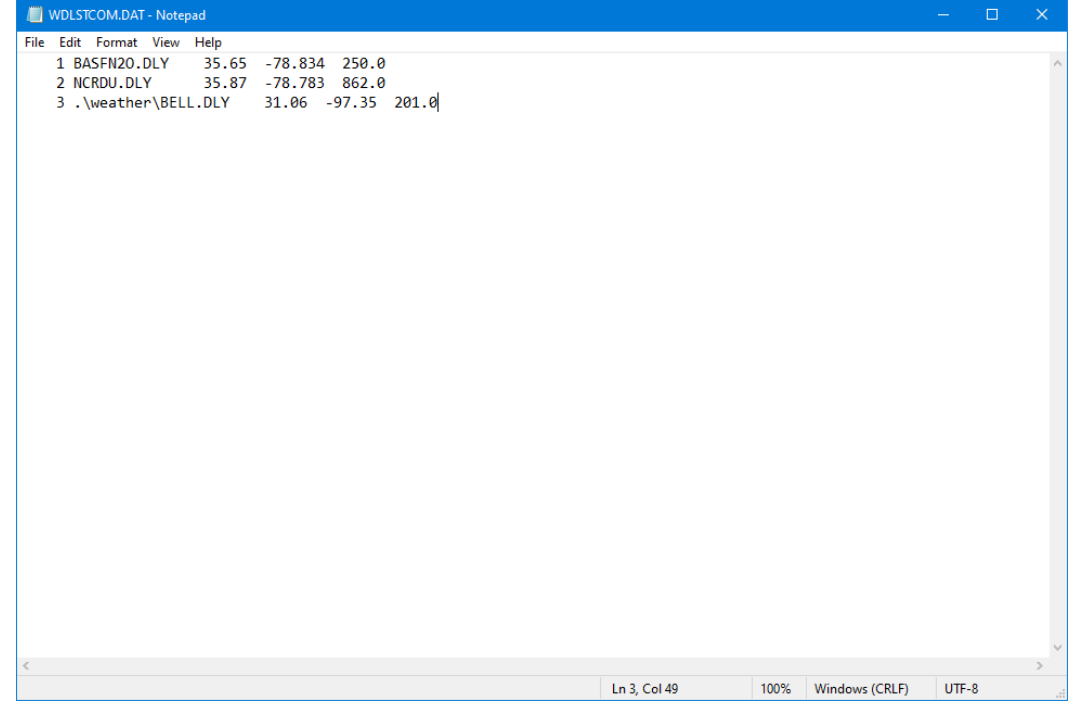

# EPIC daily weather file (*filename*.DLY)

### *File format: two spaces, 3 fields of 4 characters each (integers), 7 fields of 6 characters each (floating).*

Daily weather data can be used in two ways: First, it can be directly used in EPIC simulation when the length of the simulation is the same or less than the historical daily weather. Second, in general the historical daily weather data can be used to generate monthly weather data using the WXPM program, which then is used to generate EPIC weather input data directly by the EPIC model or using the WXGN weather generator. Both WXPM and WXGN are available at the EPIC/APEX software page of the BREC [website.](https://epicapex.tamu.edu/software/)

Daily weather data is maintained in separate files named *filename*.DLY. These files must be listed in the EPIC daily weather list file WDLSTCOM.DAT (or user-defined name) with a unique reference number, which corresponds to the variable IWTH in the run file EPICRUN.DAT.

Each day of the time series takes one line of the daily weather file. A continuous series of dates is required. Leap years can be consistently considered or ignored and variable LPYR in the EPIC control file must be set accordingly. Elements included in the daily weather file are listed below.

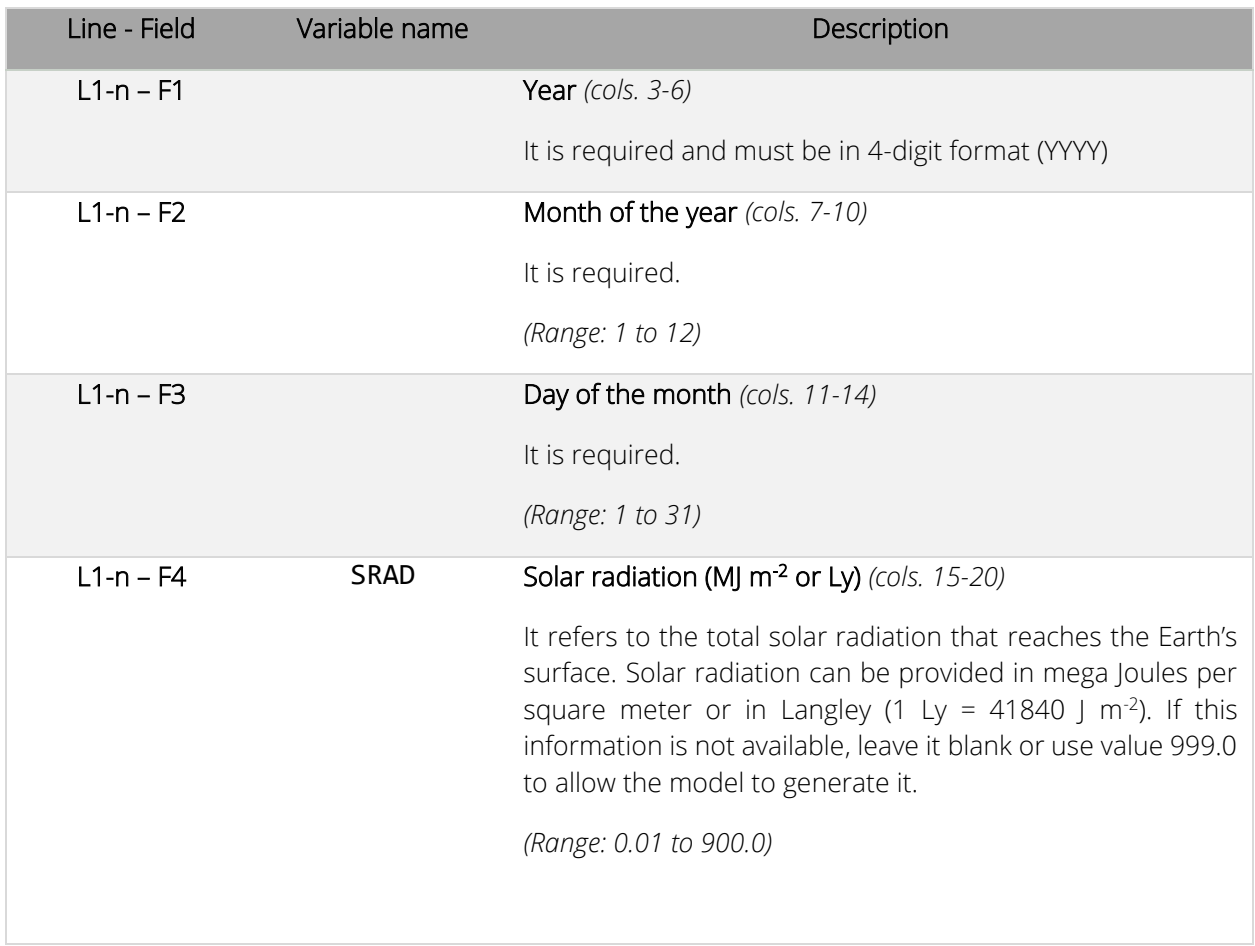

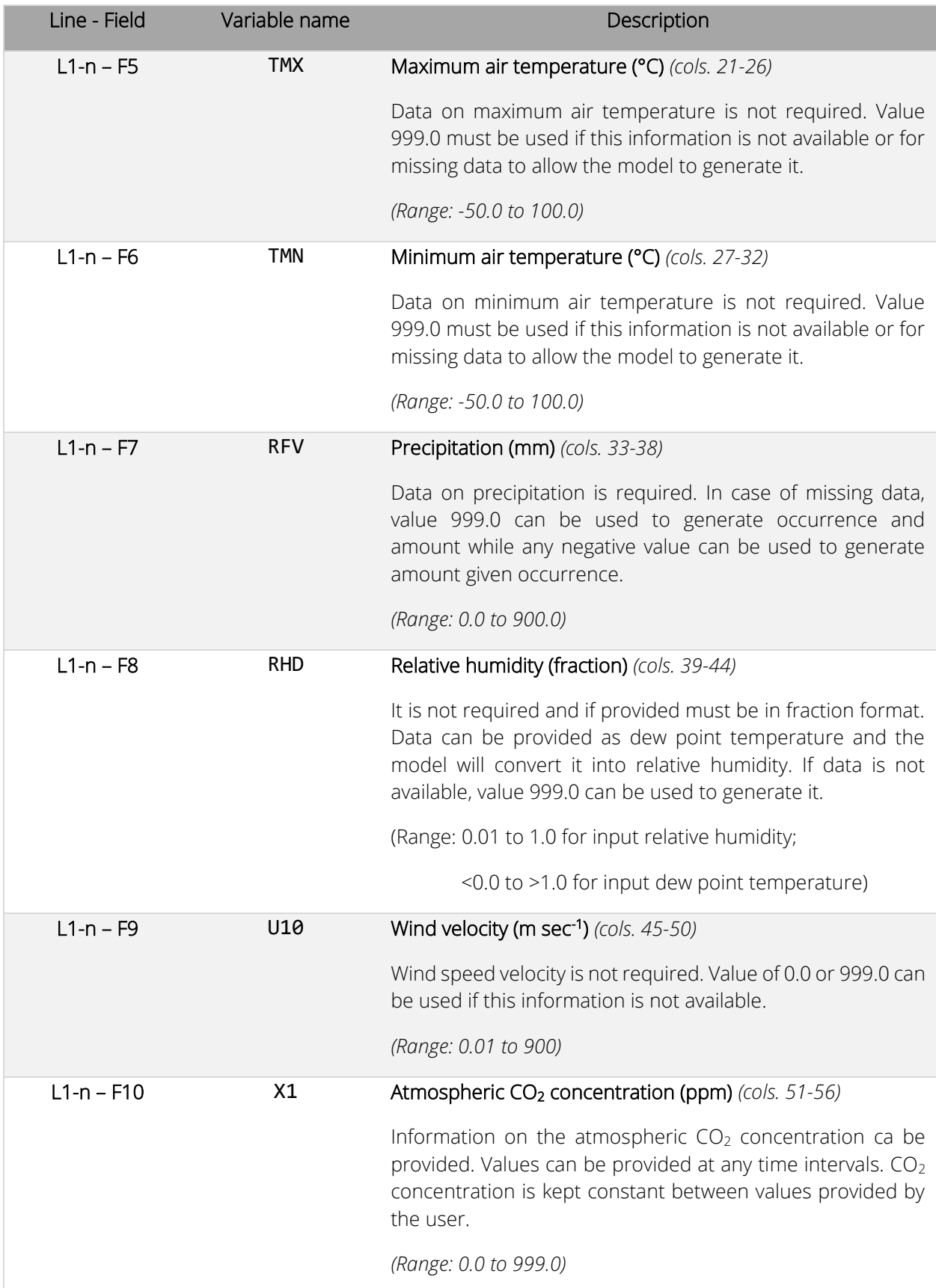

| Line - Field   | Variable name | Description                                                                                                    |
|----------------|---------------|----------------------------------------------------------------------------------------------------|
| $L1 - n - F11$ | EVI           | Vegetation index (cols. 57-62)                                                                                                    |
|                |               | Vegetation index EVI from remote sensing can be provided<br>here. If provided, IEVI in the control table must be set<br>accordingly. |
|                |               | (Range: -1.0 to 1.0)                                                                                                    |

*Figure 11. Example of a daily weather file used in EPIC1102. In this example, on January 10th 1990 all weather data are missing and the code 999.0 is used to generate all the weather variables. Also, atmospheric CO<sup>2</sup> concentration of 382.0 ppm is set on January 1st 1990. This value will be used until February 1st when a new value (383.0) is provided.*

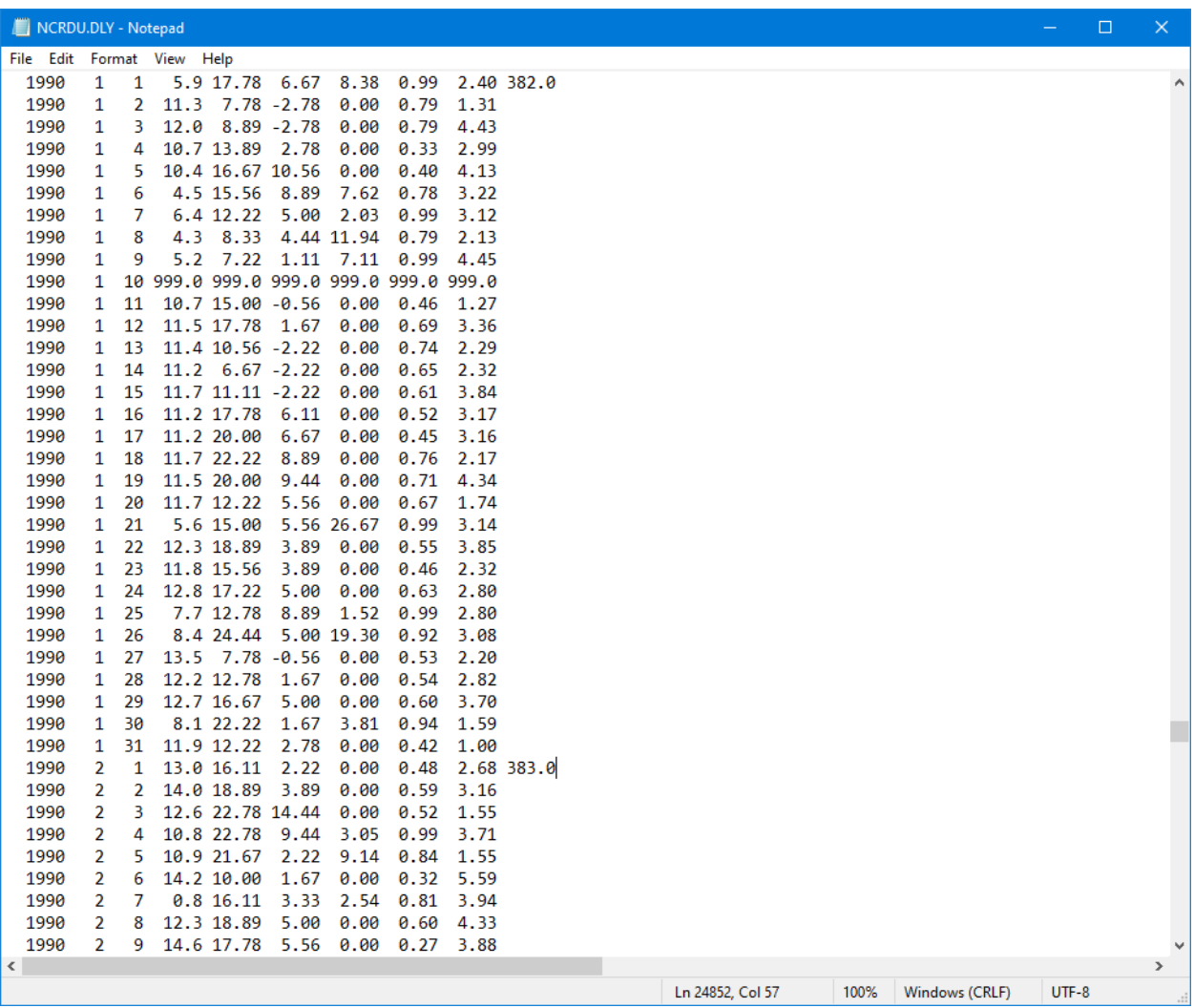

# EPIC monthly weather statistics list file (WPM1USEL.DAT)

#### *File format: space delimited.*

The EPIC monthly weather statistics list file is a listing of all monthly weather statistics files (associated to the weather stations) which have been previously created using the WXPM program. The monthly weather statistics list consists of a numbered listing of all monthly weather statistics files which can be referenced by number in the EPICRUN.DAT file. The name of the monthly weather statistics list file may be user defined; however, it must be properly identified in the EPICFILE.DAT file.

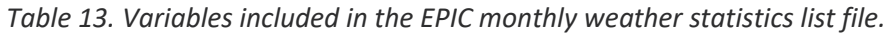

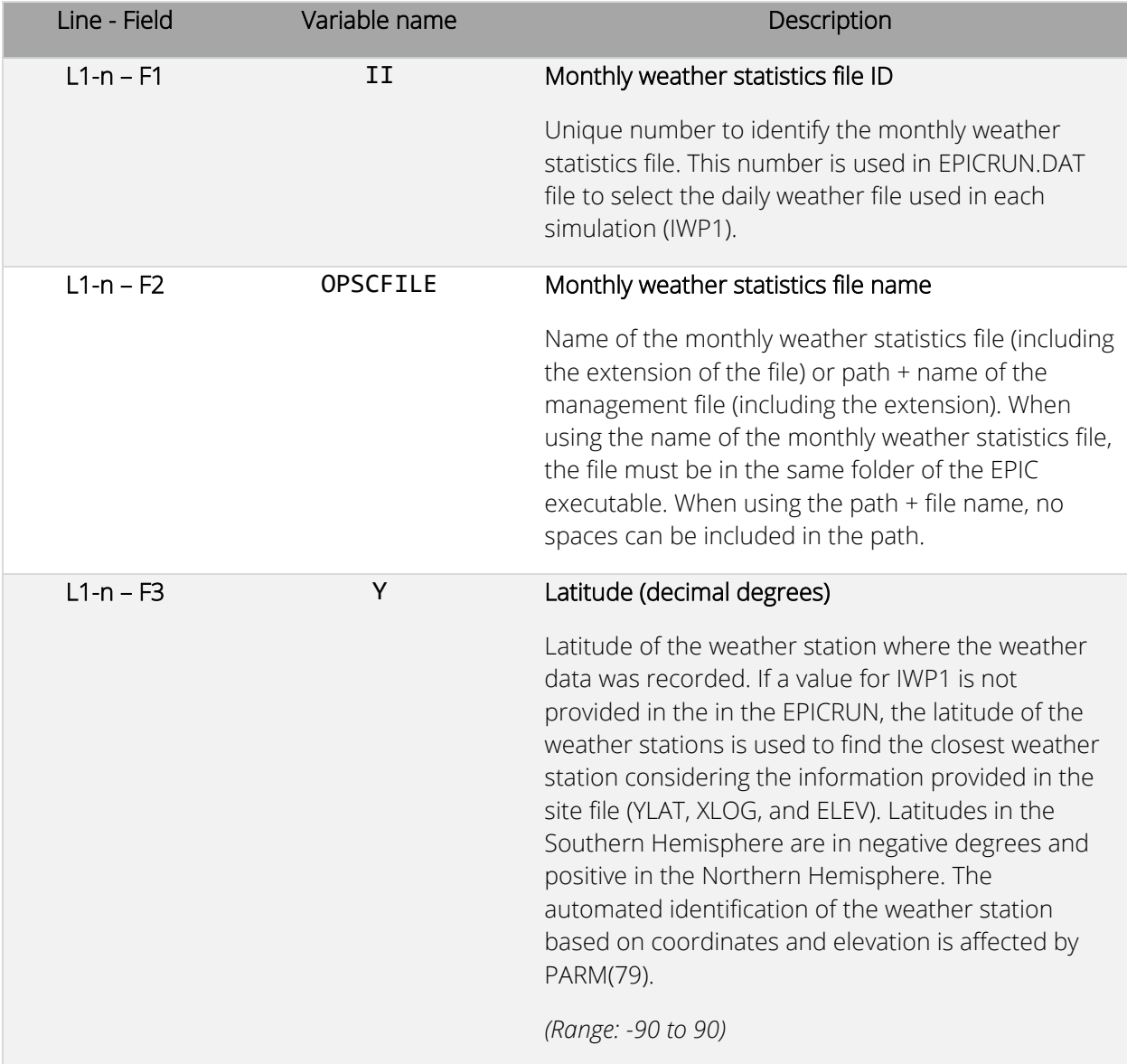

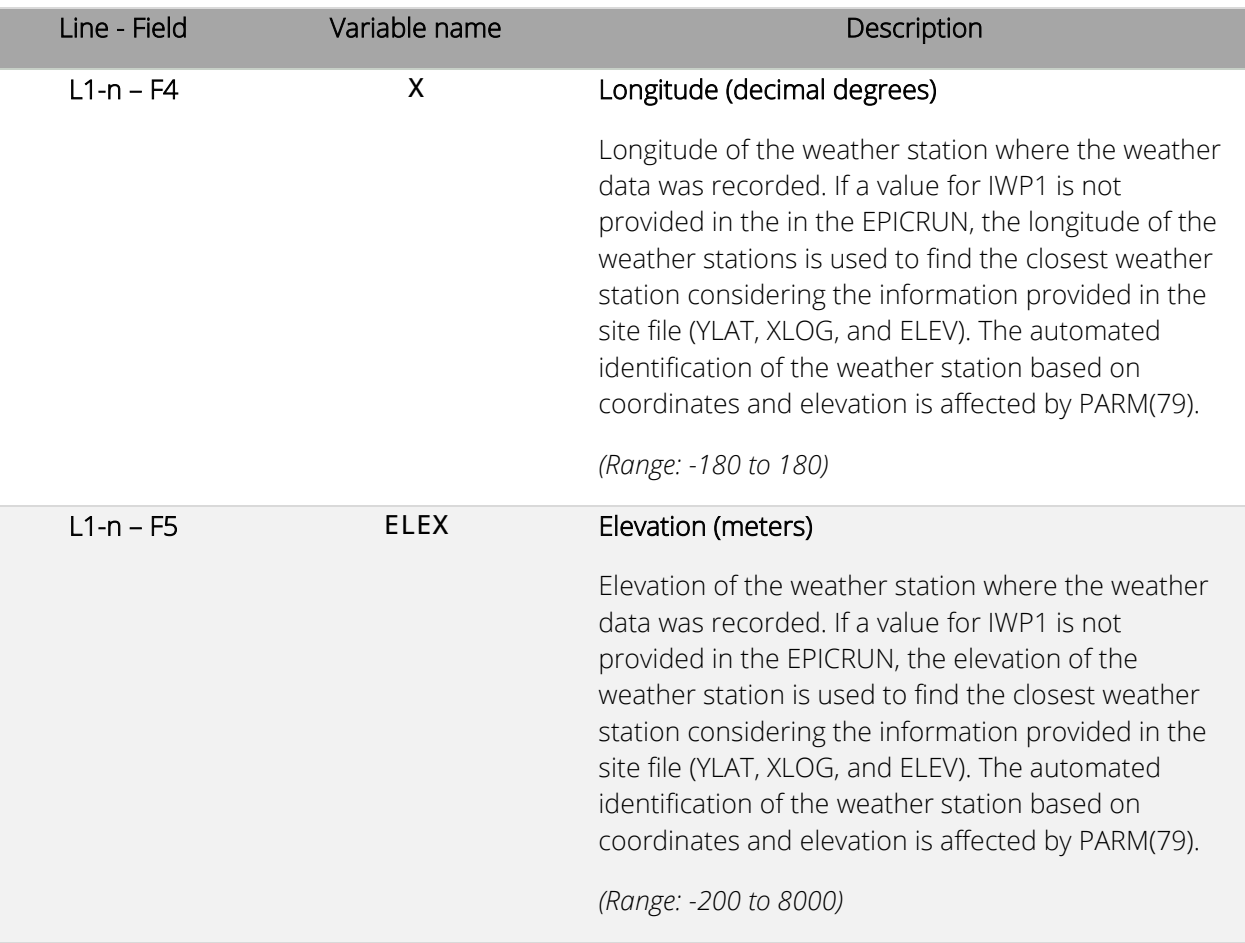

*Figure 12. Example of EPIC monthly weather statistics list file. In this example, the files from 1 to 6 are in the same directory of the EPIC executable while the file "BELL.WP1" is in the folder "weather" which is located in the same folder where the EPIC executable is.*

| WPM1USEL.DAT - Notepad                        |                     |              |      |                |         | $\Box$ | $\times$      |
|-----------------------------------------------|---------------------|--------------|------|----------------|---------|--------|---------------|
| Help<br>File Edit Format View                 |                     |              |      |                |         |        |               |
| 1 ALBANKHE.WP1<br>33.45 -87.35<br>85.30       | AL BANKHEAD LOCK    |              |      |                |         |        | $\hat{\rho}$  |
| 2 ALBIRMIN.WP1<br>33.57<br>$-86.75$<br>185.90 | AL BIRMINGHAM WB AP |              |      |                |         |        |               |
| 31.58<br>85.30<br>3 ALBRANTL.WP1<br>$-86.27$  | AL BRANTLEY         |              |      |                |         |        |               |
| 4 ALFRISCO.WP1<br>31.43<br>$-87.40$<br>125.00 | AL FRISCO CITY      |              |      |                |         |        |               |
| 67.10<br>5 ALGREENS.WP1<br>32.70<br>$-87.60$  | AL GREENSBORO       |              |      |                |         |        |               |
| 6 ALHEFLIN.WP1<br>33.65 -85.60<br>259.10      | AL HEFLIN           |              |      |                |         |        |               |
| 7.\weather\BELL.WP1<br>31.06 -97.35<br>201.0  | <b>TX BELL</b>      |              |      |                |         |        |               |
|                                               |                     |              |      |                |         |        |               |
|                                               |                     |              |      |                |         |        |               |
|                                               |                     |              |      |                |         |        |               |
|                                               |                     |              |      |                |         |        |               |
|                                               |                     |              |      |                |         |        |               |
|                                               |                     |              |      |                |         |        |               |
|                                               |                     |              |      |                |         |        |               |
|                                               |                     |              |      |                |         |        |               |
|                                               |                     |              |      |                |         |        |               |
|                                               |                     |              |      |                |         |        |               |
|                                               |                     |              |      |                |         |        |               |
|                                               |                     |              |      |                |         |        |               |
|                                               |                     |              |      |                |         |        |               |
|                                               |                     |              |      |                |         |        |               |
|                                               |                     |              |      |                |         |        |               |
|                                               |                     |              |      |                |         |        |               |
|                                               |                     |              |      |                |         |        |               |
|                                               |                     |              |      |                |         |        |               |
|                                               |                     |              |      |                |         |        |               |
|                                               |                     |              |      |                |         |        |               |
|                                               |                     |              |      |                |         |        |               |
|                                               |                     |              |      |                |         |        | $\mathcal{Q}$ |
| <                                             |                     |              |      |                |         |        | $\,$          |
|                                               |                     | Ln 7, Col 60 | 100% | Windows (CRLF) | $UTF-8$ |        |               |

### EPIC monthly weather statistics file (*filename*.WP1)

*File format: different formats are used to read the monthly weather statistics file.* 

#### *Line 1 – 2: free format*

#### *Line 3 – 16: 12 fields of 6 characters each with two decimals digits (floating).*

The monthly weather statistics file contains statistical information calculated using the daily weather data. The statistics can be calculated using the program WXPM available at the EPIC/APEX software [page of the BREC website.](https://epicapex.tamu.edu/software/) When NGN in the EPICCONT.DAT file is equal to 0 or -1, this indicates that monthly weather is to be used to generate all weather variables (or some of them depending on the NGN setting). Monthly weather is also used to generate weather when no daily weather data is available.

In the monthly weather statistics, different variables are organized in rows, while months are organized in columns. Elements included in the monthly weather statistics file are listed below.

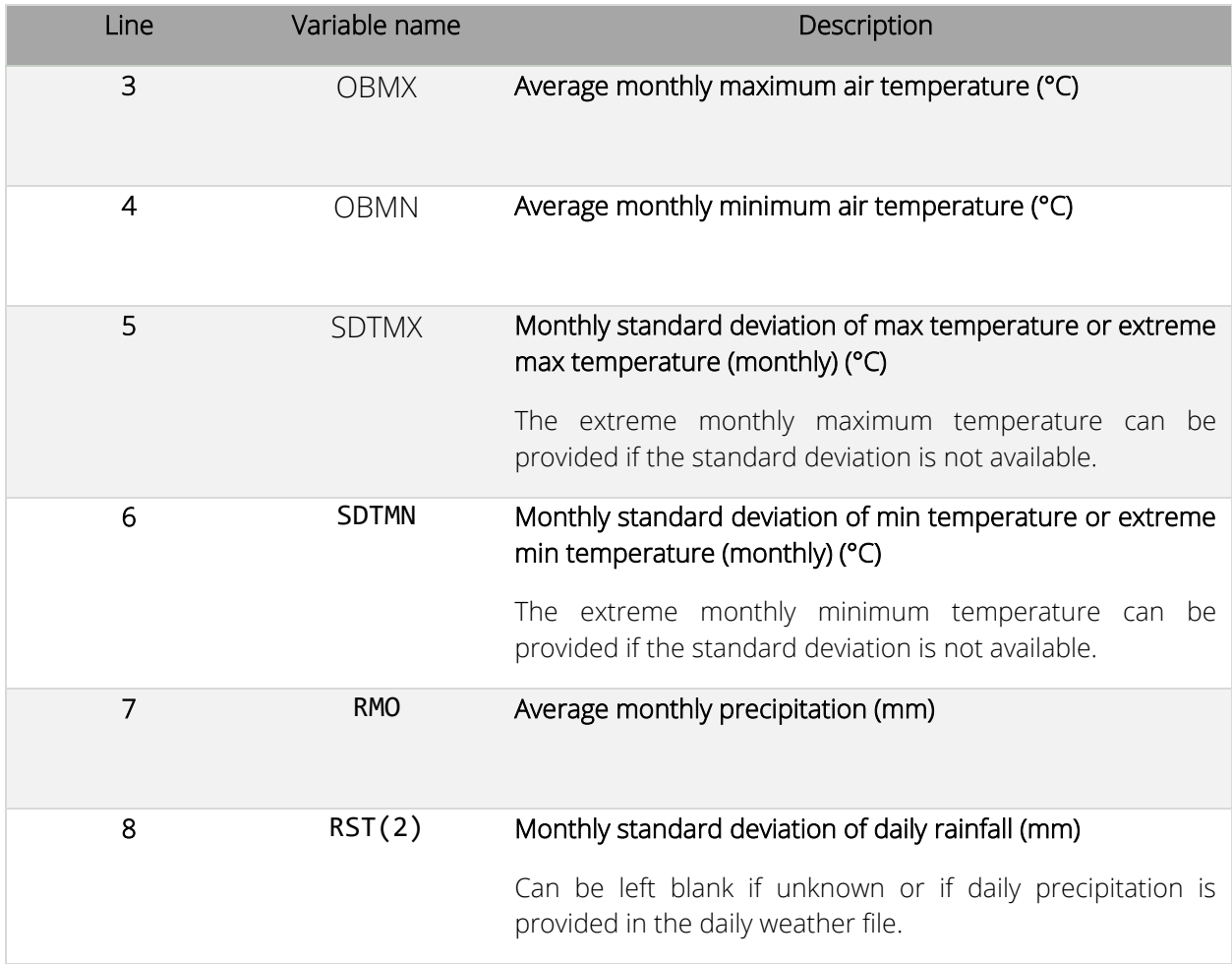

![](_page_86_Picture_129.jpeg)

![](_page_87_Picture_52.jpeg)

Columns allocated to each month are as follows

*Figure 13. Example of monthly weather statistics file used in EPIC1102.*

![](_page_87_Picture_53.jpeg)

# EPIC wind data list file (WINDUSEL.DAT)

#### *File format: space delimited.*

The EPIC wind data list file is a listing of all wind station files which have been previously created (see next section for details on how to create a wind data file) and are available for use in creating runs. The wind data list file consists of a numbered listing of all wind stations which can be referenced by number in the EPICRUN.DAT file. The name of the wind data list file may be user defined; however, it must be properly identified in the EPICFILE.DAT file.

![](_page_88_Picture_142.jpeg)

*Table 14. Variables included in the EPIC weather data list file.*

![](_page_89_Picture_86.jpeg)

*Figure 14. Example of EPIC wind data list file. In this example, the wind data files from 1 to 7 are in the same directory of the EPIC executable while the wind data file "TXTEMPLE.WND" is in the folder "wind" which is located in the same folder where the EPIC executable is.*

![](_page_89_Picture_87.jpeg)

### EPIC tillage and equipment list file (TILLCOM.DAT)

*File format: different formats are used to read the tillage and equipment list file.* 

 *Line 1 – 2: headers not used in the simulation* 

 *Line 3 – n: fixed format with* 

- *one space*
- *one integer with four characters*
- *one space*
- *one string with eight characters*
- *one space*
- *one string with four characters*
- *28 fields of 8 characters each (floating)*

The EPIC tillage and equipment list file includes all the tractors and equipment that can be simulated by the EPIC model. The equipment and machines included in the file are commonly used in agricultural land. Each implement or operation take one row of the tillage and equipment list file and is described using 28 parameters. New equipment and machines can be added by the user at the end of the file providing all the parameters required to describe the operation or the implement. Elements included in the EPIC tillage and equipment list file are listed below.

![](_page_90_Picture_154.jpeg)

![](_page_91_Picture_141.jpeg)

![](_page_92_Picture_135.jpeg)

![](_page_93_Picture_137.jpeg)

![](_page_94_Picture_129.jpeg)

![](_page_95_Picture_153.jpeg)

![](_page_96_Picture_176.jpeg)

![](_page_97_Picture_76.jpeg)

*Figure 15. Example of TILLCOM.DAT file with the list of machines and implements available for simulation in EPIC1102.*

|                | TILLCOM.DAT - Notepad |                                |                |                |            |                |            |            |              |                 |                 |                    |                |                 |                         | $\overline{\phantom{0}}$ | $\Box$         | $\times$            |
|----------------|-----------------------|--------------------------------|----------------|----------------|------------|----------------|------------|------------|--------------|-----------------|-----------------|--------------------|----------------|-----------------|-------------------------|--------------------------|----------------|---------------------|
|                | File Edit Format View |                                | Help           |                |            |                |            |            |              |                 |                 |                    |                |                 |                         |                          |                |                     |
|                | $ $ -----TILL------   |                                | 1              | $\overline{2}$ | 3          | 4              | 5          | 6          | 7            | 8               | 9               | 10                 | 11             | 12              | 13                      | 14                       | 15             | $\land$             |
|                | <b>NAME</b><br>#      | PCD                            | PRIC           | <b>PLST</b>    | <b>HRY</b> | <b>HRL</b>     | <b>PWR</b> | <b>WDT</b> | <b>SPD</b>   | RC <sub>1</sub> | RC <sub>2</sub> | <b>XLB</b>         | <b>FCM</b>     | VR <sub>1</sub> | VR <sub>2</sub>         | EFM                      | <b>RTI</b>     |                     |
| 1              |                       | TR2W40LP POWE                  | 16237          | 17861          | 320        | 12000          | 30         | 0.3        | 0.00         | 0.007           | 2.000           | 0.100              | 0.680          | 0.680           | 0.920                   | 0.000                    | 0.000          |                     |
| $\overline{2}$ |                       | TR2W40GS POWE                  | 16600          | 18260          | 320        | 12000          | 30         | 0.3        | 0.00         | 0.007           | 2.000           | 0.100              | 0.530          | 0.680           | 0.920                   | 0.000                    | 0.000          |                     |
| 3              |                       | TR2W40DS POWE                  | 16600          | 18260          | 320        | 12000          | 30         | 0.3        | 0.00         | 0.007           | 2.000           | 0.100              | 0.420          | 0.680           | 0.920                   | 0.000                    | 0.000          |                     |
| 4              |                       | TR2W55LP POWE                  | 22000          | 24200          | 340        | 12000          | 41         | 0.3        | 0.00         | 0.007           | 2.000           | 0.100              | 0.680          | 0.680           | 0.920                   | 0.000                    | 0.000          |                     |
| 5              |                       | TR2W55GS POWE                  | 22000          | 24200          | 340        | 12000          | 41         | 0.3        | 0.00         | 0.007           | 2.000           | 0.100              | 0.530          | 0.680           | 0.920                   | 0.000                    | 0.000          |                     |
| 6              |                       | TR2W55DS POWE                  | 22000          | 24200          | 340        | 12000          | 41         | 0.3        | 0.00         | 0.007           | 2.000           | 0.100              | 0.420          | 0.680           | 0.920                   | 0.000                    | 0.000          |                     |
| 7              |                       | TR2W85LP POWE                  | 34200          | 37620          | 550        | 12000          | 63         | 0.3        | 0.00         | 0.007           | 2.000           | 0.100              | 0.680          | 0.680           | 0.920                   | 0.000                    | 0.000          |                     |
| 8<br>9         |                       | TR2W85GS POWE<br>TR2W85DS POWE | 34200<br>34200 | 37620<br>37620 | 550<br>550 | 12000<br>12000 | 63<br>63   | 0.3<br>0.3 | 0.00<br>0.00 | 0.007<br>0.007  | 2.000<br>2.000  | 0.100<br>0.100     | 0.530<br>0.420 | 0.680<br>0.680  | 0.920<br>0.920          | 0.000<br>0.000           | 0.000<br>0.000 |                     |
| 10             |                       | TR2100LP POWE                  | 43400          | 47740          | 525        | 12000          | 75         | 0.3        | 0.00         | 0.007           | 2.000           | 0.100              | 0.680          | 0.680           | 0.920                   | 0.000                    | 0.000          |                     |
| $\langle$      |                       |                                |                |                |            |                |            |            |              |                 |                 |                    |                |                 |                         |                          |                | $\rightarrow$       |
|                |                       |                                |                |                |            |                |            |            |              |                 |                 | <b>Ln 1, Col 1</b> |                | 100%            | Windows (CRLF)          | $UTF-8$                  |                |                     |
|                |                       |                                |                |                |            |                |            |            |              |                 |                 |                    |                |                 |                         |                          |                |                     |
|                |                       |                                |                |                |            |                |            |            |              |                 |                 |                    |                |                 |                         |                          |                |                     |
|                | TILLCOM.DAT - Notepad |                                |                |                |            |                |            |            |              |                 |                 |                    |                |                 |                         |                          | $\Box$         | $\times$            |
|                | File Edit             | Format View                    | Help           |                |            |                |            |            |              |                 |                 |                    |                |                 |                         |                          |                |                     |
|                | 16                    | 17                             | 18             | 19             | 20         | 21             | 22         | 23         | 24           | 25              | 26              | 27                 | 28             |                 |                         |                          |                | $\hat{\phantom{a}}$ |
|                | <b>EMX</b>            | <b>RR</b>                      | <b>TLD</b>     | <b>RHT</b>     | <b>RIN</b> | <b>DKH</b>     | <b>DKI</b> | <b>IHC</b> | <b>HE</b>    | ORHI            | <b>FRCP</b>     | <b>FPOP</b>        | <b>CFEM</b>    | <b>STIR</b>     | EQP                     |                          |                |                     |
|                | 0.000                 | 0.000                          | 0.000          | 0.000          | 0.000      | 0.000          | 0.000      | 4.0        | 0.000        | 0.000           | 0.000           | 0.000              | 0.000          |                 | 10.0 TRACTOR 2WD        | 40 HP                    | <b>LP</b>      |                     |
|                | 0.000                 | 0.000                          | 0.000          | 0.000          | 0.000      | 0.000          | 0.000      | 4.0        | 0.000        | 0.000           | 0.000           | 0.000              | 0.000          |                 | 10.0 TRACTOR 2WD        | 40 HP                    | GAS            |                     |
|                | 0.000                 | 0.000                          | 0.000          | 0.000          | 0.000      | 0.000          | 0.000      | 4.0        | 0.000        | 0.000           | 0.000           | 0.000              | 0.000          |                 | 10.0 TRACTOR 2WD        |                          | 40 HP DIESEL   |                     |
|                | 0.000                 | 0.000                          | 0.000          | 0.000          | 0.000      | 0.000          | 0.000      | 4.0        | 0.000        | 0.000           | 0.000           | 0.000              | 0.000          |                 | 10.0 TRACTOR 2WD        | 55 HP                    | <b>LP</b>      |                     |
|                | 0.000                 | 0.000                          | 0.000          | 0.000          | 0.000      | 0.000          | 0.000      | 4.0        | 0.000        | 0.000           | 0.000           | 0.000              | 0.000          |                 | 10.0 TRACTOR 2WD        | 55 HP                    | GAS            |                     |
|                | 0.000                 | 0.000                          | 0.000          | 0.000          | 0.000      | 0.000          | 0.000      | 4.0        | 0.000        | 0.000           | 0.000           | 0.000              | 0.000          |                 | 10.0 TRACTOR 2WD        |                          | 55 HP DIESEL   |                     |
|                | 0.000                 | 0.000                          | 0.000          | 0.000          | 0.000      | 0.000          | 0.000      | 4.0        | 0.000        | 0.000           | 0.000           | 0.000              | 0.000          |                 | 10.0 TRACTOR 2WD        | 85 HP                    | <b>LP</b>      |                     |
|                | 0.000                 | 0.000                          | 0.000          | 0.000          | 0.000      | 0.000          | 0.000      | 4.0        | 0.000        | 0.000           | 0.000           | 0.000              | 0.000          |                 | 10.0 TRACTOR 2WD        | 85 HP                    | GAS            |                     |
|                | 0.000                 | 0.000                          | 0.000          | 0.000          | 0.000      | 0.000          | 0.000      | 4.0        | 0.000        | 0.000           | 0.000           | 0.000              | 0.000          |                 | 10.0 TRACTOR 2WD        |                          | 85 HP DIESEL   |                     |
|                | 0.000                 | 0.000                          | 0.000          | 0.000          | 0.000      | 0.000          | 0.000      | 4.0        | 0.000        | 0.000           | 0.000           | 0.000              | 0.000          |                 | 10.0 TRACTOR 2WD 100 HP |                          | $\mathsf{LP}$  |                     |
| $\checkmark$   |                       |                                |                |                |            |                |            |            |              |                 |                 |                    |                |                 |                         |                          |                | $\rightarrow$       |
|                |                       |                                |                |                |            |                |            |            |              |                 |                 | Ln 1, Col 1        |                | 100%            | Windows (CRLF)          | $UTF-8$                  |                |                     |

NOTE: The last column with the machine or implement name is just for reference and it is not used by the model.

### EPIC plant list file (CROPCOM.DAT)

#### *File format: different formats are used to read the plant list file.*

#### *Line 1 – 2: headers not used in the simulation*

#### *Line 3 – n: fixed format with*

- *one space*
- *one integer with four characters*
- *one space*
- *one string with four characters*
- *58 fields of 8 characters each (floating)*

The EPIC plant (or crop) list file includes all the plants (annuals, perennials, and trees) that can be simulated by the model. Each plant is characterized by 58 parameters, which are all put in a single row in the EPIC plant list file. New plants can be added by the user. The plant parameters already included in the EPIC plant list file should not be modified without a solid knowledge of plant growth and development and good knowledge on how the EPIC growth model works. Elements included in the EPIC plant list file are listed below.

![](_page_99_Picture_155.jpeg)

![](_page_100_Picture_142.jpeg)

![](_page_101_Picture_146.jpeg)

![](_page_102_Picture_151.jpeg)

![](_page_103_Picture_166.jpeg)

![](_page_104_Picture_160.jpeg)

![](_page_105_Picture_153.jpeg)

![](_page_106_Picture_167.jpeg)

![](_page_107_Picture_152.jpeg)
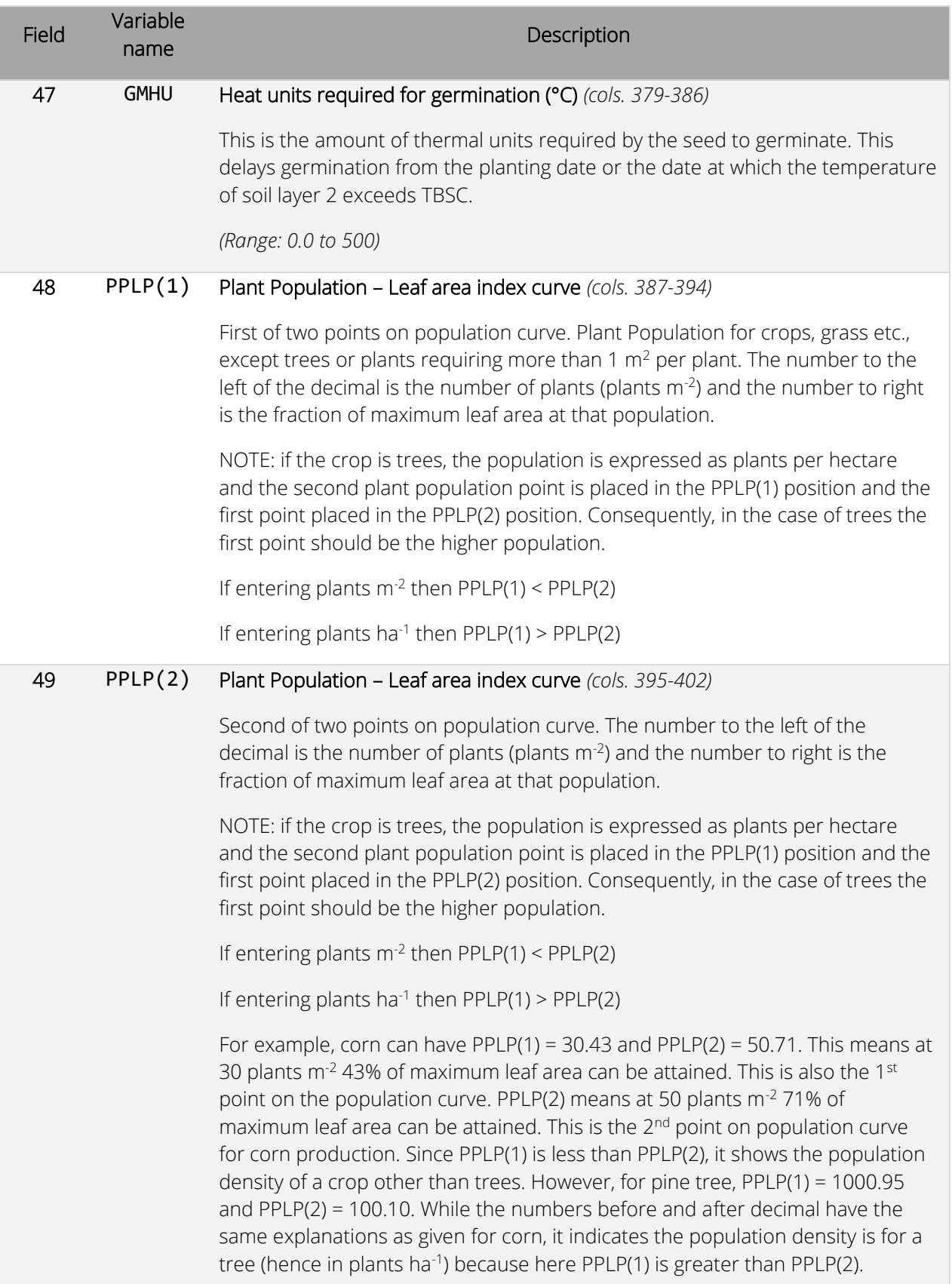

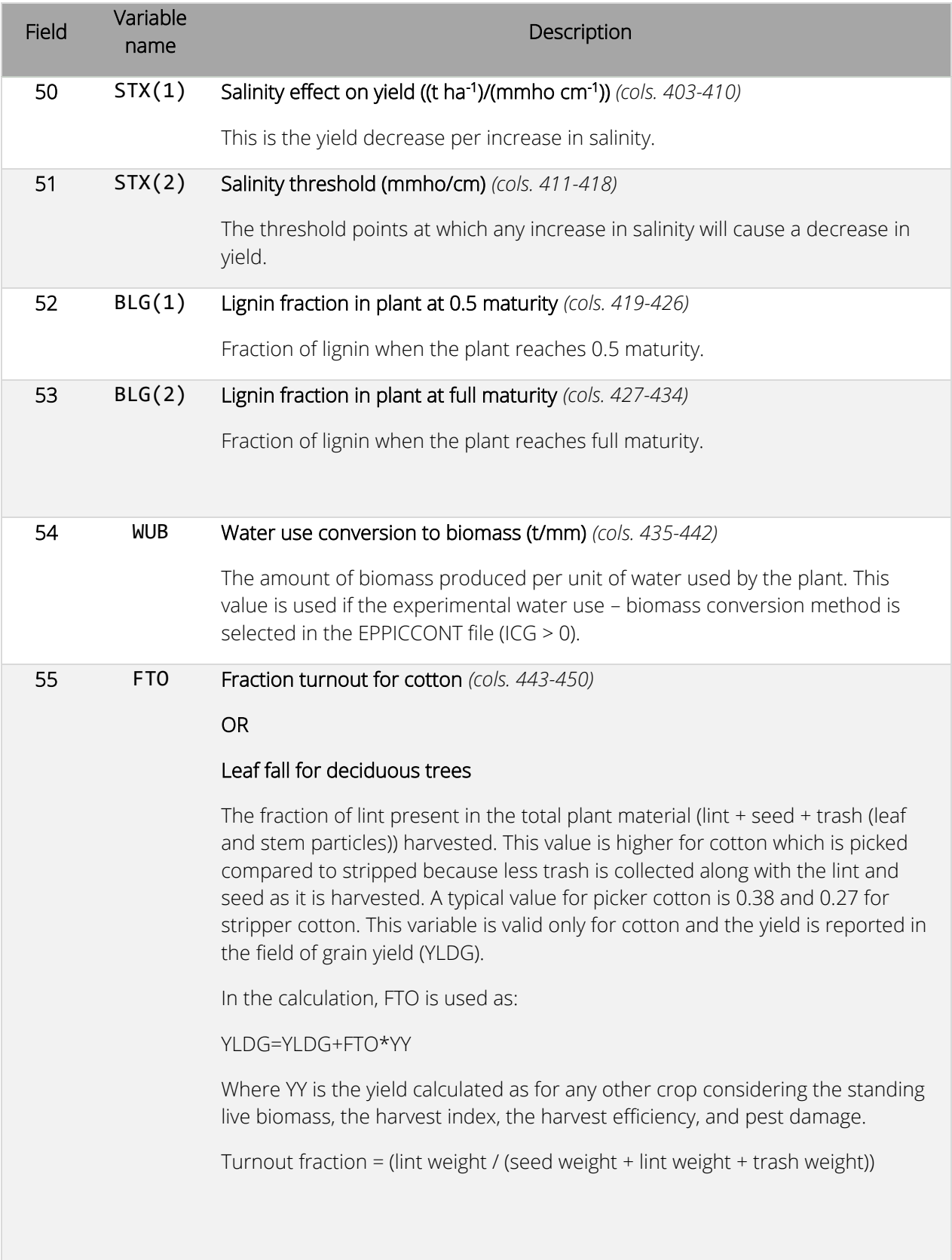

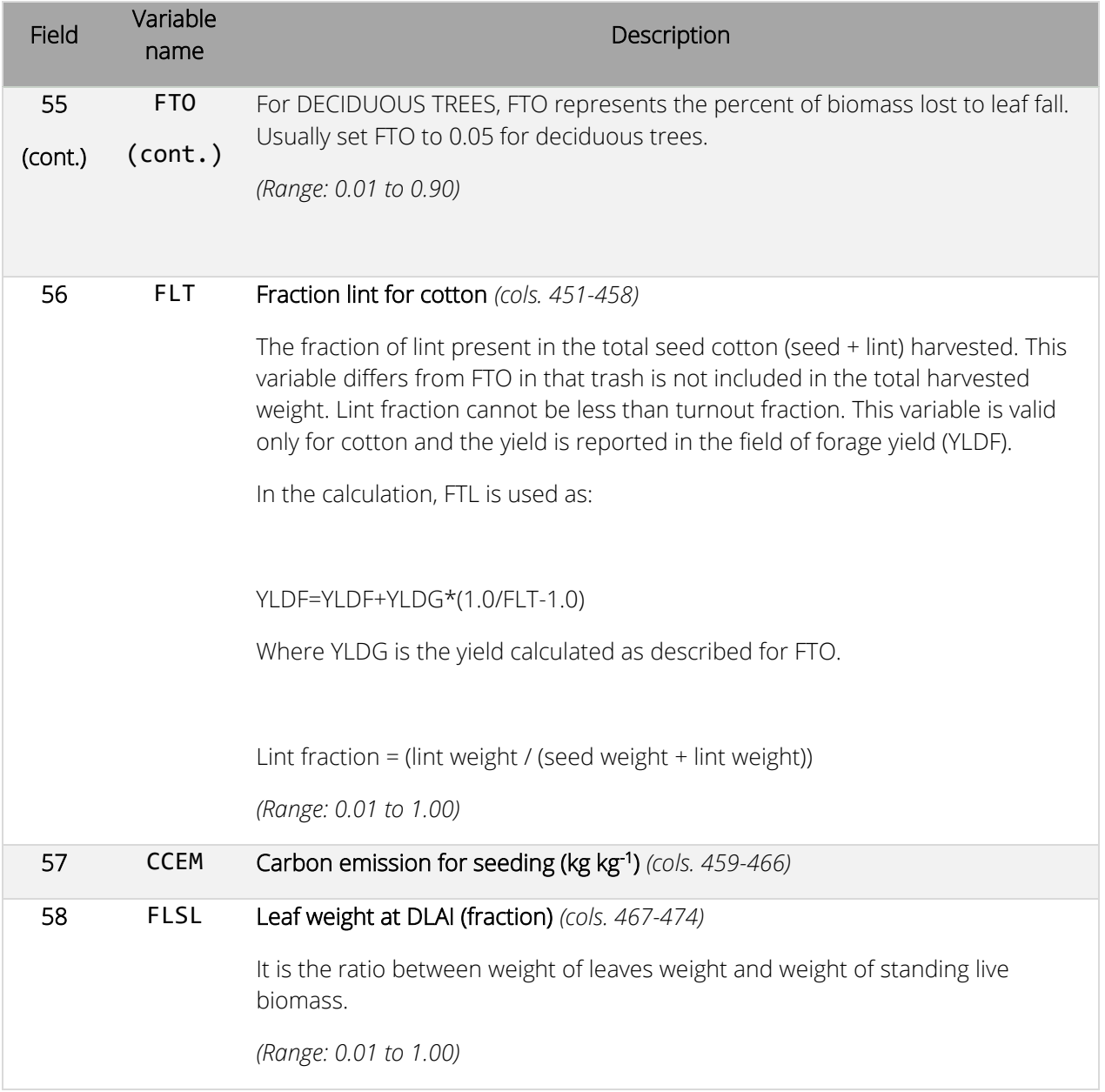

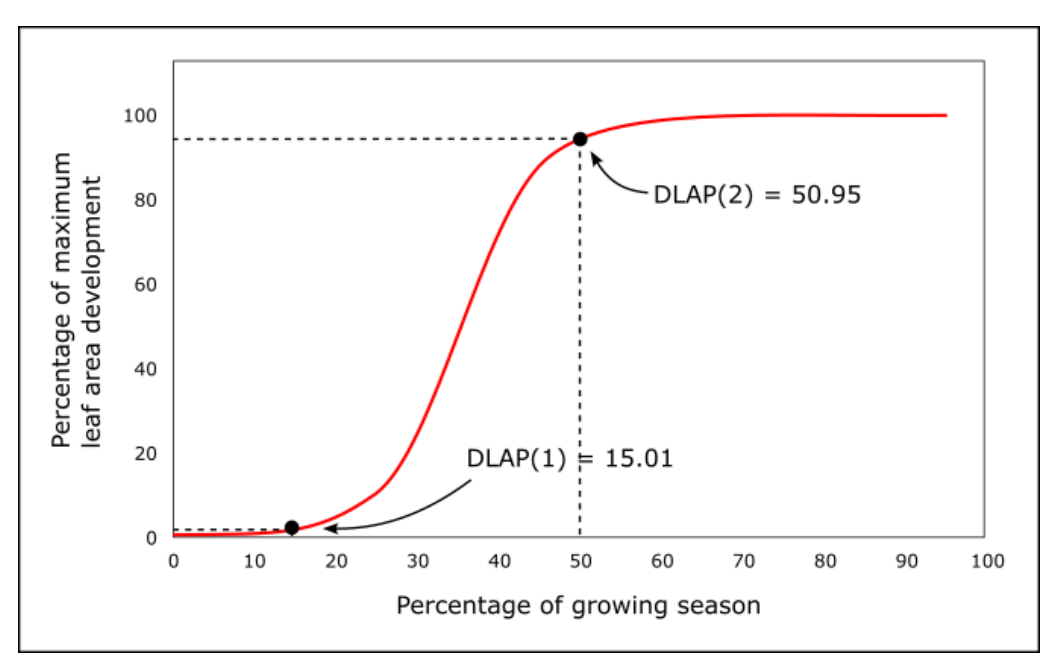

*Figure 16. Plant leaf area development based on DLAP(1) and DLAP(2).*

*Figure 17. Plant leaf area development based on DLAI and RLAD.*

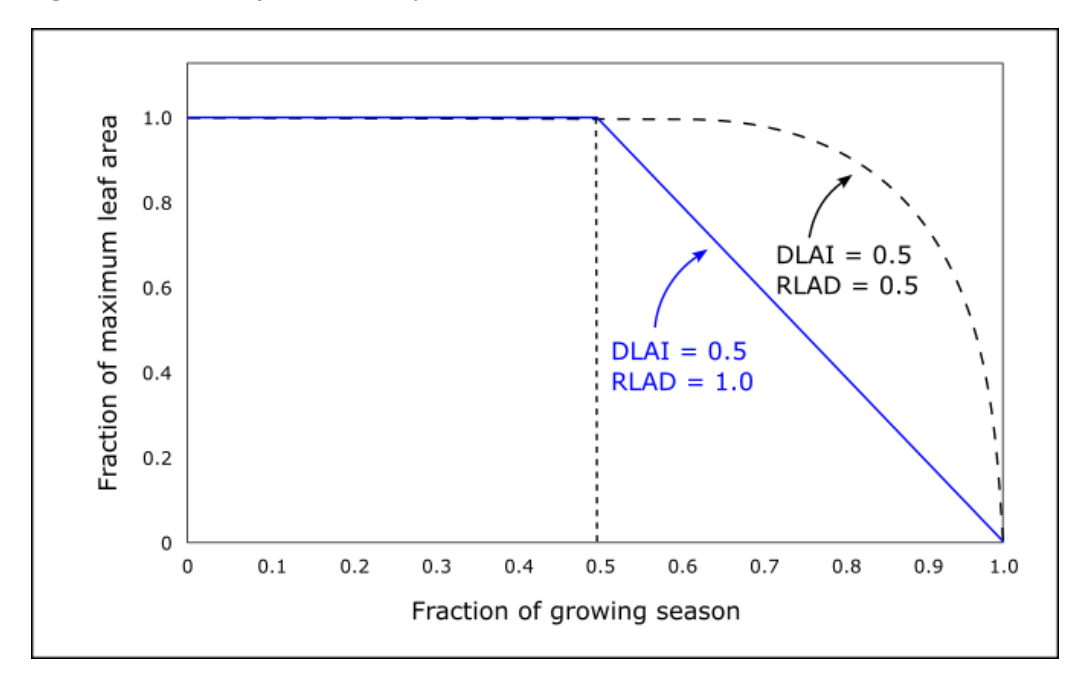

*Figure 18. Illustration of LAI - plant population curve.*

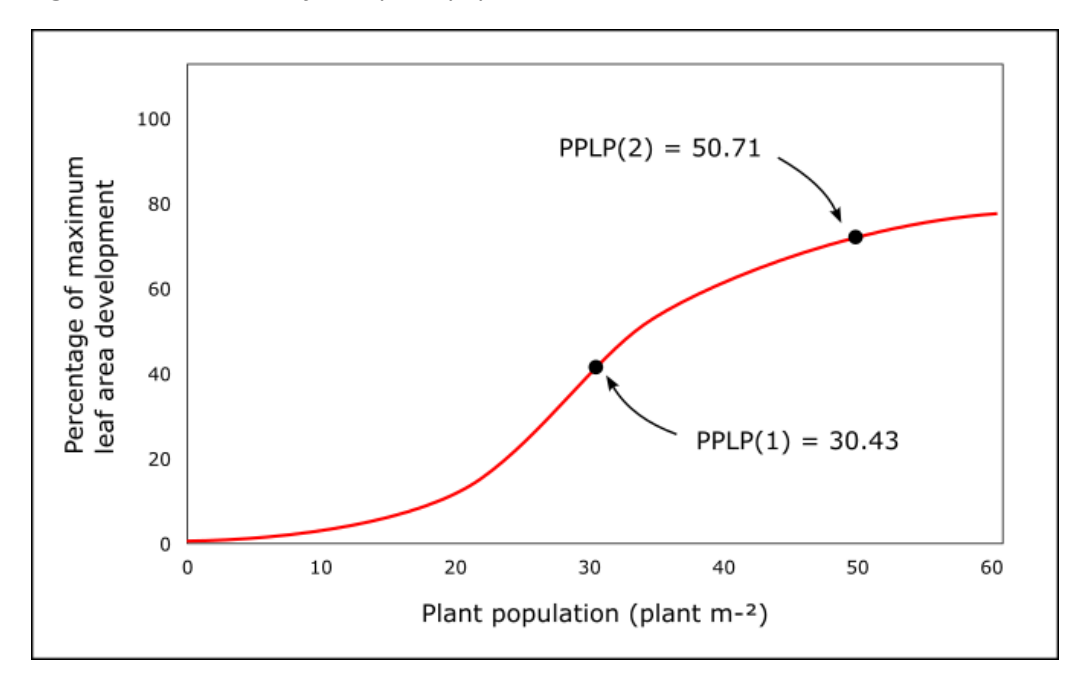

*Figure 19. Example of CROPCOM.DAT file with the list of plants available for simulation in EPIC1102.*

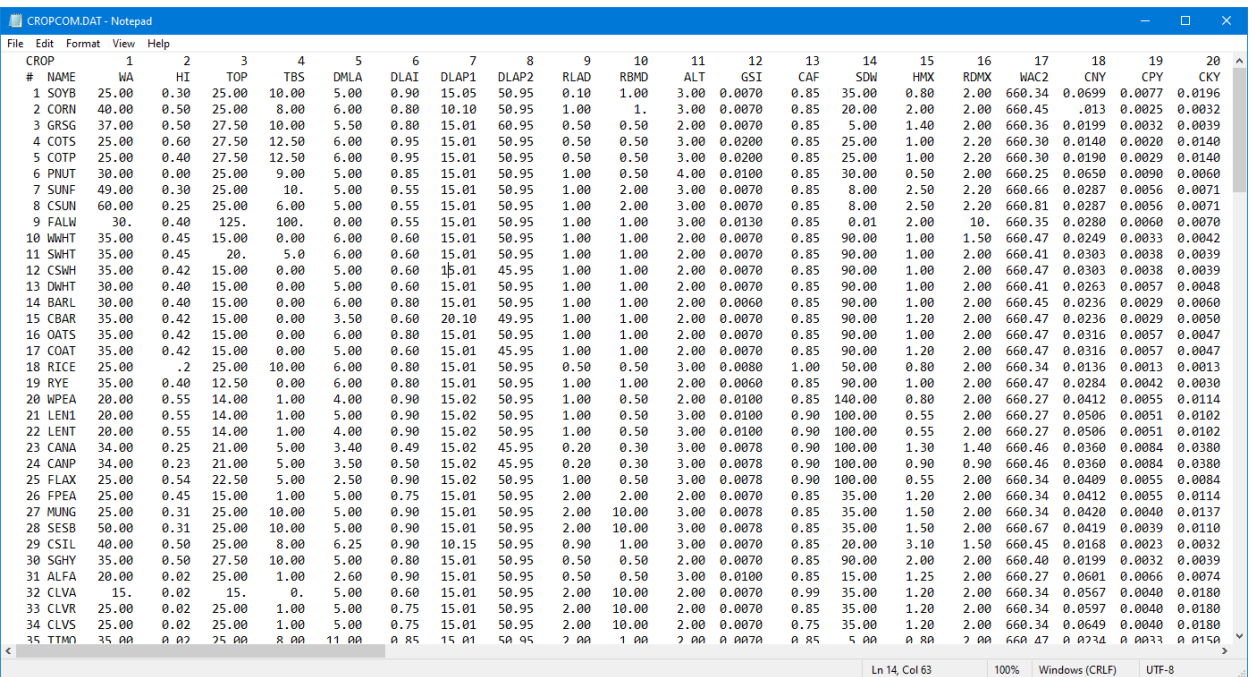

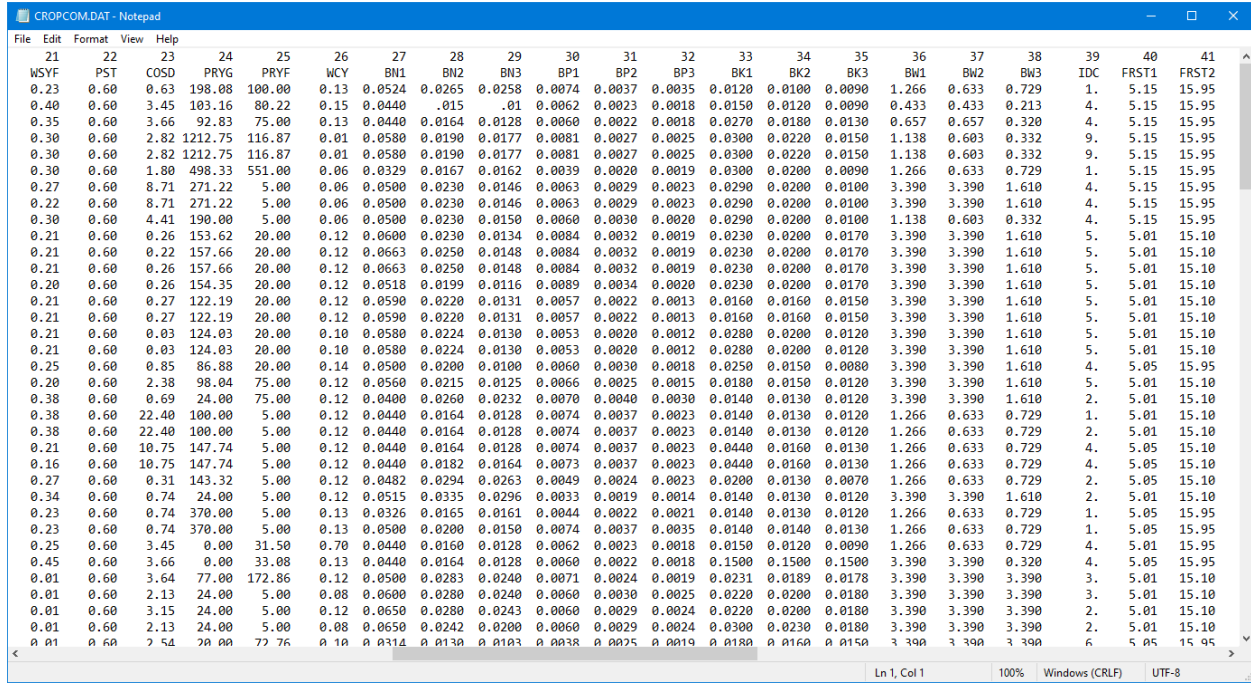

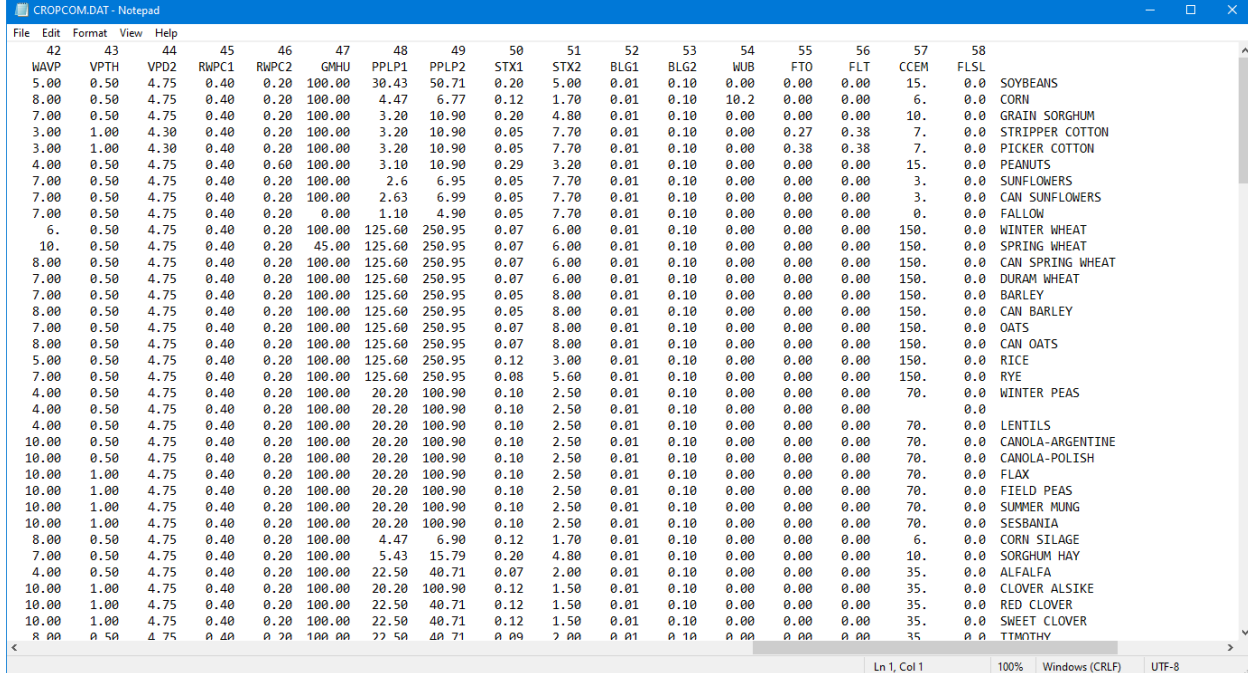

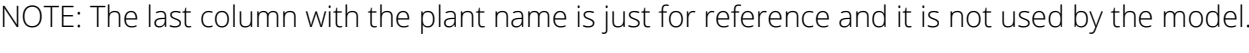

## EPIC fertilizer list file (FERTCOM.DAT)

#### *File format: different formats are used to read fertilizer list file.*

#### *Line 1 – 2: headers not used in the simulation*

#### *Line 3 – n: fixed format with*

- *one space*
- *one integer with four characters*
- *one space*
- *one string with eight characters*
- *11 fields of 8 characters each (floating)*

The EPIC fertilizer list file includes all the fertilizers that can be simulated by the model. Each fertilizer is characterized by nine parameters, which are all put in a single row in the EPIC fertilizer list file. New fertilizers can be added by the user. The fertilizer parameters already included in the EPIC fertilizer list file should not be modified without a knowledge of fertilizer characteristics. Elements included in the EPIC fertilizer list file are listed below.

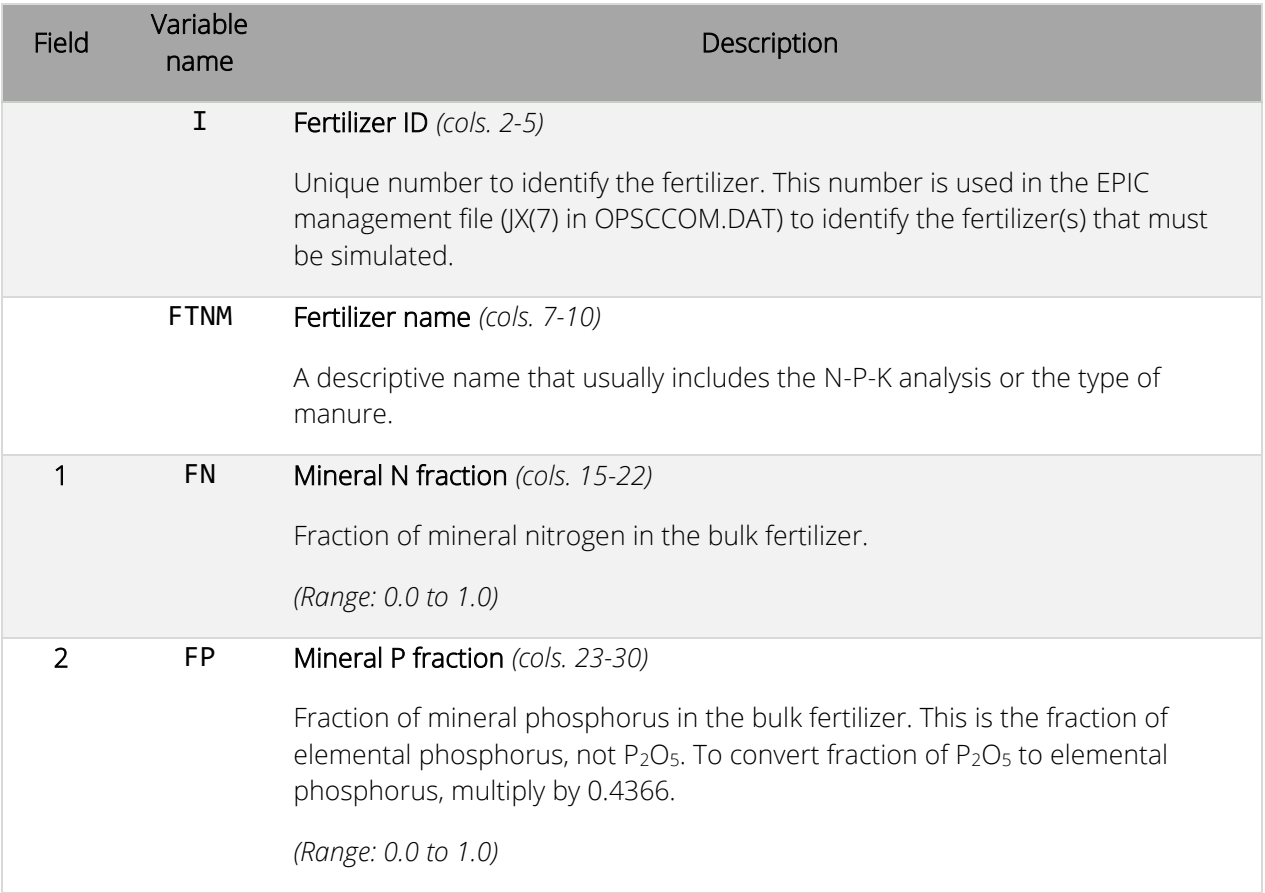

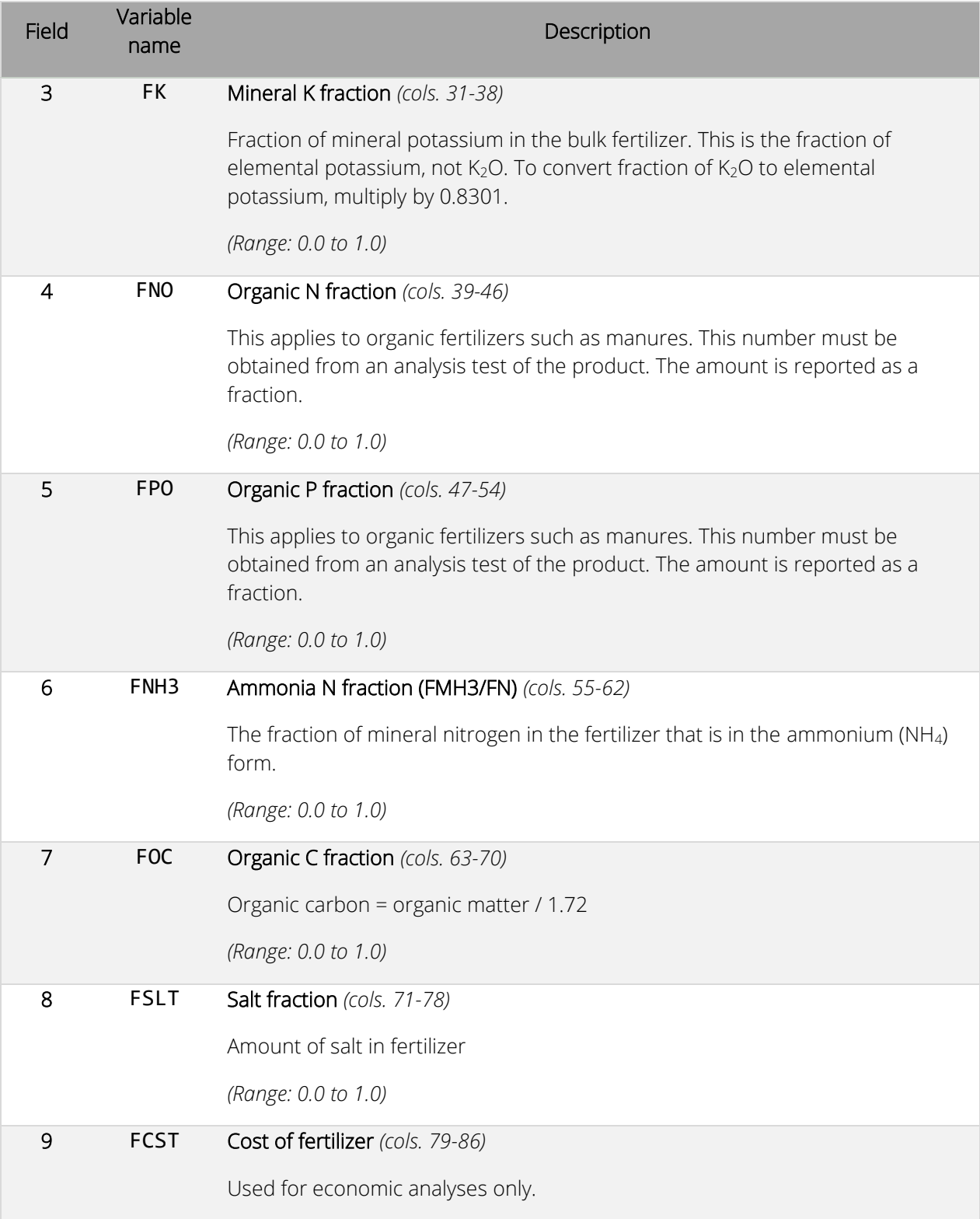

Below are some examples of fertilizers.

#### *Commercial Fertilizer, Example 1*

If a producer applies a commercially blended fertilizer with an analysis of 20-15-10 (N-P-K) the parameters would be set as follows:

FN: 0.20 FP: 0.065 FK: 0.083 FNO: 0.00 FPO: 0.00 FNH3: 0.00

#### *Commercial Fertilizer, Example 2*

If a producer applies Ammonium nitrate (50% of N is in nitrate form and 50% is in ammonium form) with an analysis of 34-0-0 the parameters would be set as follows:

FN: 0.34  $FP: 0.00$ FK: 0.00 FNO: 0.00  $FPO: 0.00$ FNH3: 0.50

#### *Manure Fertilizer, Example 1*

A producer applies 1200 pounds of bulk manure that includes 24 pounds of nitrogen which is broken into 6 pounds of mineral nitrogen and 18 pounds of organic nitrogen. The mineral nitrogen includes 5 pounds of ammonia-N and 1 pound of nitrate-N. The bulk manure also includes 30 pounds of potassium and 20 pounds of phosphorus of which 8 pounds is organic phosphorus.

#### Summary of components

1200 lbs bulk manure fertilizer

- o 24 lbs nitrogen
	- 6 lbs mineral nitrogen
		- 5 lbs ammonia-N
		- 1 lb nitrate-N
	- 18 lbs organic nitrogen
- o 20 lbs P
	- 8 lbs organic P
	- 12 lbs mineral P
- $0.30$  lbs K

The parameters would be set as follows:

FN: 0.005 (6 lbs mineral N/1200 lbs total fertilizer) FP: 0.01 (12 lbs P/1200 lbs total fertilizer) FK: 0.025 (30 lbs K/1200 lbs total fertilizer) FNO: 0.015 (18 lbs organic N/1200 lbs total fertilizer) FPO: 0.007 (8 lbs P/1200 lbs total fertilizer) FNH3: 0.83 (5 lbs ammonia-N/6 lbs mineral-N)

*Figure 20. Example of FERTCOM.DAT file with the list of fertilizers available for simulation in EPIC1102.*

| FERTCOM.DAT - Notepad |       |              |       |            |            |                  |       |             |                |       | □ | $\times$ |
|-----------------------|-------|--------------|-------|------------|------------|------------------|-------|-------------|----------------|-------|---|----------|
| File Edit Format View | Help  |              |       |            |            |                  |       |             |                |       |   |          |
| -Fertilizer           | 1     | 2            | 3     | 4          | 5          | 6                | 7     | 8           | 9              |       |   | Α        |
| # Name                | FN    | FP           | FK    | <b>FNO</b> | <b>FPO</b> | FNH <sub>3</sub> | FOC   | <b>FSLT</b> | <b>FCST</b>    |       |   |          |
| 1 RIESEL01            | .0027 | .0018        | 0.000 | .0432      | .0406      | 0.850            | 0.574 | 0.000       | 0.000          |       |   |          |
| 2 RIESEL02            | .0051 | .0014        | 0.000 | .0287      | .0372      | 0.820            | 0.346 | 0.000       | 0.000          |       |   |          |
| 3 RIESEL03            | .0074 | .0011        | 0.000 | .0408      | .0234      | 0.947            | 0.000 | 0.000       | 0.000          |       |   |          |
| 4 RIESEL04            | .0048 | .0011        | 0.000 | .0268      | .0265      | 0.851            | 0.000 | 0.000       | 0.000          |       |   |          |
| 5 B-FRESH2            | 0.024 | 0.008        | 0.000 | 0.010      | 0.004      | 0.990            | 0.350 | 0.000       | 0.000          |       |   |          |
| 6 D-FRESH             | 0.012 | 0.004        | 0.000 | 0.021      | 0.002      | 0.990            | 0.350 | 0.000       | 0.012          |       |   |          |
| 7 D-SO-MNU            | 0.002 | 0.007        | 0.000 | 0.022      | 0.004      | 0.972            | 0.420 | 0.000       | 0.000          |       |   |          |
| 8 D-1-LAGE            | 0.700 | 0.150        | 0.000 | 0.080      | 0.070      | 0.900            | 0.350 | 0.000       | 0.012          |       |   |          |
| 9 D-SO-LGN            | 0.049 | 0.082        | 0.000 | 0.648      | 0.221      | 0.972            | 0.350 | 0.000       | 0.012          |       |   |          |
| 10 D-LQ-LGN           | 0.566 | 0.090        | 0.000 | 0.102      | 0.242      | 0.987            | 0.350 | 0.000       | 0.012          |       |   |          |
| 11 goat-fsh           | 0.019 | 0.010        | 0.000 | 0.038      | 0.005      | 0.990            | 0.350 | 0.000       | 0.012          |       |   |          |
| 12 hog-frsh           | 0.021 | 0.016        | 0.000 | 0.040      | 0.007      | 0.990            | 0.350 | 0.000       | 0.012          |       |   |          |
| 13 horse-fs           | 0.013 | 0.006        | 0.000 | 0.023      | 0.003      | 0.990            | 0.350 | 0.000       | 0.012          |       |   |          |
| 14 P-DPIT-B           | 0.010 | 0.010        | 0.000 | 0.010      | 0.007      | 0.990            | 0.350 | 0.000       | 0.000          |       |   |          |
| 15 P-DPIT-L           | 0.010 | 0.010        | 0.000 | 0.010      | 0.007      | 0.990            | 0.350 | 0.000       | 0.012          |       |   |          |
| 16 P-FRSH-B           | 0.006 | 0.010        | 0.000 | 0.054      | 0.007      | 0.990            | 0.350 | 0.000       | 0.012          |       |   |          |
| 17 P-FRSH-D           | 0.003 | 0.005        | 0.000 | 0.027      | 0.002      | 0.990            | 0.350 | 0.000       | 0.012          |       |   |          |
| 18 P-FRSH-G           | 0.003 | 0.010        | 0.000 | 0.027      | 0.006      | 0.990            | 0.350 | 0.000       | 0.012          |       |   |          |
| 19 P-FRSH-L           | 0.005 | 0.010        | 0.000 | 0.045      | 0.007      | 0.990            | 0.350 | 0.000       | 0.012          |       |   |          |
| 20 P-FRSH-P           | 0.003 | 0.010        | 0.000 | 0.027      | 0.005      | 0.990            | 0.350 | 0.000       | 0.012          |       |   |          |
| 21 P-FRSH-T           | 0.006 | 0.010        | 0.000 | 0.054      | 0.007      | 0.990            | 0.350 | 0.000       | 0.012          |       |   |          |
| $22$ P-LIQ-B          | 0.004 | 0.010        | 0.000 | 0.040      | 0.007      | 0.990            | 0.350 | 0.000       | 0.012          |       |   |          |
| 23 P-LIQ-L            | 0.004 | 0.010        | 0.000 | 0.040      | 0.007      | 0.990            | 0.350 | 0.000       | 0.012          |       |   |          |
| 24 P-MPIT-B           | 0.020 | 0.010        | 0.000 | 0.020      | 0.007      | 0.990            | 0.350 | 0.000       | 0.012          |       |   |          |
| 25 P-MPIT-L           | 0.020 | 0.010        | 0.000 | 0.020      | 0.007      | 0.990            | 0.350 | 0.000       | 0.012          |       |   |          |
| 26 sheep-fs           | 0.018 | 0.007        | 0.000 | 0.035      | 0.003      | 0.990            | 0.350 | 0.000       | 0.012          |       |   |          |
| 27 veal-fsh           | 1.000 | 1.000        | 1.000 | 1.000      | 1.000      | 1.000            | 1.000 | 0.000       | 0.100          |       |   |          |
| 28 RIESEL01           | 0.003 | 0.002        | 0.000 | 0.043      | 0.041      | 0.850            | 0.560 | 0.000       | 0.000          |       |   |          |
| 29 RIESEL02           | 0.005 | 0.001        | 0.000 | 0.029      | 0.037      | 0.820            | 0.350 | 0.000       | 0.000          |       |   |          |
| 30 RIESEL03           | 0.007 | 0.001        | 0.000 | 0.041      | 0.023      | 0.947            | 0.300 | 0.000       | 0.000          |       |   |          |
| 31 11-46-00           | 0.110 | 0.201        | 0.000 | 0.000      | 0.000      | 0.000            | 0.000 | 0.000       | 0.325          |       |   |          |
| 32 14-46-00           | 0.140 | 0.201        | 0.000 | 0.000      | 0.000      | 0.000            | 0.000 | 0.000       | 0.298          |       |   |          |
| 33 16-00-00           | 0.160 | 0.000        | 0.000 | 0.000      | 0.000      | 0.000            | 0.000 | 0.000       | 0.261          |       |   |          |
| 34 16-20-00           | 0.160 | 0.088        | 0.000 | 0.000      | 0.000      | 0.000            | 0.000 | 0.000       | 0.276          |       |   | ٧        |
| 35 16-20-00<br>$\,<$  | ค 160 | <b>A ASS</b> | a aaa | a aaa      | a aaa      | a aaa            | a aaa | а ааа       | ค ว76          |       |   | $\geq$   |
|                       |       |              |       |            |            | Ln 1, Col 1      |       | 100%        | Windows (CRLF) | UTF-8 |   |          |

# EPIC pesticide list file (PESTCOM.DAT)

#### *File format: different formats are used to read plant list file.*

#### *Line 1 – 2: headers not used in the simulation*

#### *Line 3 – n: fixed format with*

- *one integer with five characters*
- *one space*
- *one string with 16 characters*
- *7 fields of 16 characters each (exponential with 6 decimal digits)*

The EPIC pesticide list file includes all the pesticides that can be simulated by the model. Each pesticide is characterized by seven parameters, which are all arranged in a single row in the EPIC pesticide list file. New pesticides can be added by the user. The pesticide parameters already included in the EPIC pesticide list file should not be modified without a knowledge of pesticide characteristics. Elements included in the EPIC pesticide list file are listed below.

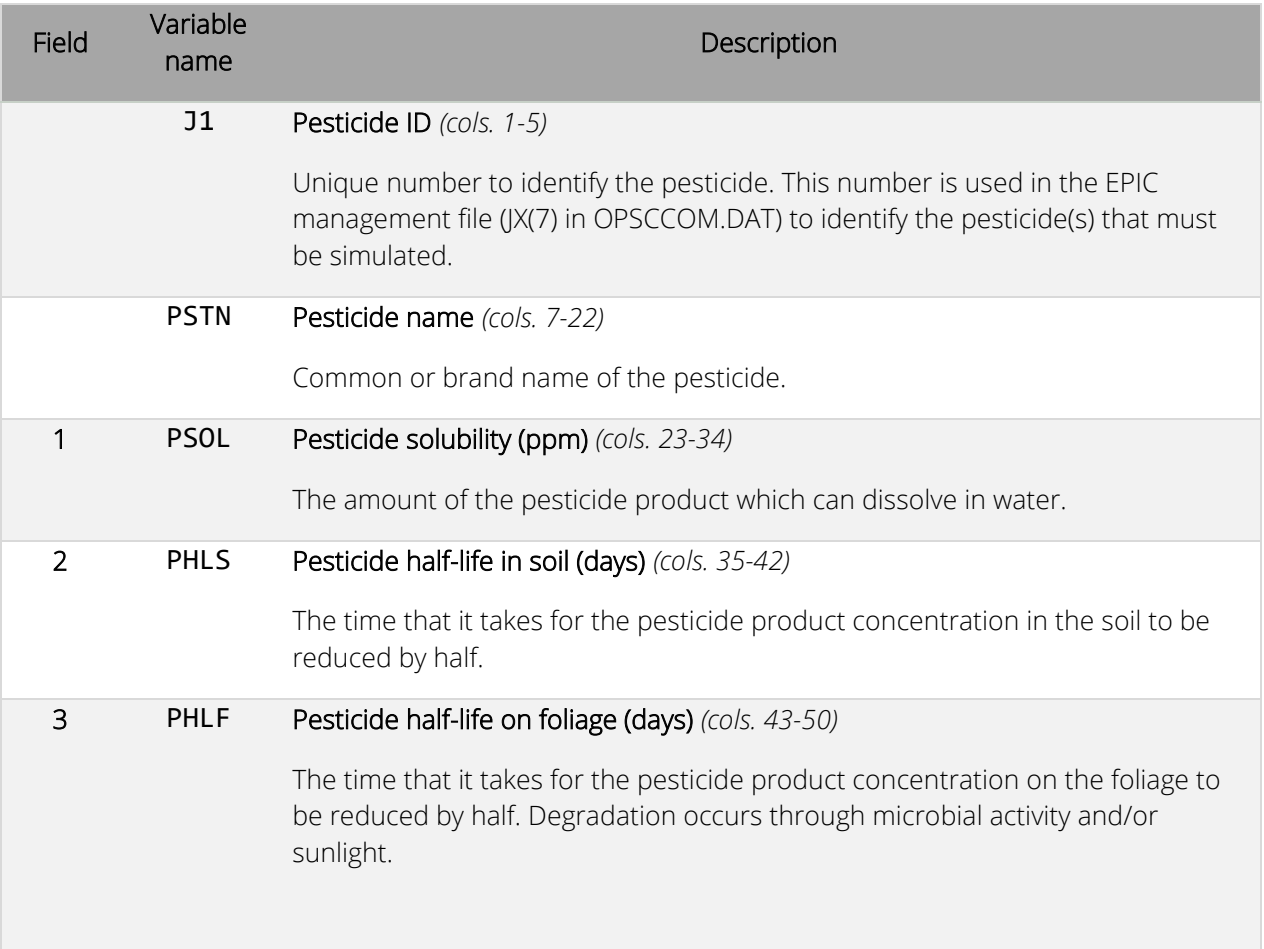

| Field          | Variable<br>name | Description                                                                                                    |
|----------------|------------------|----------------------------------------------------------------------------------------------------|
| $\overline{4}$ | <b>PWOF</b>      | Pesticide wash-off fraction (cols. 51-58)                                                                                                    |
|                |                  | Percentage of the pesticide product that is applied to foliage that is washed off<br>into the soil.                                                              |
|                |                  | (Range: 0.0 to 1.0)                                                                                                    |
| 5              | <b>PKOC</b>      | Pesticide organic C absorption coefficient (cols. 59-68)                                                                                                    |
|                |                  | The amount of pesticide products attached to the soil divided by the amount of<br>the pesticide product in solution, normalized by organic carbon % in the soil. |
|                |                  | Refer to Environmental Contaminant Toxicological Reviews.                                                                                                    |
| 6              | <b>PCST</b>      | Pesticide cost (\$/KG) (cols. 69-76)                                                                                                    |
|                |                  | Used for economic analyses only.                                                                                                    |
| 7              | <b>PCEM</b>      | Carbon emission / unit of pesticide (g/g) (cols: 77-84)                                                                                                    |

*Figure 21. Example of PESTCOM.DAT file with the list of pesticides available for simulation in EPIC1102.*

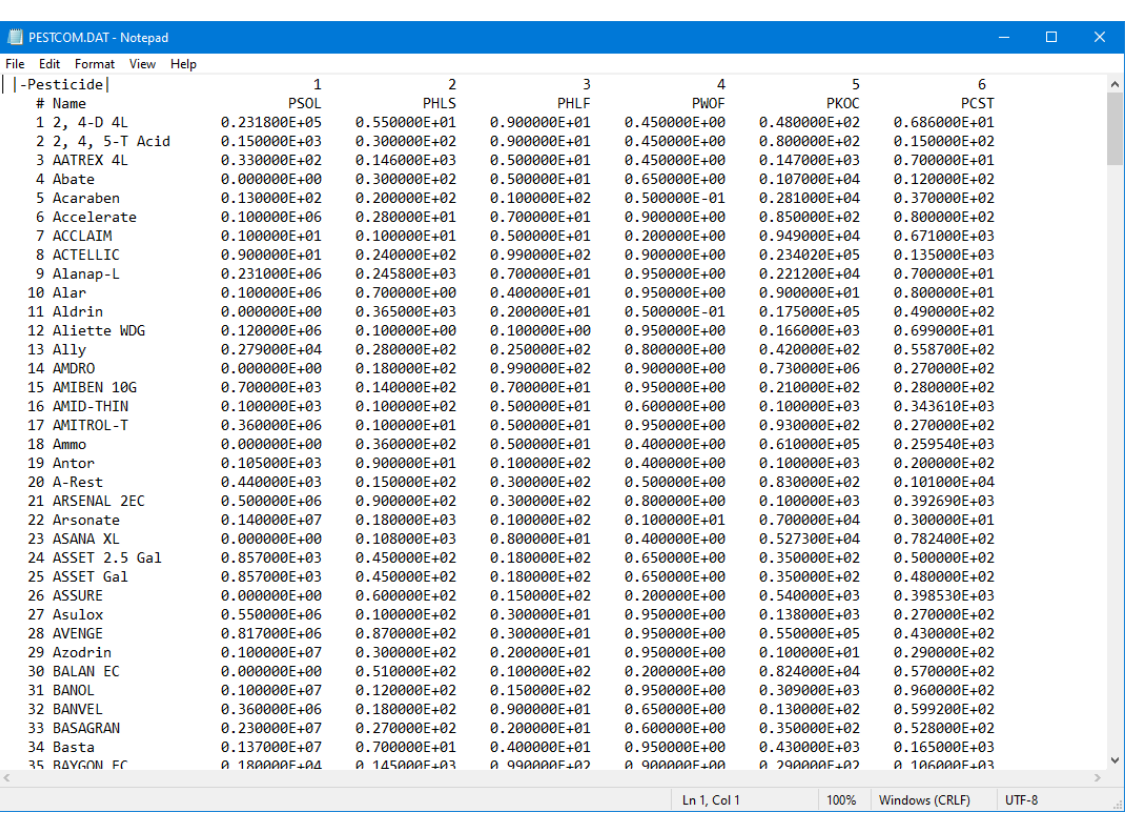

# EPIC multirun file (MLRN1102.DAT)

### *File format: four fields of four characters (integers)4*

An EPIC study may involve the analysis of consecutive weather seeds on wind and water erosion without reloading the model. That can be easily done with the multi-run option in EPIC. The simulation continues until a zero NBYR is encountered. Elements included in the EPIC multirun file are listed below.

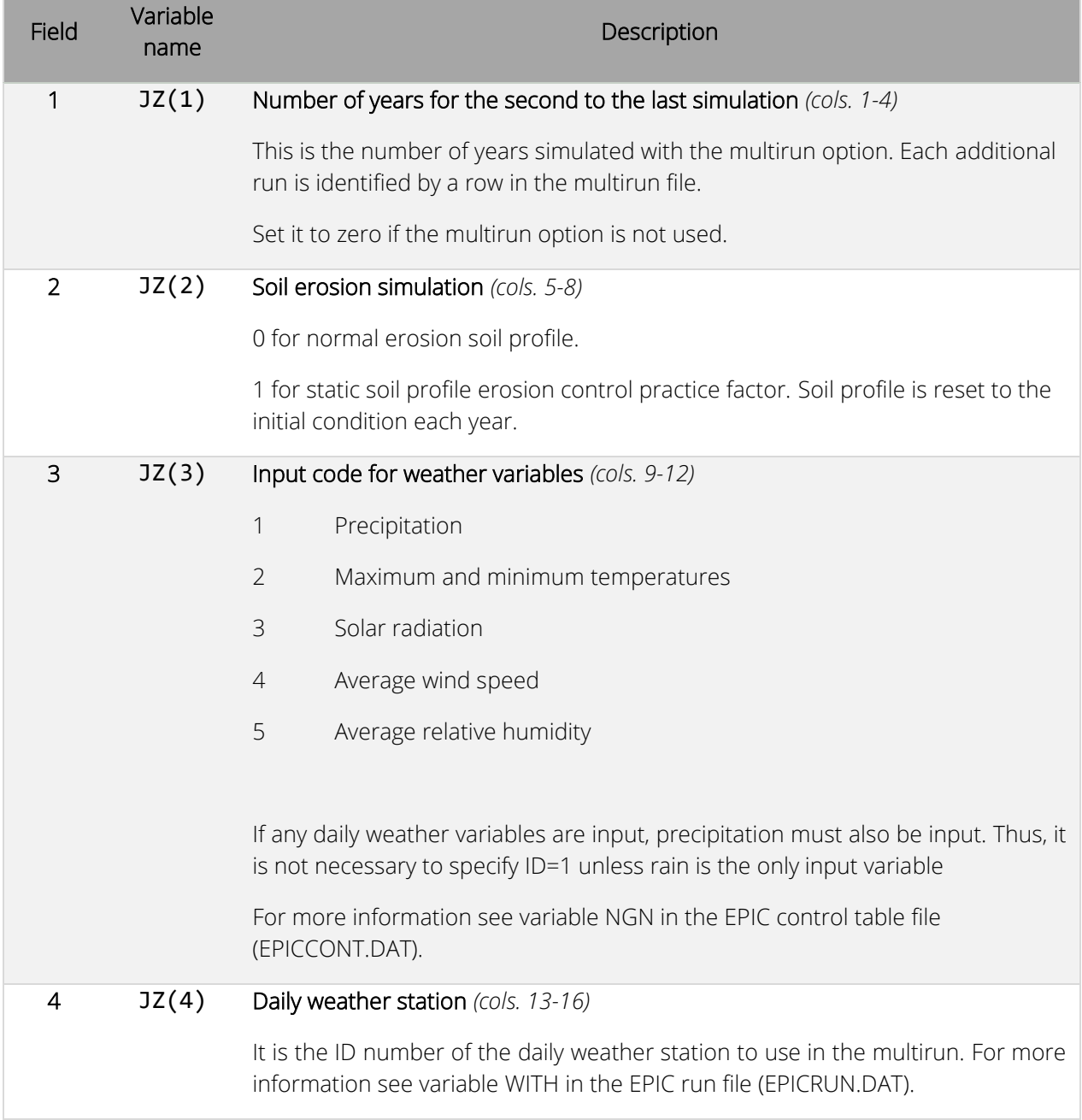

Figure 22 is an example of the information included in the EPIC multirun file. In the first line, the model will run for 2 years, the normal soil erosion option is used, only precipitation is provided, and the simulation will use the weather data form weather station with ID number 7 in the EPIC daily weather list file (WDLSTCOM.DAT). In the second line. The model will run for five years using the normal soil erosion option. Precipitation and air temperature data are provided using the weather file with ID number eight in the EPIC daily weather list file. The last line stops the multirun because a zero was used for the number of years  $(JZ(1))$ .

*Figure 22. Example of MLRN1102.DAT file with the list of multiple runs with EPIC1102.*

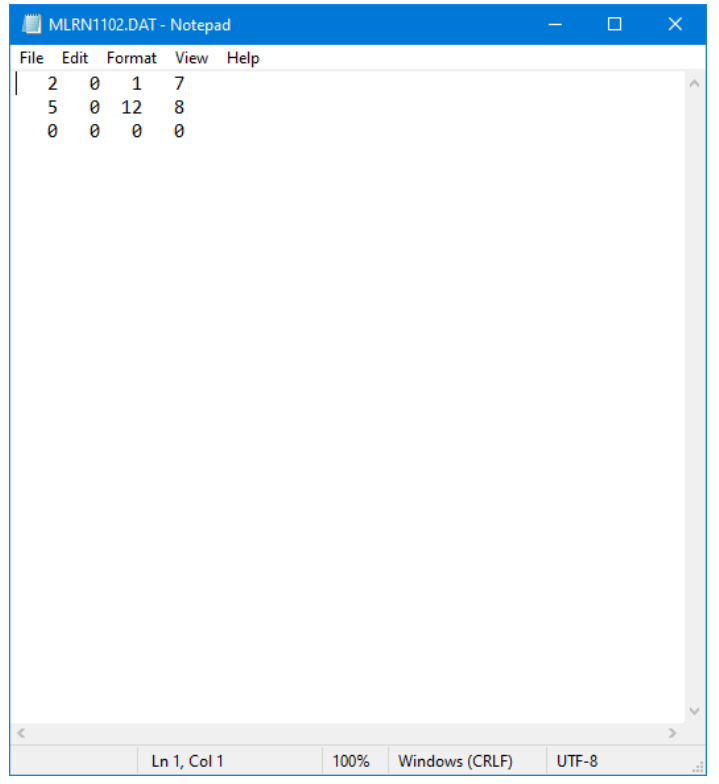

# EPIC parameters file (PARM1102.DAT)

*File format: different formats are used to read the EPIC management file.*

*Line 1-30: fixed format; two fields of 8 characters with 3 decimals (floating).* 

*Line 31-41: fixed format; 10 fields of 8 characters with 2 decimals (floating) on each line.* 

*Line 42: fixed format; 5 fields of 8 characters with 2 decimals (floating).* 

### *Line 43: fixed format; 4 fields of 8 characters with 2 decimals (floating).*

The EPIC parameters file is a very important part of the EPIC model because many coefficients of the equations included in the model are maintained in this file. The parameters included in this file should be modified with caution during the calibration process.

The file contains two types of parameters, s-curve parameters and general parameters.

### S-curve parameters

An S-shaped curve is used to describe the behavior of many processes in EPIC. The y-axis is scaled from 0 to 1 to express the effect of a range in the x-axis variable on the process being simulated. The s-curve may be described adequately by two points contained in this file. It is convenient to represent the x and y coordinates of the two points with two numbers contained in this file. The numbers are split by EPIC (the x-value is left of the decimal and the y-value is right of the decimal). The two points are contained in an array called SCRP.

The procedure can be illustrated using two values as an example:  $SCRP(1,1) = 90.05$  and  $SCRP(1,2) =$ 99.95. When split we have x1=90, y1=0.05, x2=99, and y2=0.95. EPIC uses these two points to solve the exponential equation for two parameters that guarantee the curve originates at zero, passes through the two given points, and y approaches 1.0 as x increases beyond the second point. The form of the equation is the following:

 $Y = x/[x + exp(b1 - b2 \times x)]$ 

Where b1 and b2 are the EPIC determined parameters.

The S-curve parameters used in EPIC are the following

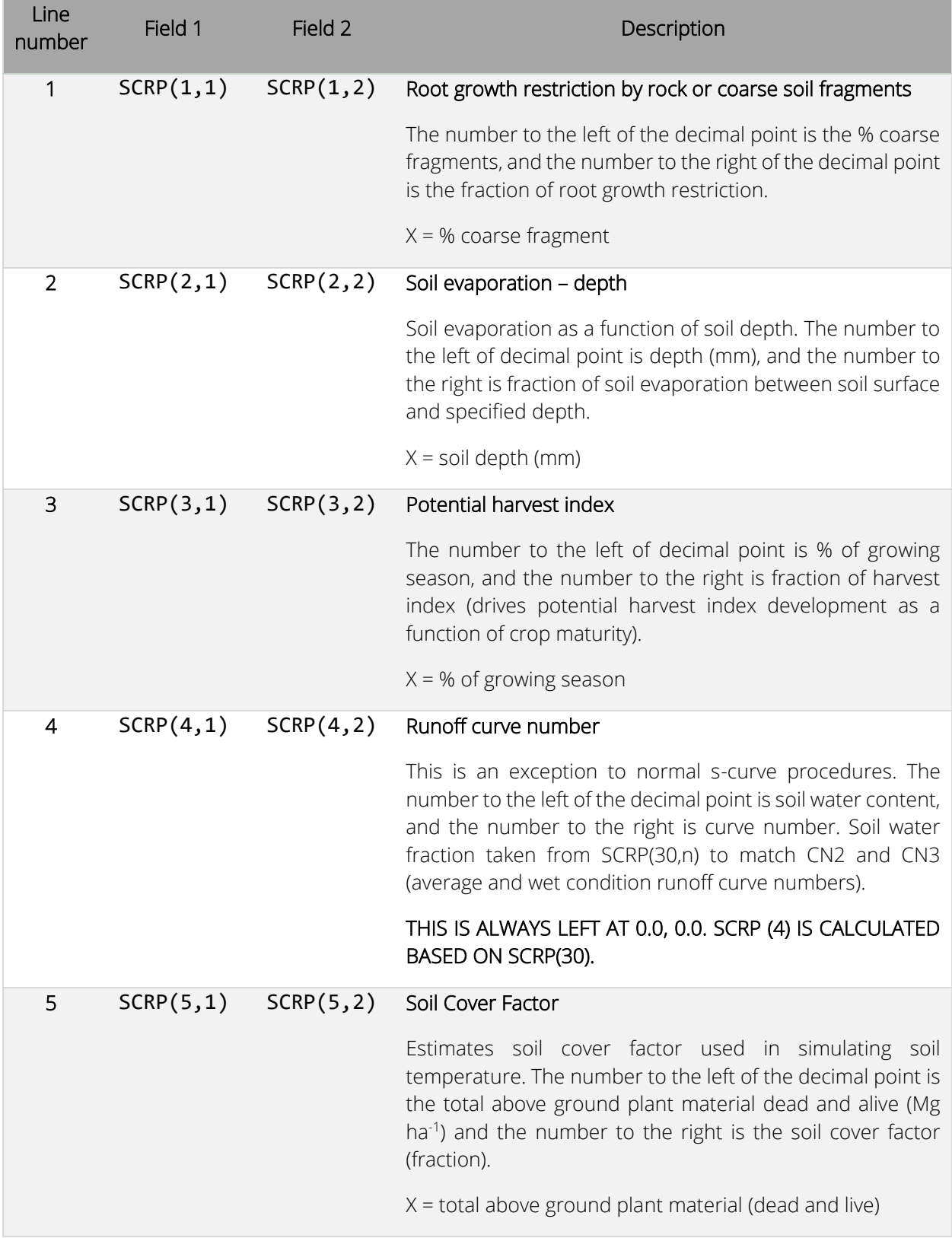

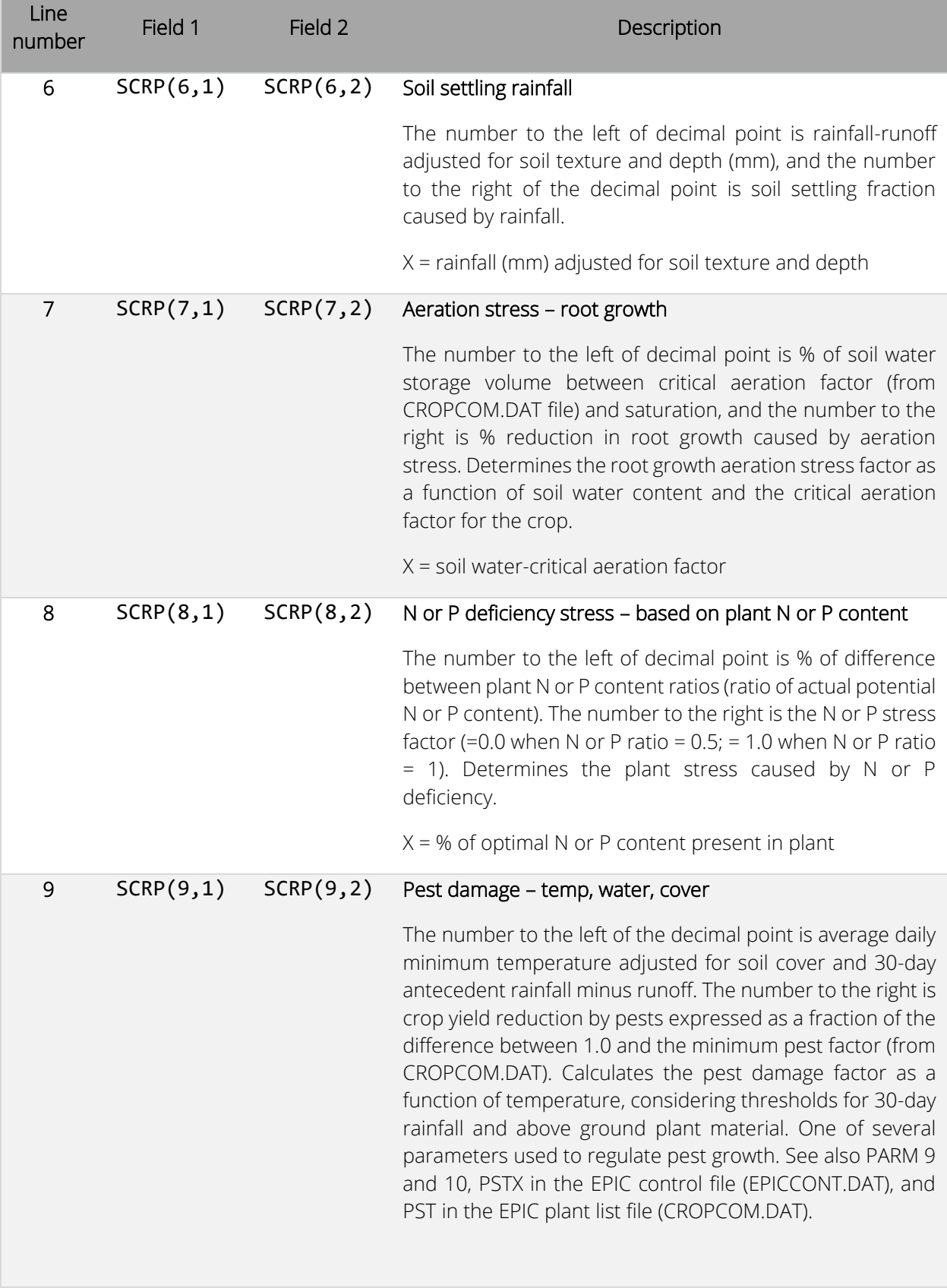

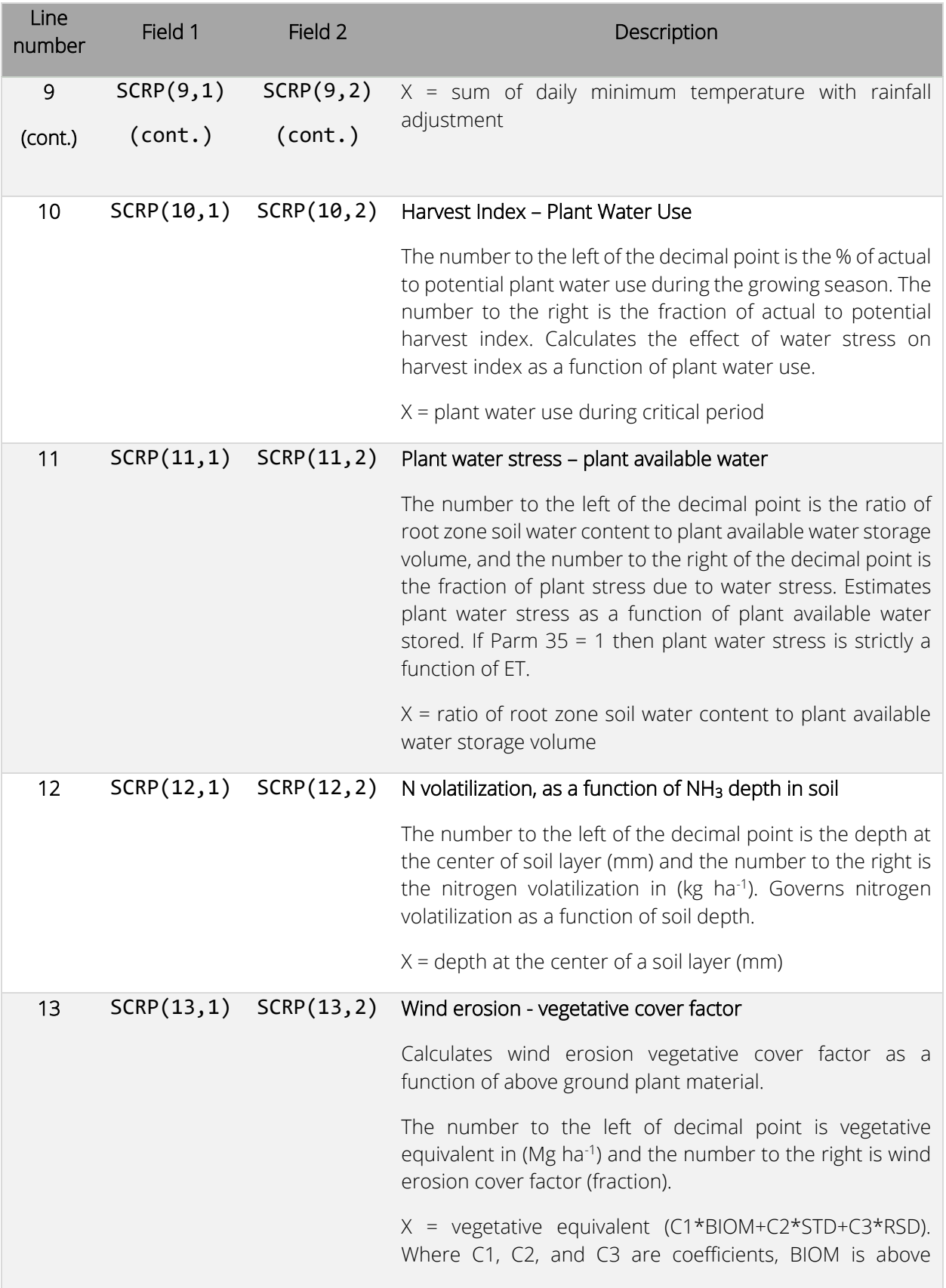

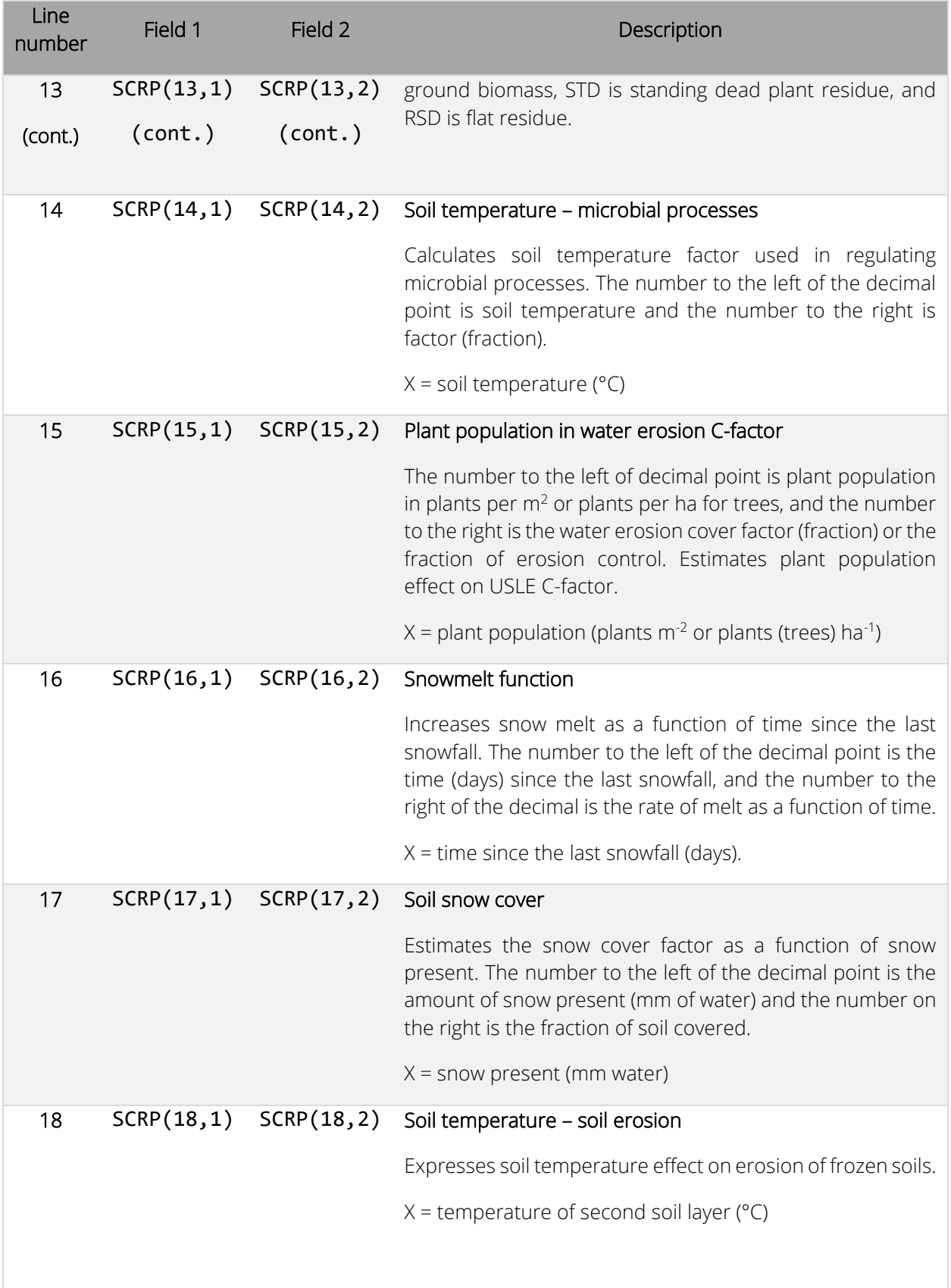

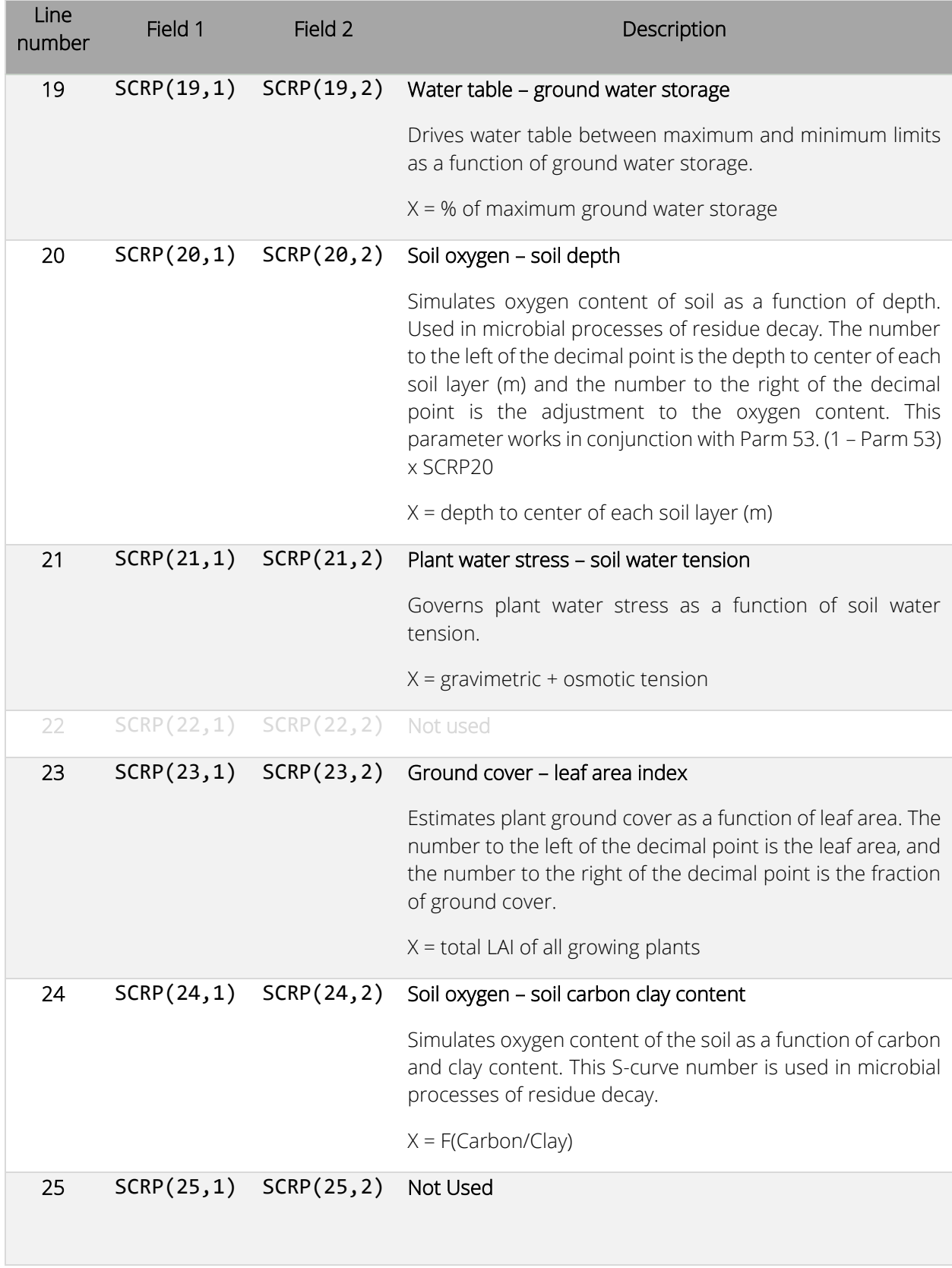

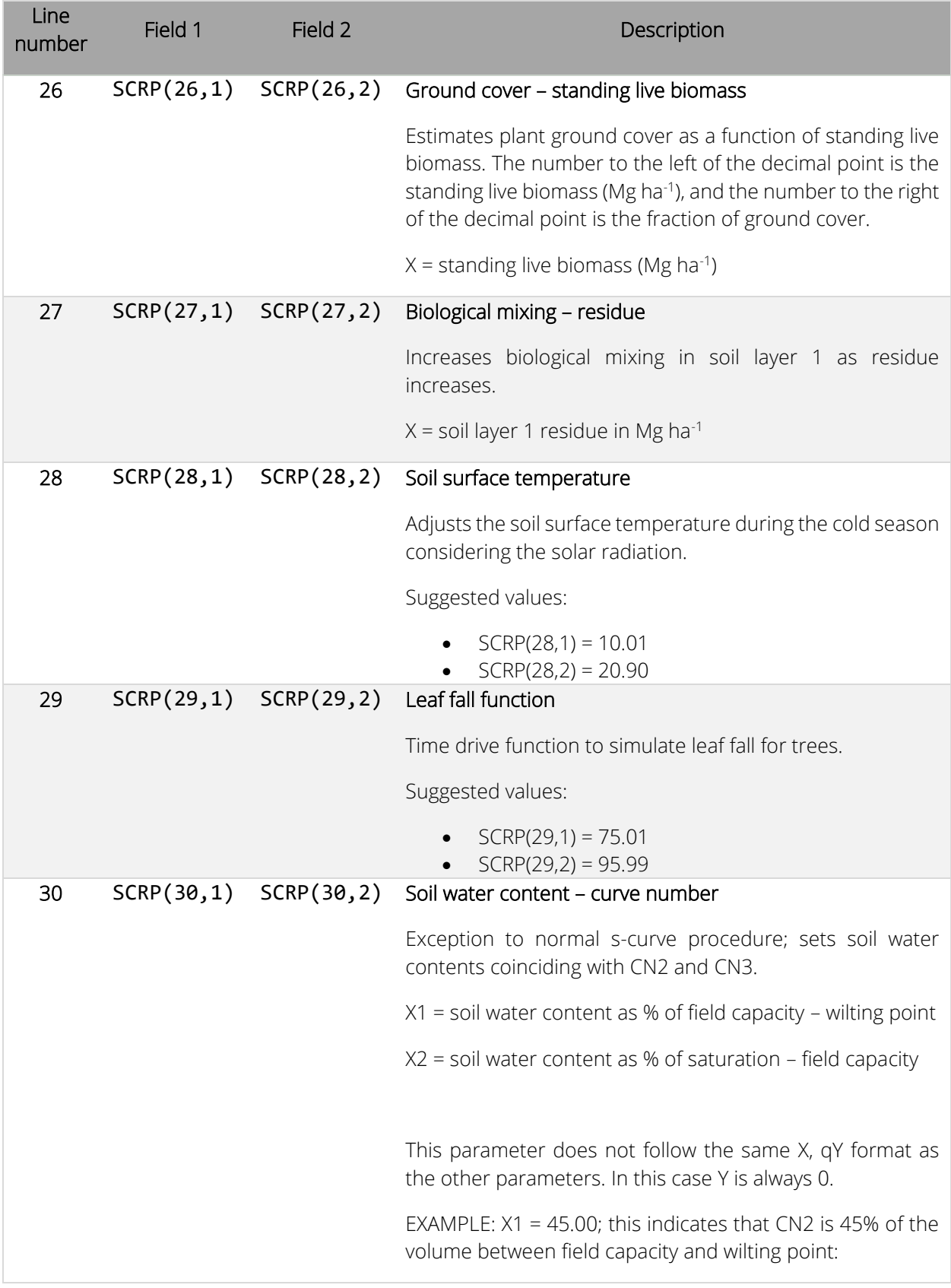

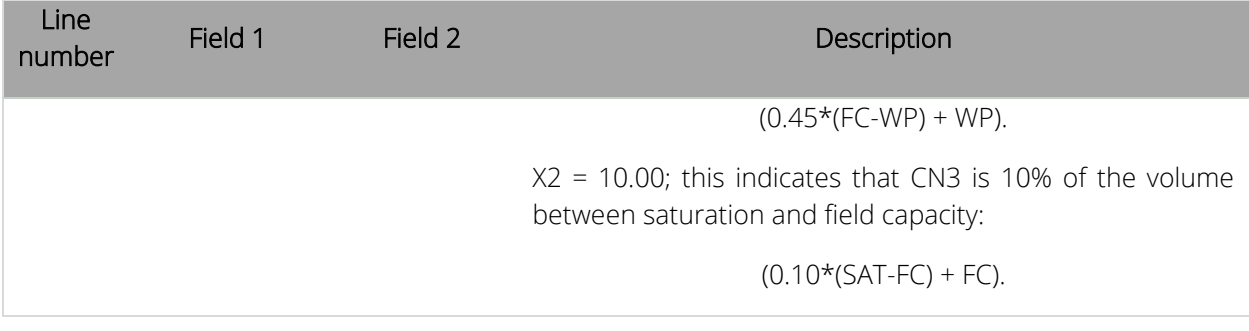

### General parameters

The general parameters contained in this file are used in several equations that replicate physical, chemical, and biological processes. The general parameters used in the EPIC model are listed below.

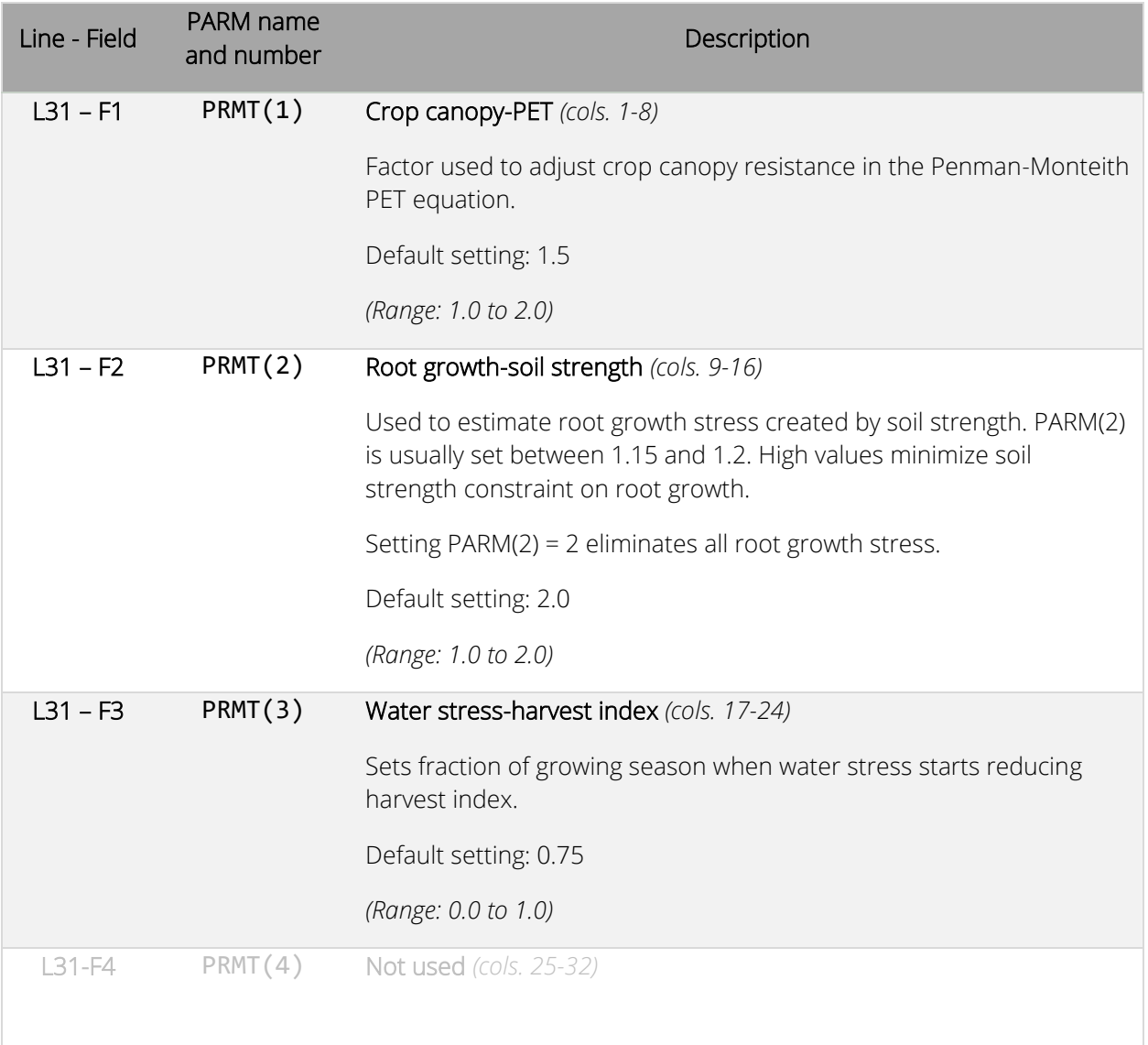

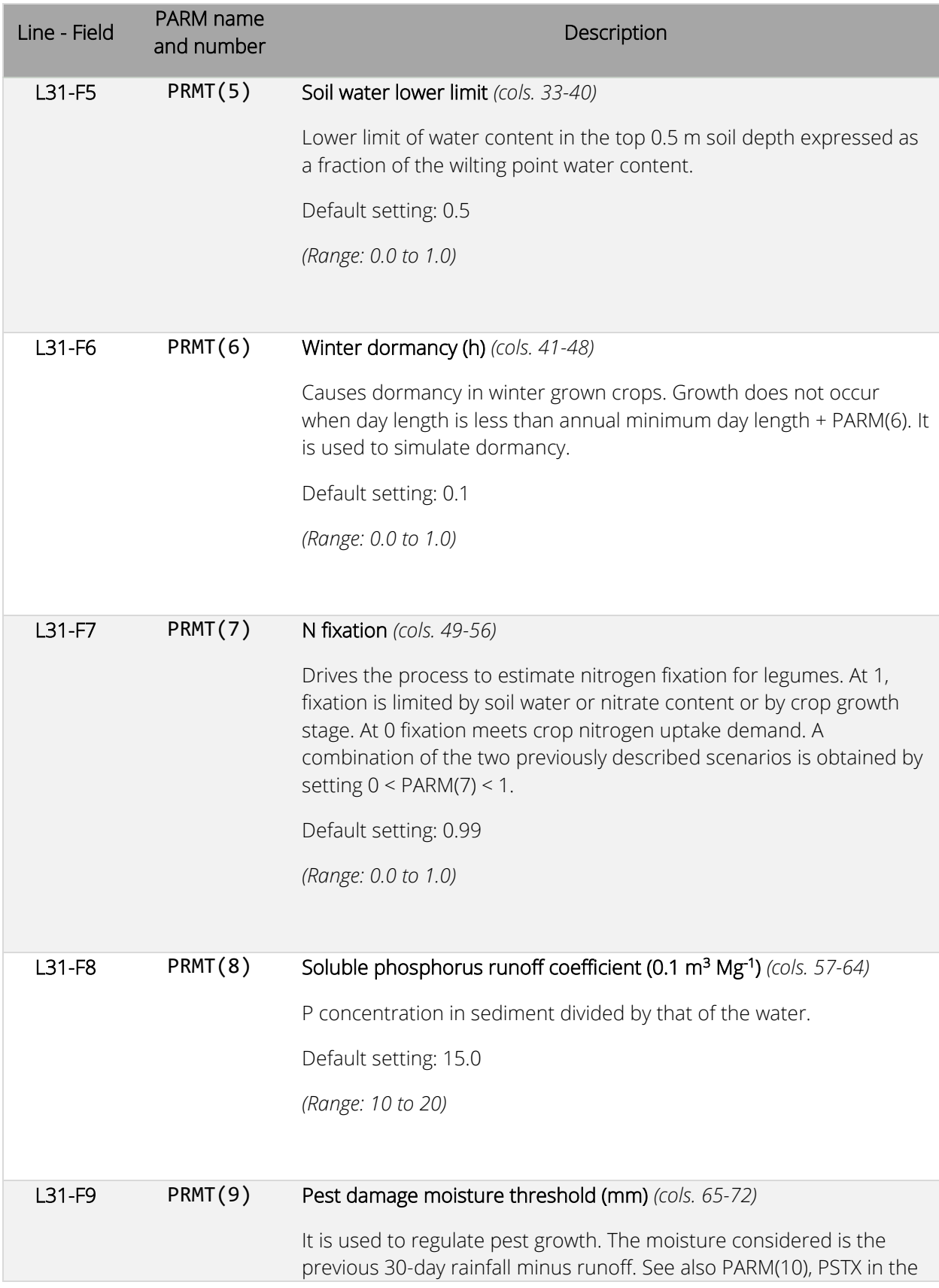

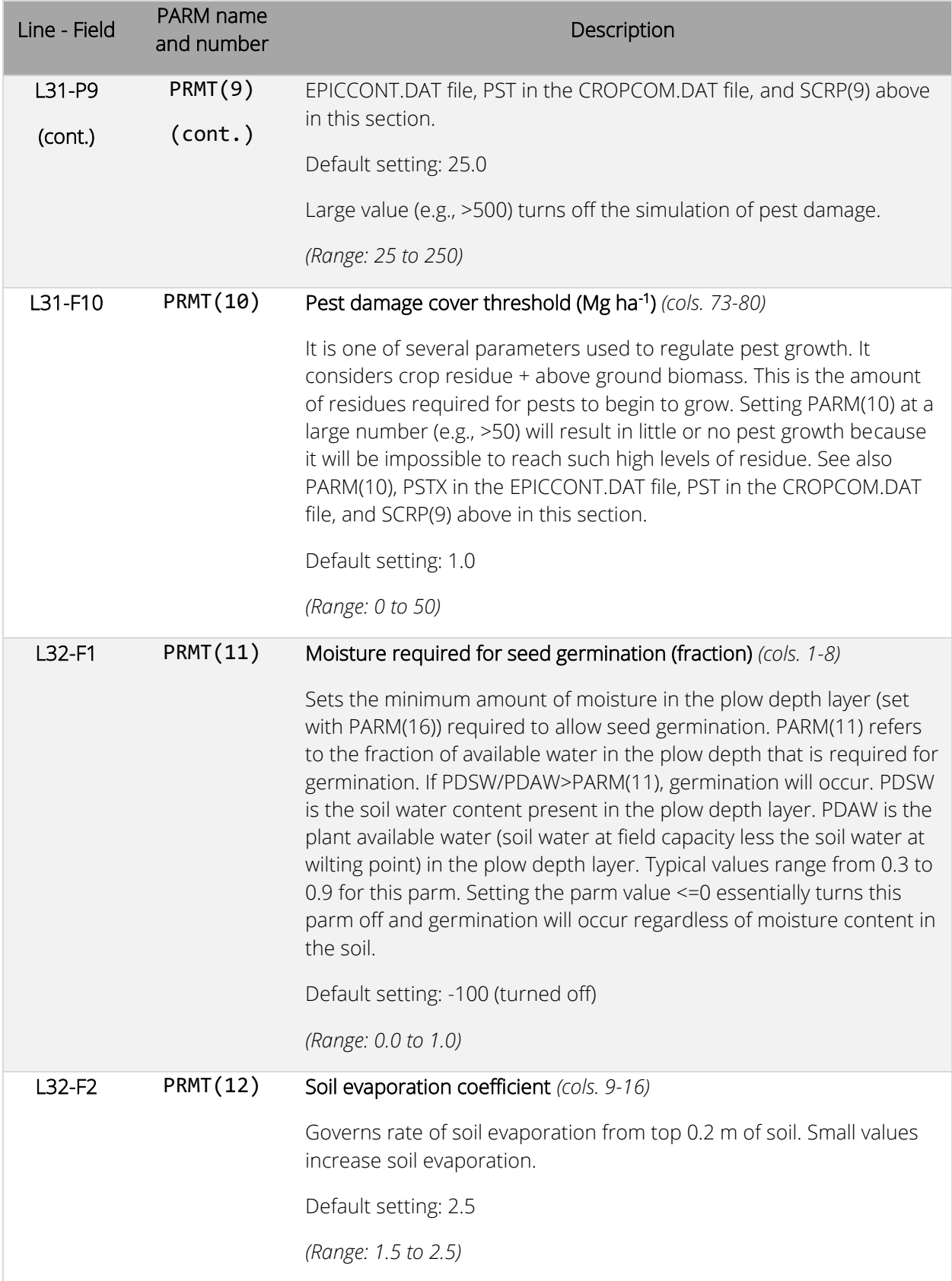

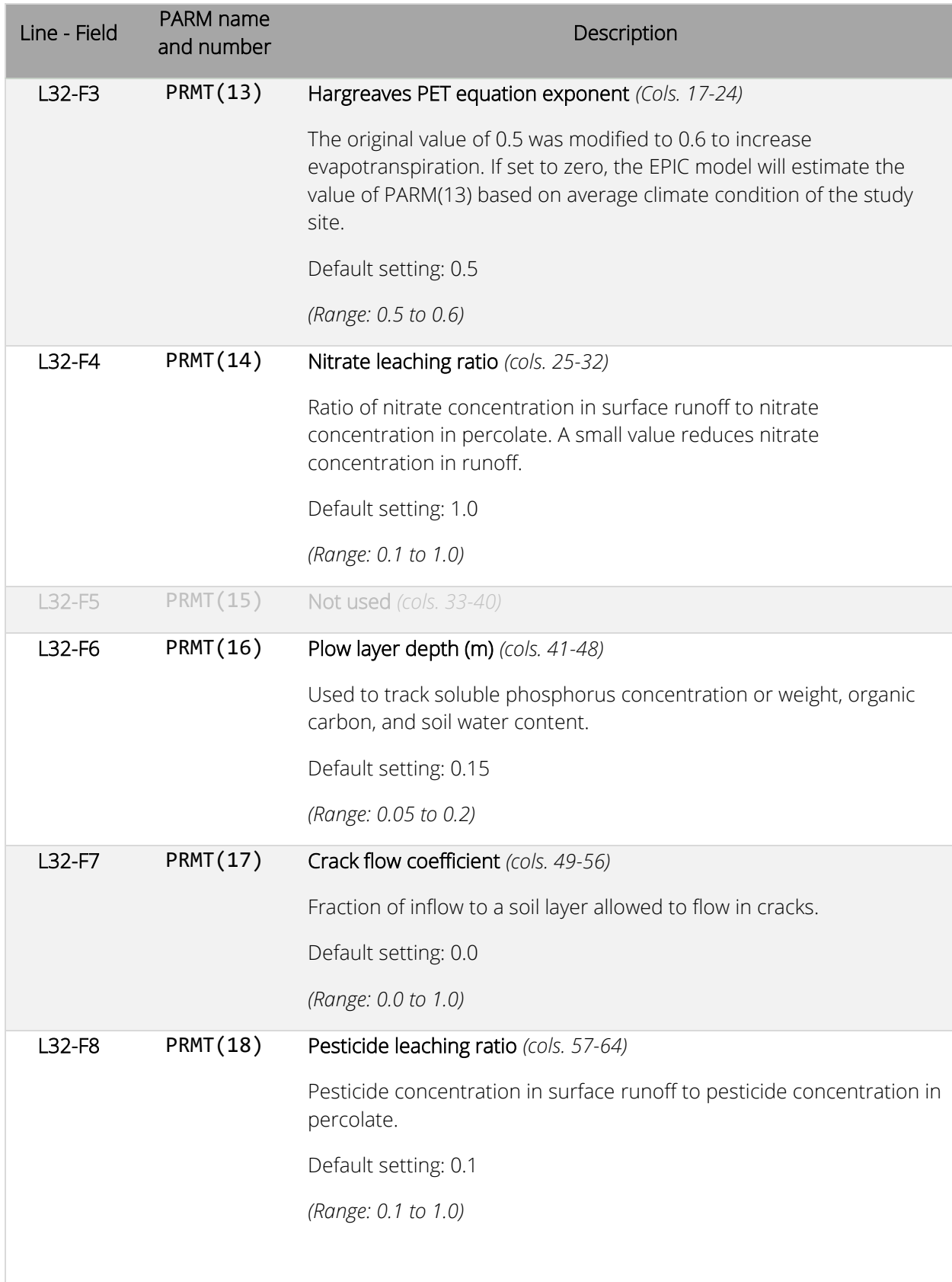

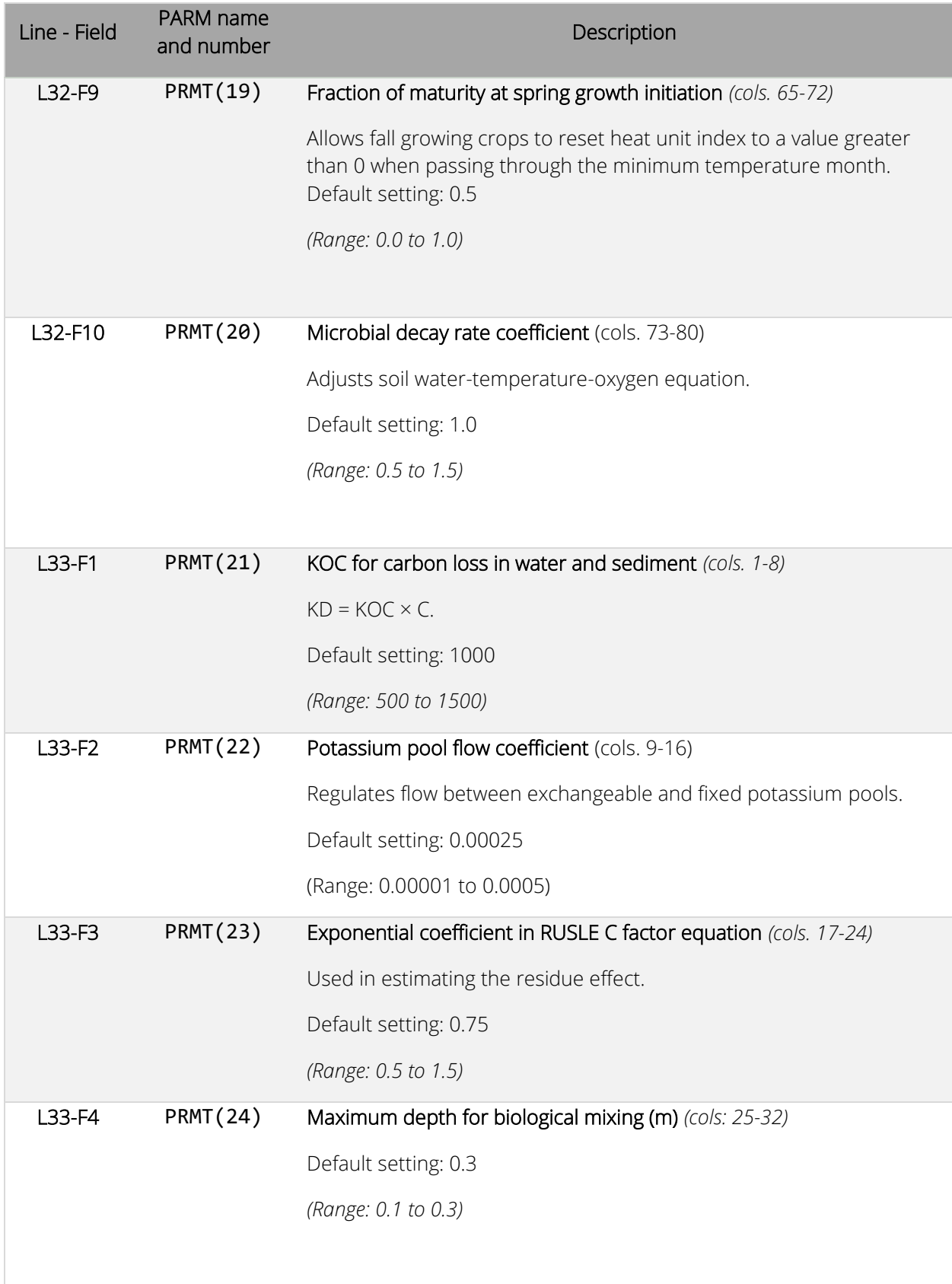

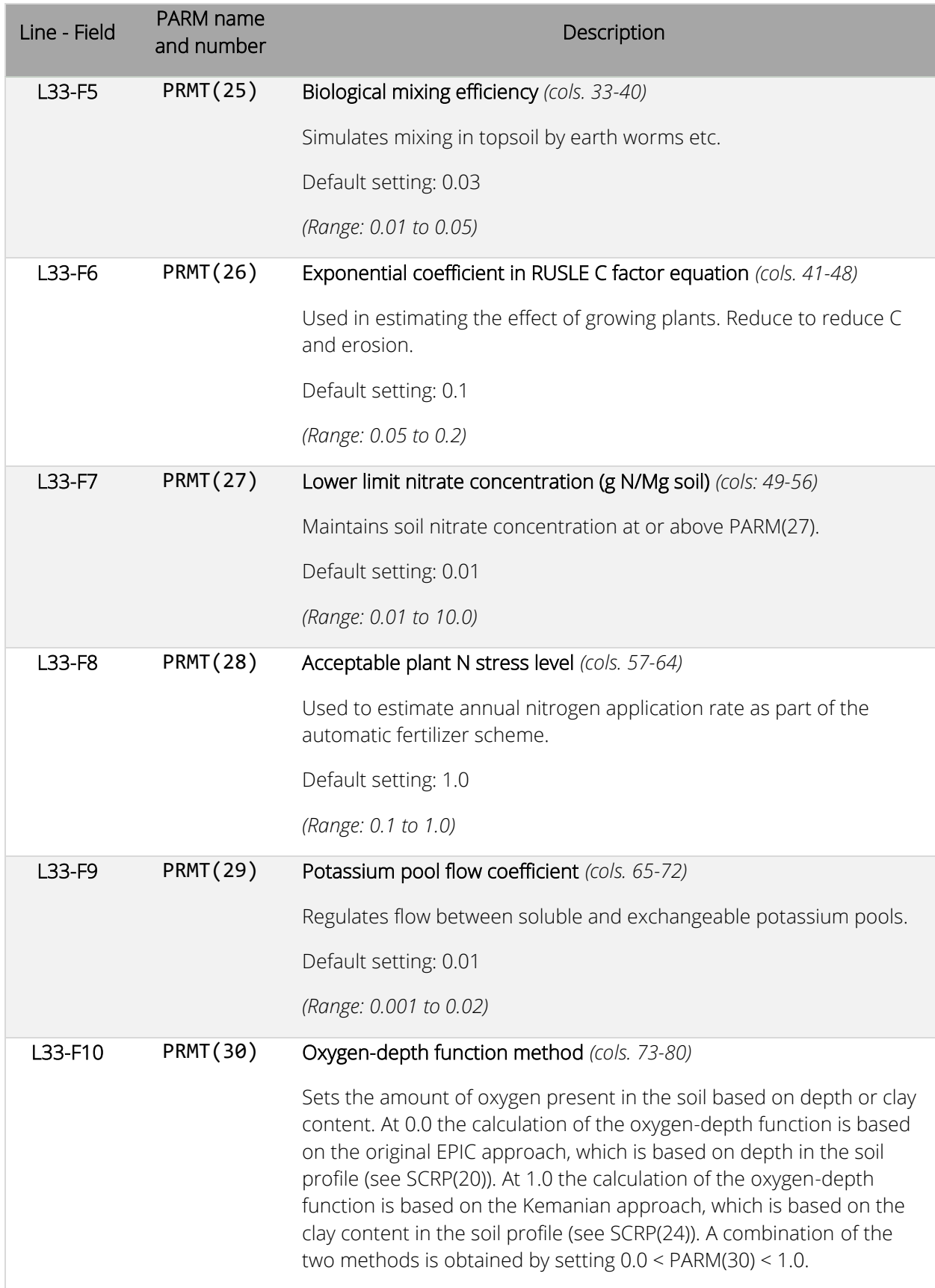

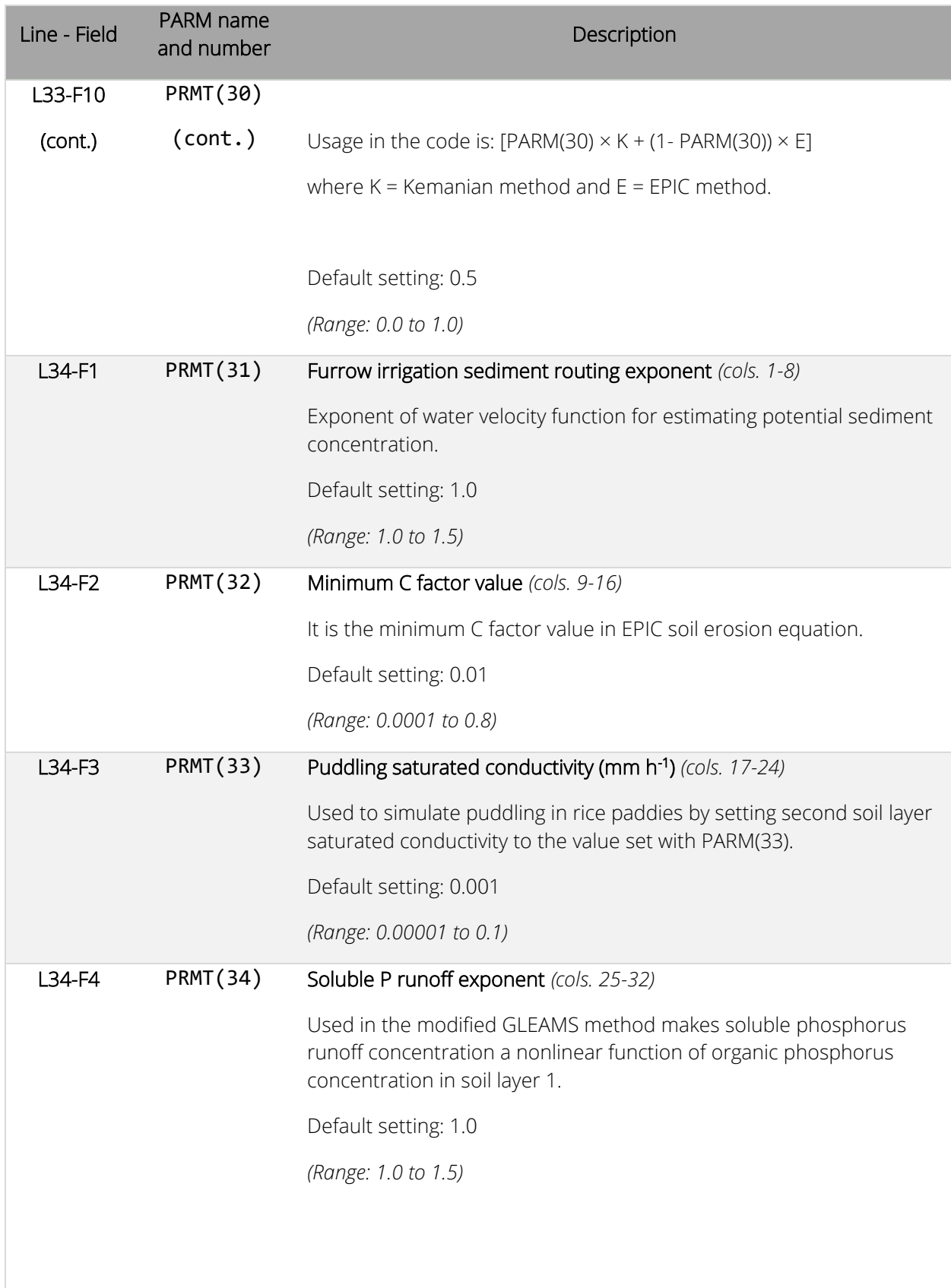

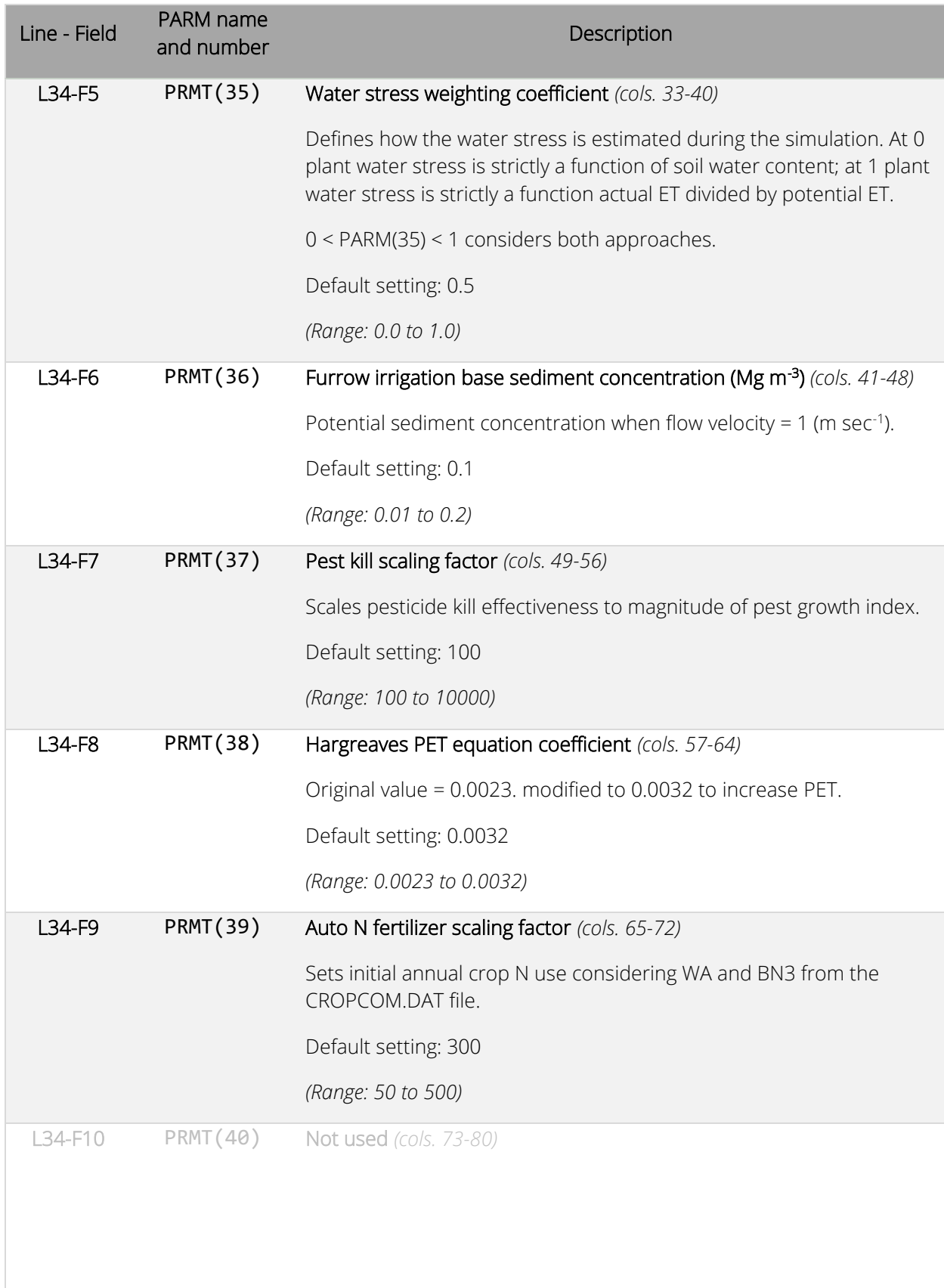

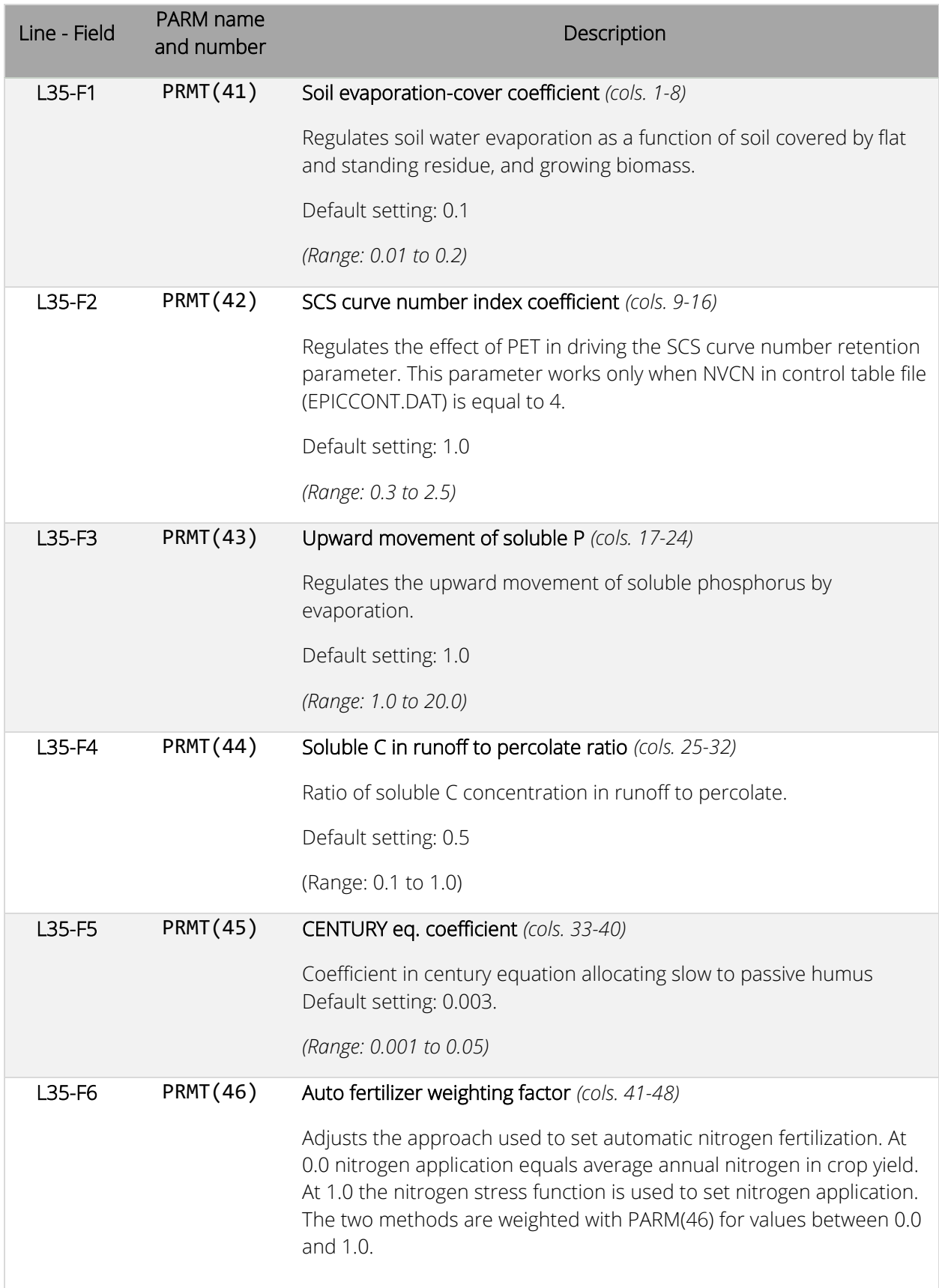

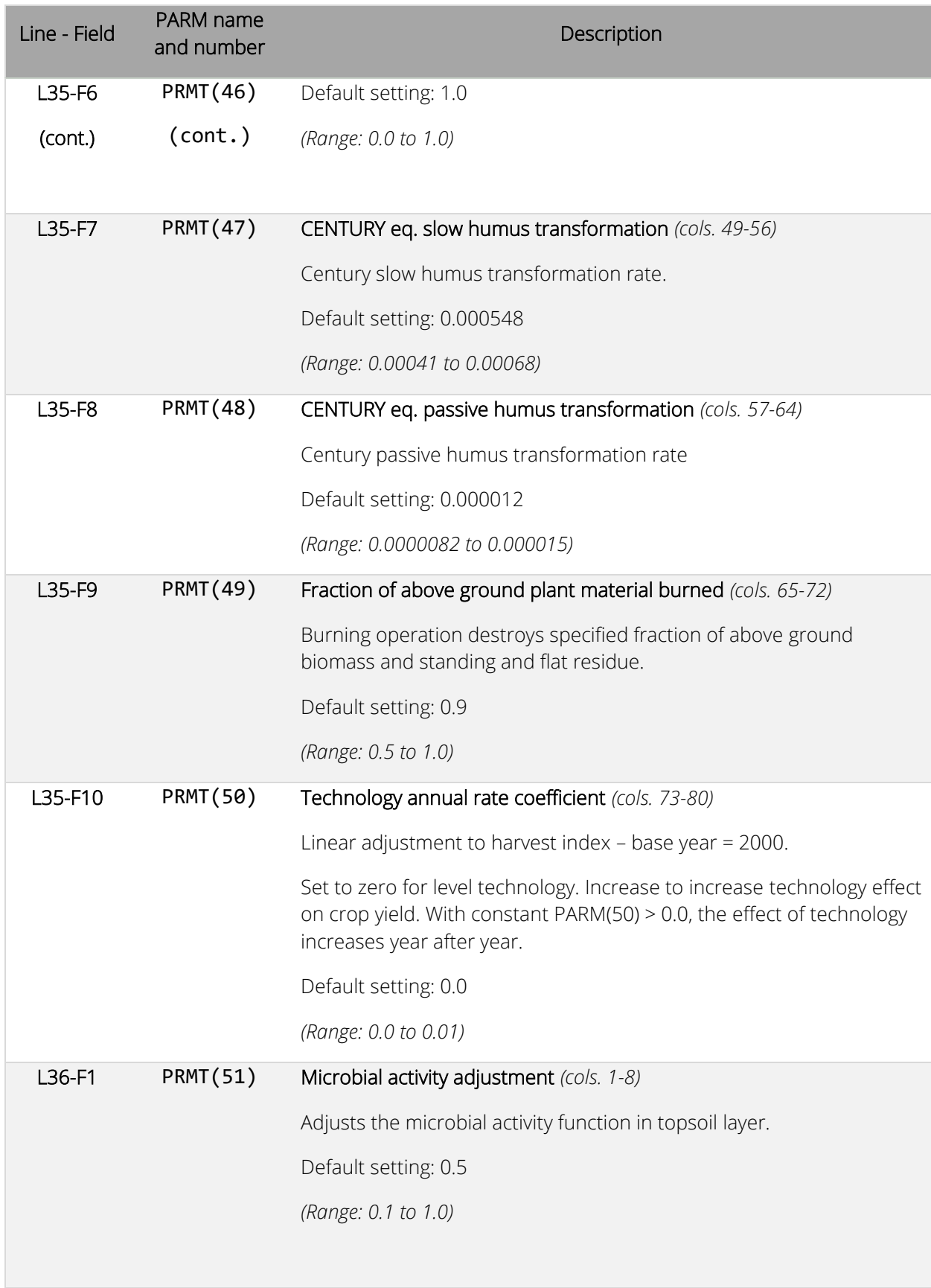

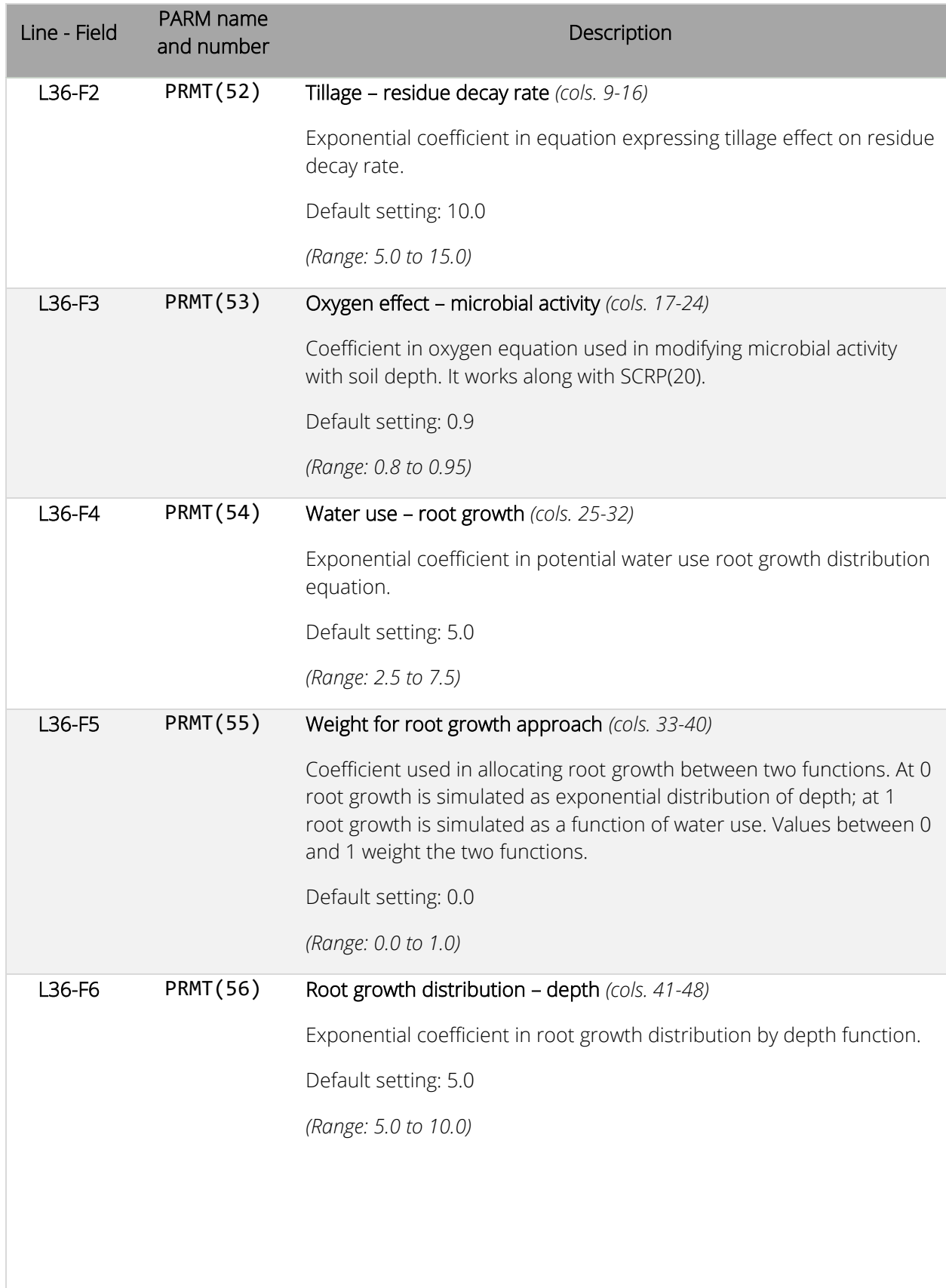

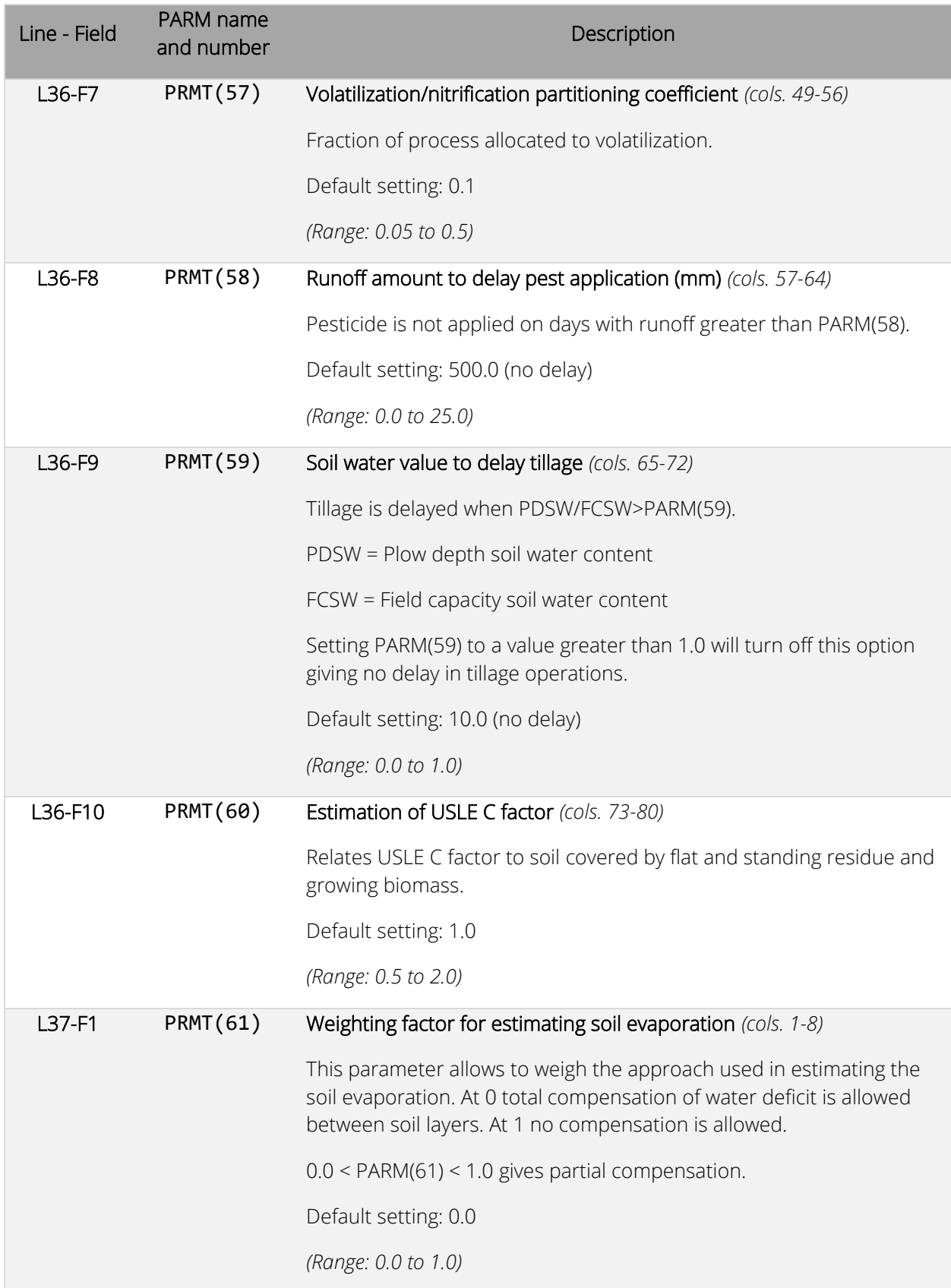

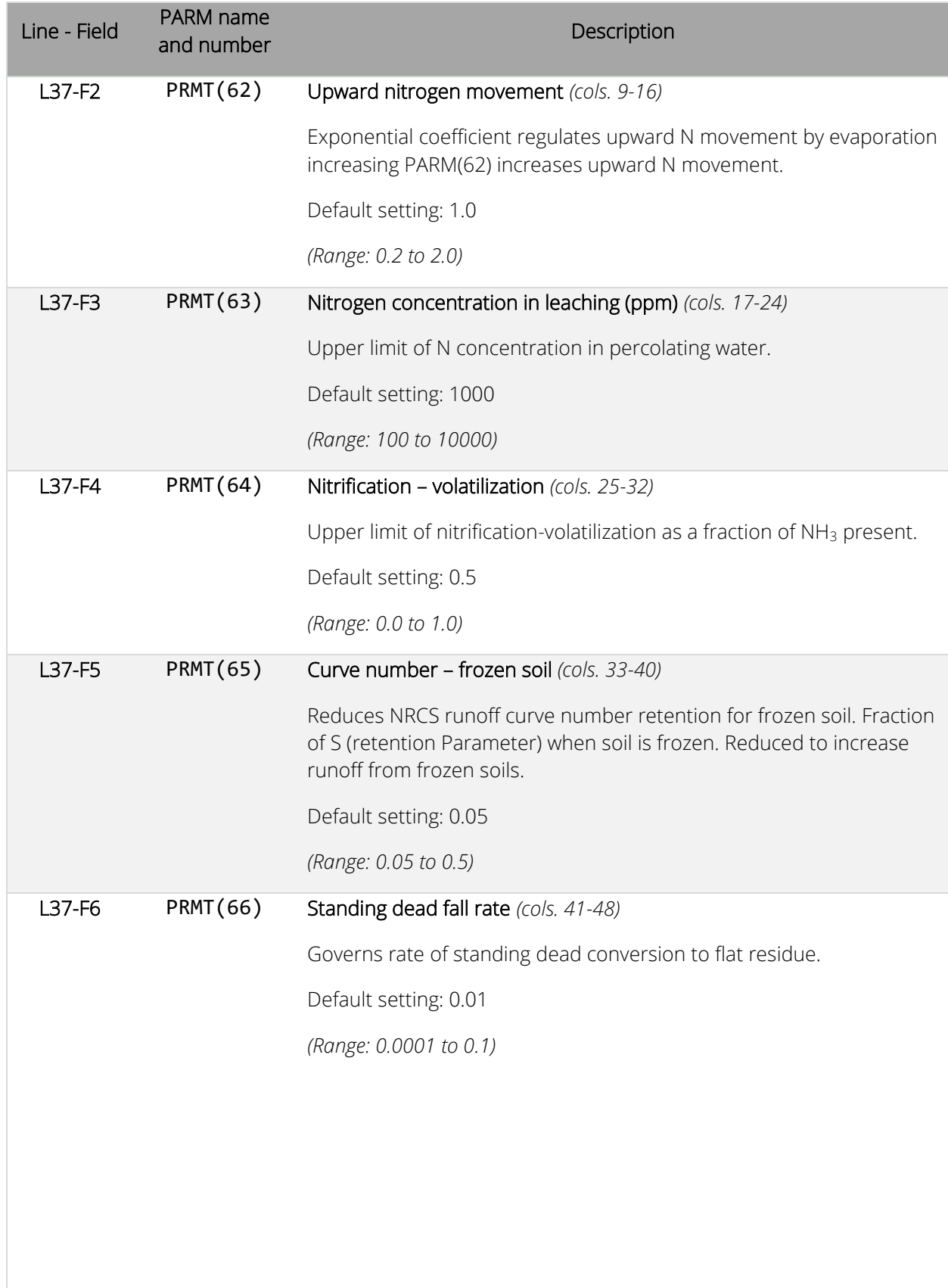

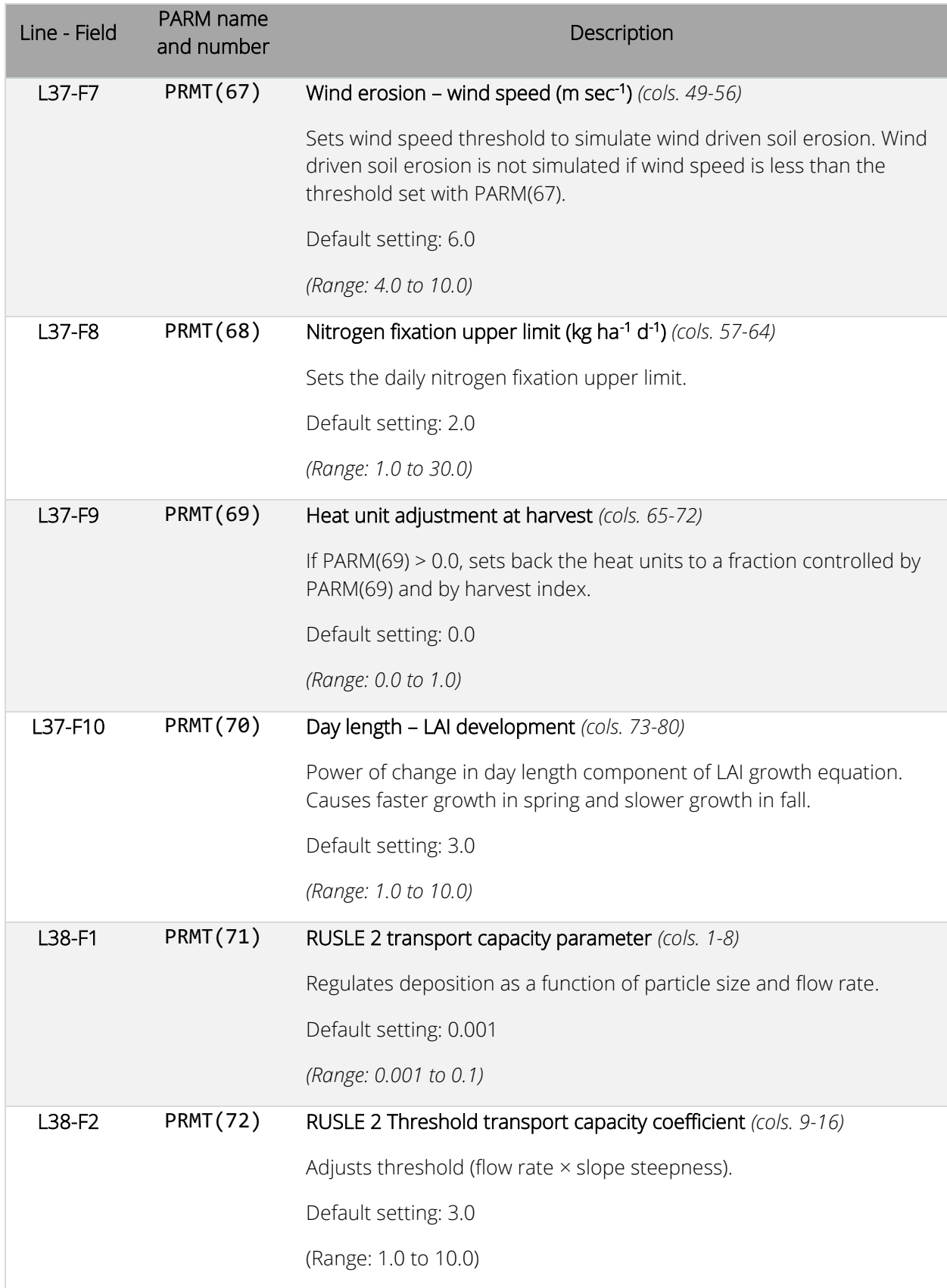

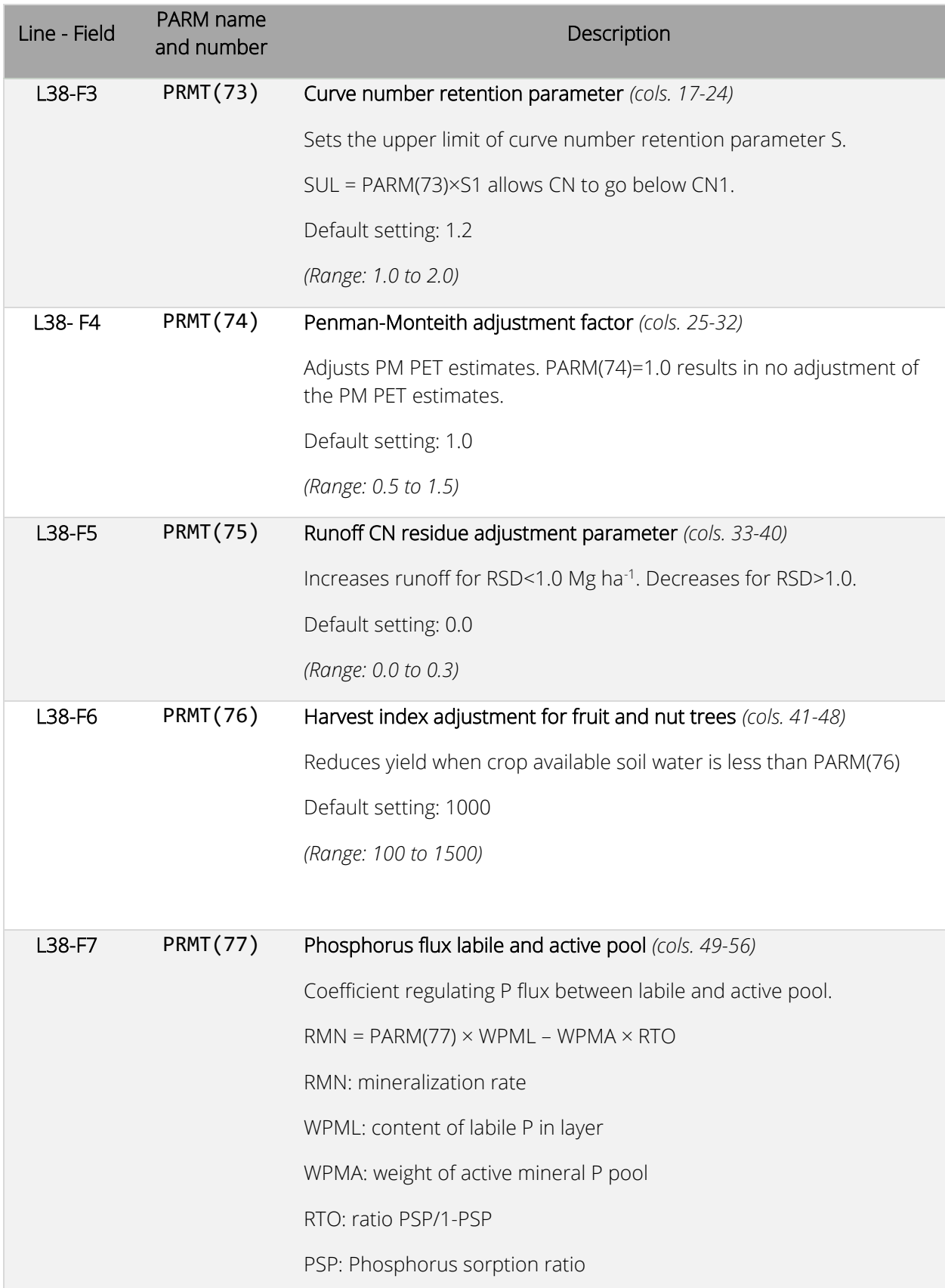
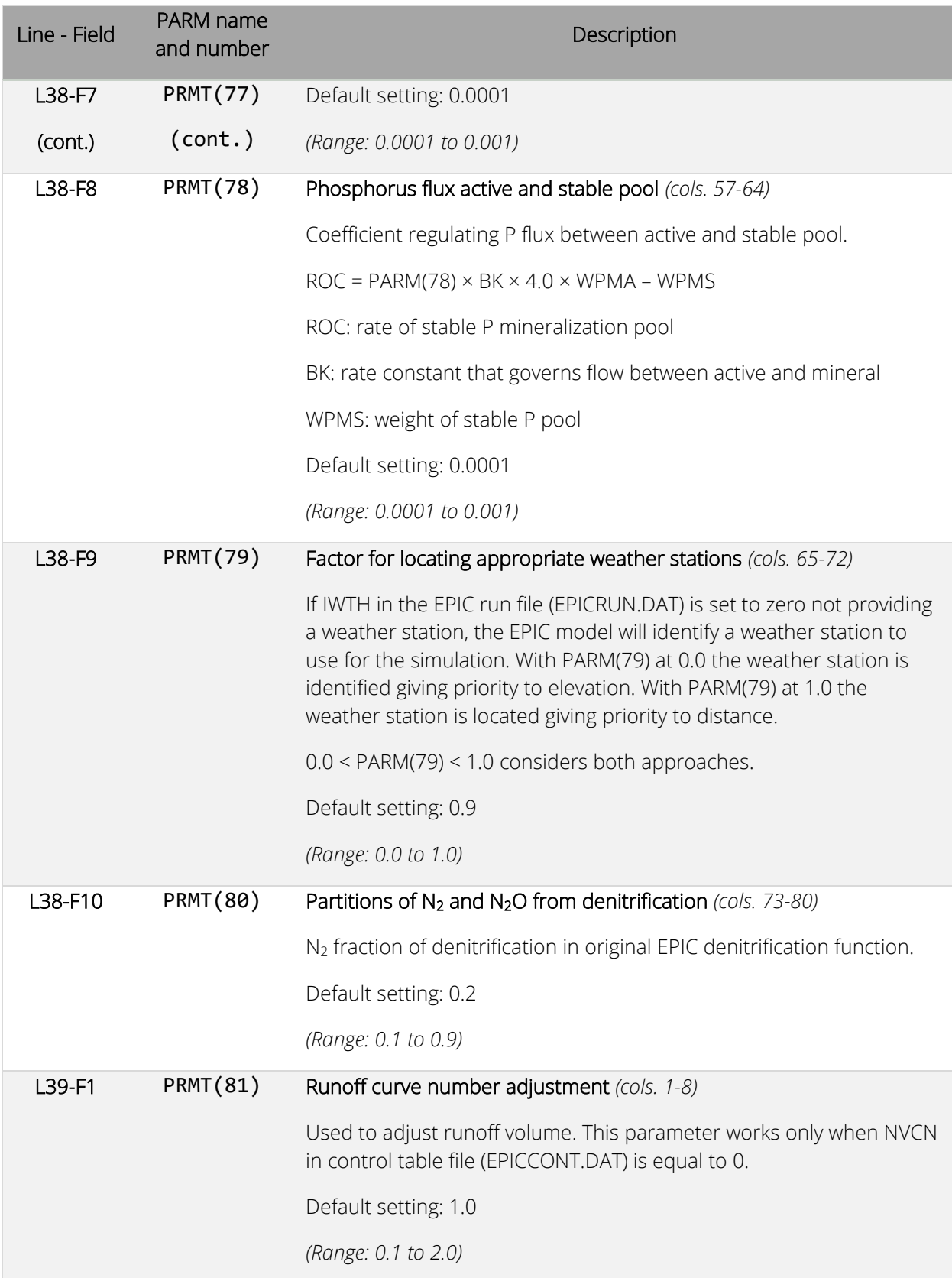

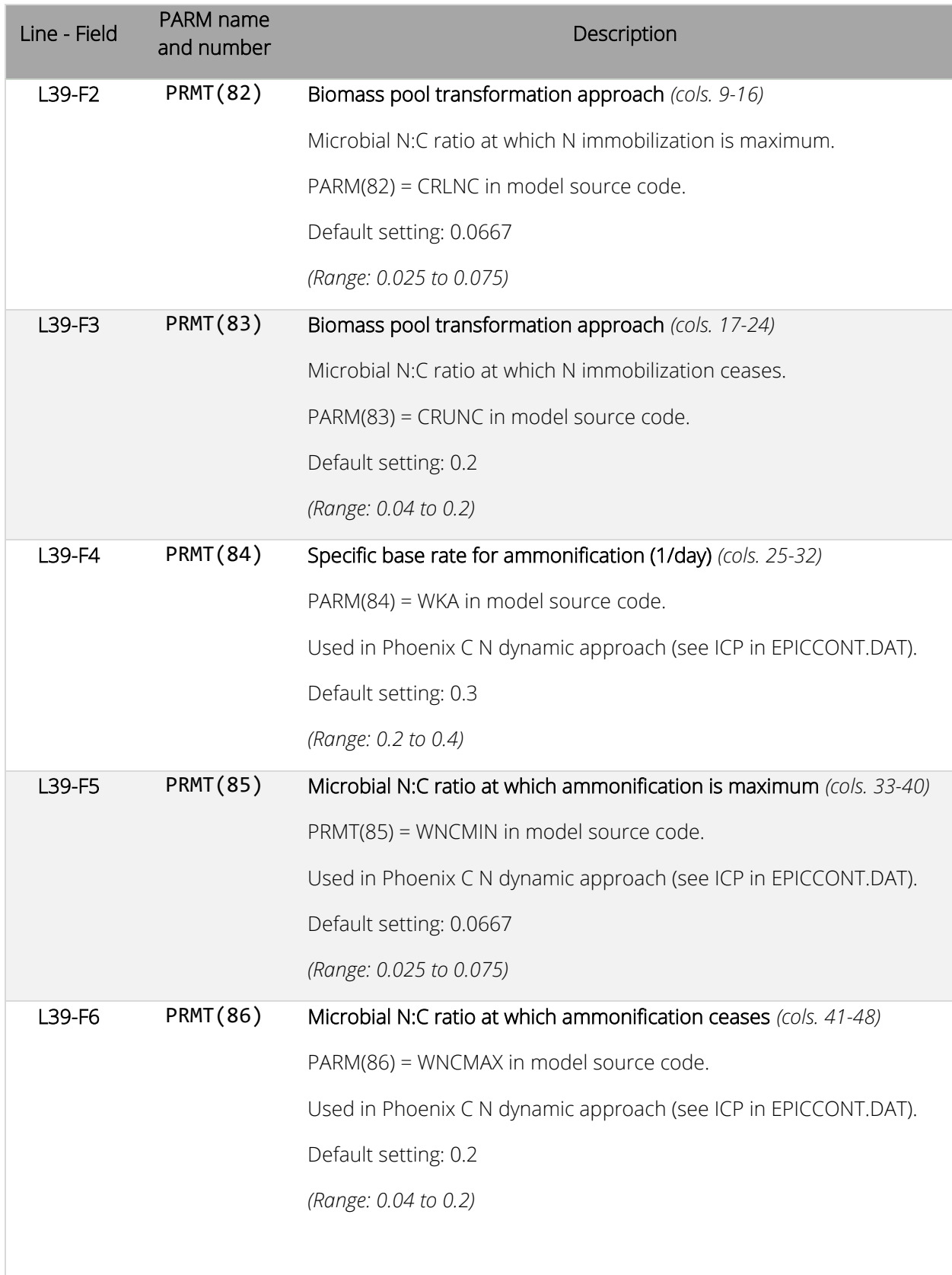

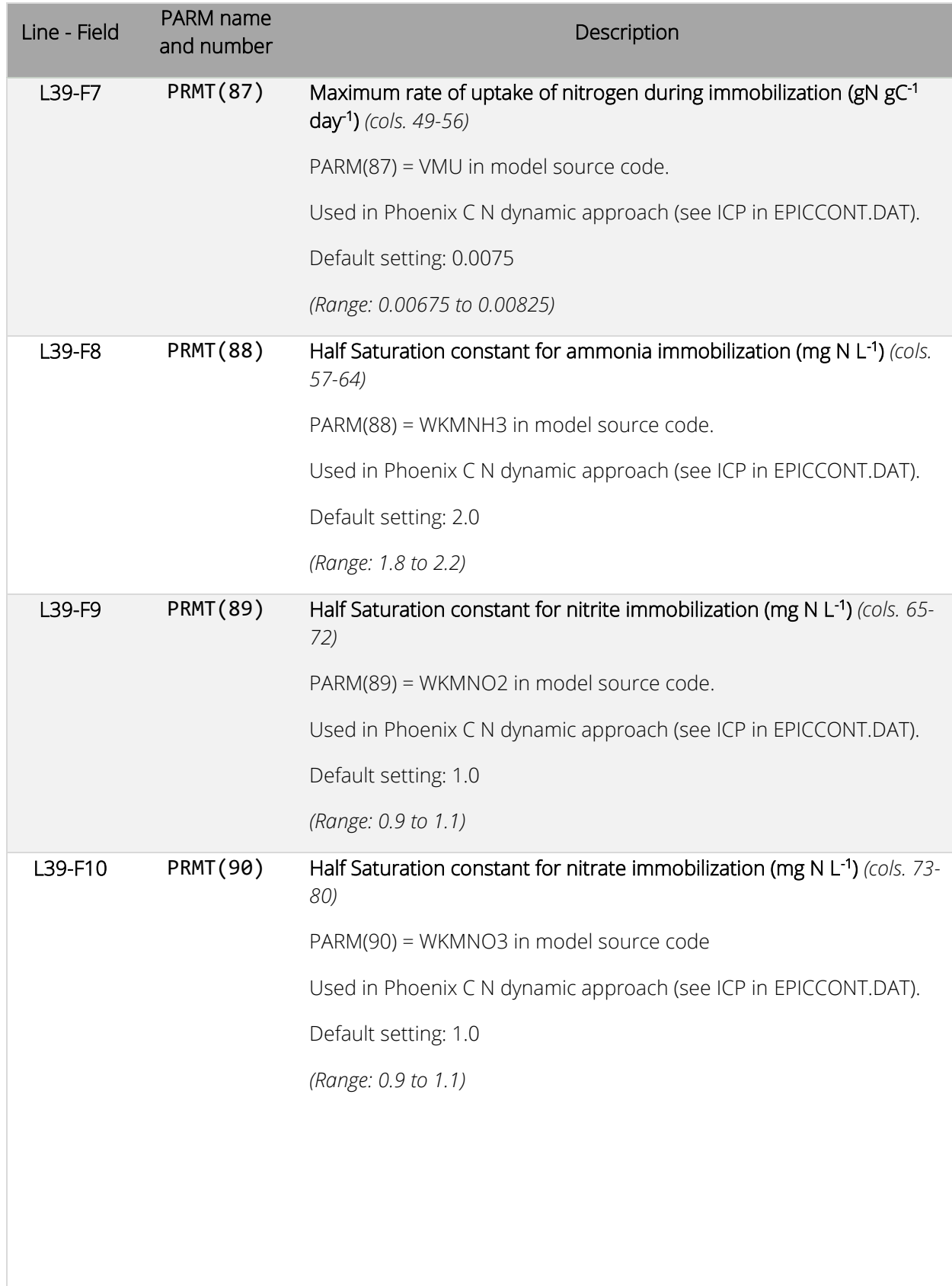

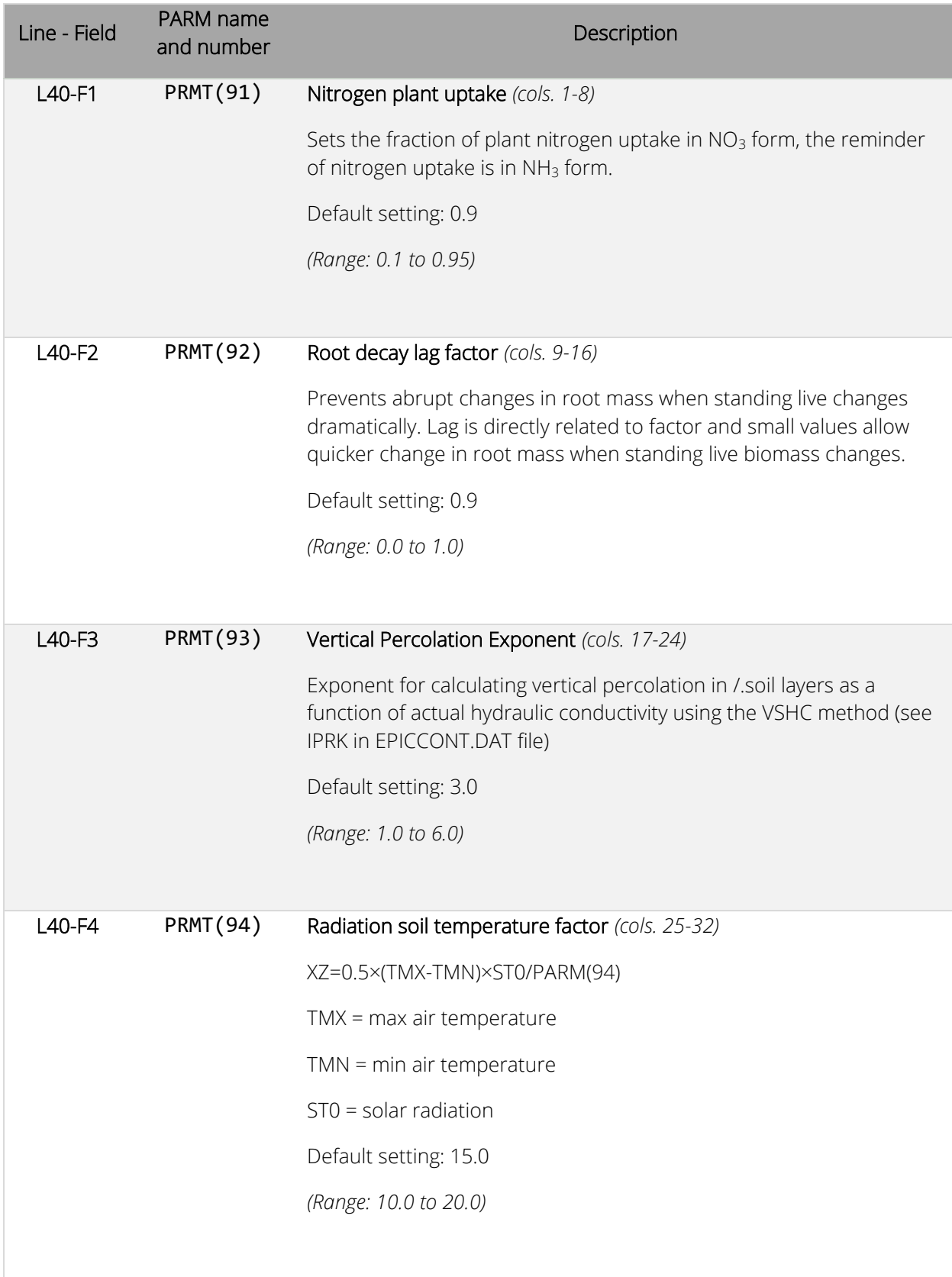

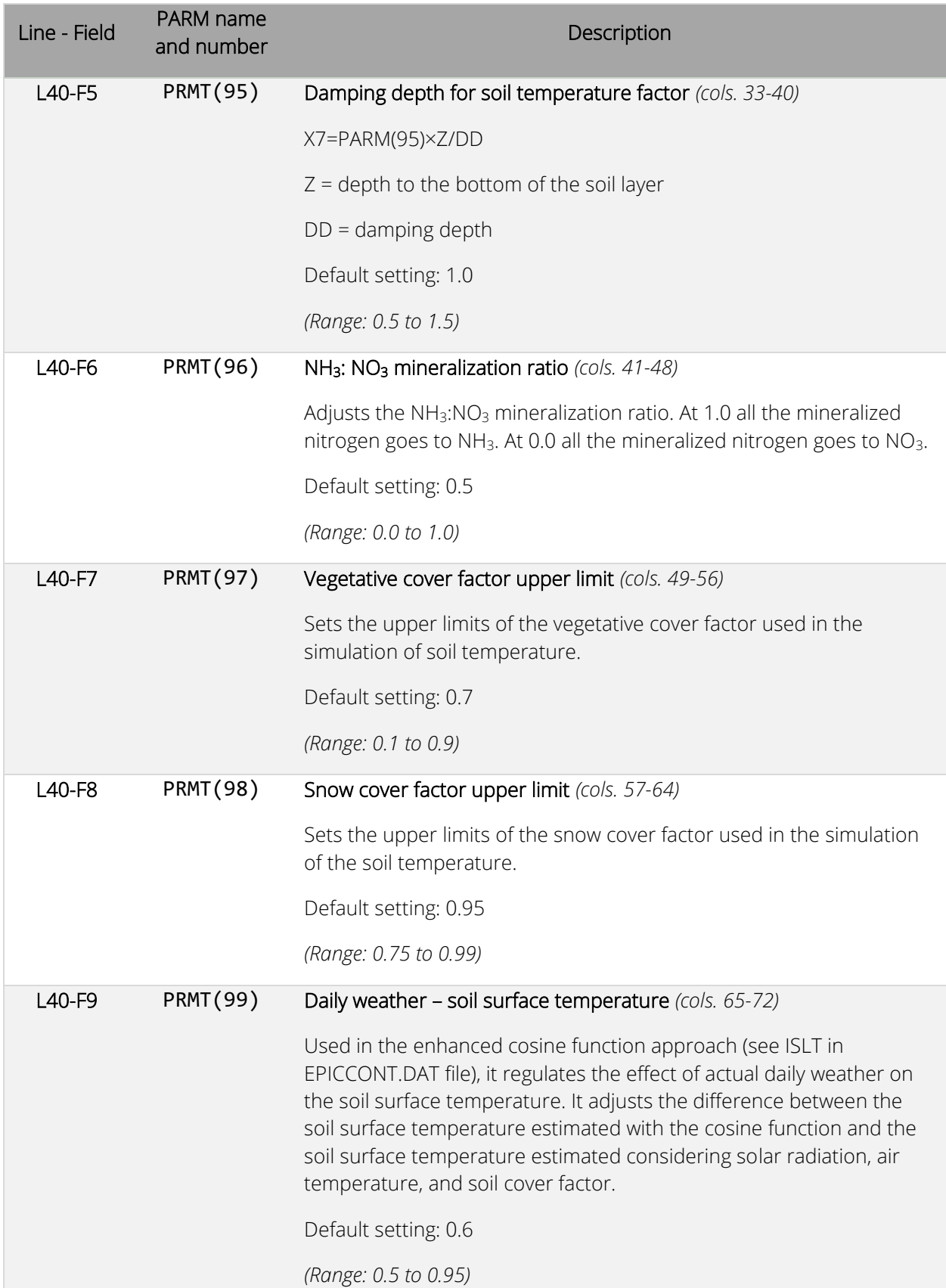

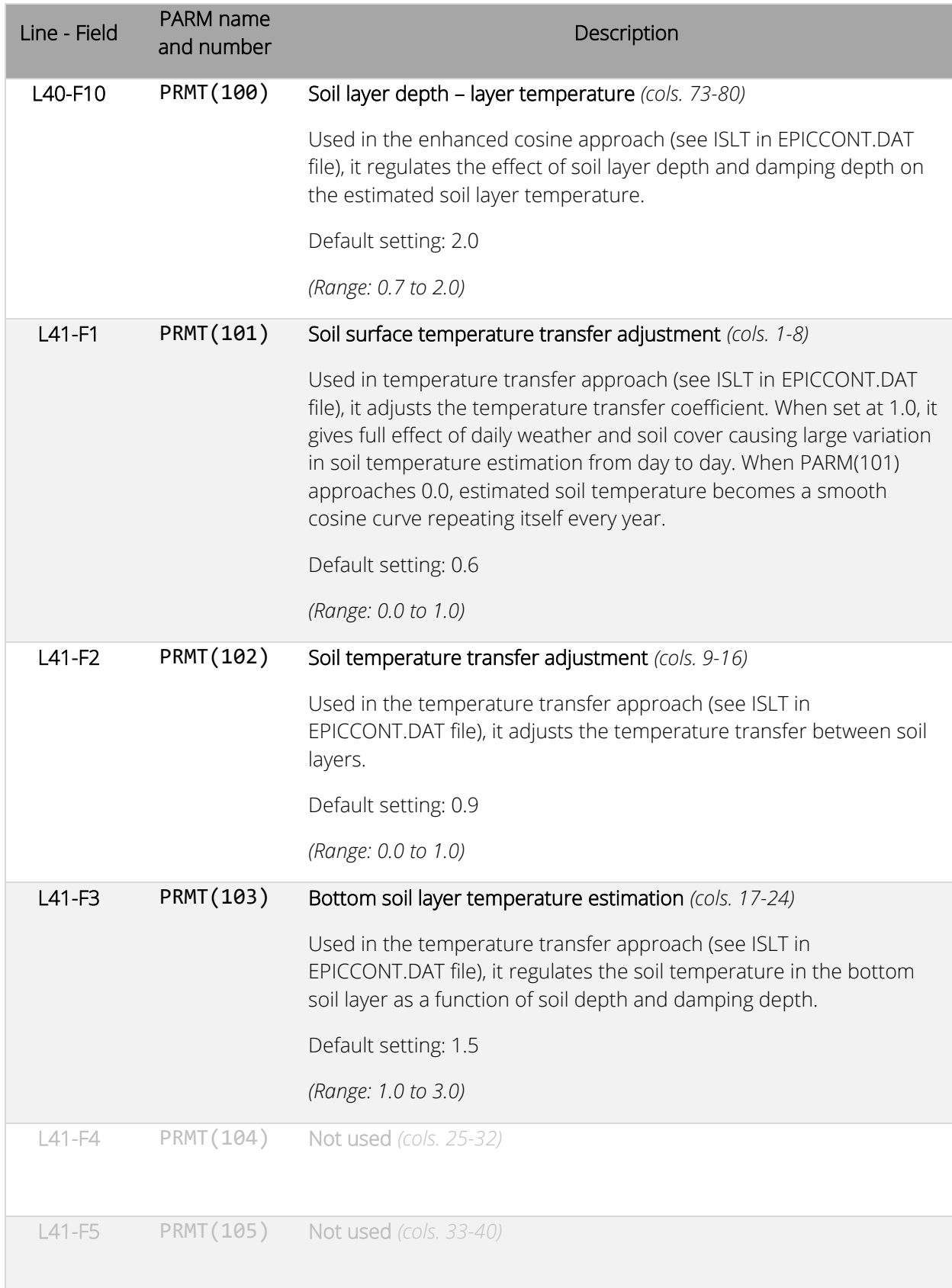

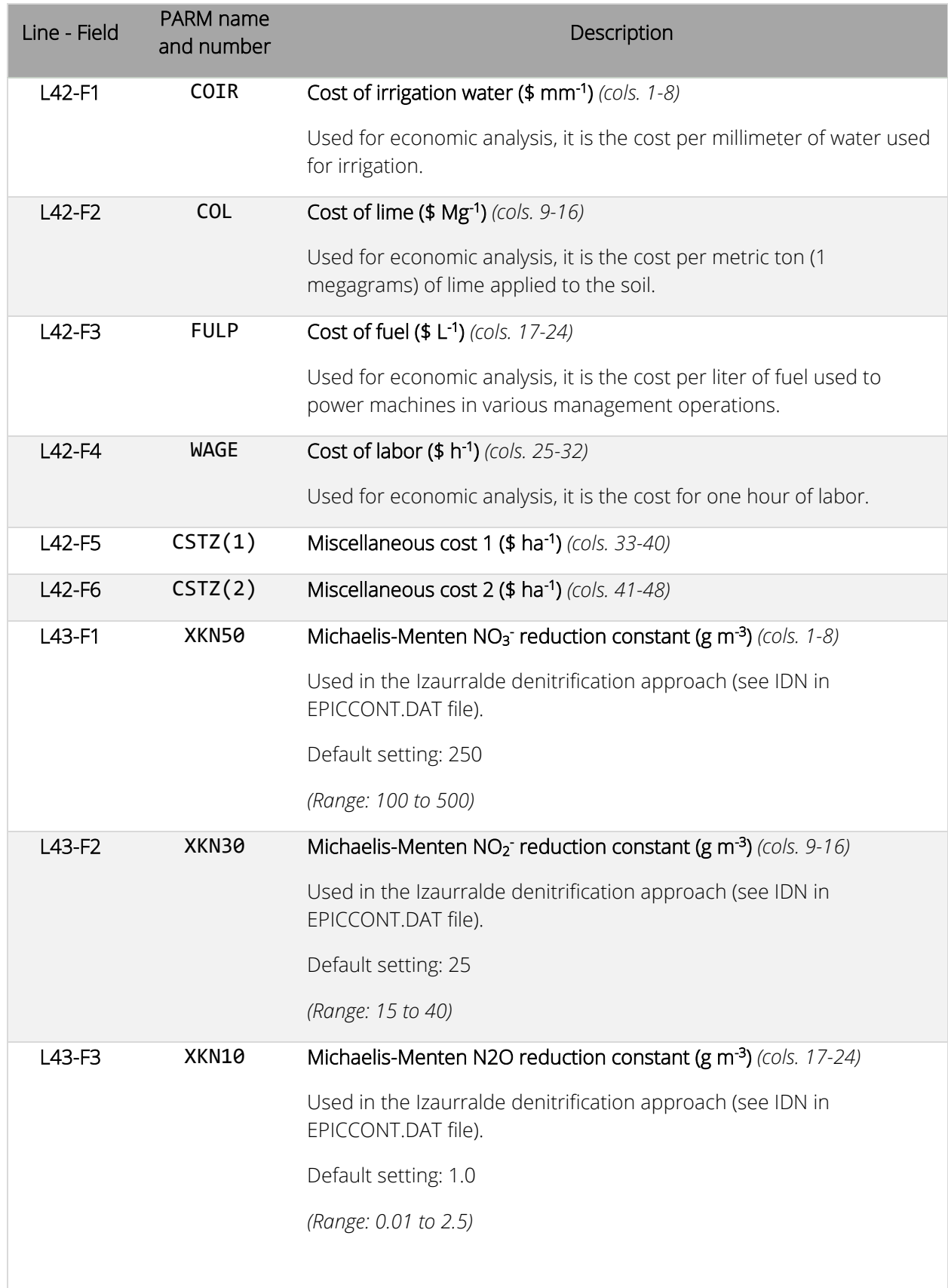

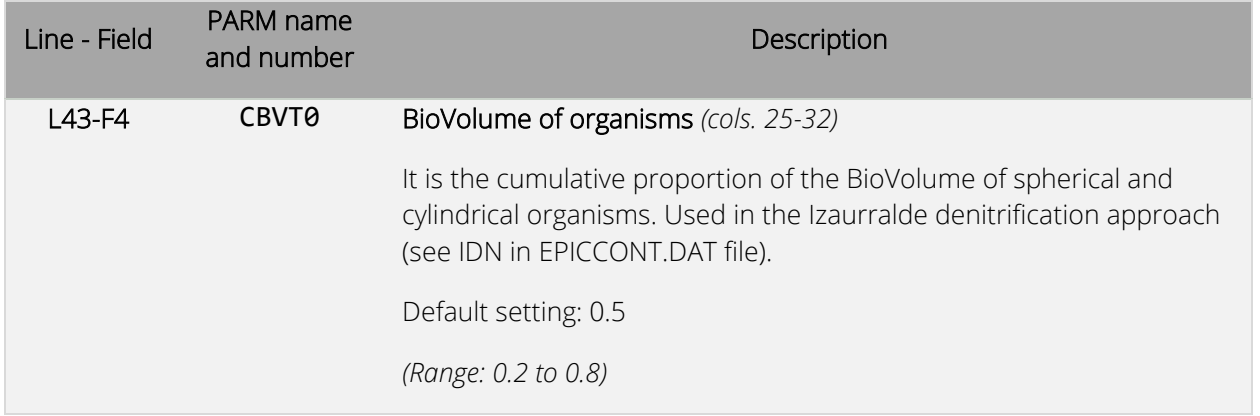

Detailed information on PARMs 82, 83, 84, 85, 86, 87, 88, 90, XKN50, XKN30, XKN10, and CBVT0 can be found in Izaurralde et al., 2017.

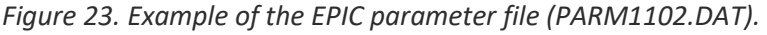

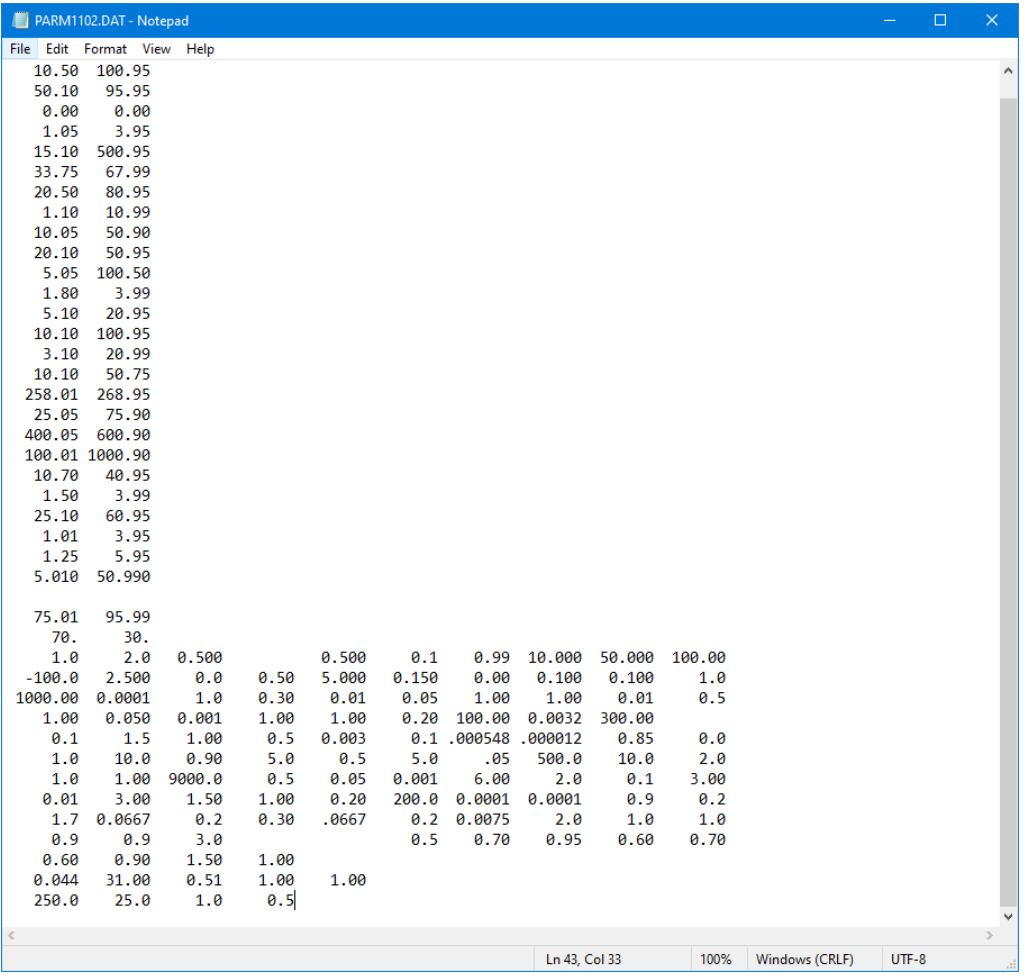

# EPIC print file (PRNT1102.DAT)

#### *File format: 20 fields of 4 characters (integers)*

The EPIC print file (PRNT1102.DAT) controls which output files will be printed by the model at the end of the simulation and, for some of the output files, which variable will be included in them. The file is divided in two main sections. The first section goes from line 1 to line 14. It is divided in subsections described later in this chapter, and controls which variables are printed in the output files available. The variables to be printed are selected by typing the ID code of the desired output variable. Within a subsection, a zero value (or a blank field) tells the model to disregard the variables that come after the zero. For instance, the sequence of ID numbers:

1 2 3 4 5

Prints the output variable with ID number 1, 2, 3, 4, and 5 while the sequences

1 2 3 0 5 or 1 2 3 5

Prints only variables with ID number 1, 2, and 3. The output variables available and the corresponding ID codes are listed in table 16.

The second section of the EPIC print file (line 15 and 16) controls which output files will be available at the end of the simulation. In this section, each field corresponds to an output file and for each position, a value greater than zero indicates that the corresponding output files will be available at the end of the simulation. The list of output files available and the corresponding position in this section of the EPIC print file is reported in table 17. For instance, the sequences

1 0 0 1 0 or 1 0 0 4 0

Prints the output files corresponding to position 1 and 4.

NOTE: command to print an output file is related to the position of the value greater than zero and not to the value itself. For instance, the sequences

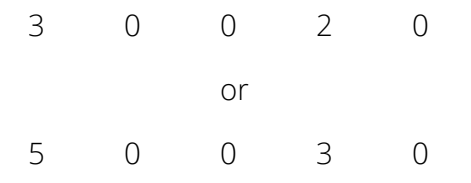

Will always print output files corresponding to position 1 and 4. See table 17 (column Line - Field) to identify the correct position in the EPIC print file to print each output file.

*Figure 24. EPIC print file with the different sections used to define variables and output files to print at the end of the simulation.*

|        | PRNT1102.DAT - Notepad |    |    |    |    |    |    |    |    |       |    |                                            |    |              |    |    |              |          |    | $\times$<br>$\Box$                     |
|--------|------------------------|----|----|----|----|----|----|----|----|-------|----|--------------------------------------------|----|--------------|----|----|--------------|----------|----|----------------------------------------|
| File   | Edit Format View Help  |    |    |    |    |    |    |    |    |       |    |                                            |    |              |    |    |              |          |    |                                        |
|        | $\overline{2}$         | В  | Δ  | 6  | 7  | 9  | 10 | 11 | 13 | 14    | 15 | 16                                         | 17 | 18           | 19 | 28 | 29           | 30       | 31 |                                        |
| 33     | 34                     | 35 | 36 | 37 | 42 | 43 | 47 | 48 | 49 | 93    | 89 | 50                                         | 51 | 52           | 53 | 54 | 56           | 57       | 58 |                                        |
| 59     | 60                     | 61 | 62 | 63 | 65 | 66 | 67 | 68 | 73 | 74    | 75 | 76                                         | 77 | 85           | 86 | 87 | 88           | 90       | 91 | First subsection                       |
| 92     | 94                     | 95 | 96 |    |    |    |    |    |    |       |    | 99 100 101 102 103 104 105 106 107 108 109 |    |              |    |    |              |          |    |                                        |
|        |                        |    |    |    |    |    |    |    |    |       |    |                                            |    |              |    |    |              |          |    |                                        |
| 44     | 45                     | 46 | 55 |    |    |    |    |    |    |       |    |                                            |    |              |    |    |              |          |    | Second subsection                      |
| 1      | $\overline{2}$         | 3  | 4  | 5  | 6  |    | 8  | 9  | 10 | 11    | 12 | 13                                         | 14 | 15           | 16 | 17 |              | 18 19 20 |    |                                        |
| 21     | 22                     | 23 | 24 | 25 | 26 | 27 | 28 | 29 | 30 |       |    |                                            |    |              |    |    |              |          |    | First main section<br>Third subsection |
| 1      | $\overline{2}$         | 3  | Δ  | 9  | 10 | 11 | 12 | 13 | 14 | 15    | 16 | 17                                         | 18 | 19           | 20 | 46 |              | 28       | 30 |                                        |
| 66     | 85                     |    | 14 | 44 | 47 | 51 | 52 | 87 | 30 | 59    |    | 65                                         | 66 | 67           | 68 | 69 | 70           | 71       | 0  | Fourth subsection                      |
| 1      | $\overline{2}$         | 4  | 19 | 10 | 11 | 14 | 49 | 66 |    | 93 92 |    | 14                                         | 31 | 33           | 34 | 30 | 36           | 35 28    |    |                                        |
| 34     | 42                     |    |    |    |    |    |    |    |    |       |    |                                            |    |              |    |    |              |          |    | Fifth subsection                       |
| 4      | 10                     | 11 | 13 | 14 | 16 | 17 | 18 | 19 | 20 |       |    |                                            |    |              |    |    |              |          |    |                                        |
|        |                        |    |    |    |    |    |    |    |    |       |    |                                            |    |              |    |    |              |          |    | Sixth subsection                       |
| 1      | 0                      | ø  | ø  | 0  | 1  | ø  | 1  | 1  | 0  | 0     | 1  | 0                                          | 1  | $\mathbf{1}$ | 1  | 1  | $\mathbf{1}$ | $\theta$ | 0  |                                        |
| 1      | 0                      | 1  | 0  | 0  | 0  | 0  | 0  | 0  | 0  | 1     | 1  |                                            |    |              |    |    |              |          |    | Second main section                    |
|        |                        |    |    |    |    |    |    |    |    |       |    |                                            |    |              |    |    |              |          |    |                                        |
|        |                        |    |    |    |    |    |    |    |    |       |    |                                            |    |              |    |    |              |          |    |                                        |
|        |                        |    |    |    |    |    |    |    |    |       |    |                                            |    |              |    |    |              |          |    |                                        |
|        |                        |    |    |    |    |    |    |    |    |       |    |                                            |    |              |    |    |              |          |    |                                        |
|        |                        |    |    |    |    |    |    |    |    |       |    |                                            |    |              |    |    |              |          |    |                                        |
|        |                        |    |    |    |    |    |    |    |    |       |    |                                            |    |              |    |    |              |          |    |                                        |
|        |                        |    |    |    |    |    |    |    |    |       |    |                                            |    |              |    |    |              |          |    |                                        |
|        |                        |    |    |    |    |    |    |    |    |       |    |                                            |    |              |    |    |              |          |    |                                        |
|        |                        |    |    |    |    |    |    |    |    |       |    |                                            |    |              |    |    |              |          |    |                                        |
|        |                        |    |    |    |    |    |    |    |    |       |    |                                            |    |              |    |    |              |          |    |                                        |
|        |                        |    |    |    |    |    |    |    |    |       |    |                                            |    |              |    |    |              |          |    |                                        |
|        |                        |    |    |    |    |    |    |    |    |       |    |                                            |    |              |    |    |              |          |    |                                        |
| $\leq$ |                        |    |    |    |    |    |    |    |    |       |    |                                            |    |              |    |    |              |          |    |                                        |
|        |                        |    |    |    |    |    |    |    |    |       |    |                                            |    | Ln 1, Col 1  |    |    |              | 100%     |    | $UTF-8$<br>Windows (CRLF)              |

The following subsections are included in the first main section of the EPIC print file.

#### Accumulated and average values

This subsection goes from line 1 to line 5. Up to 100 variables can be specified with up to 20 variables per line (format is four characters for each field). The output variables are selected by ID number (see table 16). A zero value or a blank indicates to ignore the remaining variables of this subsection. The ID numbers provided here affect the general output file (OUT).

#### Concentration variables

The second subsection is located on line 6 of the EPIC print file. Up to four concentration variables can be selected here. The following output variables will be printed in the monthly section of the OUT output file:

- 44 QNO3: Nitrogen in runoff
- 45 SNO3: Nitrogen in subsurface flow
- 46 PRKN: Nitrogen in percolating water
- 55 QAP: Phosphorus in runoff

#### State variables

The third subsection is located on lines 7 and 8 of the EPIC print file. Up to 40 variables can be selected here and the output variables are selected by ID number (see table 15). A zero value or a blank indicates to ignore the remaining variables of this subsection The following variables can be selected:

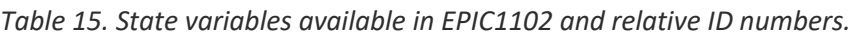

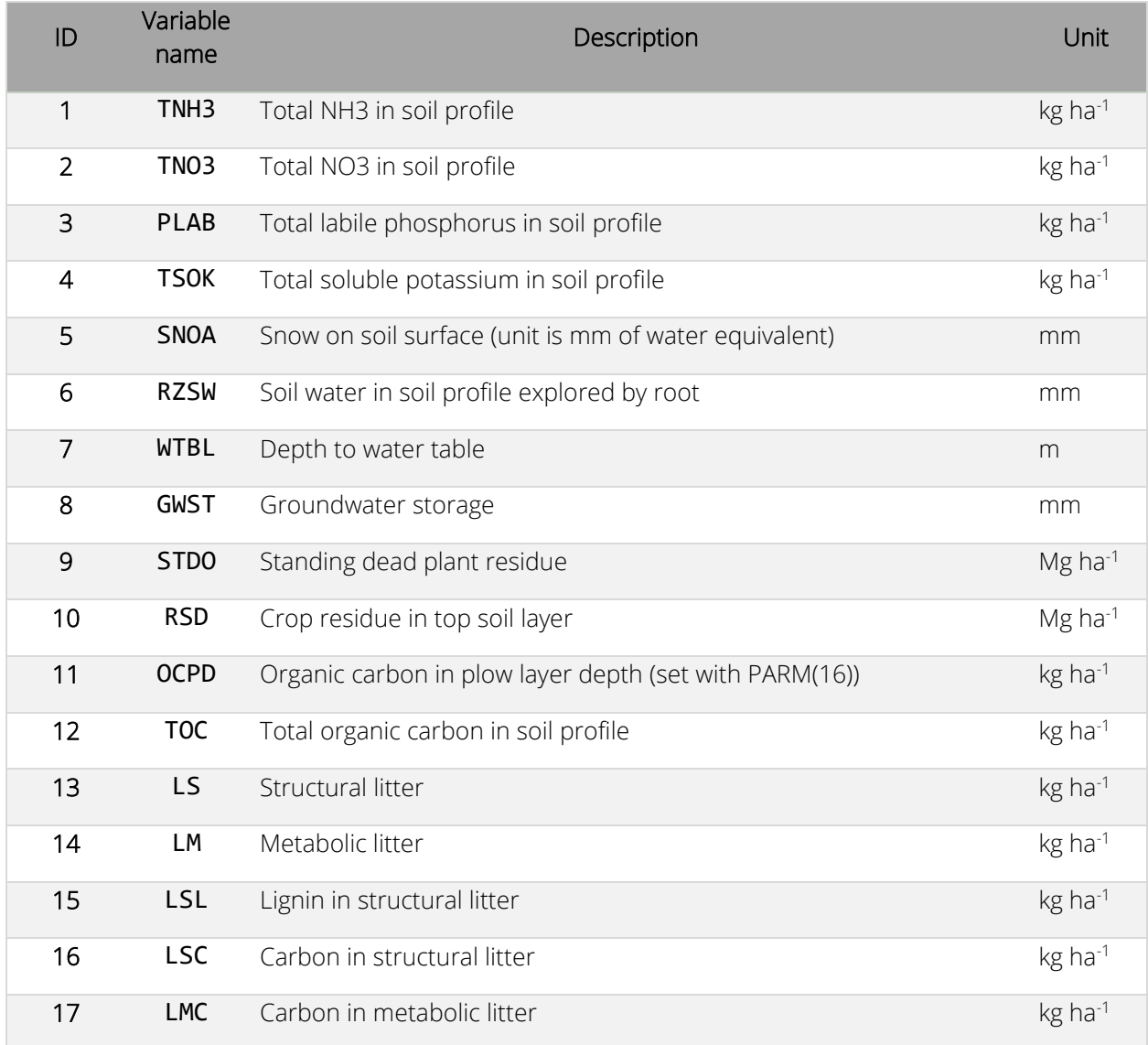

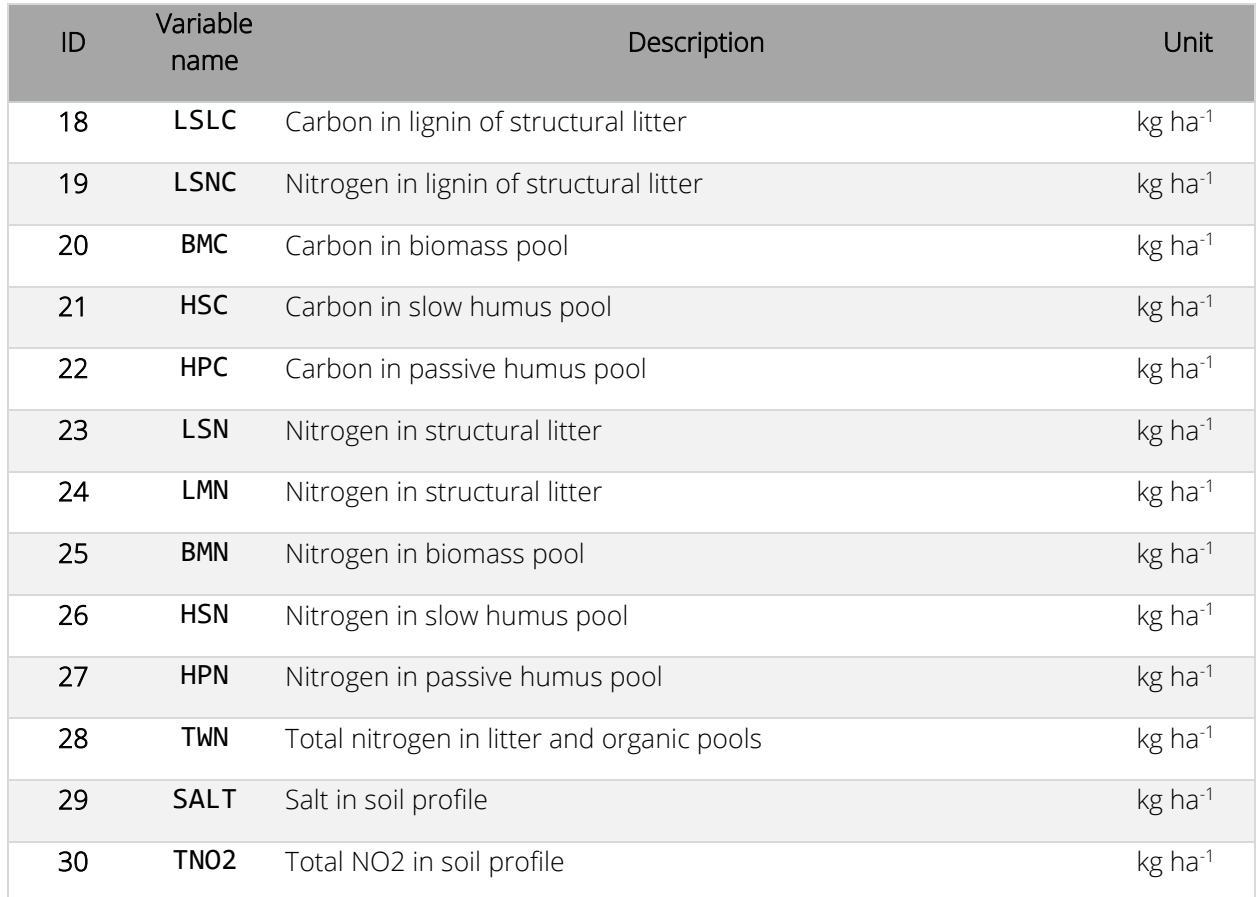

#### Daily output variables

The fourth subsection allows the user to select variables printed at daily time scale. This subsection goes from line 9 to line 10 and up to 40 variables can be selected. The output variables are selected by ID number (see [table 16\)](#page-156-0). A zero value or a blank indicates to ignore the remaining variables of this subsection.

#### Annual output variables (accumulated and average)

The fifth subsection allows the user to select variables printed at an annual time scale. The output values can be annual average values (e.g., air temperature) or cumulative value (e.g., precipitation). This subsection goes from line 11 to line 12 and up to 40 variables can be selected. The output variables are selected by ID number (see [table 16\).](#page-156-0) A zero value or a blank indicates to ignore the remaining variables of this subsection.

#### Monthly FLIPSIM output variables (accumulated and average)

The sixth subsection allows the user to select variables printed in the monthly FLIPSIM output file. This subsection goes from line 13 to line 14 and up to 40 variables can be selected. The output variables are selected by ID number (see [table 16\)](#page-156-0). A zero value or a blank indicates to ignore the remaining variables of this subsection.

#### Output variables available in EPIC1102

The variables reported in [table 16](#page-156-0) can be selected by the user for printing. To select a variable, the corresponding ID number must be added to the EPIC print file

<span id="page-156-0"></span>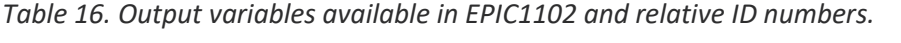

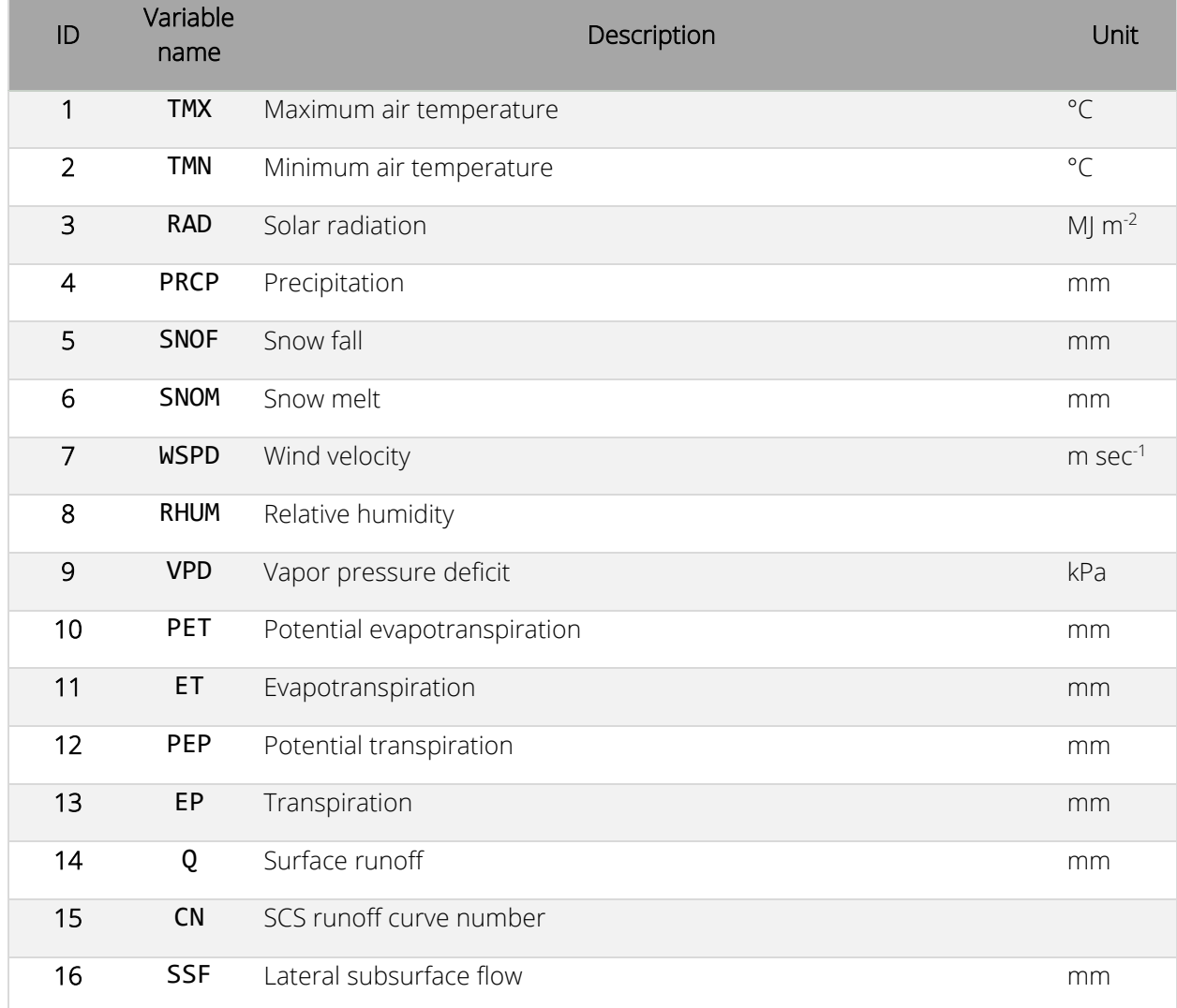

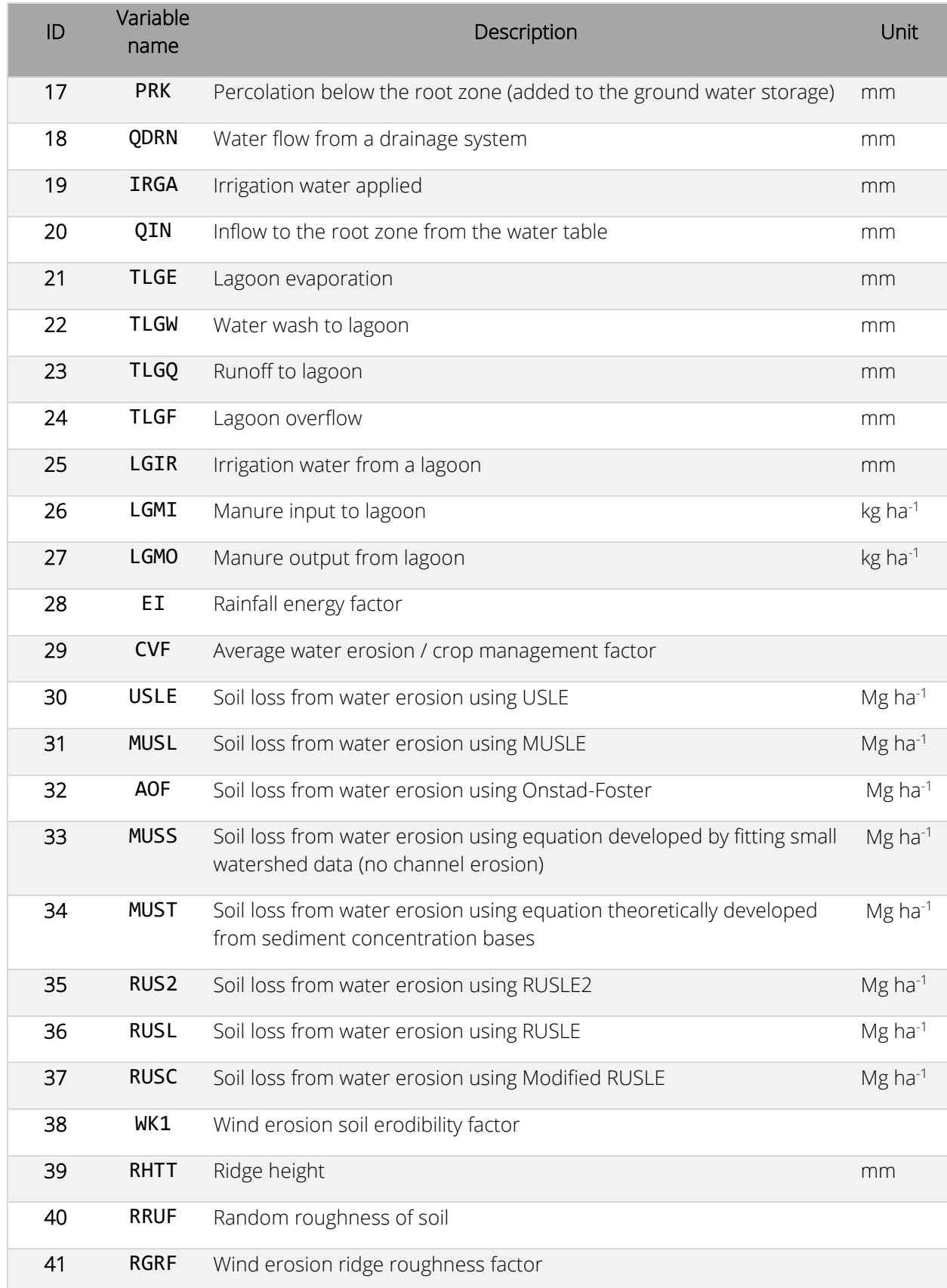

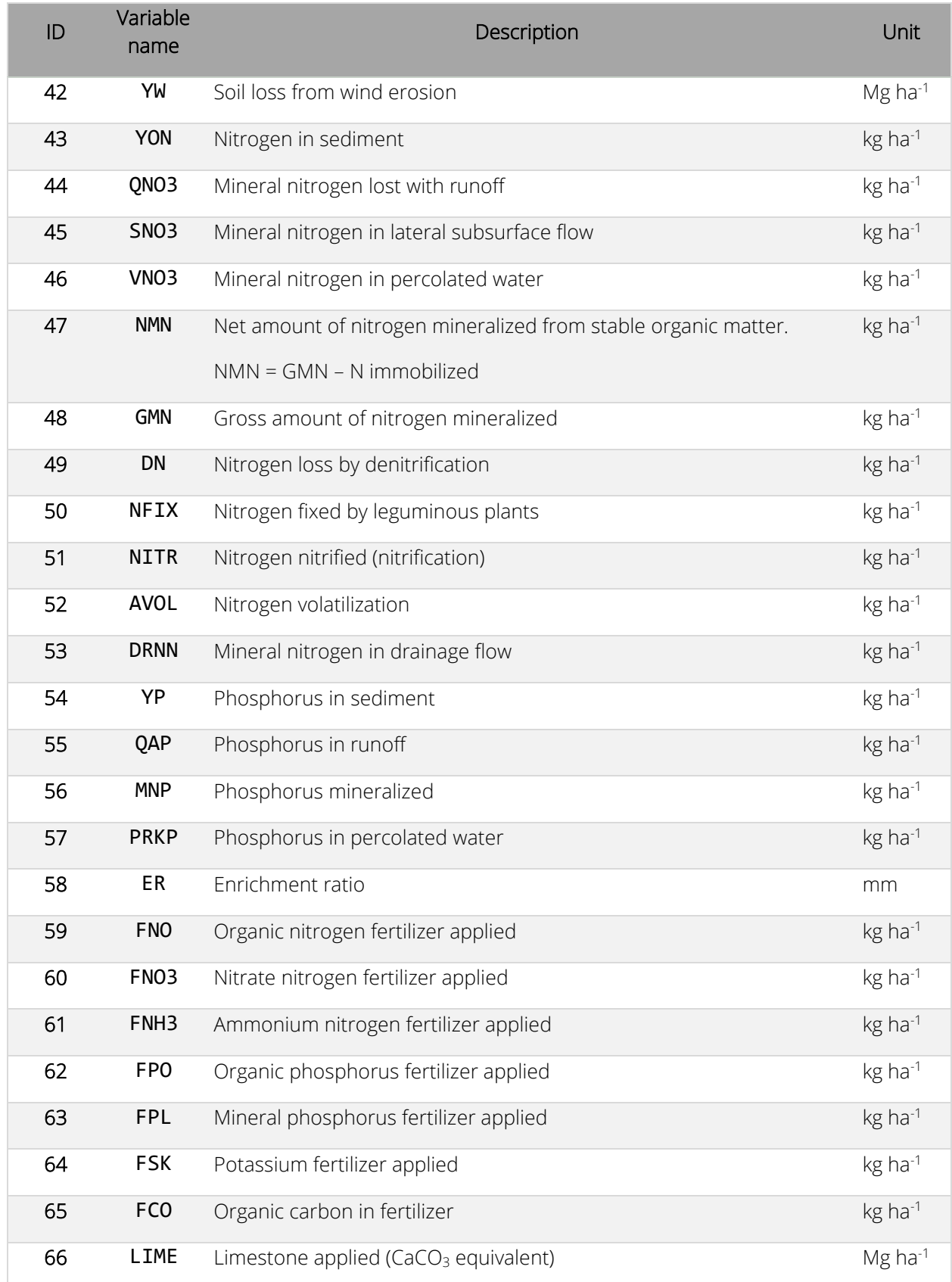

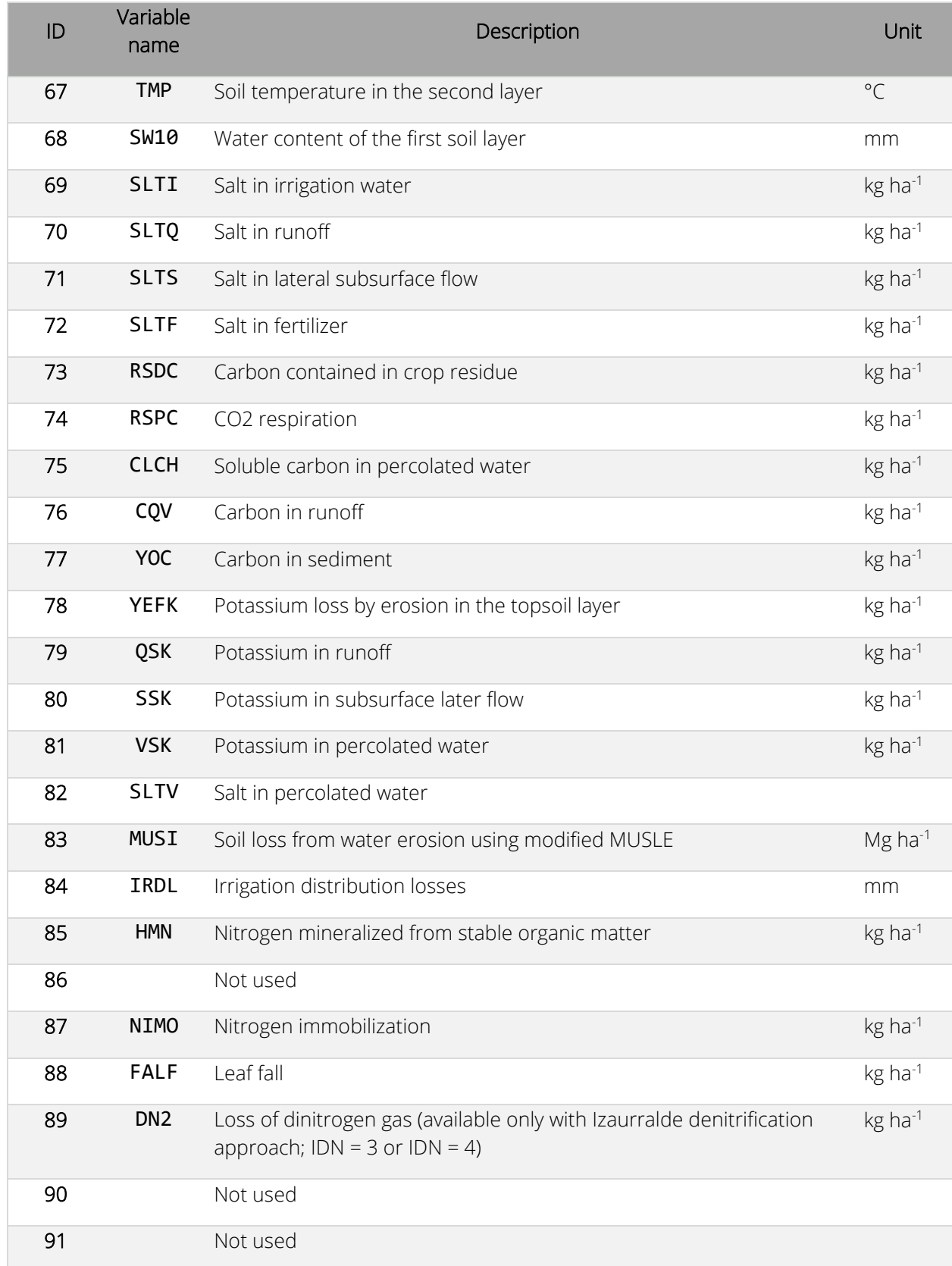

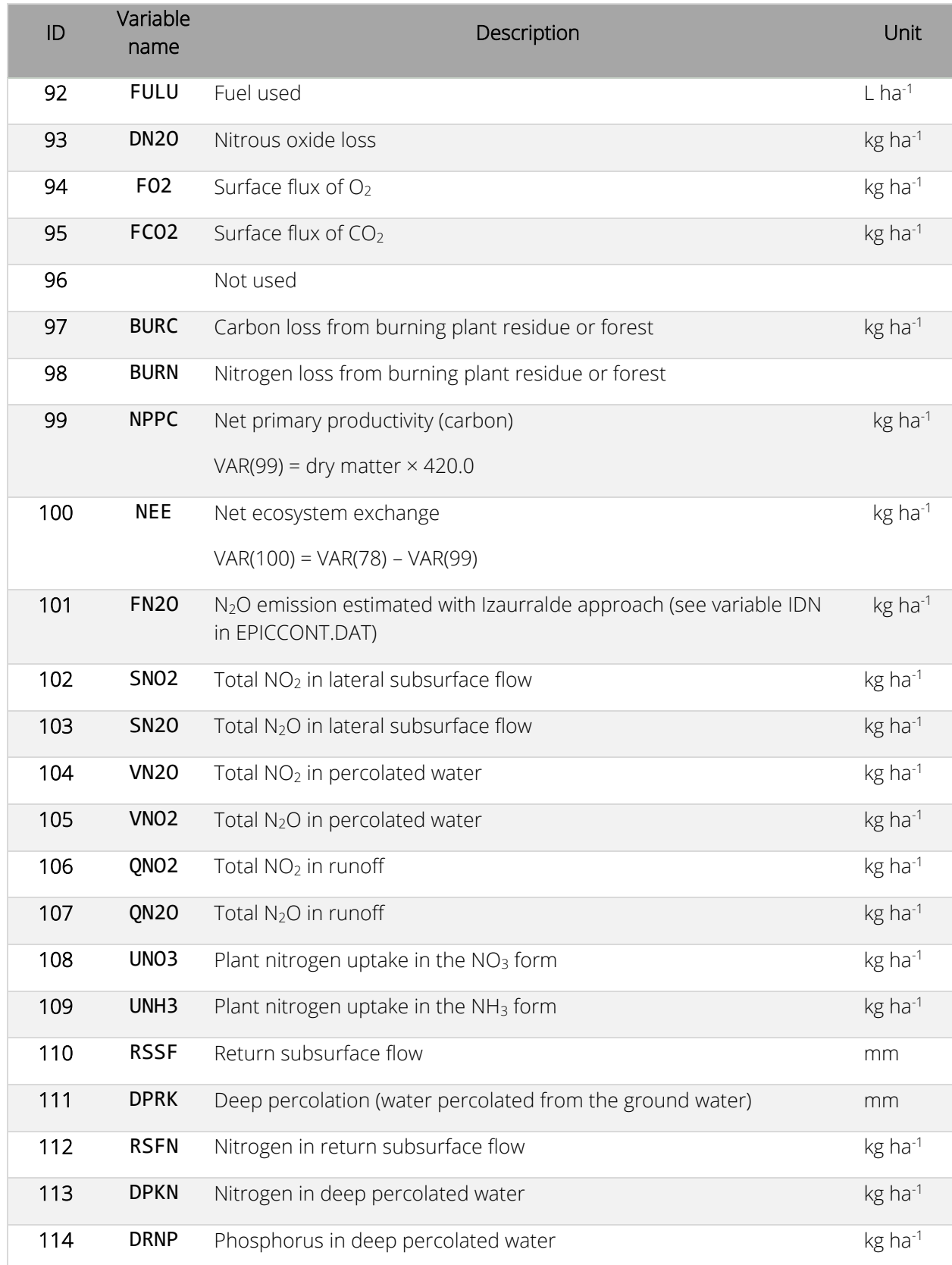

#### EPIC1102 output files

The output files printed by the EPIC model can be selected by adding the output file ID number on lines 15 and 16 of the EPIC print file.

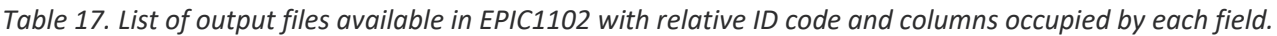

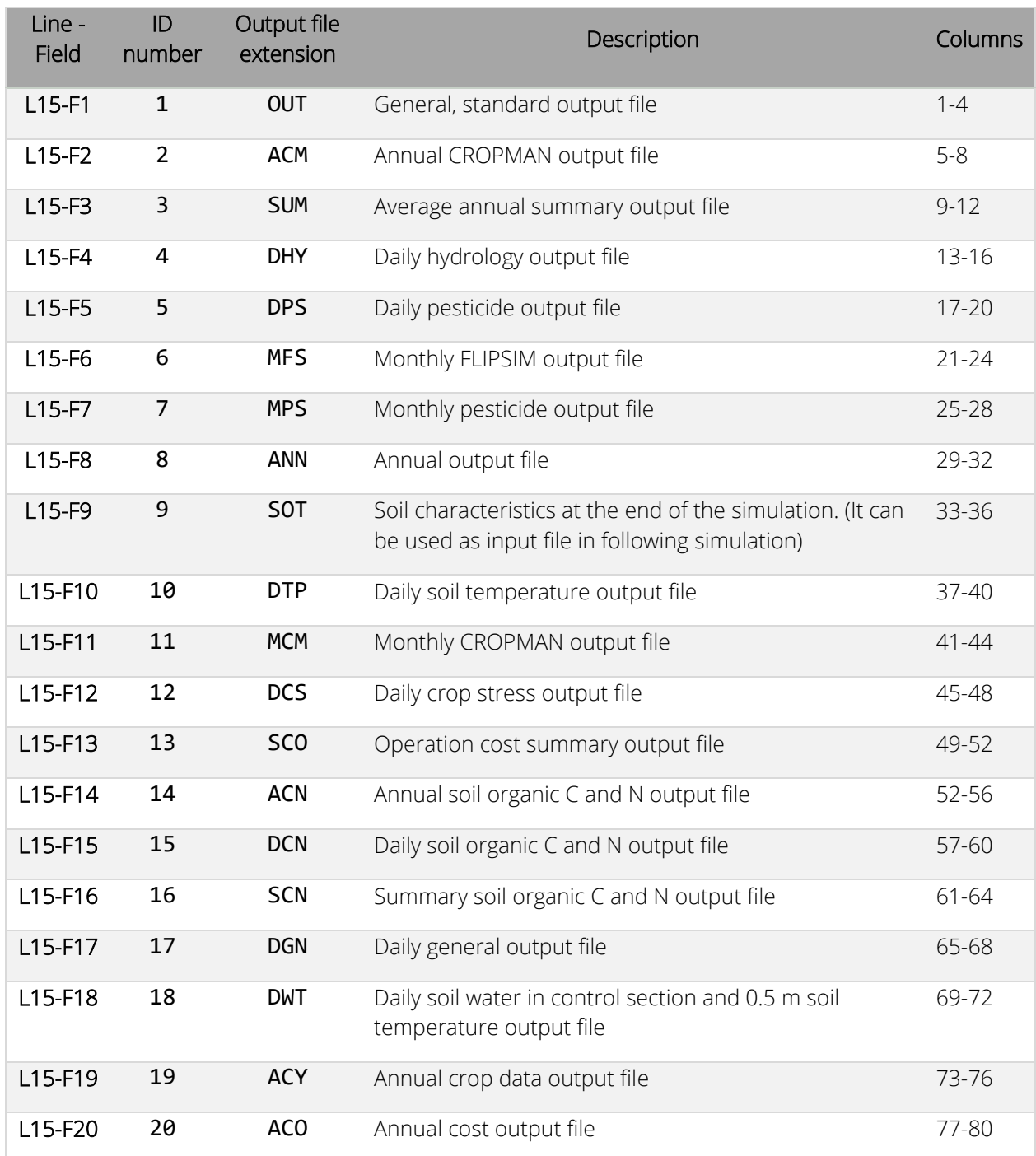

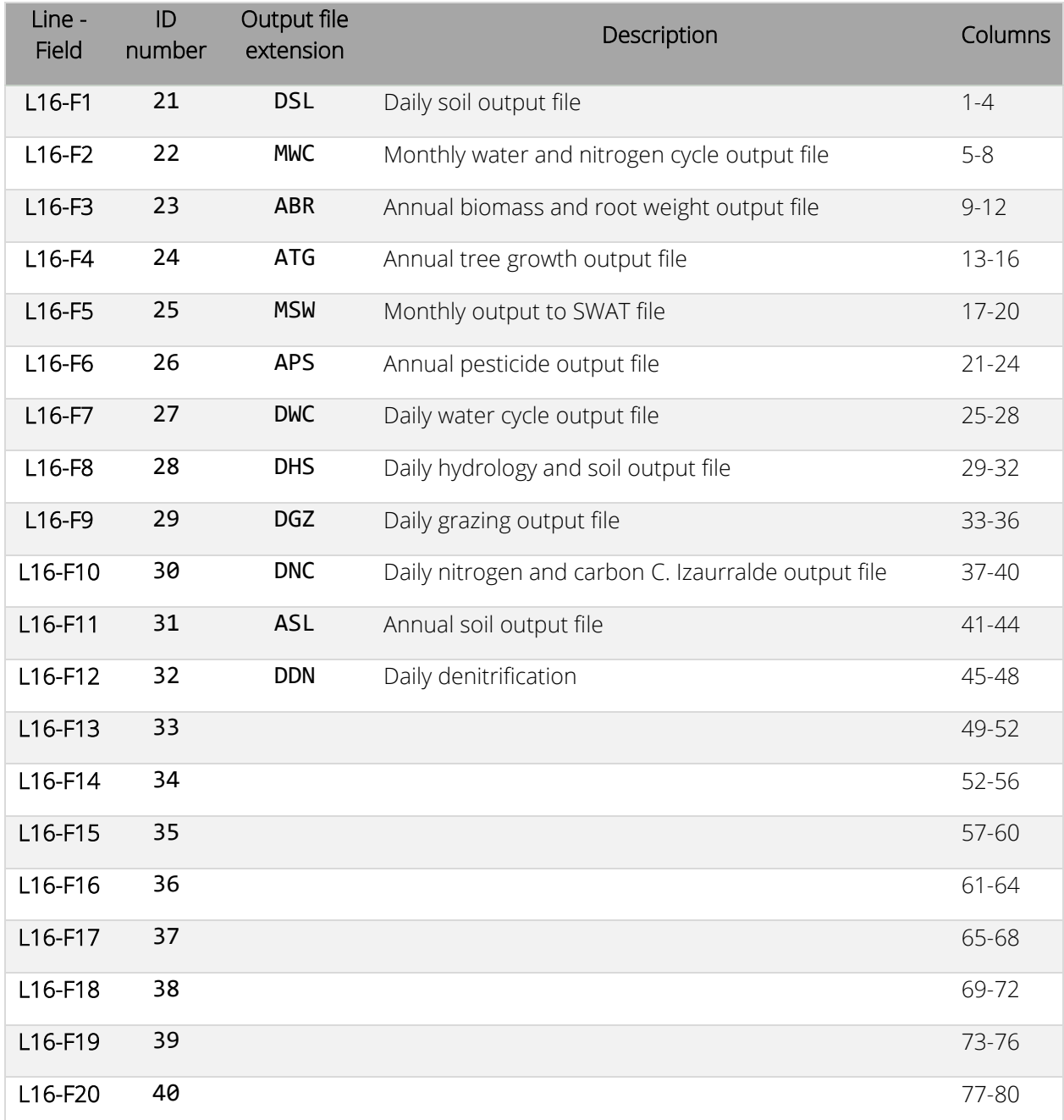

# INDIVIDUAL EPIC OUTPUT FILES

The following section includes a description of all the output files (selected using the EPIC print file) that can be printed by the EPIC model.

### OUT – Standard Output File (ID 1)

This output file contains several information related to the simulation and can be considered as a log of the simulation. The first part of this file is organized into several sections containing information on the simulation. The first section provides information on the output variables available and their ID number. The following section (miscellaneous parameters) reports the values used in the simulation for each parameter included in the EPIC parameter file (PARM1102).

The weather section contains information on the weather data used for the simulation.

A large section with general information follows the weather data section. It contains general information on the setting of the EPIC model for the current simulation. It provides information on the simulated field/area, the method used to simulate evapotranspiration, soil erosion, soil organic carbon and nitrogen dynamics, etc.

The next section contains data on the soil used in the simulation. General information on the soil and specific physical and chemical data by soil layer are provided.

Another important section is the one that summarizes the management data used in the simulation. In this section, general information on the management (e.g., manual or automatic irrigation or fertilization, grazing information, etc.) is provided. Then, detailed information on each operation included in the management is reported.

The last section with data related to the model setup is the crop parameters section where the values of the crop parameters used in the simulation are reported.

The rest of the OUT file includes output at different time scale depending on the setting (IPD in the EPIC control file) selected by the user. At the end of the OUT file, average values and balances for water carbon, nitrogen, phosphorus, potassium, and salt for the entire simulation are provided.

Balances for water, nitrogen (N), carbon, (C), phosphorus (P), potassium (K), and salt are provided toward the end of the OUT file. These balances can be used to assess the general quality of the simulation. A simulation without errors should result in balances close to zero. In all the balances, the variable PER is the percent error of the balance while DF is the error in the balance. Both of them should be close to zero.

The variables used in the water balance are the following.

- BSW: soil water content at the beginning of the simulation
- PCP: precipitation
- Q: surface runoff
- ET: evapotranspiration
- PRK: percolation below the root zone
- SSF: subsurface flow
- IRG: irrigation
- IRDL: irrigation distribution loss
- SNO: snow
- QIN: inflow to the root zone from the water table
- FSW: soil water content at the end of the simulation

The variables used in the nitrogen balance are the following.

- BTOT: total nitrogen at the beginning of the simulation
- PCP: nitrogen deposition from precipitation
- Y: nitrogen loss with sediment
- QNO3:  $NO<sub>3</sub>$  loss with surface runoff
- SNO3:  $NO<sub>3</sub>$  in subsurface flow
- VNO3:  $NO<sub>3</sub>$  loss with percolating water
- QNO2: NO2 loss in surface runoff (for Izaurralde approach; see IDN in EPIC control file)
- SNO2: NO<sub>2</sub> loss in subsurface flow (for Izaurralde approach; see IDN in EPIC control file)
- VNO2: NO2 loss in percolating water (for Izaurralde approach; see IDN in EPIC control file)
- QN2O: N2O in surface runoff (for Izaurralde approach; see IDN in EPIC control file)
- SN2O: N2O in subsurface flow (for Izaurralde approach; see IDN in EPIC control file)
- VN2O: N2O in percolating water (for Izaurralde approach; see IDN in EPIC control file)
- DNIT: nitrogen loss with denitrification
- YLD: nitrogen removed with crop yield
- VOL: nitrogen volatilization
- FNO3: mineral nitrogen (NO3) from fertilization
- FNH3: mineral nitrogen (NH3) from fertilization
- FIX: nitrogen fixation form legumes
- FORG: nitrogen from organic fertilizer
- BURN: nitrogen loss with burning operation
- FN2O: total N2O losses (only with the Izaurralde approach; see IDN in EPIC control file)
- FTOT: total nitrogen at the end of the simulation

The variables used in the carbon balance are the following.

- BTOT: total carbon at the beginning of the simulation
- Y: carbon losses with sediment
- PRK: carbon loss with percolating water
- Q: carbon loss in surface runoff
- RSPC: soil respiration
- TFOC: carbon input from organic fertilizer
- NPPC: net primary productivity
- YLDC: carbon removed with crop yield
- BURN: carbon loss with burning operation
- FTOT: carbon at the end of the simulation

The variables used in the phosphorus balance are the following.

- BTOT: phosphorus at the beginning of the simulation
- Y: phosphorus loss with sediment
- Q: phosphorus loss with surface runoff
- PRK: phosphorus loss with percolating water
- YLD: phosphorus removed with crop yield
- FPML: mineral phosphorus from fertilization
- FPO: organic phosphorus form organic fertilization
- ETOT: phosphorus content at the end of the simulation

The variables used in the potassium balance are the following.

- BTOT: potassium at the beginning of the simulation
- Y: potassium loss with sediment
- Q: potassium loss with surface runoff
- SSF: potassium loss with subsurface flow
- PRK: potassium loss with percolating water
- YLD: potassium removed with crop yield
- FKM: potassium from fertilization
- ETOT: potassium content at the end of the simulation

The variables used in the carbon balance are the following.

- BTOT: salt at the beginning of the simulation
- IRR: salt added with irrigation water
- FERT: salt added with fertilizers
- PRK: salt removed with percolating water
- SSF: salt in subsurface flow water
- Q: salt in surface runoff
- FTOT: salt at the end of the simulation

A summary table for the entire simulation with average monthly and annual values is available at the end of the OUT file.

Variable printed in the OUT file can be selected from the section for accumulated and average values (first subsection, line 1-5), concentration variable (second subsection, line 6), daily outputs (fourth subsection, line 9-10), and annual outputs (fifth subsection, line 11-12).

### ACM – Annual CROPMAN output file (ID 2)

The ACM output file is printed with a fixed format (variable type and position) and the user cannot select the variables printed in it. Variables included in the ACM file are listed in the following table.

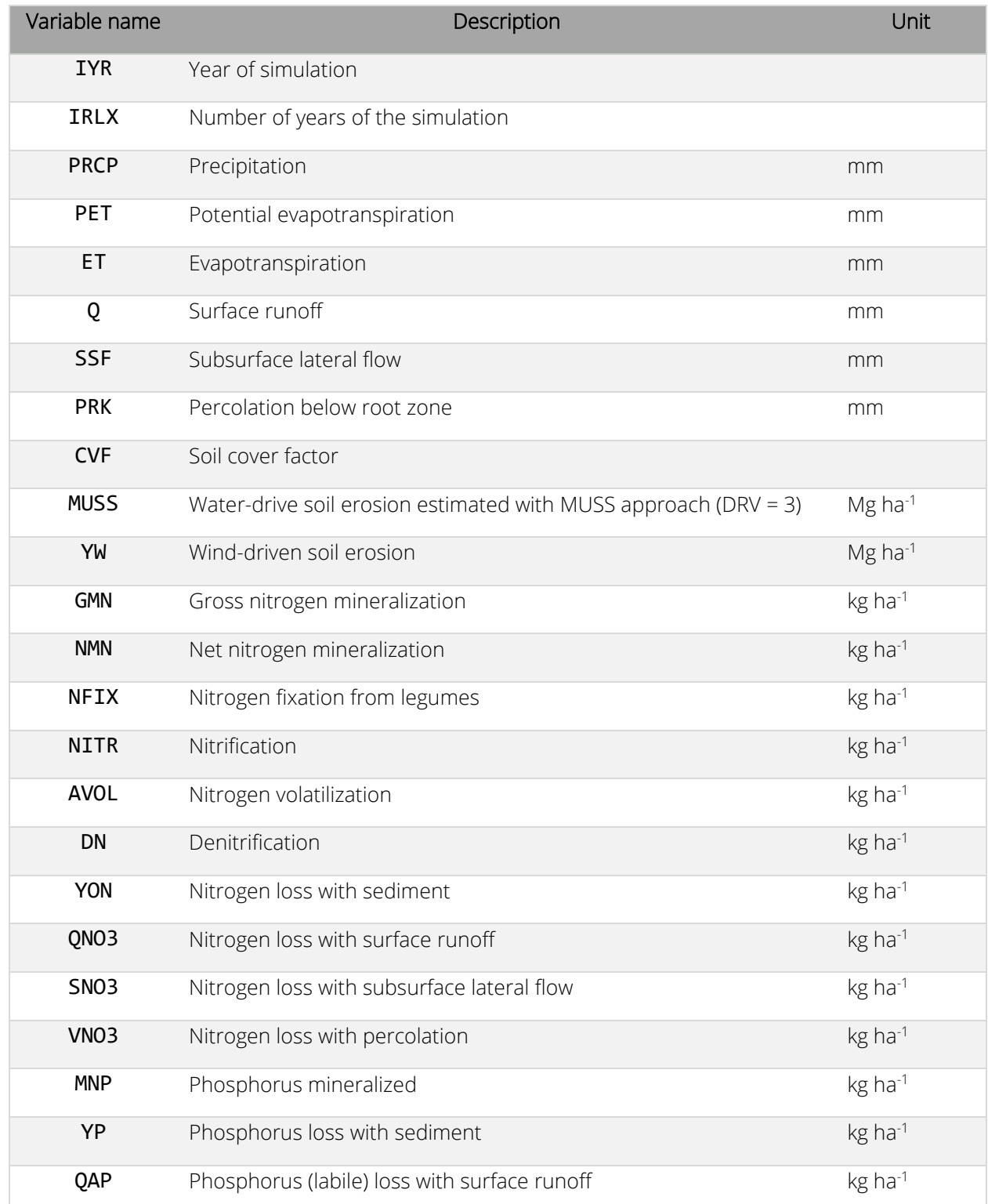

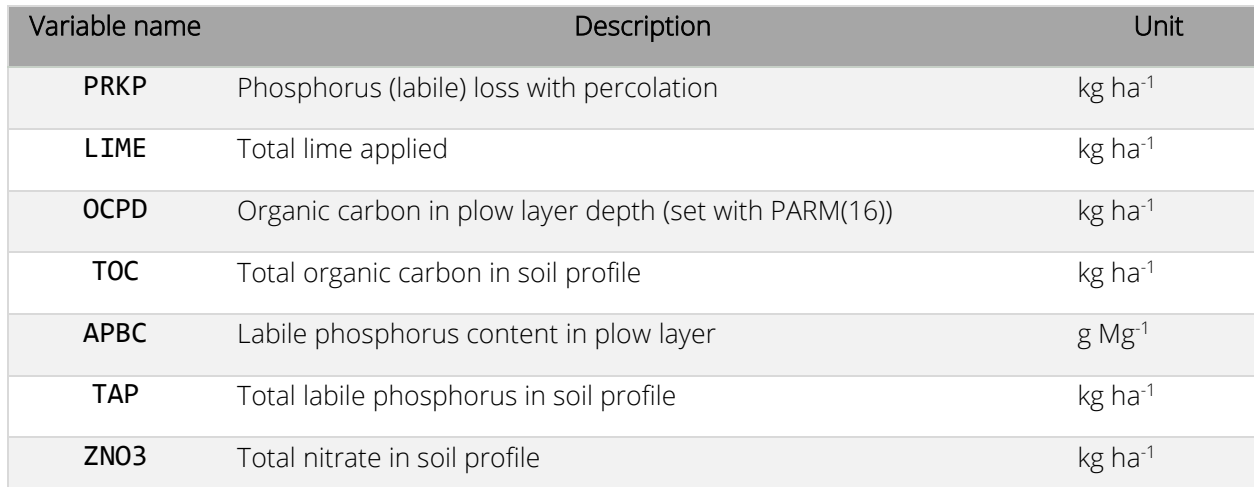

## SUM – Average Annual Summary Output file (ID 3)

The SUM output file is printed with a fixed format (variable type and position) and the user cannot select the variables printed in it. Variables included in the SUM file are listed in the following table.

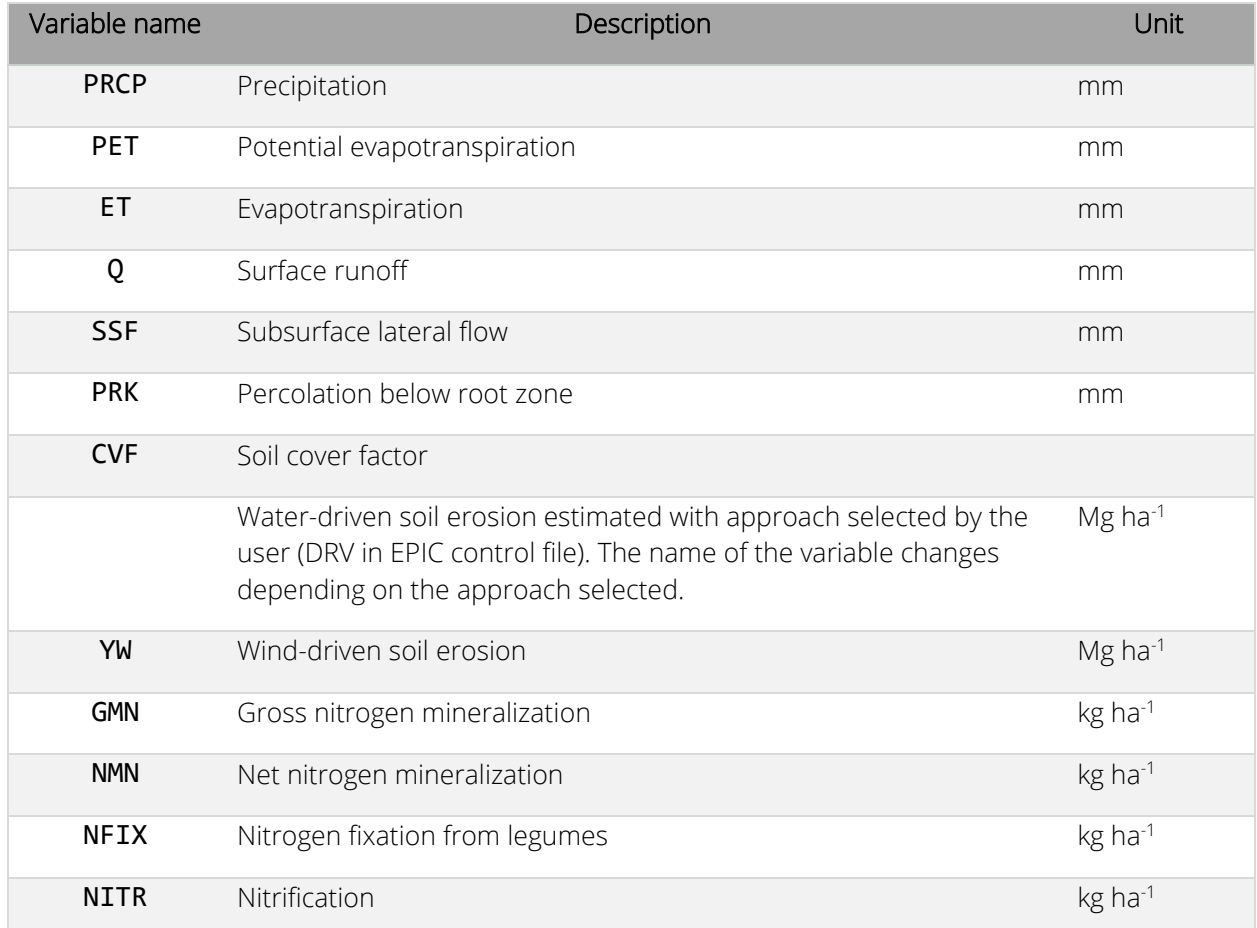

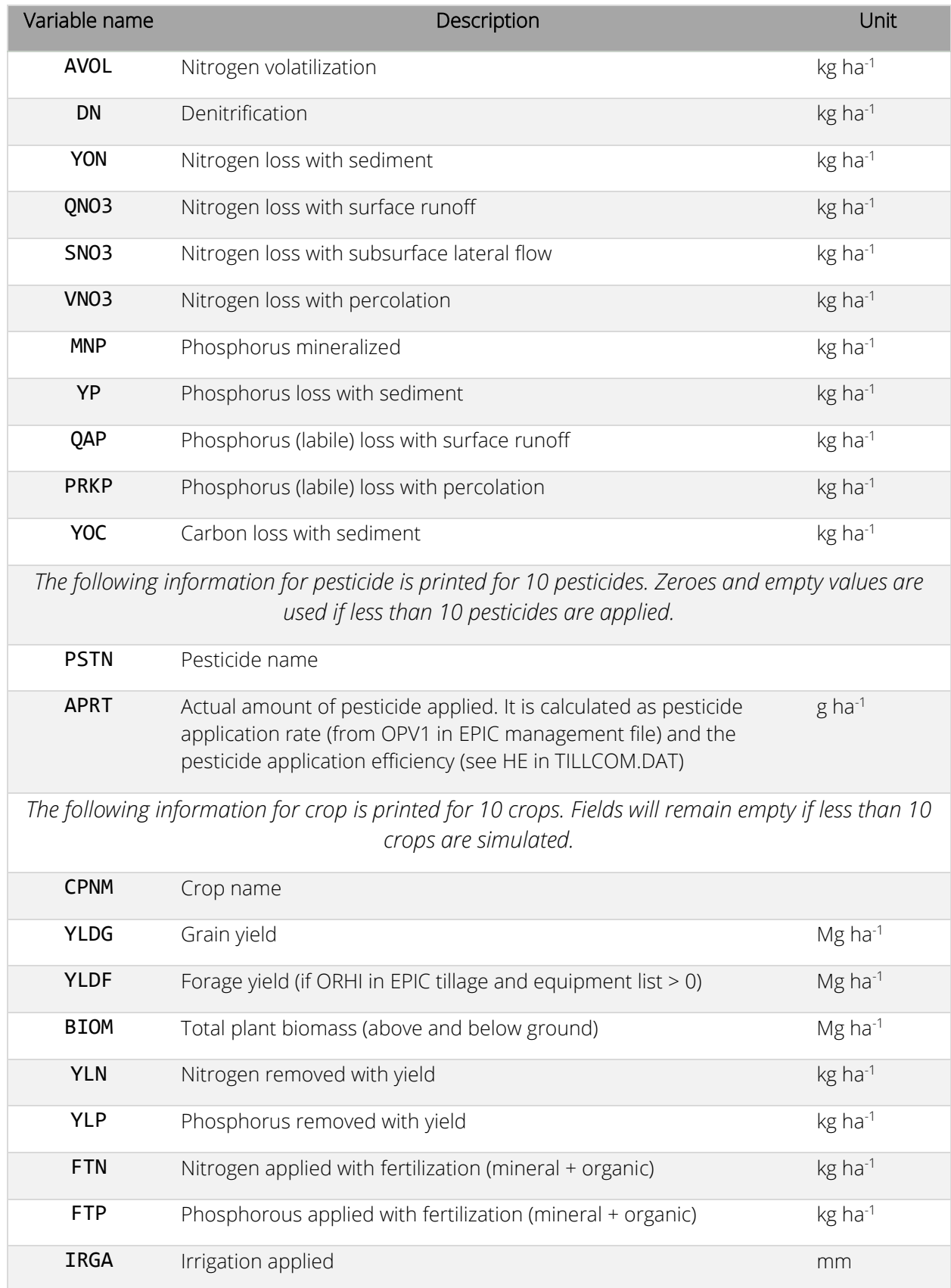

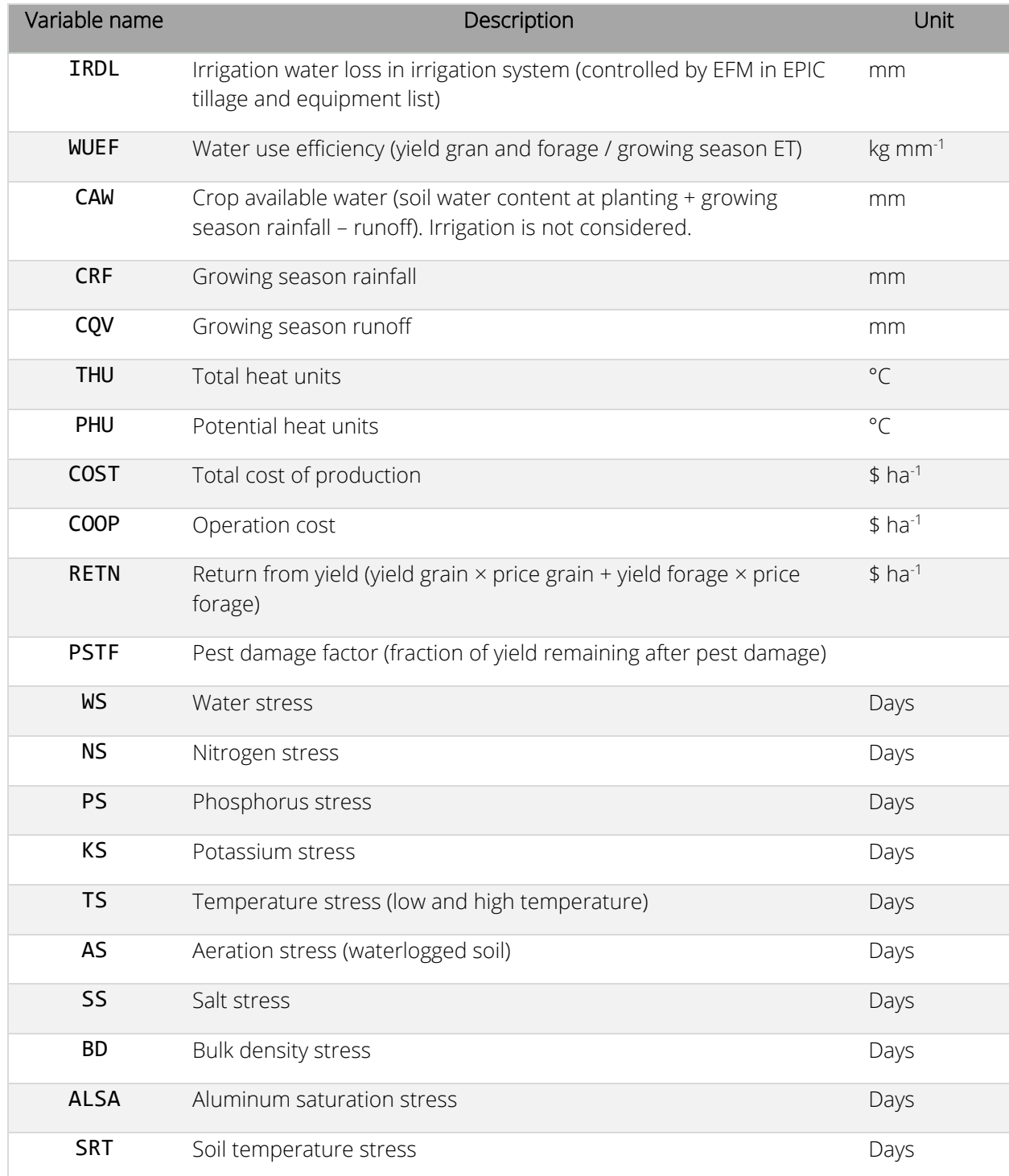

# DHY – Daily Hydrology Output file (ID 4)

The DHY output file is printed with a fixed format (variable type and position) and the user cannot select the variables printed in it. Variables included in the DHY file are listed in the following table.

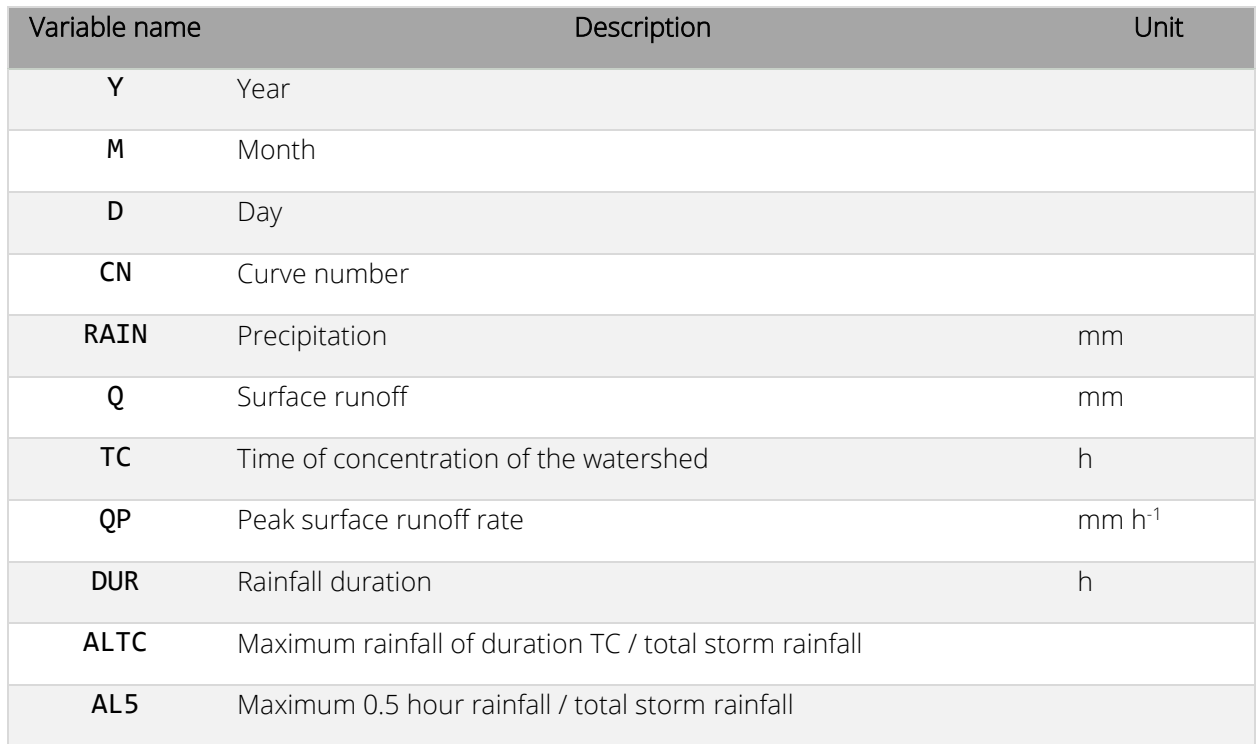

# DPS – Daily Pesticide Output file (ID 5)

The DPS output file is printed with a fixed format (variable type and position) and the user cannot select the variables printed in it. Variables included in the DPS file are listed in the following table. Values are printed only if at least one pesticide application is simulated.

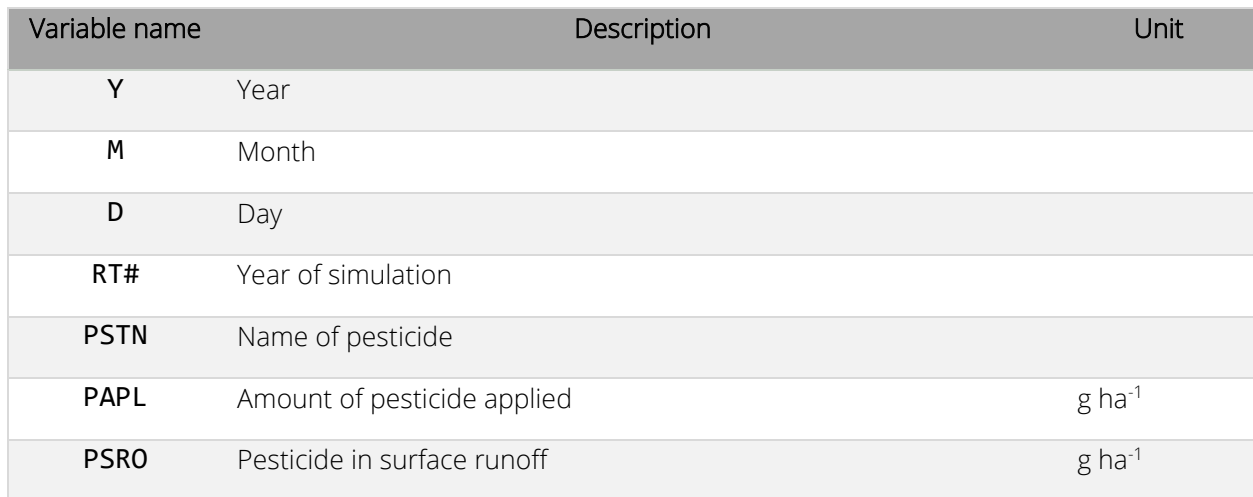

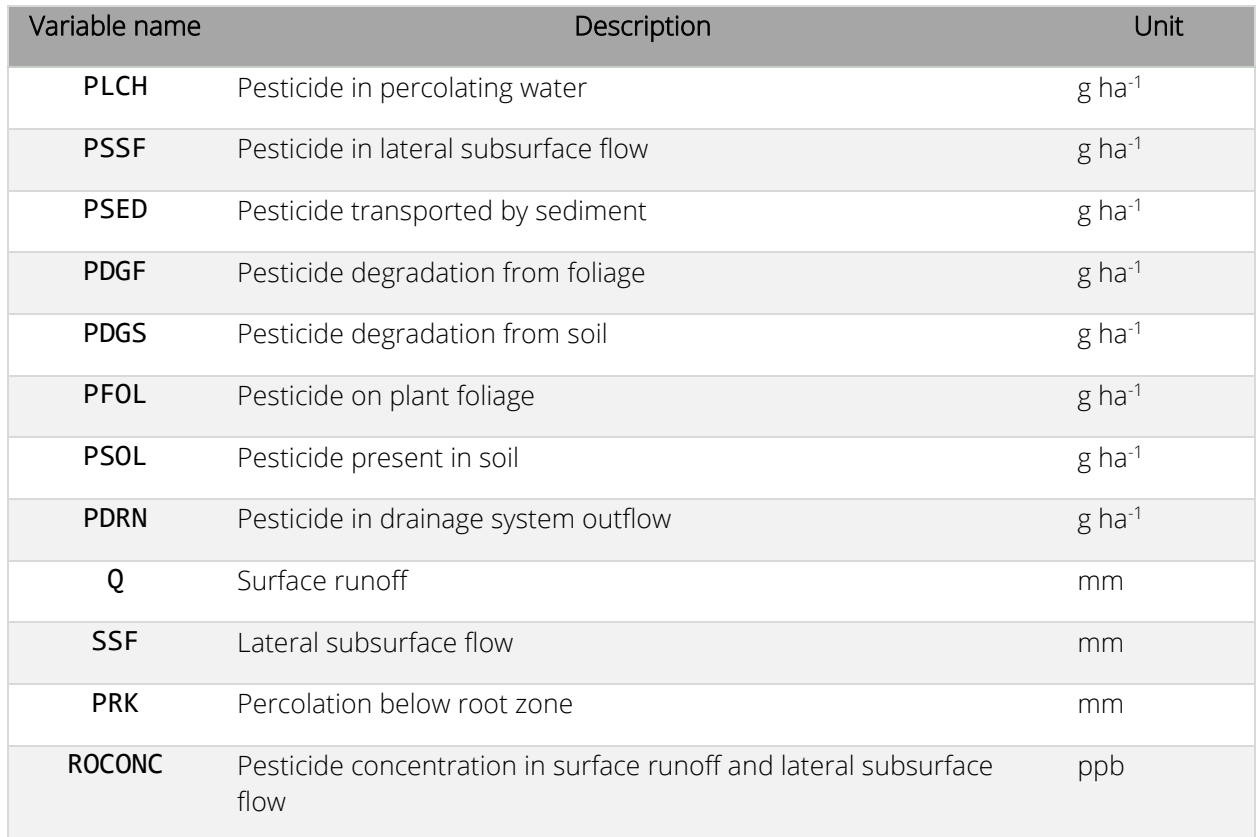

# MFS – Monthly FLIPSIM Output file (ID 6)

The MFS output file is printed with a mix of formats. The user can select some of the variables printed in this file using lines 13 and 14 of the EPIC print file. Before and after the output variables are selected by the user, the model prints the following variables.

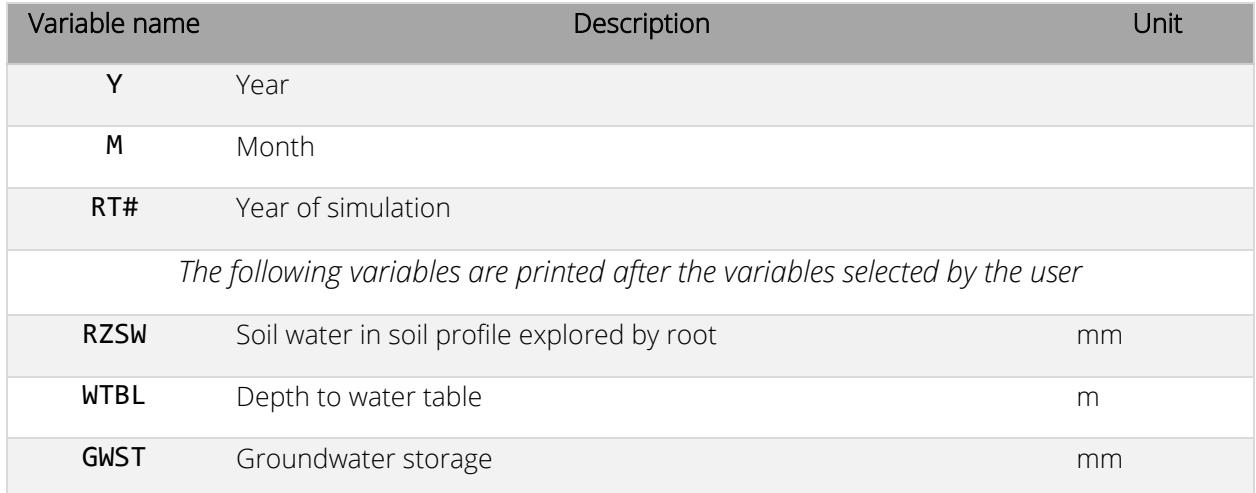

# MPS – Monthly Pesticide Output file (ID 7)

The MPS output file is printed with a fixed format (variable type and position) and the user cannot select the variables printed in it. The output variables are printed for each pesticide included in the simulation and for each run/simulation executed as indicated by the variables IRUN (number of run if more than one is included in EPICRUN file), IRO (number of run if multiple runs are listed in the MLRN1102 file), IGN and year number of the simulation (RT#).

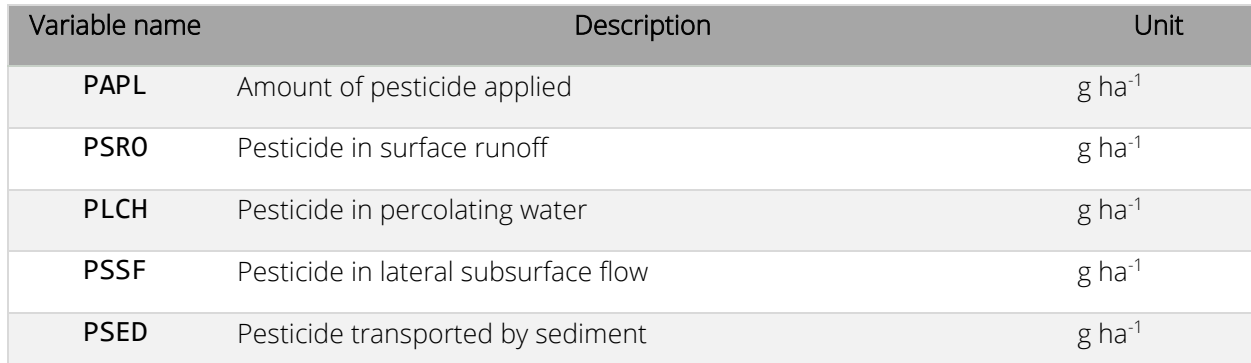

#### ANN – Annual Output file (ID 8)

The ANN output file is printed with a mix of formats. The user can select some of the variables printed in this file using lines 11 and 12 of the EPIC print file. Two variables (AP15 and PMTE) are always printed in front of the output variables selected by the user.

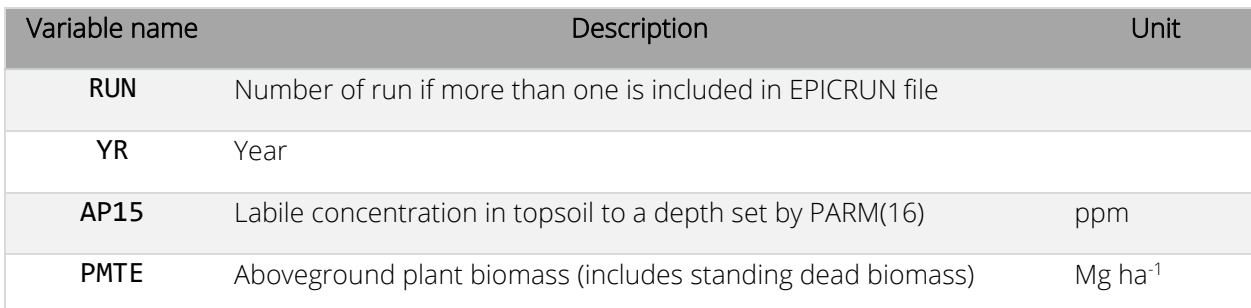

# SOT – Ending soil table Output file (ID 9)

The SOT output file is printed with a fixed format (variable type and position) and the user cannot select the variables printed in it. The variables printed in the SOT file are the same as the SOL input file with up to 15 columns (one for each soil layer) populated with values. As for the input soil file, the first row is a description, the second and third rows include general soil data, rows from 4 to 51 include data for different soil variables. This is a special output file that can be used as an input file for following simulations. For instance, a first simulation can be set to initialize the soil organic carbon and nitrogen pools and the EPIC print file can be set to print the SOT output file. At the end of this simulation, the SOT file will have the characteristics of the soil at the end of the initialization period and the SOT file can be used in another simulation that will begin with the soil generated with the previous initialization.

#### DTP – Daily Soil Temperature Output file (ID 10)

The DTP output file is printed with a fixed format (variable type and position) and the user cannot select the variables printed in it. Along with the temperature at the center of each soil layer, the DTP file includes data on the damping depth in meters and the temperature of the soil surface. All the temperatures are reported in Celsius degrees (°C).

### MCM – Monthly CROPMAN Output file (ID 11)

The MCM output file is printed with a fixed format (variable type and position) and the user cannot select the variables printed in it. Variables included in the DPS file are listed in the following table.

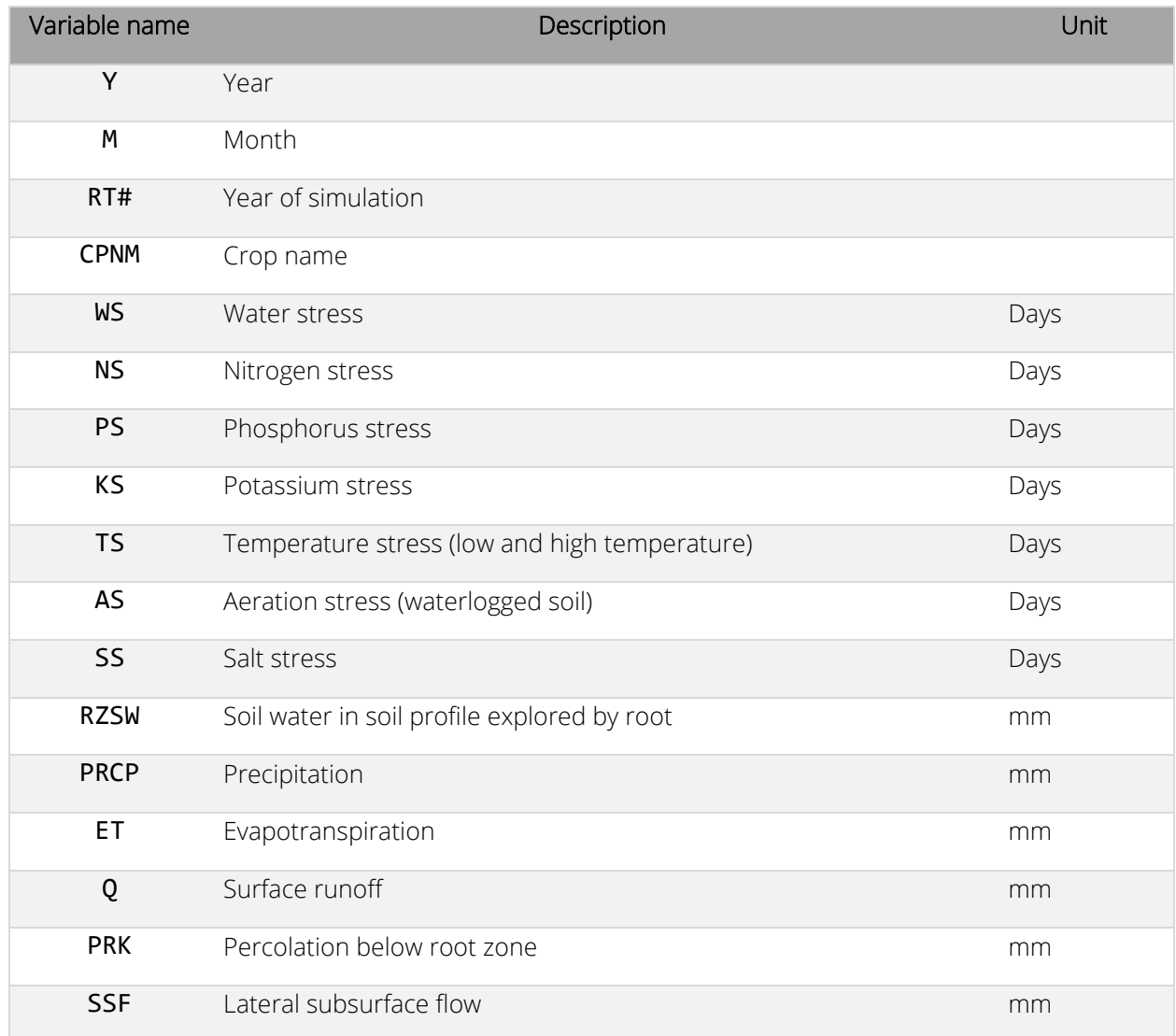

# DCS – Daily Crop Stress Output file (ID 12)

The DCS output file is printed with a fixed format (variable type and position) and the user cannot select the variables printed in it. Output variables are printed only if a plant is actively growing during the simulation. For instance, if no plant is growing from January to May, values will be printed starting in May. Variables included in the DPS file are listed in the following table.

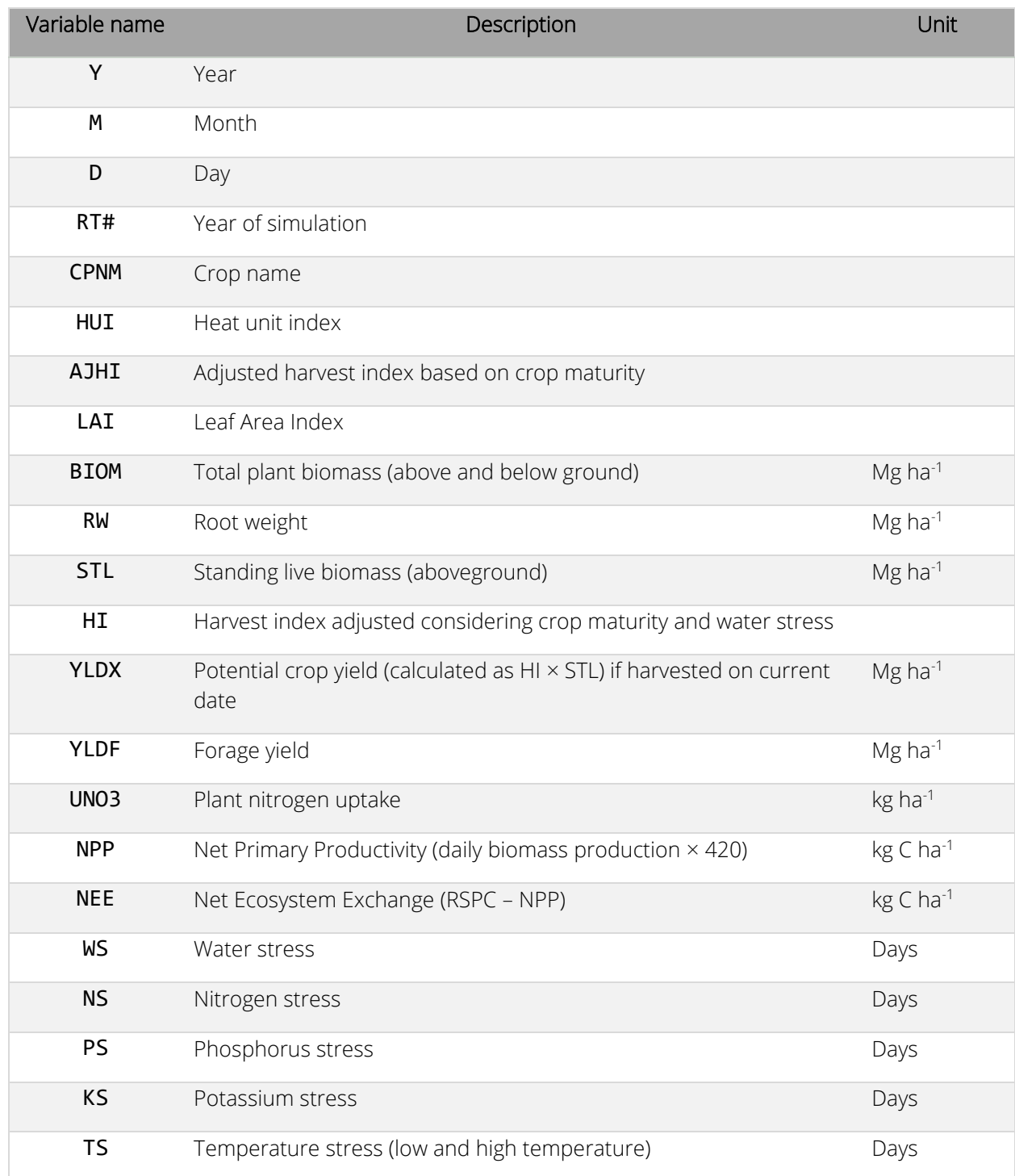

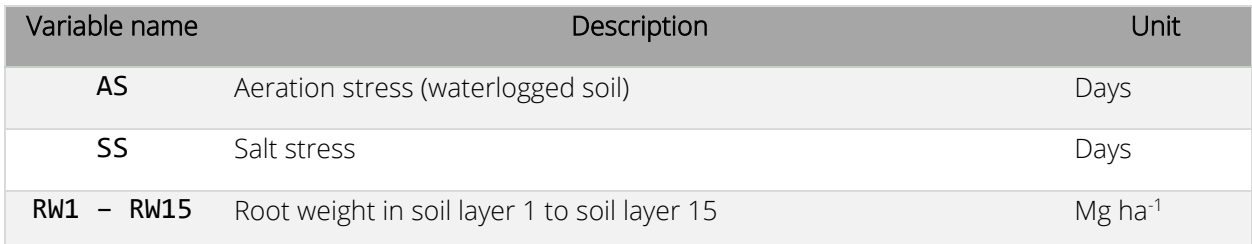

### SCO – Summary Operation Cost Output file (ID 13)

The SCO output file is printed with a fixed format (variable type and position) and the user cannot select the variables printed in it. Each operation is printed on one line and different variables are arranged in columns. Variables included in the DPS file are listed in the following table.

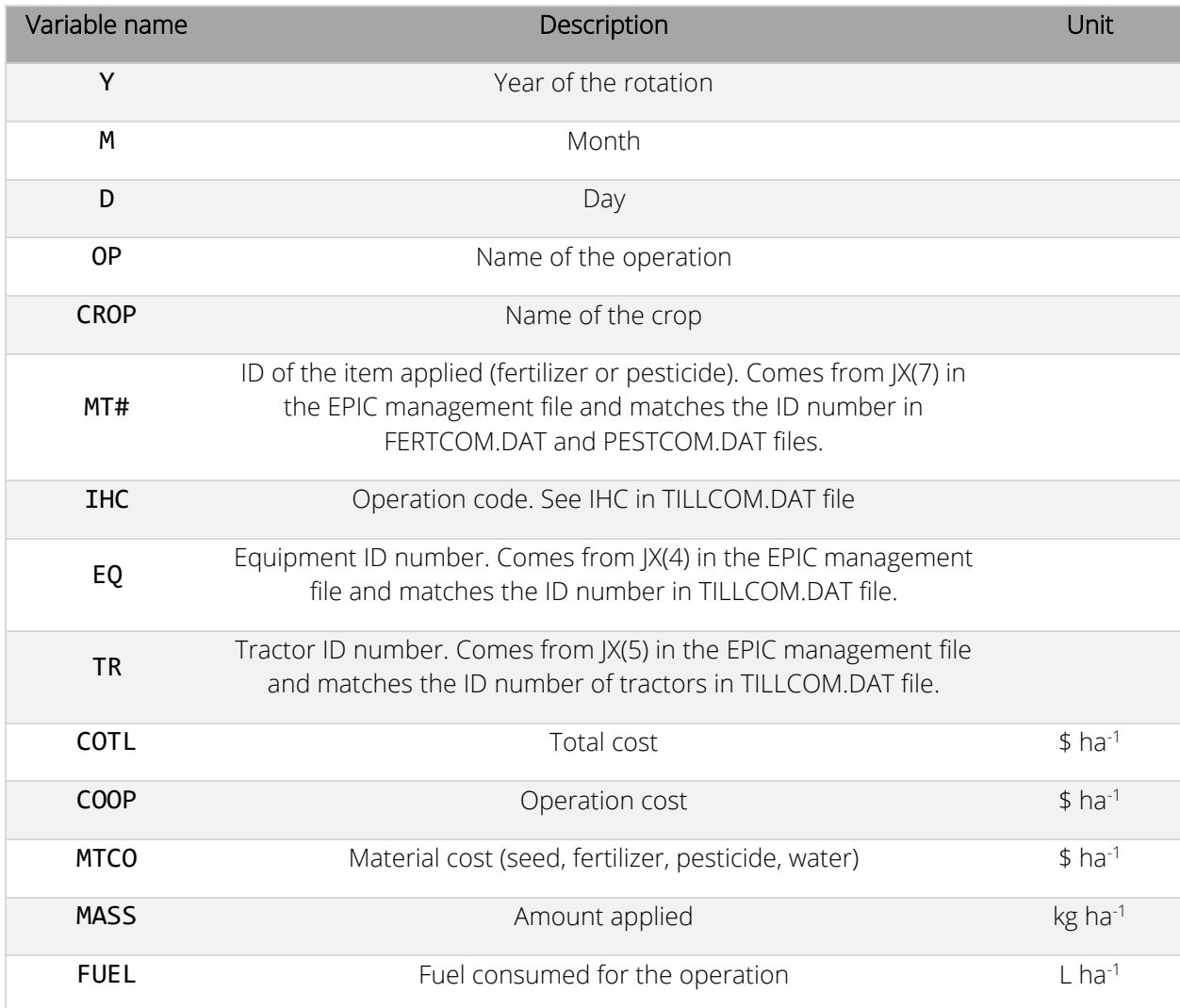

### ACN – Annual Soil Organic C and N Output file (ID 14)

The ACN output file is printed with a fixed format (variable type and position) and the user cannot select the variables printed in it. Data in this output file is printed at the beginning of the simulation and at the end of each year of the simulation. The ACN output file includes data for 10 soil layers. The header has the original number of the soil layer before splitting operation occurs. Therefore, layers deriving from the same original layer have the same layer ID number. Variables included in the ACN file are listed in the following table.

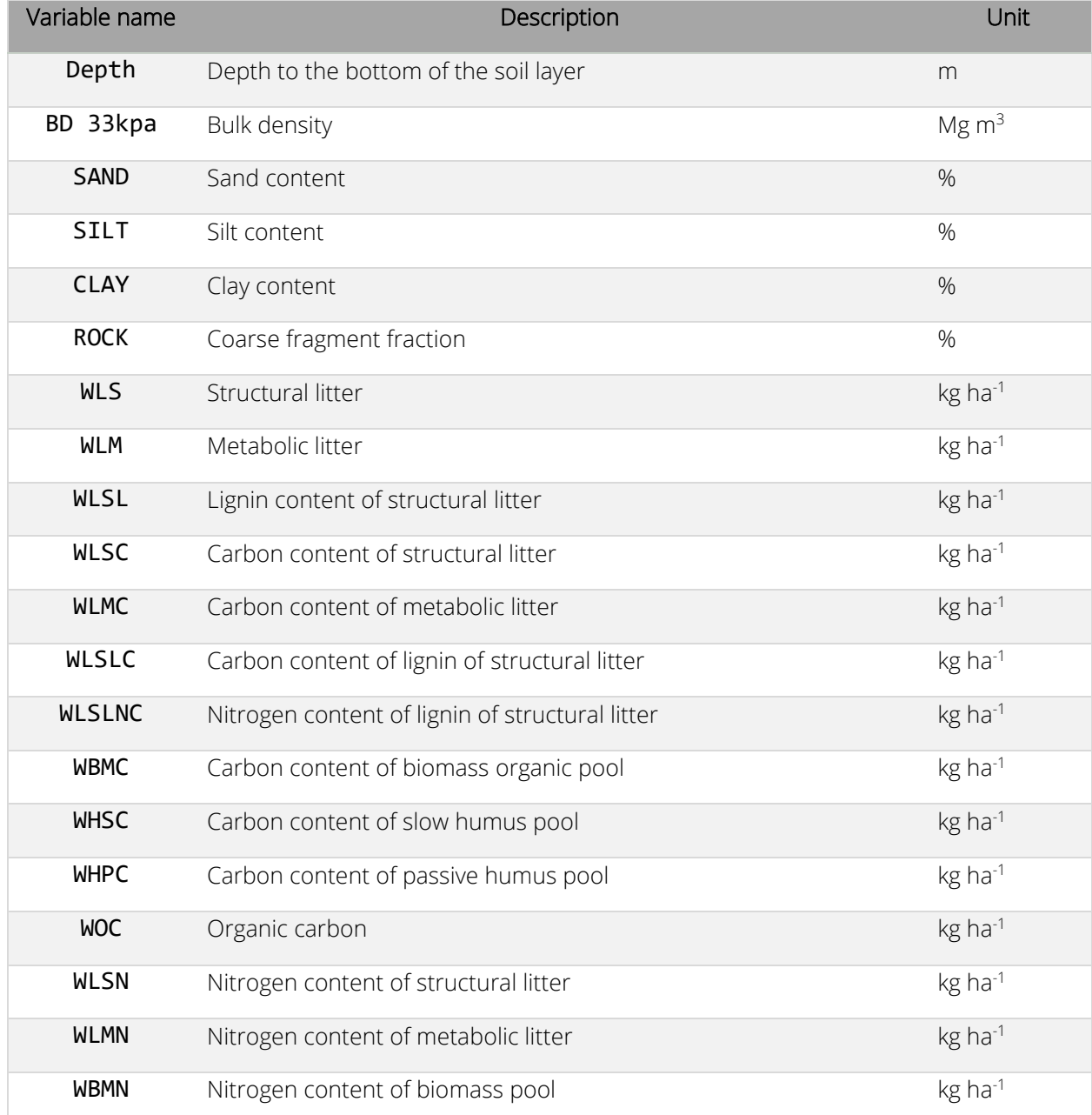

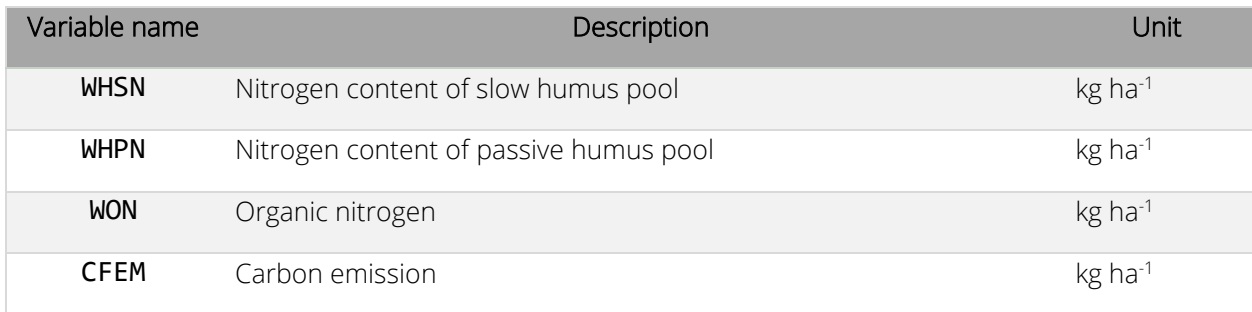

# DCN – Daily Soil Organic C and N Output file (ID 15)

The DCN output file is printed with a fixed format (variable type and position) and the user cannot select the variables printed in it. Data in this output file are printed at the beginning of the simulation (beginning of day 1) and at the end of each day. The DCN output file includes data for 10 soil layers. The header has the original number of the soil layer before splitting operation occurs. Therefore, layers deriving from the same original layer have the same layer ID number. Variables included in the DCN file are listed in the following table.

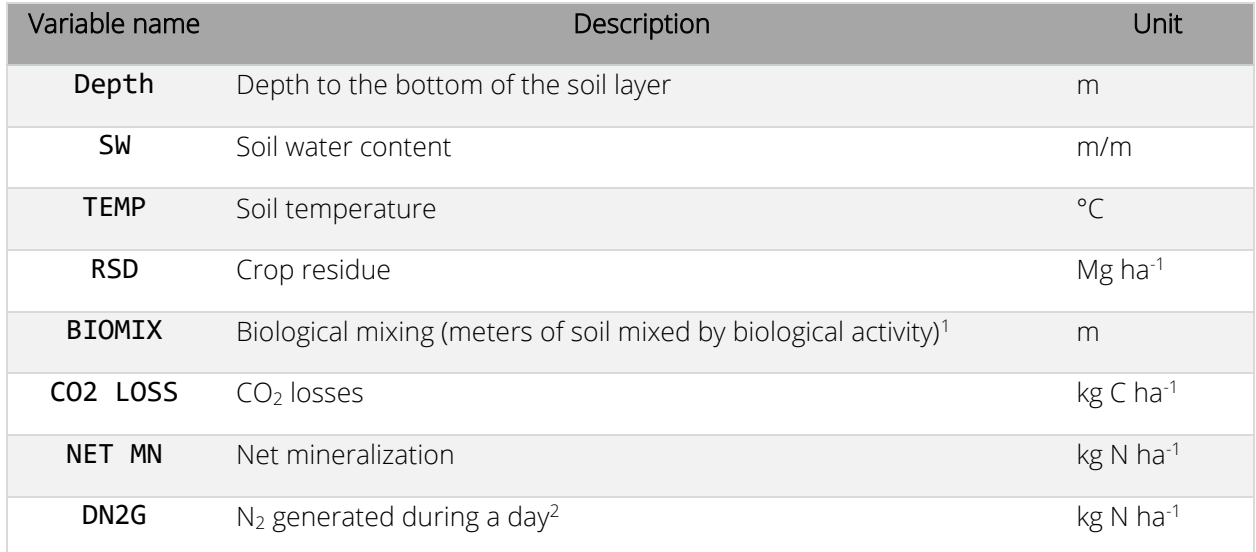

<sup>1</sup>BIOMIX is reported for the entire soil profile and not for each individual soil layer.

 $2$ DN2G output is available only if the Cezar Izaurralde denitrification approach (IDN=3 or IDN=4) is selected by the user. It is reported for the entire soil profile and not for each individual soil layer.

# SCN – Summary Soil Organic C and N Output file (ID 16)

The SCN output file is printed with a fixed format (variable type and position) and the user cannot select the variables printed in it. The SCN output file includes data for up to 15 soil layers if available. The header has the original number of the soil layer before splitting operation occurs. Therefore, layers deriving from the same original layer have the same layer ID number. Variables included in the SCN file are listed in the following table.

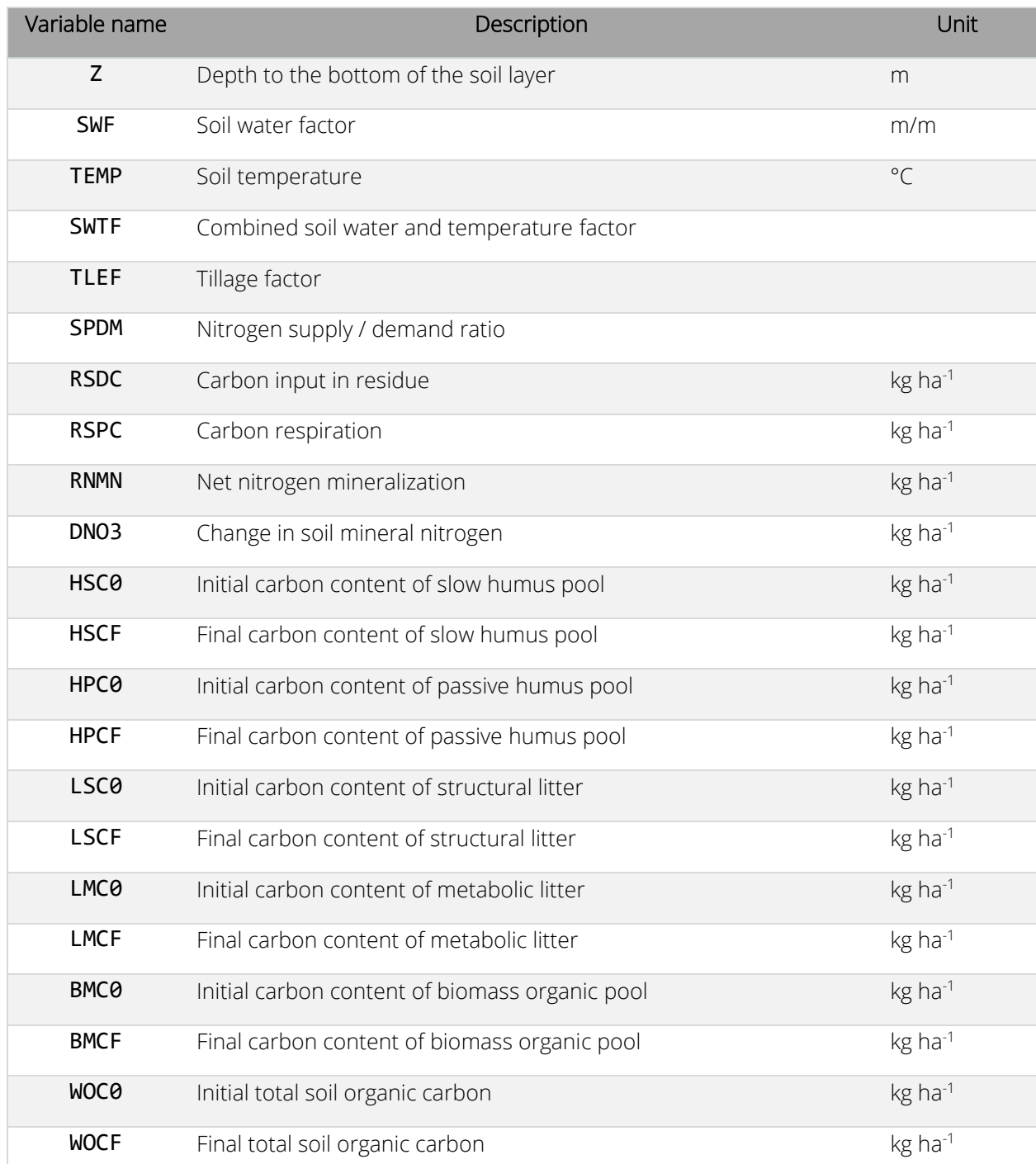
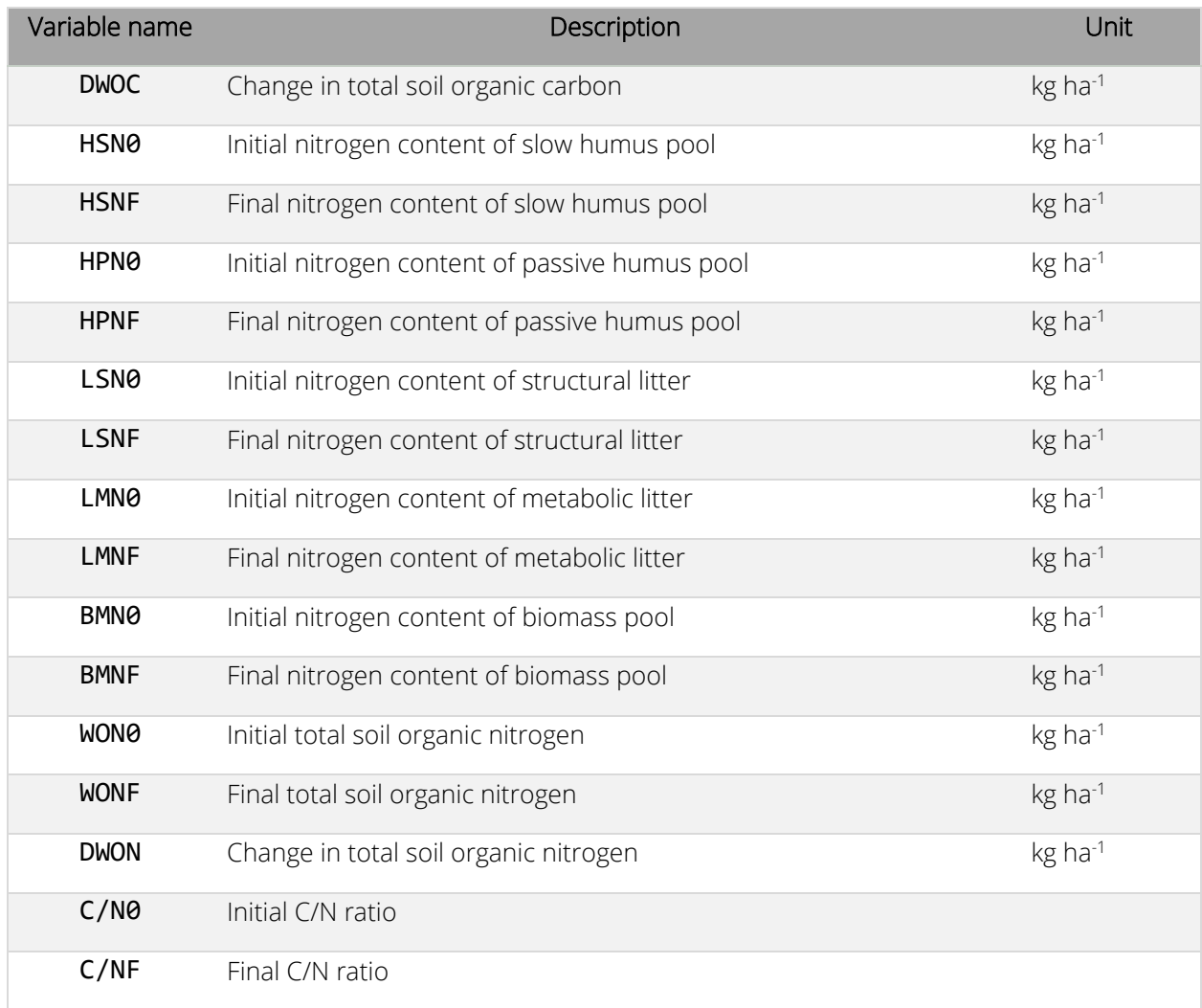

# DGN – Daily General Output file (ID 17)

The DGN output file is printed with a mix of formats. The user can select some of the variables printed in this file using lines 9 and 10 of the EPIC print file. The variables selected by the user are printed at the beginning of the DGN file. Fixed variables always included in the DGN file are listed in the following table.

ATTENTION: If more than one crop is growing in the same field at the same time, crop data for only one crop will be printed on each day. If crop A and crop B are growing in the same field at the same time, variables for crop A will be printed on one day and variables for crop B will be printed for the next day. We plan to edit the code to print crop variables for multiple crops at daily time scale in a dedicated output file.

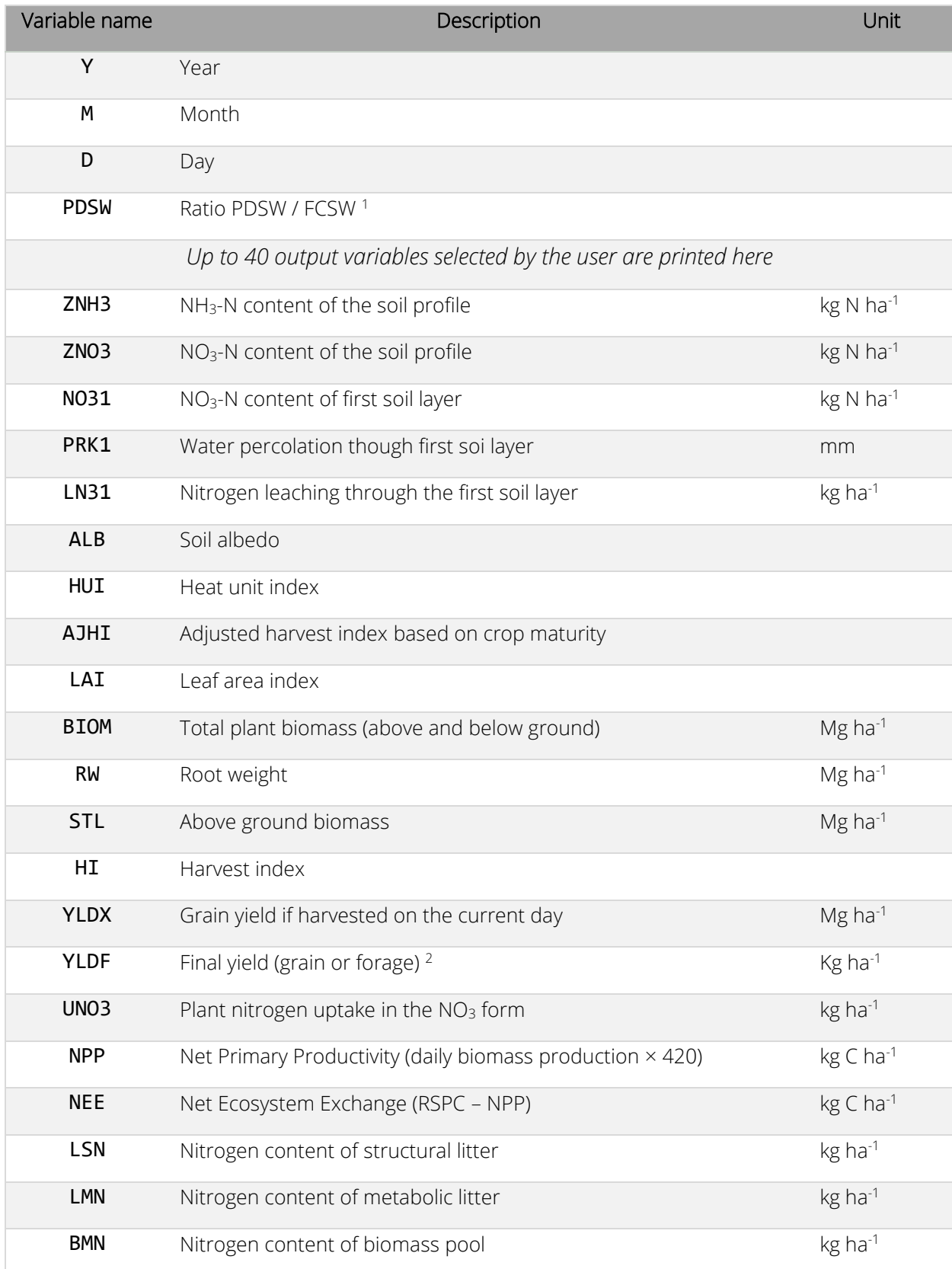

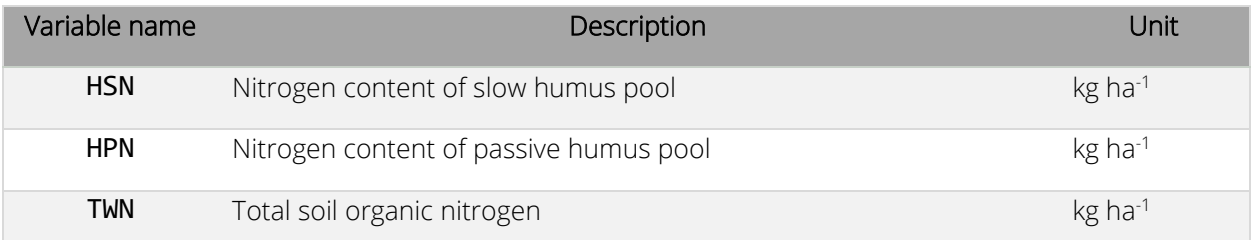

<sup>1</sup>PDSW: soil water content above wilting point; FCSW: soil water content between field capacity and wilting point.

 $2$  If a kill operation occurs on the same day of the harvest operation, the final yield on the harvest day will not be printed.

# DWT – Daily Soil Water Content in Control Section and 0.5 m Soil Temp. Output file (ID 18)

The DWT output file is printed with a fixed format (variable type and position) and the user cannot select the variables printed in it. Depth of the control sections is reported before the daily output values. Variables included in the DWT file are listed in the following table.

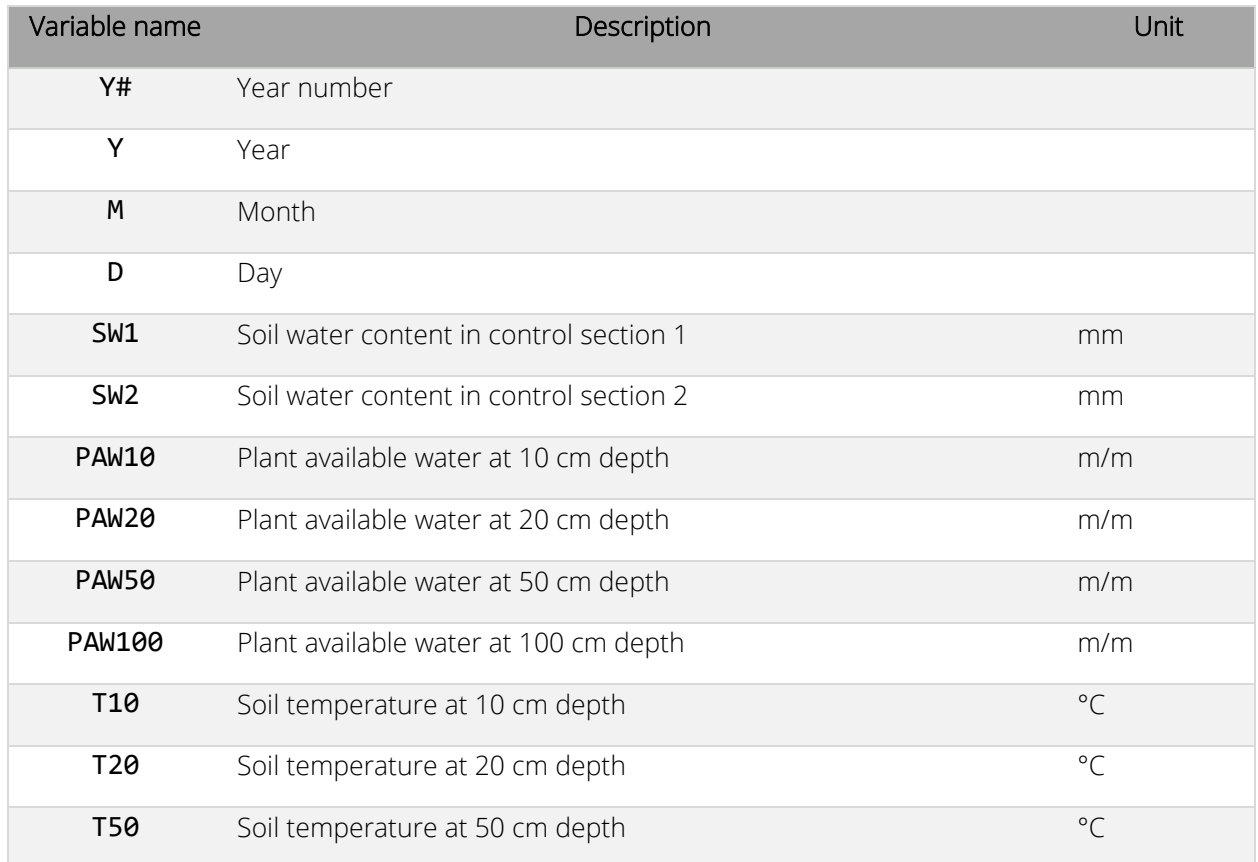

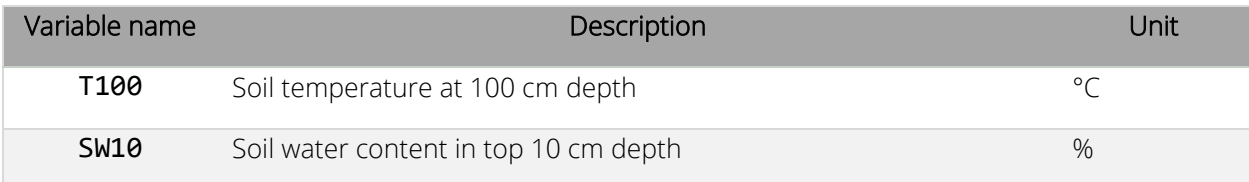

# ACY – Annual Crop Yield Output file (ID 19)

The ACY output file is printed with a fixed format (variable type and position) and the user cannot select the variables printed in it. Variables included in the ACY file are listed in the following table.

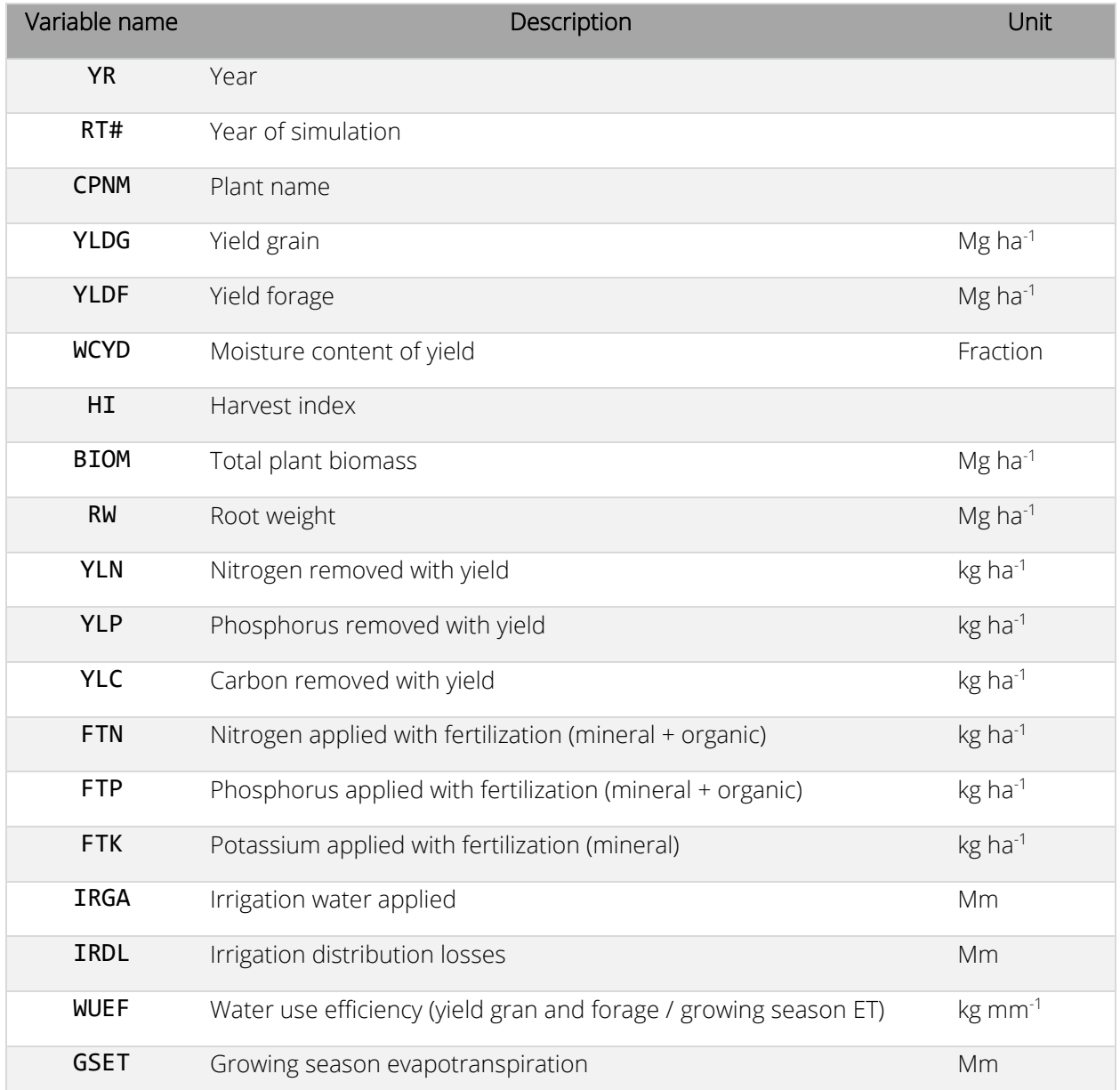

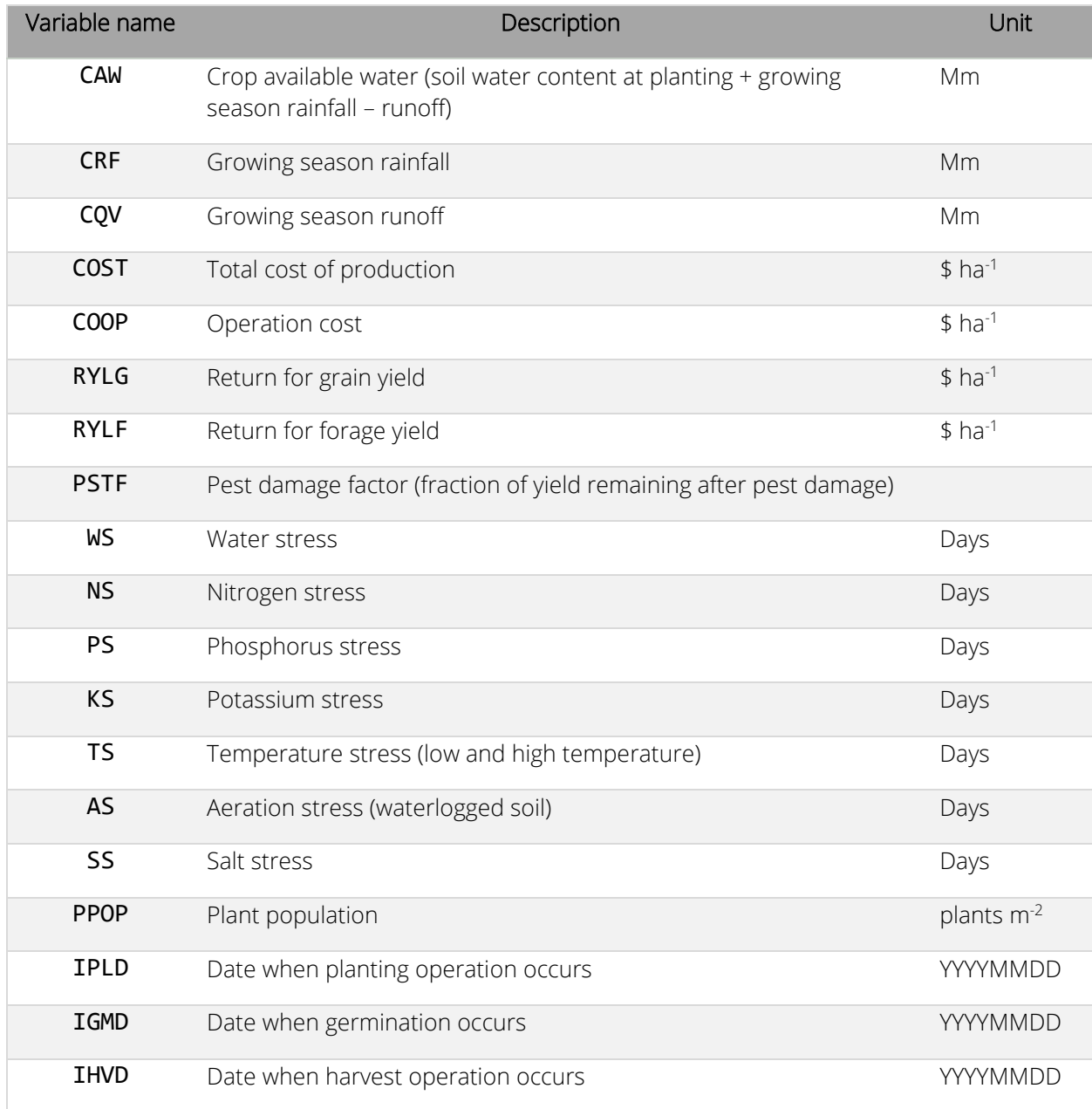

# ACO – Annual Cost Output file (ID 20)

The ACO output file is printed with a fixed format (variable type and position) and the user cannot select the variables printed in it. Output variables are printed for each operation included in the management used in the simulation. Variables included in the ACY file are listed in the following table.

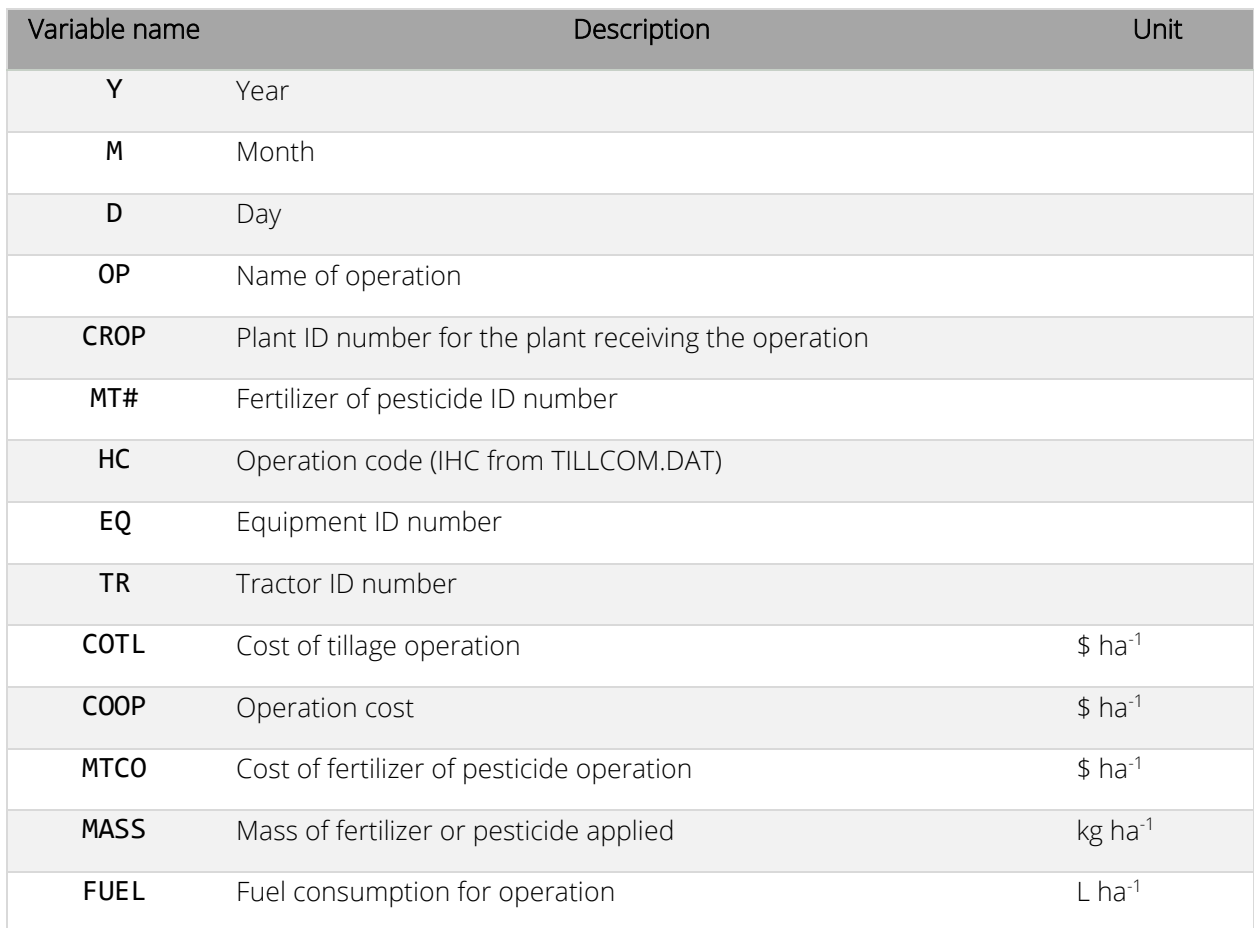

#### DSL – Daily Soil Output file (ID 21)

The DSL output file is printed with a fixed format (variable type and position) and the user cannot select the variables printed in it. The soil table reports values estimated for the end of the day. Variables included in the DSL file are listed in the following table.

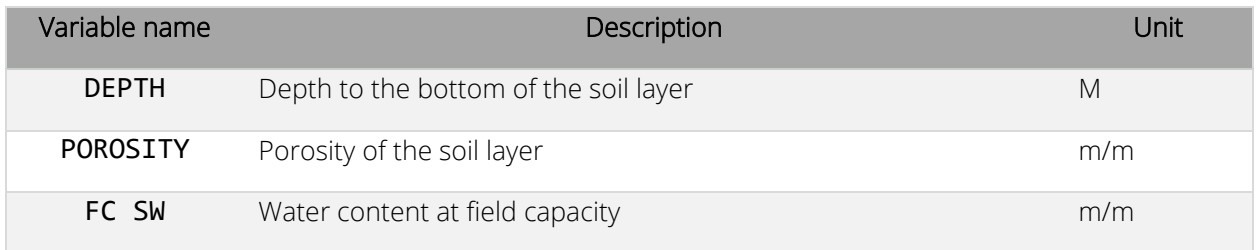

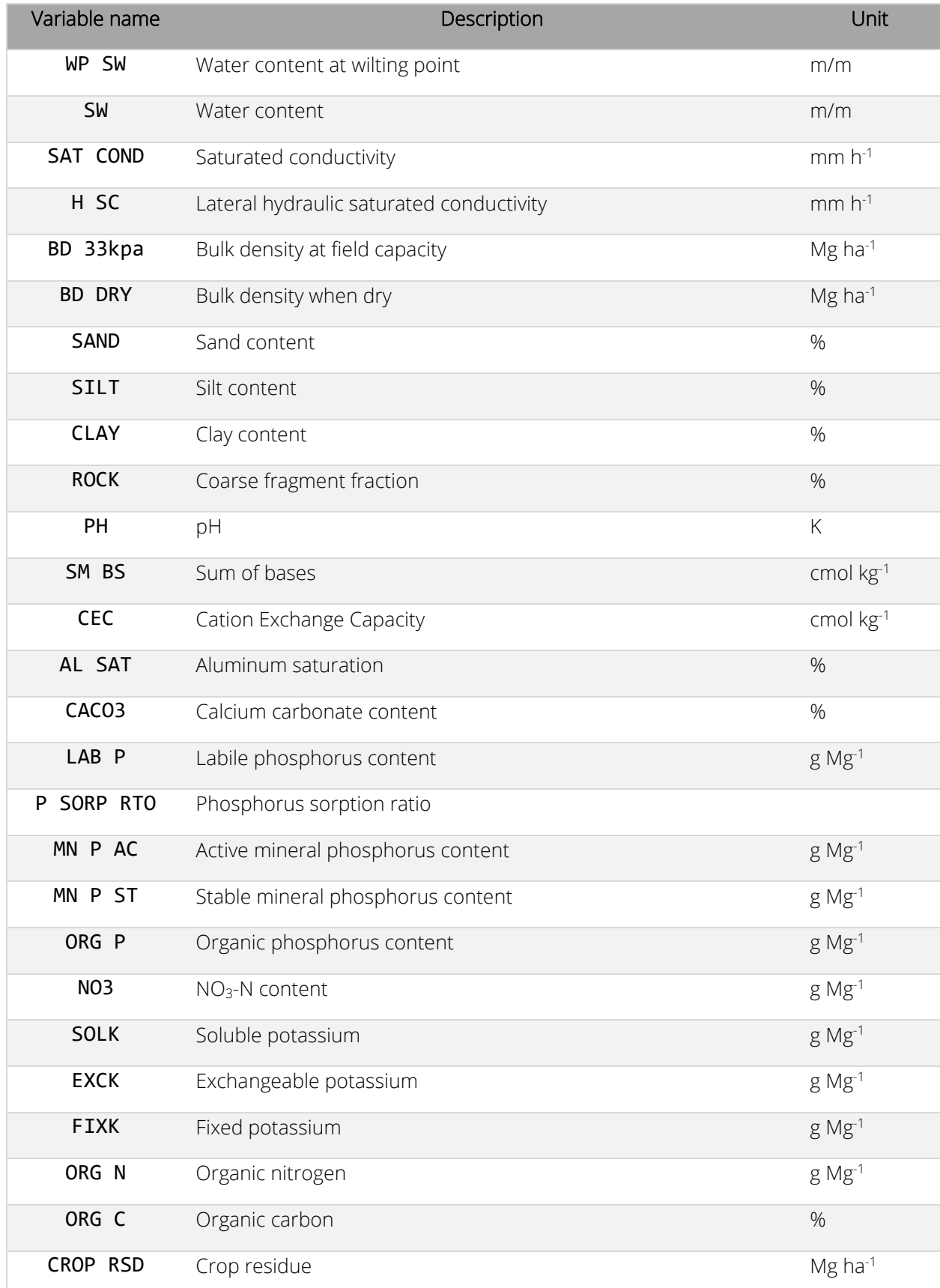

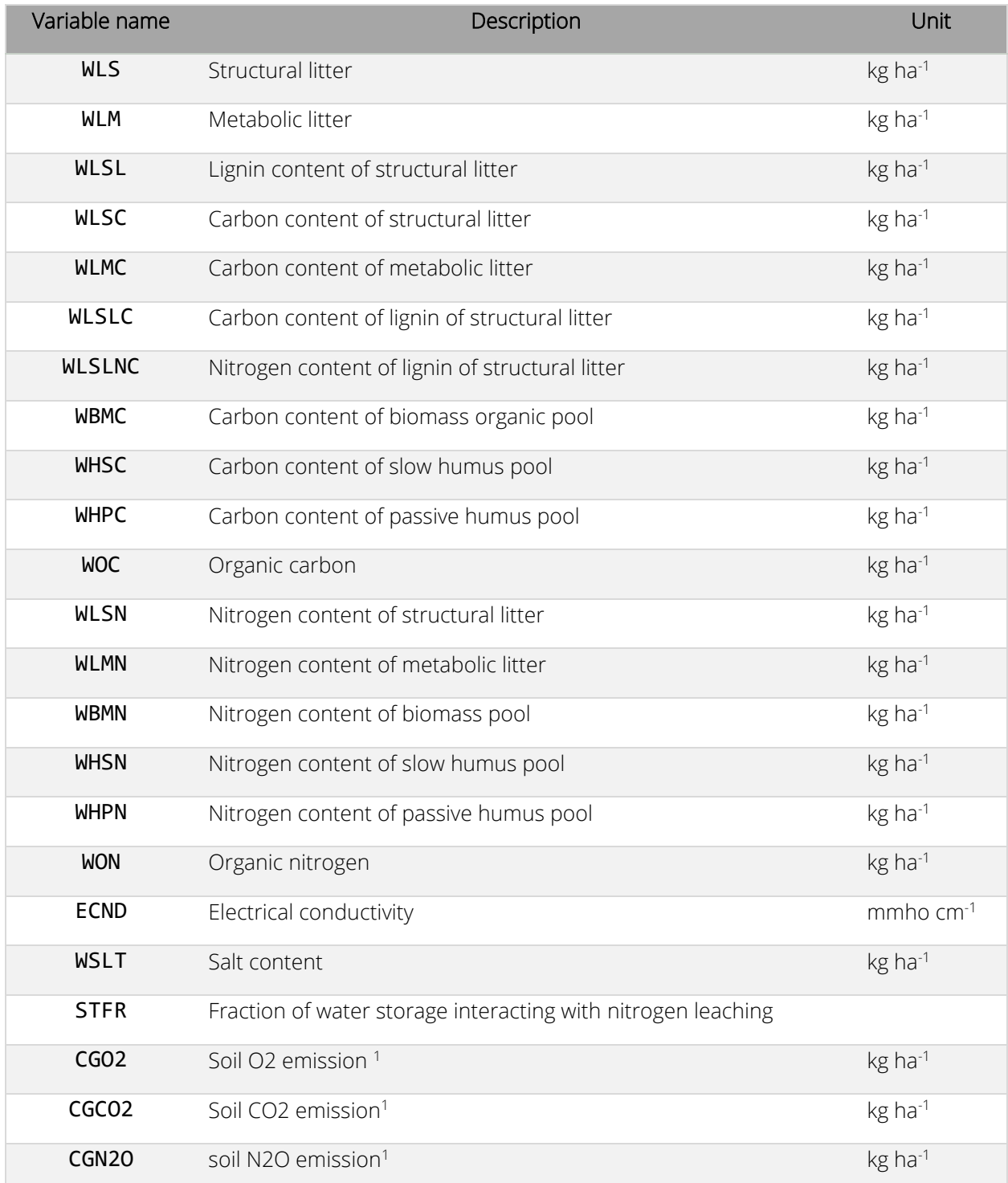

 $1$  Variables available only if the Izaurralde denitrification approach (IDN = 3 or IDN = 4) is selected by the user.

# MWC – Monthly Water and Nitrogen Cycle Output File (ID 22)

The MWC output file is printed with a fixed format (variable type and position) and the user cannot select the variables printed in it. Multiple rows for the same date are printed if more than one plant is simulated. Variables included in the MWC file are listed in the following table.

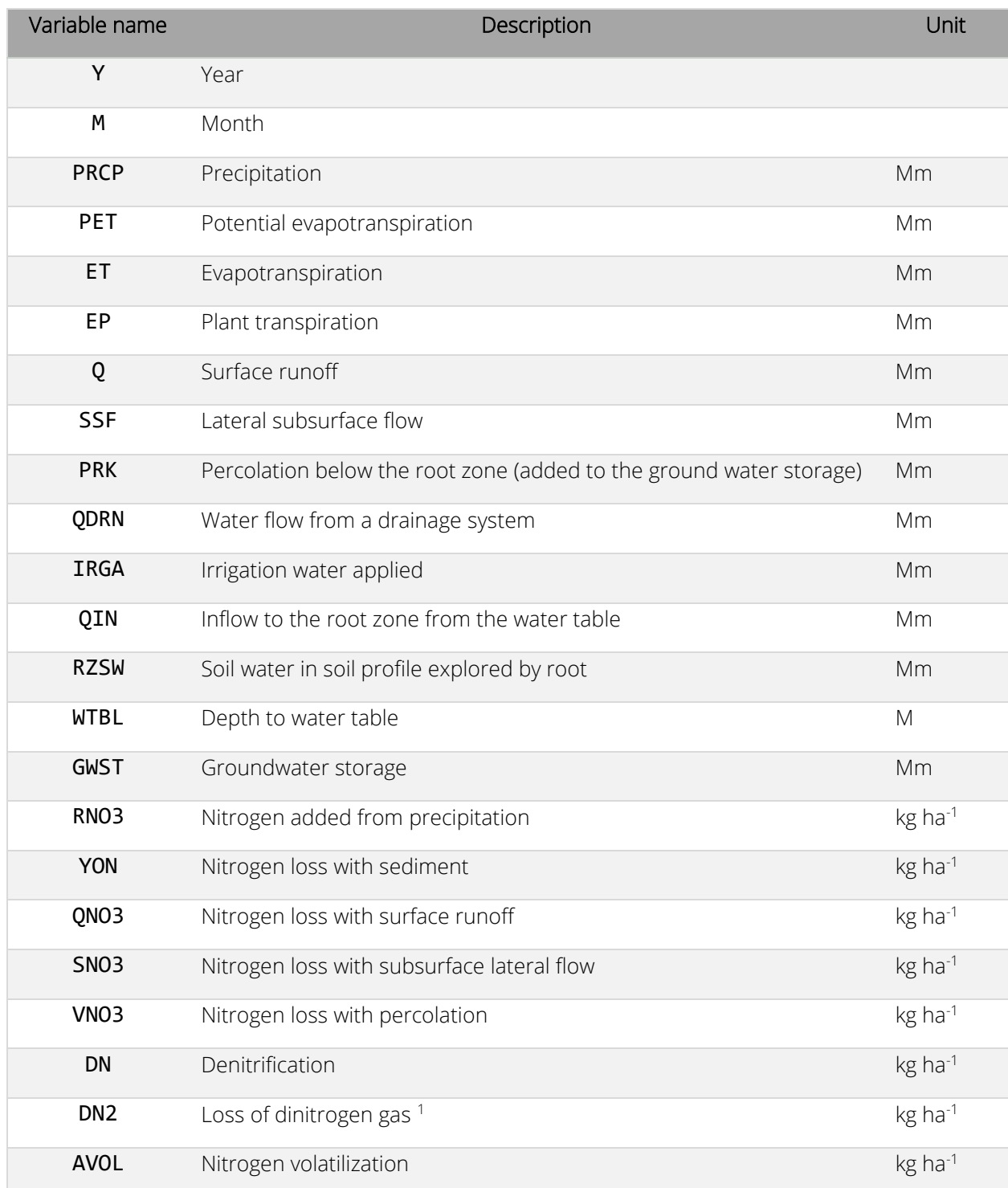

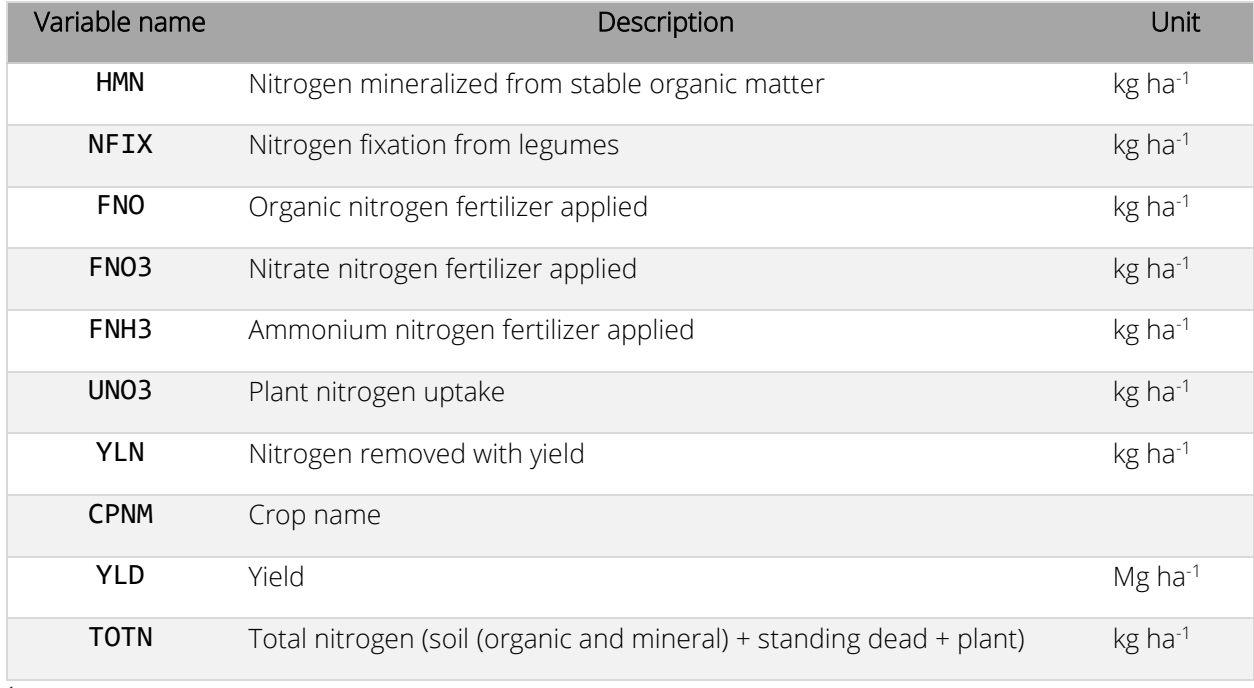

<sup>1</sup> DN2 available only with Izaurralde denitrification approach (IDN = 3 or IDN = 4)

#### ABR – Annual Biomass Root Weight Output File (ID 23)

The ABR output file is printed with a fixed format (variable type and position) and the user cannot select the variables printed in it. Multiple rows for the same date are printed if more than one plant is simulated. Variables included in the ABR file are listed in the following table.

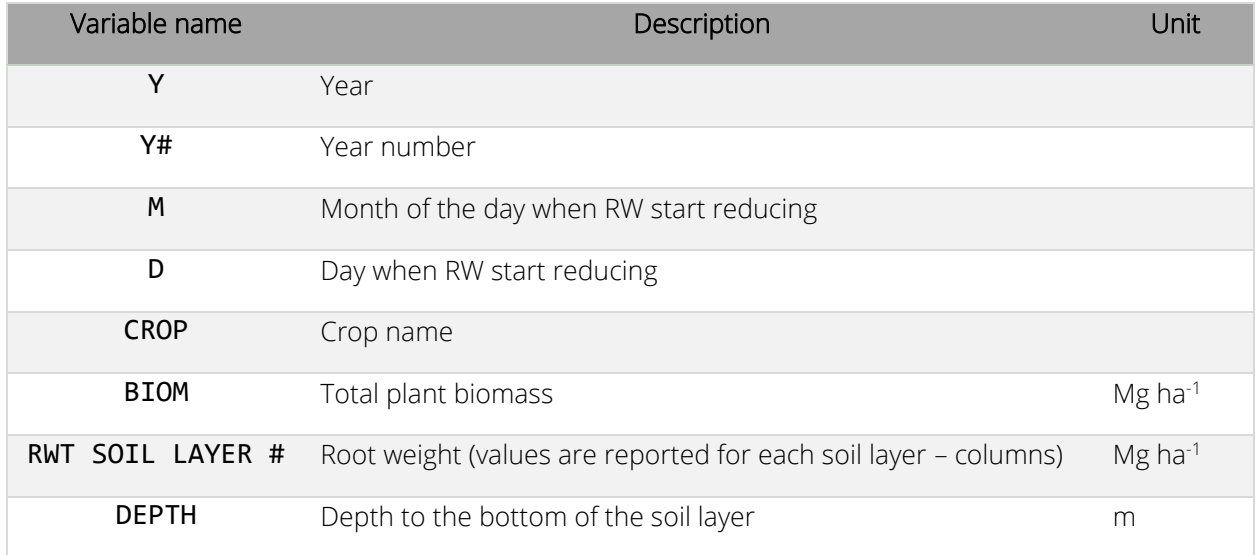

# ATG – Annual Tree Growth Output File (ID 24)

The ATG output file is printed with a fixed format (variable type and position) and the user cannot select the variables printed in it. This file is printed only if at least one tree is included in the simulation. If more than one tree is simulated, one row will be printed for each tree included in the simulation. Variables included in the ATG file are listed in the following table.

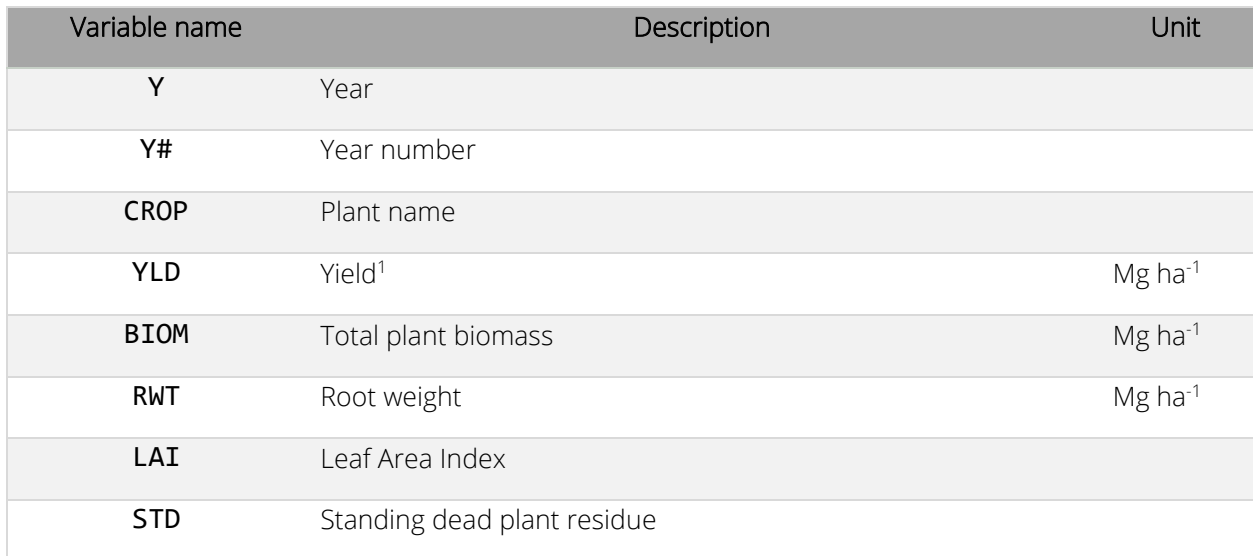

<sup>1</sup> The yield reported here is the one obtained considering the override harvest index (see ORHI for more information).

#### MSW – Monthly Output File to SWAT (ID 25)

The MSW output file is printed with a fixed format (variable type and position) and the user cannot select the variables printed in it. This is a special file used to pass information to the Soil Water Assessment Tool (SWAT) model. Variables included in the MSW file are listed in the following table.

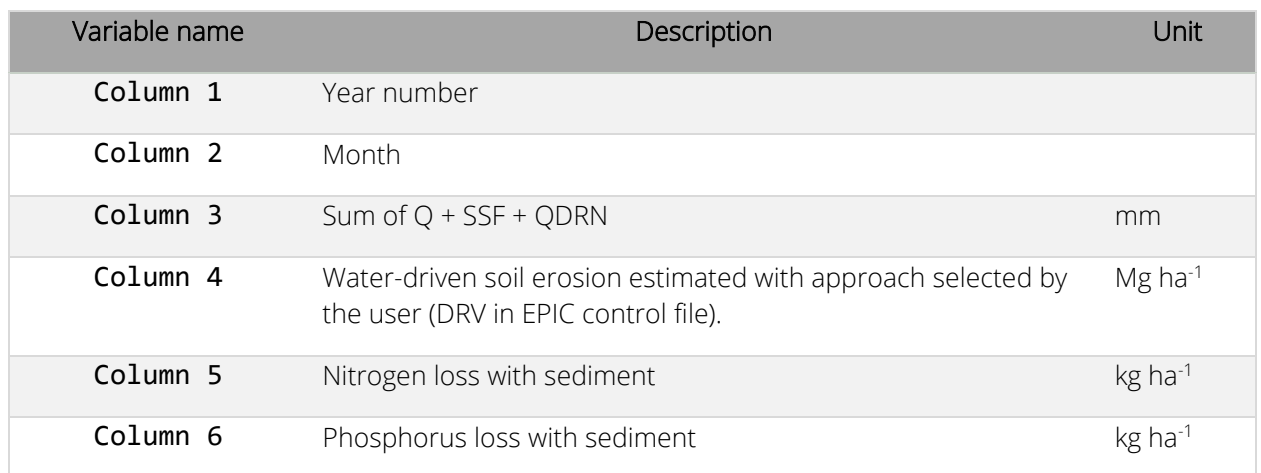

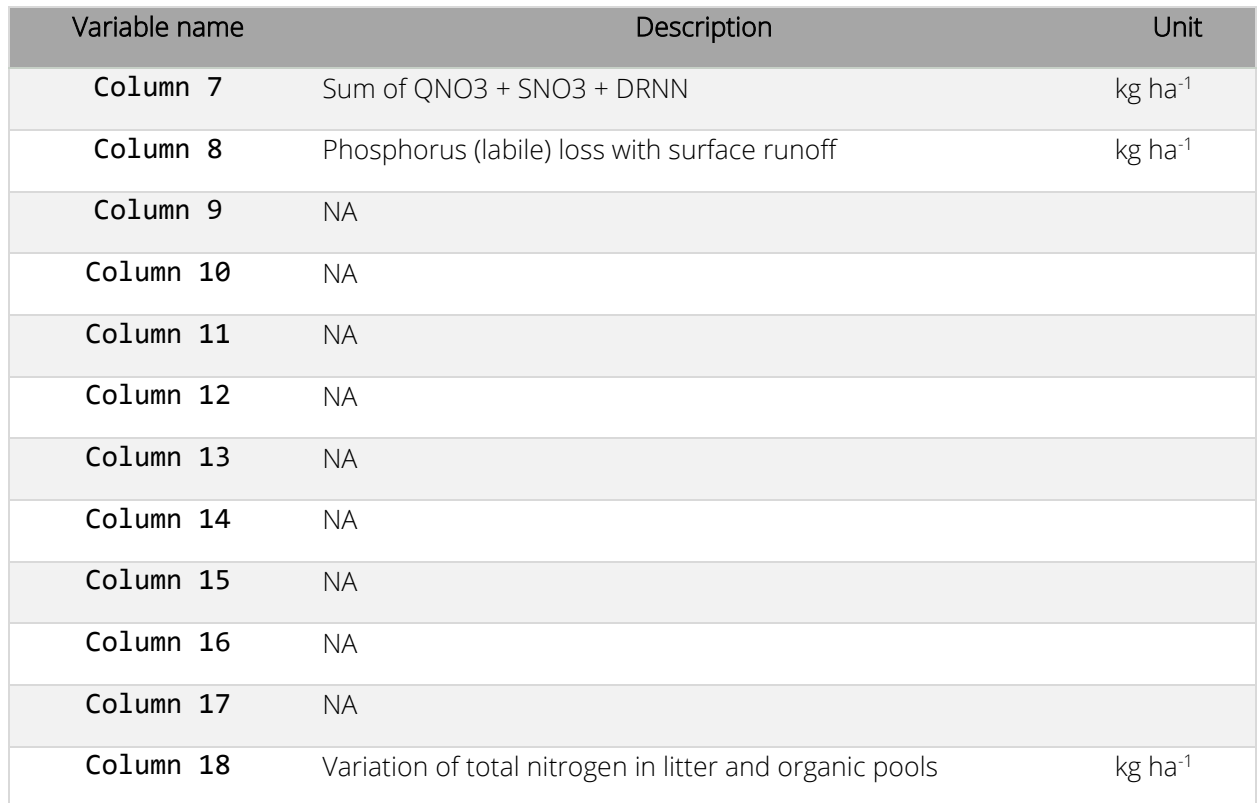

# APS – Annual Pesticide Output File (ID 26)

The APS output file is printed with a fixed format (variable type and position) and the user cannot select the variables printed in it. Variables included in the APS file are listed in the following table. Values are printed only if at least one pesticide application is simulated.

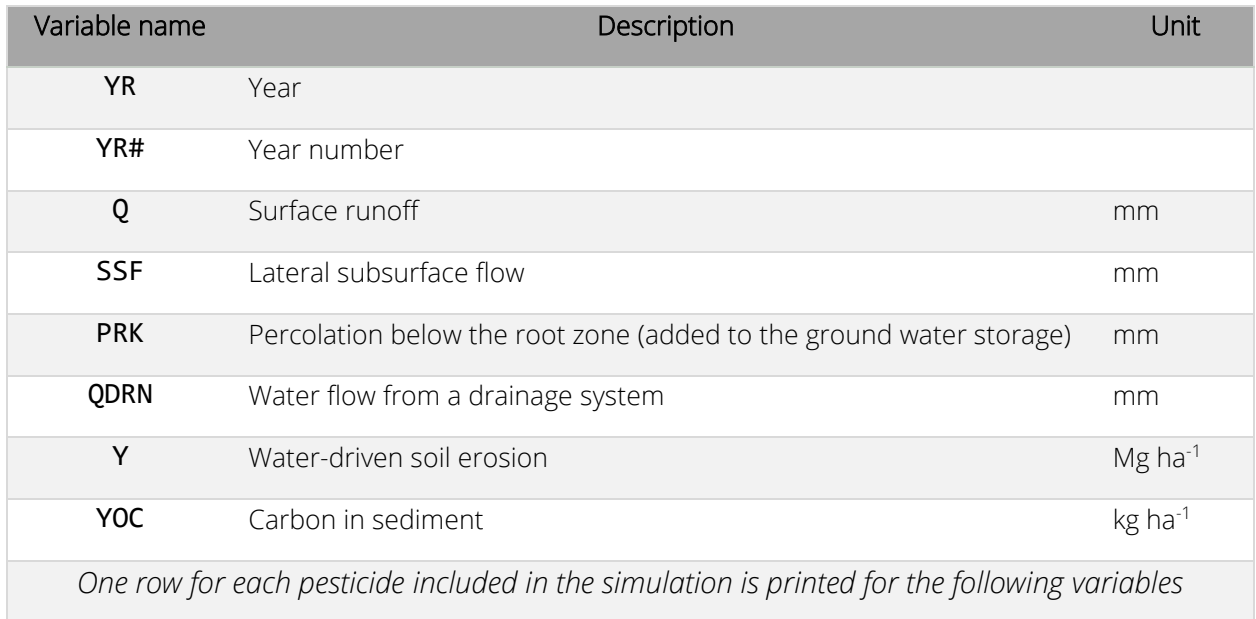

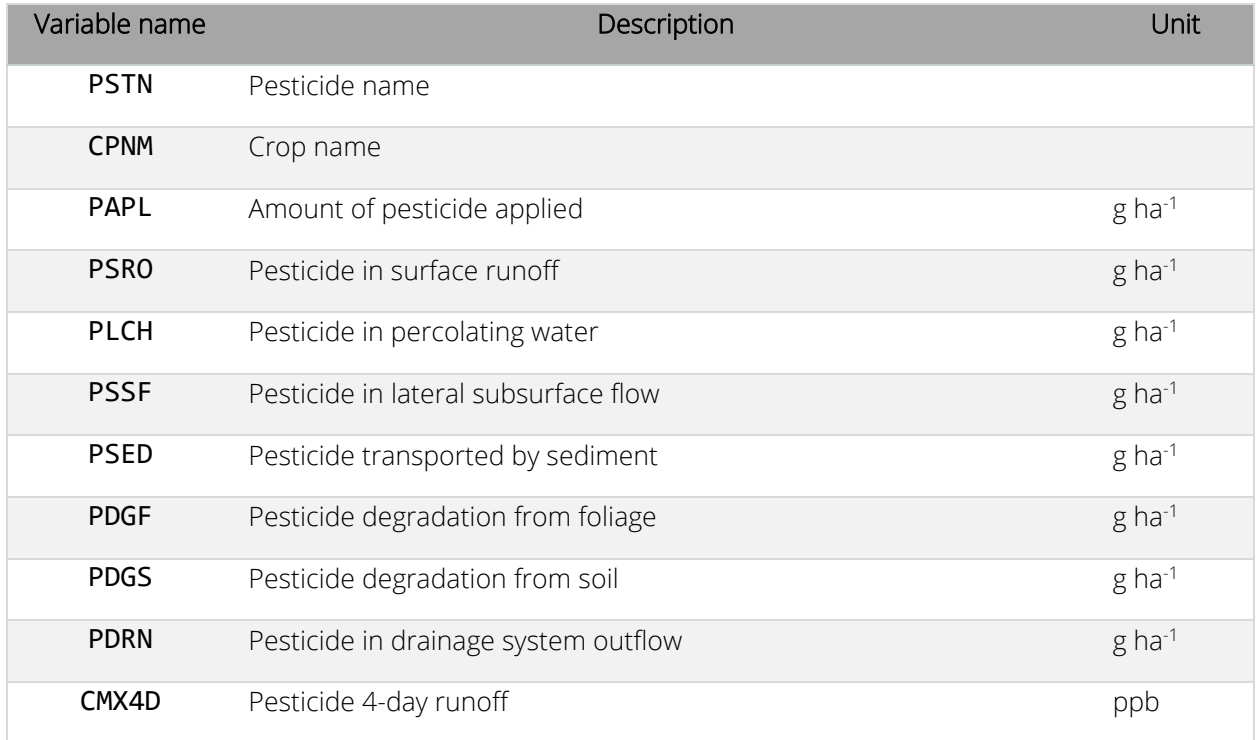

# DWC – Daily Water Cycle Output File (ID 27)

The DWC output file is printed with a variable format and the user can select the variables to print and their position in the output file. Variables are selected by editing the EPIC print file (PRNT1102.DAT) at rows 9 and 10 (Daily output variables) for the first part of the DWC output file and rows 7 and 8 (State variables) for the second part of the DWC file. First the model will print all the variables selected on line 9 and 10 and then all the variables selected on line 7 and 8. For instance, if only the precipitation (ID 4) is selected on line 9 and 10 and TNH3 (ID 1) and TNO3 (ID 2) are selected on line 7 and 8, the DWC file will be printed with PRCP, TNH3, and TNO3. See the general part on the EPIC print file for more information on the variable available and their IDs.

# DHS – Daily Hydrology/Soil Output File (ID 28)

The DHS output file is printed with a fixed format (variable type and position) and the user cannot select the variables printed in it. Variables included in the DHS file are listed in the following table.

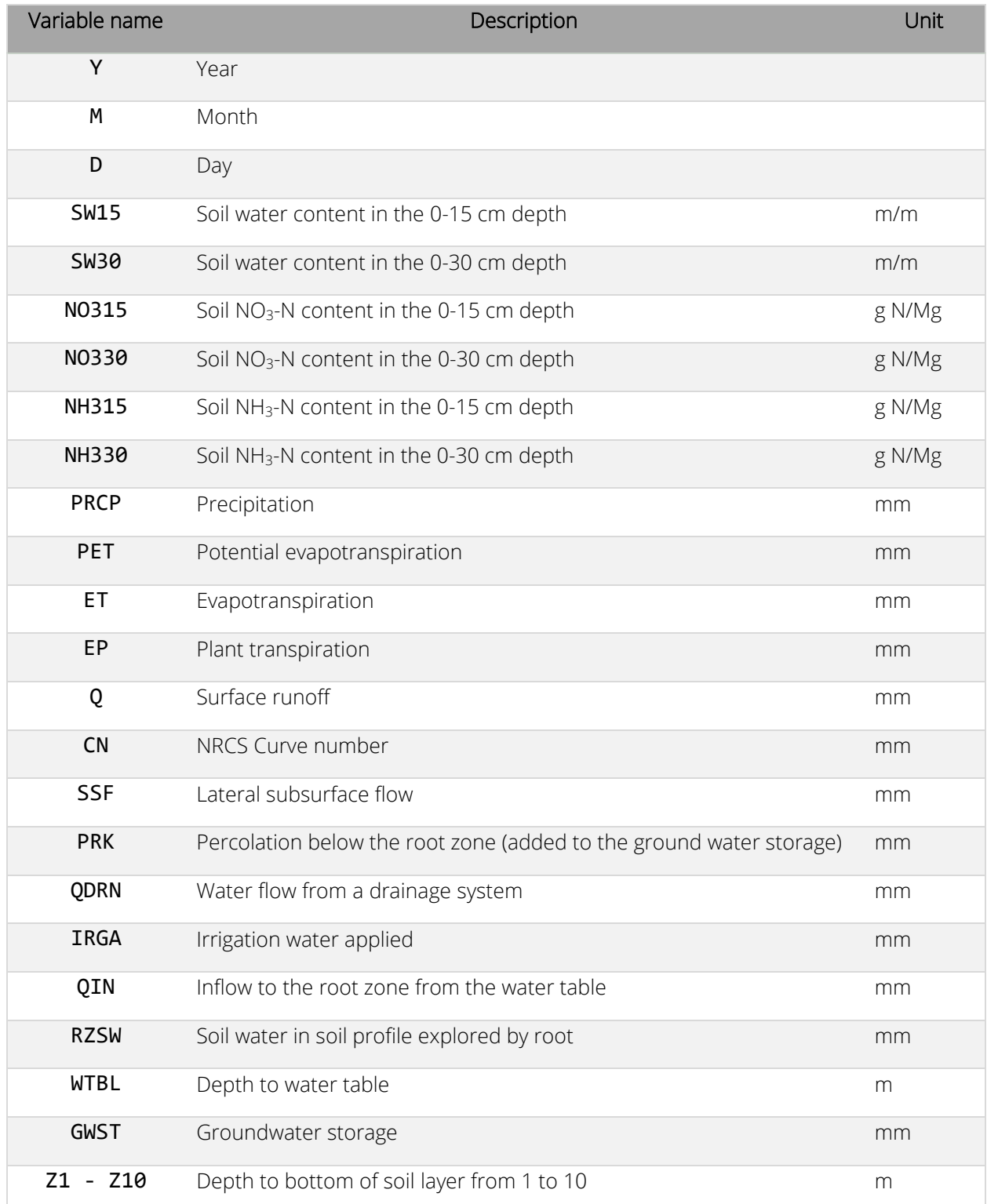

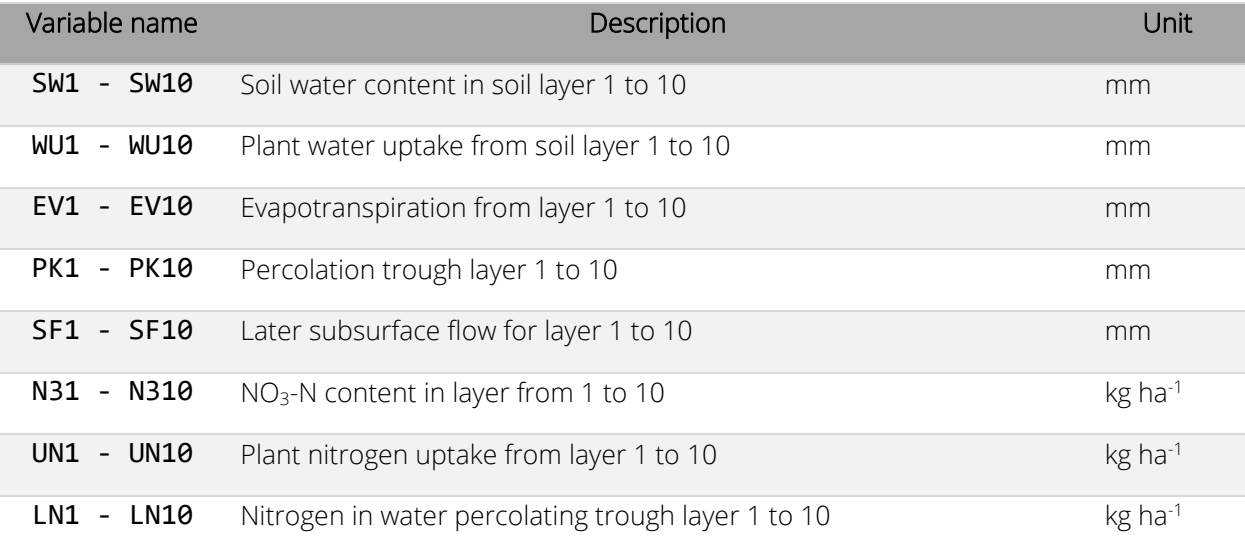

# DGZ – Daily Grazing Output File (ID 29)

The DGZ output file is printed with a fixed format (variable type and position) and the user cannot select the variables printed in it. Variables included in the DGZ file are listed in the following table. Values are printed only if grazing is simulated.

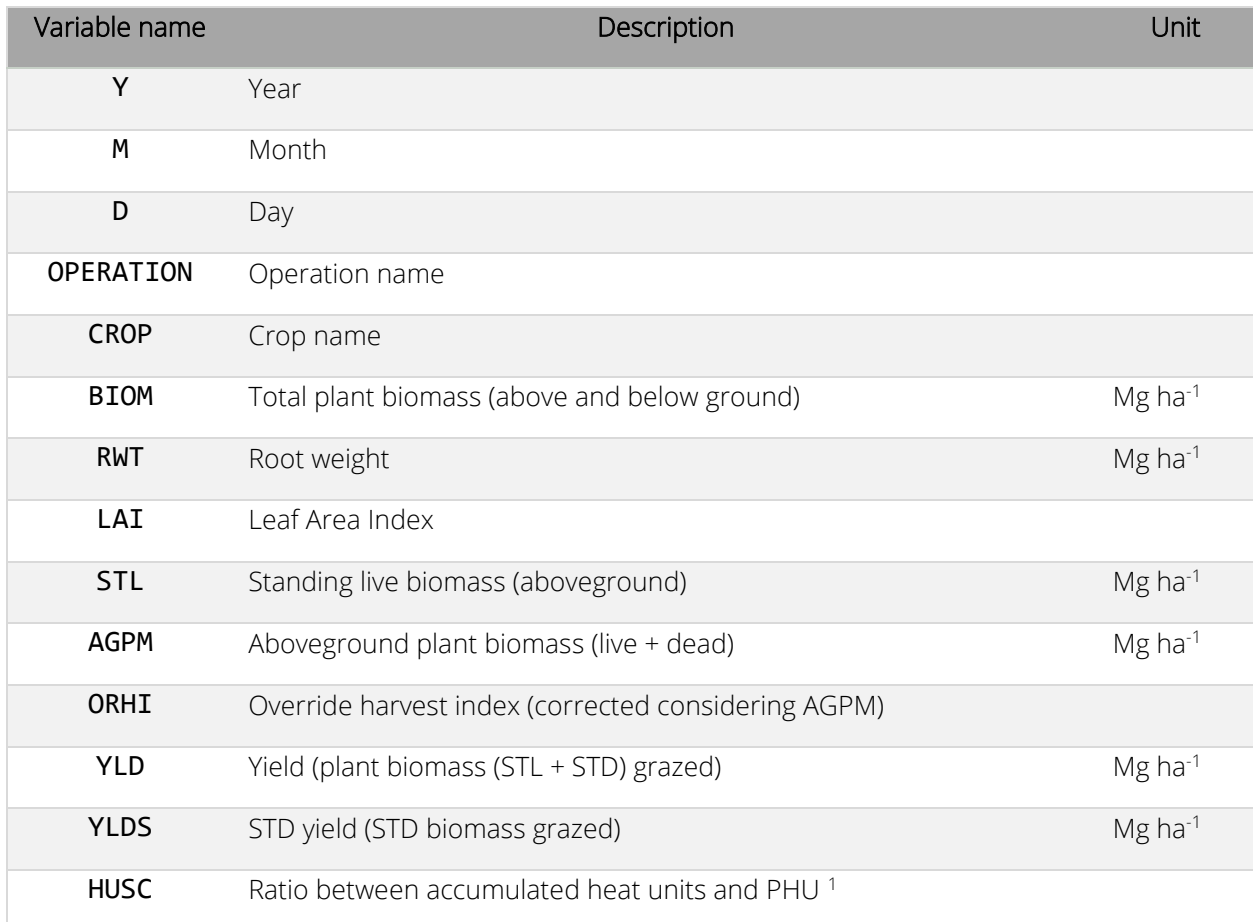

<sup>1</sup> To simulate the capability of plants to produce new leaves and stems when grazed (or cut), the accumulated heat units are reduced by the grazing activity.

# DNC – Daily Nitrogen/Carbon from Cesar Izaurralde Approach Output File (ID 30)

The DGZ output file is printed with a fixed format (variable type and position) and the user cannot select the variables printed in it. Variables included in the DNC file are listed in the following table. Values are printed only if one of the Izaurralde approaches for denitrification is selected by the user (IDN = 3 or IDN = 4 in EPIC control file (EPICCONT.DAT)).

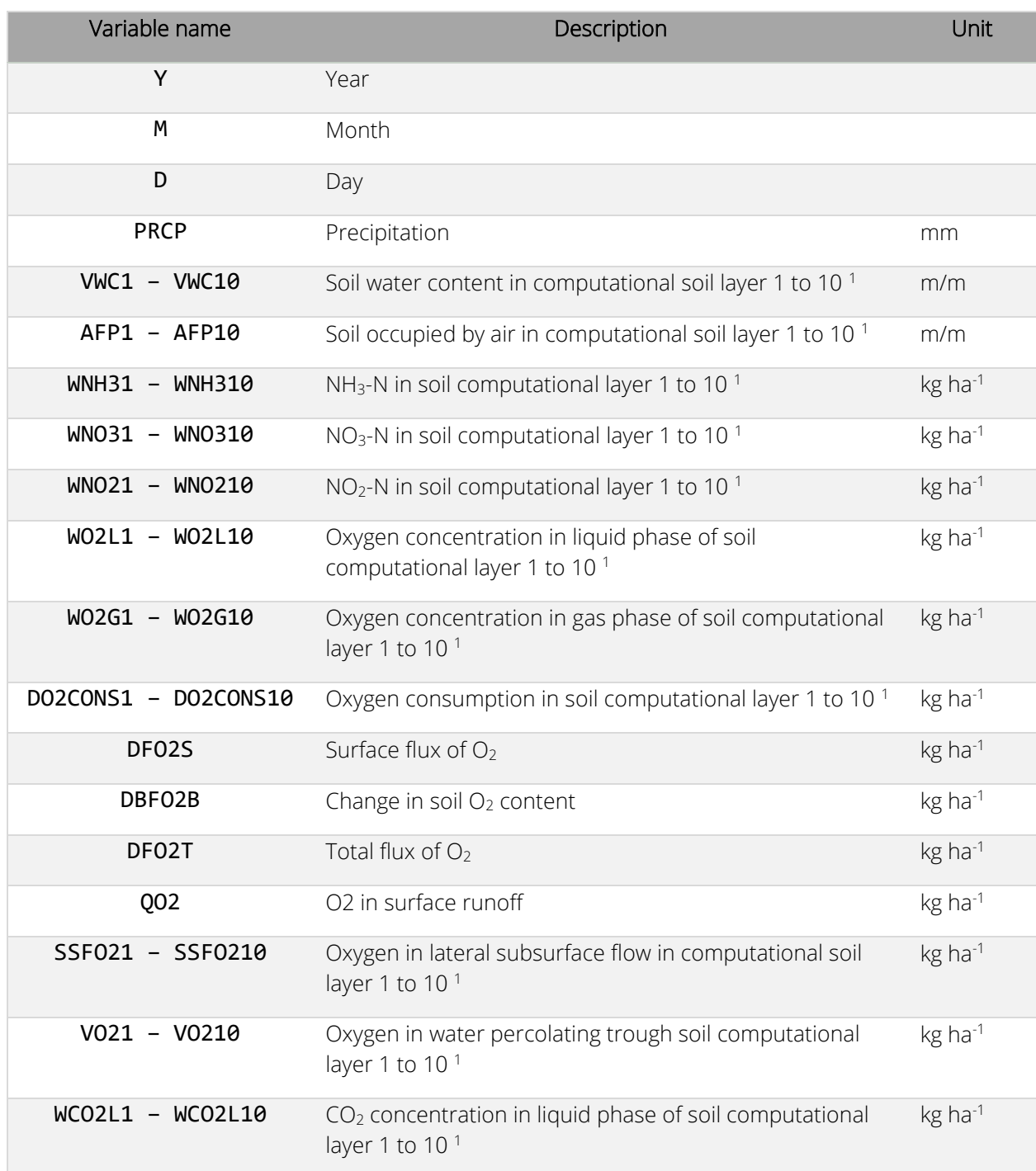

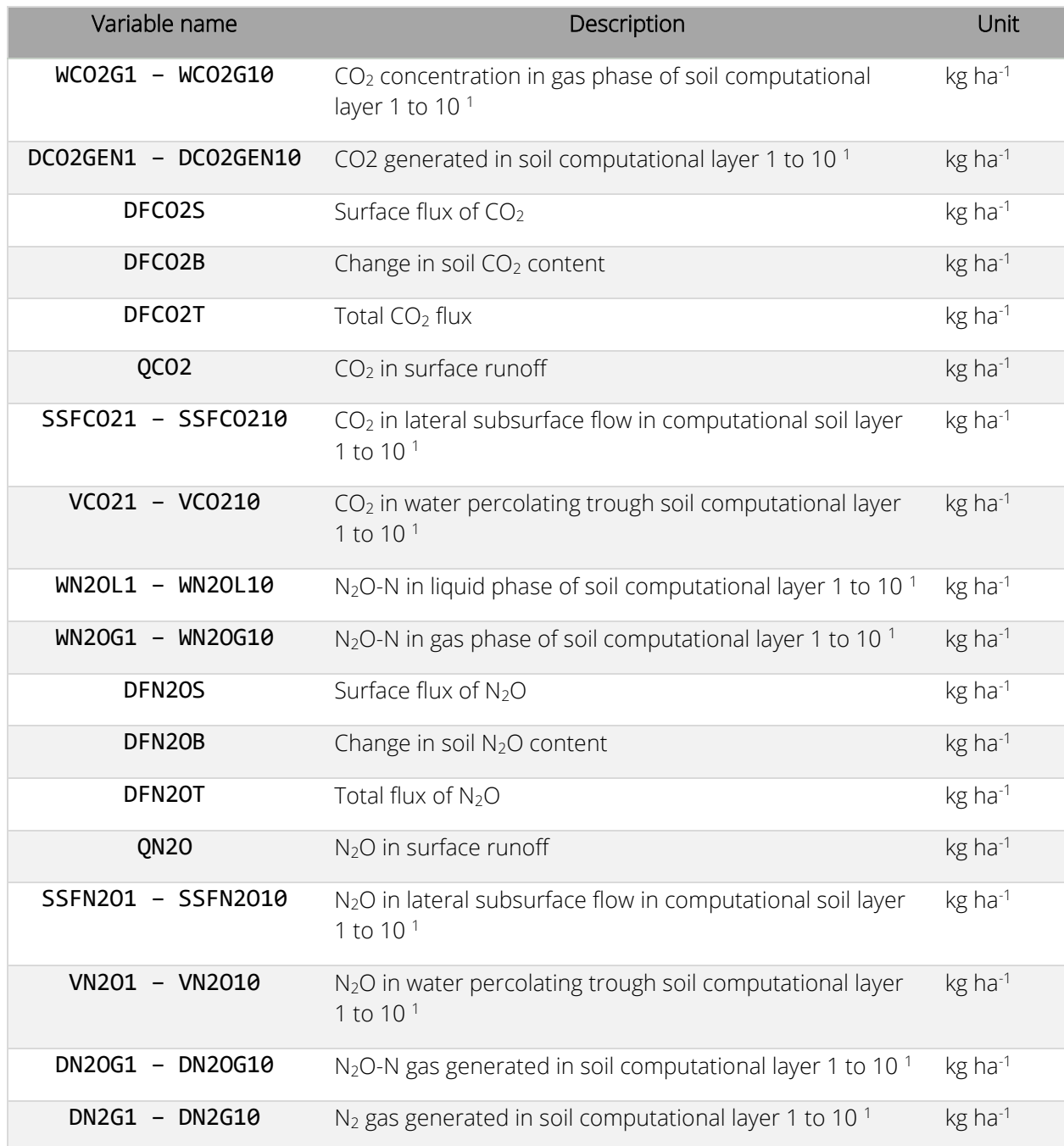

# ASL – Annual Soil Table Output File (ID 31)

The ASL output file is printed with a fixed format (variable type and position) and the user cannot select the variables printed in it. Variables included in the ASL file are the same as the Daily Soil Output file (DSL, ID 21).

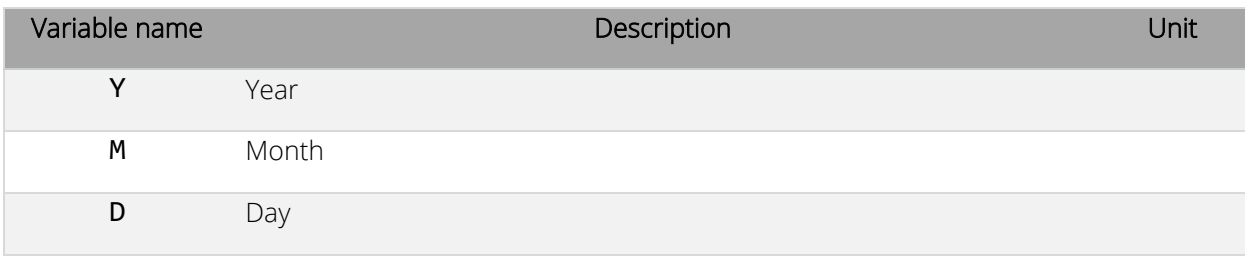

#### DDN – Daily Denitrification Output File (ID 32)

The DDN output file is printed with a fixed format (variable type and position) and the user cannot select the variables printed in it. The DDN output file includes data for 10 soil layers. The header has the original number of the soil layer before splitting operation occurs. Therefore, layers deriving from the same original layer have the same layer ID number. Variables included in the DDN file are listed in the following table. This output file works with the Kemanian denitrification approach (IDN = 2).

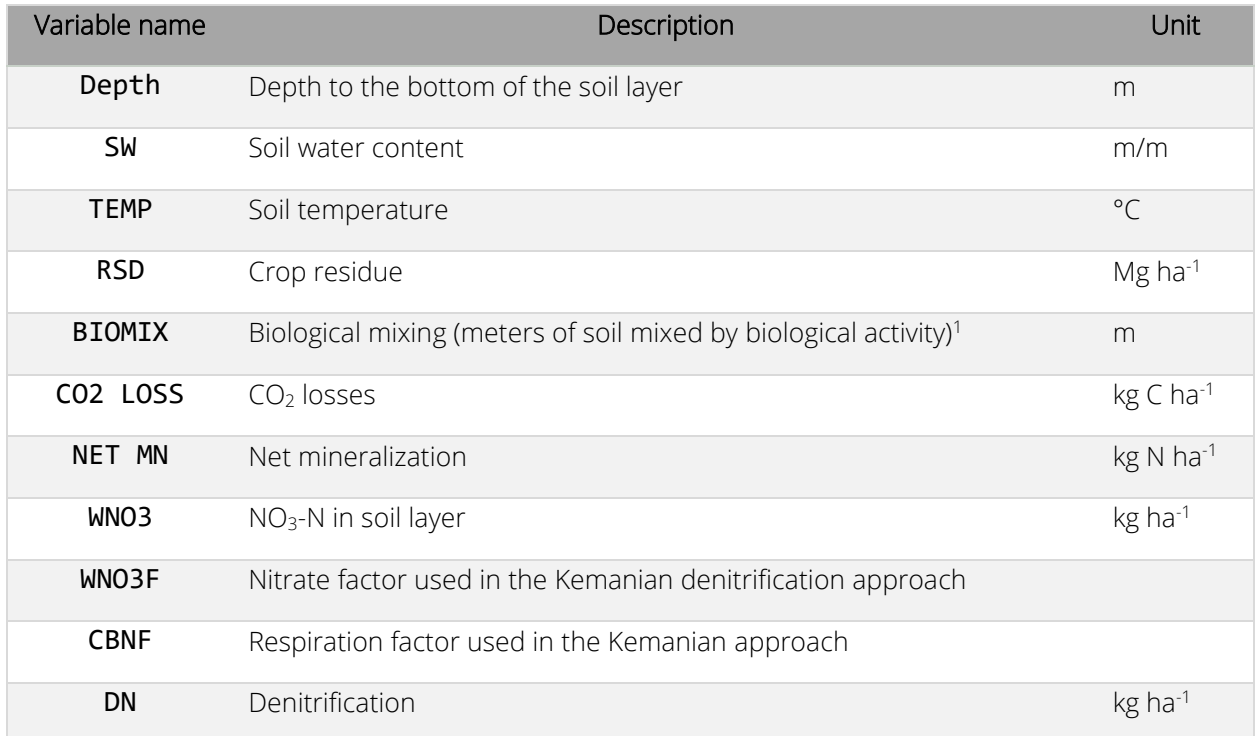

# OUTPUT ANALYSIS

#### Failed runs

A simulation with the EPIC model can fail for several reasons. Some checks can be performed by the user prior to asking for technical support. The most common reason of a failed run is a missing input file or a missing data required by the model. Specific examples are:

- 1. Soil data (*filename*.SOL)
	- a. Missing essential data.
	- b. Layer depth out of order.
	- c. Curve number input instead of hydrologic soil group number on line two.
- 2. Operation schedule (*filename*.OPC or *filename*.OPS)
	- a. Land use number not input on line two.
	- b. Format problem (e.g., data input in wrong columns).
	- c. Dates not in sequence.
- 3. When daily weather is input
	- a. Incorrect format.

In the case a required input file is missing, the model prints an error message visible in the command prompt windows that appears when the model is running. Because the execution time is very fast, this window disappears quickly. To be able to see the error message, it is possible to run the model from the command prompt windows instead of double-clicking on the executable. To do so, open the command prompt from Windows, move to the directory where the executable and the EPIC input files are located, and launch the program by typing the name of the executable and hitting Enter.

Examples of problems that may or may not cause a failed run are:

- 1. Soil data
	- a. Inconsistent data.
	- b. Bulk density/texture data.
	- c. Texture/plant available water.
	- d. Organic C/N/P content.
- 2. Operation schedule
	- a. No kill operation to terminate the growth of an annual crop.

Problems that cause a near zero crop yield:

- 1. Atmospheric CO2 concentration set to zero.
- 2. Different units used for monthly and daily solar radiation when daily weather data is used.

General problems

- 1. Working files do not match those contained in APEXFILE.DAT. For example, the APEXFILES.DAT contains the name USERCROP.DAT for the EPIC plant list, but the name of the EPIC plant list is EPICCROP.DAT in the working directory. See the section about the APEXFILE.DAT for more information.
- 2. When daily weather data is used, the date must be input on the first line as year, month, day following the format described in the section EPIC daily weather file. The beginning simulation date in EPICCONT.DAT must be equal or greater than the one appearing on the first line of the daily weather file used in the simulation. If not, daily weather data for the entire simulation will be generated.

#### General output analysis

The simulation was completed if a time stamp is present at the very end of the OUT-output file. Always check for this when you are running a new simulation for the first time.

Check nutrient and water balances for each run (look for BALANCE). As reported before in the OUT section, the variables PER and DF should be near zero.

Check average annual surface runoff, water yield, and sediment and nutrient. If the previous analysis shows problems in the simulation of the runoff, the following steps should be taken by the user.

- 1. Check simulated PET for not reasonable values. If the simulated PET is not realistic for the simulated area, try another PET equation that may be more appropriate for the site. Hargreaves is the most robust and can be adjusted by varying the coefficient (PARM(38) 0.0023-0.0032) or the exponential (PARM(13) 0.5-0.6) in the EPIC parameters file (PARM1102.DAT). Penman-Monteith is generally considered the most accurate but is sensitive to wind speed which is subject to measurement errors. It can also be adjusted through the stomatal conductance coefficient (PARM(1) 1.0-2.0) and the adjustment factor (PARM(74) 0.5- 1.5) in PARM1102.DAT. The Baier-Robertson equation developed in Canada is a good choice in cold climates.
- 2. Check the simulated ET for not reasonable values. If the simulated ET is not realistic for the simulated area the crop growing season may be incorrect. Check planting and harvest dates and potential heat units in the EPIC management file. Also, you can use the OUT output file with daily output printed to check the harvest time in each year. In the section where the operations performed during the simulation are reported, check the value of HUSC at the harvest operation. Normally, grain crops should be harvested with HUSC value between 1.0 and 1.2. If HUSC at harvest is < 1.0, the PHU value input in the management file for that plant is too large or harvest date is too early. If HUSC is > 1.2 PHU is too small or harvest date is too

late. In case of perennial plants that are grazed or harvested for hay, these may be grazed too closely or cut too often to allow leaf area to develop properly for normal plant water use.

- 3. Check the runoff equation used in the simulation. When using the NRCS curve number(CN) equation, the CN equation varies with soil water. EPIC has four different methods of linking CN and soil water plus a constant CN option. The methods available are:
	- 0 Variable daily CN nonlinear CN/SW with depth soil water weighting.
	- 1 Variable daily CN nonlinear CN/SW without depth weighting.
	- 2 Variable daily CN linear CN/SW no depth weighting.
	- 3 Non-Varying CN--CN2 used for all storms.
	- 4 Variable Daily CN SMI (Soil Moisture Index).

Generally, the soil moisture index (5) is the most robust and reliable because it is not sensitive to errors in soil data. This method is adjustable using PARM(42) in PARM1102.DAT. PARM(42) usually is in the range 0.3-2.5 (small values reduce runoff). The nonlinear forms (option 0 and 1) also perform very well in many situations. The constant CN method (3) is a good choice when soil water is not a dominant factor.

The Green and Ampt (G&A) infiltration equation can be used in special cases where CN is not performing well. The three variations of G&A are:

- 1. Rainfall intensity is simulated with a double exponential distribution and peak rainfall rate is simulated independently.
- 2. Same as (1) except peak rainfall rate is input.
- 3. Rainfall intensity is uniformly distributed, and peak rainfall rate is input (useful in rainfall simulator studies).
- 4. Check for erosion/sedimentation problems.
	- a. Runoff must be realistic.
	- b. Crop growth must be realistic to provide proper cover and residue.
	- c. Tillage must mix residue with soil properly.
	- d. Erosion equations: The USLE and five modifications are available. MUSLE, MUSS, and MUST usually give similar results and are appropriate for estimating sediment yield from small watersheds up to about 250 km<sup>2</sup>. The USLE is an erosion equation that is useful in studies like assessing the effect of erosion on productivity.
- 5. Slope length and steepness factor: Both USLE and RUSLE equations are available. RUSLE is preferred for steep slopes > 20%.

Plant growth is another aspect that should be analyzed at the end of a simulation. In the general output file (.OUT) search for "AVE ANNUAL VALUES" and look at the data in the plant section. The stress days reveal the stresses that are constraining crop growth. Root growth stresses of bulk density (BD) or aluminum saturation (ALSAT) can reduce crop yields greatly. If high root stress is reported in the OUT file, go to SOIL DATA and check for unreasonably high BD, and high aluminum saturation (values > 90 caused by low pH <5). During the simulation, BD can be

lowered by deep tillage or simply corrected if the data are erroneous. Aluminum saturation can be lowered by applying lime or by correcting erroneous pH data.

Water stress is the most common constraint to crop growth. Excessive PET or runoff estimates are major causes. Plant available water is another important limitation that causes water stress. Erroneous estimates of plant available water occur when field capacity or wilting point are incorrect. Soil water storage is particularly important in dry climates.

Nitrogen and Phosphorus stress is caused by low mineralization rates, inadequate fertilizer, or excessive leaching of N. In the OUT file, go to SOIL DATA and examine organic N, P, and C. C/N should be near 10. N/P should be near 8. The mineralization rate can be increased by decreasing the number of years of cultivation at the beginning of simulation (see variable RTN0 in the EPIC soil file). In section AVERAGE ANNUAL VALUES of the OUT file, check for N losses and inputs. Large losses with percolation may result from low ET or runoff, low soil plant available water storage (FC -WP), or high saturated conductivity values. PRK is sensitive to the user choice to use manual irrigation applications of rigid amounts.

#### How to check and validate crop yield

USER NOTE OF CAUTION: If a multiple-run has been executed (denoted by a value greater than zero in col. 4 in MLRN0810.DAT) all the output files (including the OUT file) will contain results for all the runs executed with the normal and multiple run option. For instance, if a normal run of 5 years has been executed (NBYR = 5 in EPIC control file) and a simulation of 2 years has been set in the EPIC multirun file, the ACY output file will have results for the first 5 years followed by two more years. In the OUT file, the results of the multirun are reported after the results for the normal run.

- First, check the accuracy of soil depths if specific simulated yields are low. To determine if soil depth and the important related water-holding capacity is curtailing a specific crop yield, open the ACY output file where both grain and forage yields are listed by crop. Data entry errors in the depth of soil data can be checked by opening the appropriate \*.SOL file and referring to the accumulated depth (m) of the last soil layer.
- Second, check the accuracy of the heat units from planting to harvest. After completing a run if automatic heat unit scheduling is not selected in EPIC control file (see IHUS in EPICCONT.DAT), open the general output file (OUT) and, as described before, look for the HUSC reported for the harvest operations. This value is reported when the daily simulated operations are printed in the OUT file (see IPD in the EPICCONT.DAT file). If multiple harvest operations of grain crops in different years have HUSC values outside the range of 0.9 to 1.2, check both the planting (above the harvest operations) and the harvest date for accuracy. If they are accurate to the best of your knowledge, then the PHU in the management file might need to be adjusted. If HUSC for grain harvest operation in the OUT file is less than 1.0,

decrease the heat units at the planting operation and if greater than 1.0, increase the heat units.

If automatic heat unit scheduling is selected in EPICCONT.DAT, open the OUT file and follow the same procedure as above except instead of changing the heat units, change either the plant or harvest date to result in a more optimum HUSC = approx. 1.0 for the grain harvest operation.

- Third, check the plant population for accuracy. If a crop yield is too low, check the plant population in the EPIC management file (OPS or OPC) Correct to the best of your knowledge. Increasing (Decreasing) it will increase (lower) the simulated yield. Increasing plant population usually increases yield but not always—sometimes in very dry climates lower populations produce higher yield.
- Fourth, check plant stress levels if a crop yield is low. To determine the cause of stress to biomass and root development from lack of water, nutrients, bulk density, excessive aluminum toxicity, or insufficient air for biomass or roots, open the general output file (OUT) and find AVE ANNUAL VALUES. In the section dedicated to the plants included in the simulation, if the plant of interest is not in the first listing, scroll down to subsequent listings. Look for the STRESS days reported for biomass (BIOM) and roots (ROOT).For example, if a large number of days of N stress are observed, open the management file used in the simulation, check if the amount of nitrogen applied is correct and add more N fertilizer if needed; continue to do the same for the crop(s) with P stress, and if irrigation is being applied manually and water stress days are high, the same can be done for irrigation water. In contrast, if air stress days are high in either roots or biomass, reduce irrigation applications. Aluminum toxicity stress is usually a soil condition treated by adding lime (automatically applied if selected in the EPIC control file with variable LMS). If soil bulk density causes root stress, check the soil file used in the simulation for errors in the bulk density data entries for each subarea that produces the affected crop. Also, check PARM(2)—the original value is 1.15 but may need to increase to 1.5 for many cases to reduce bulk density stress. Setting PARM(2) to 2.0 eliminates all root stresses.
- Fifth, check the leaf area index (MXLA) in the EPIC plant list file. To determine if the leaf area setting is inadequate for optimum yields of a crop, open the OUT file and find CROP PARAMETERS. Scroll down to a row indicating MXLA for the value of a low yielding crop and compare it with the value DMLA reported in the same section of the OUT file. If the two leaf area indices are near equal and the crop yield is low, DMLA in the EPIC plant list file could be adjusted. DMLA is set at the maximum LAI that the crop can obtain under ideal conditions so it seldom needs increasing. MXLA is the adjusted DMLA based on plant population and can be increased by increasing population.
- Sixth, revise the Harvest Index and Biomass-Energy Ratios. If after the first five checks are completed and crop yields remain inaccurate, some basic crop parameters can be revised as a last resort. Normally these parameters are not to be revised, being accurate for crops in the U.S. They may need to be revised slightly for international use. In EPICCROP.DAT, the harvest

index (HI) relates to the grain yield only as a ratio of the above-ground biomass. The higher the ratio, the more grain yield reported for a given level of biomass. Similarly, the biomass to energy ratio (WA) increases yields through biomass changes and, therefore, both grain and forage yields increase.

### How to check and validate runoff and sediment losses.

USER NOTE OF CAUTION: If a multiple-run has been executed (denoted by a value greater than zero in col. 4 in MLRN0810.DAT) all the output files (including the OUT file) will contain results for all the runs executed with the normal and multiple run option. For instance, if a normal run of 5 years has been executed (NBYR = 5 in EPIC control file) and a simulation of 2 years has been set in the EPIC multirun file, the ACY output file will have results for the first 5 years followed by two more years. In the OUT file, the results of the multirun are reported after the results for the normal run.

TO CHECK THE ACCURACY OF SIMULATED RUNOFF/SEDIMENT LOSSES AND SEDIMENT LOSSES FOR THE WATERSHED OUTLET, open the ANN file for the yearly simulated losses and consult your EPIC0810 manual for the definitions of the column headings. If QTW values for the years being validated are unacceptable, usually YW will also be in error, follow the instructions below:

- 1. Check land use values. Correct runoff/sediment losses by checking the accuracy of estimated curve numbers that dictate runoff/sediment losses. This may be done by checking the land use number in line 2 (LUN) of the management file used in the simulation. If multiple crop rotations are used, simulated runoff/sediment losses accuracy will be enhanced if LUN is revised at planting and harvest of each crop by entering a value on the appropriate operation line.
- 2. Check hydrologic soil group values. Correct runoff/sediment losses by checking the accuracy of the hydrologic soil group in line 2 (HSG) in the soil file used in the simulation.
- 3. Check upland and channel hydrology values. Correct runoff/sediment losses by checking the hydrology of the field. Open the \*.OUT file and find relevant information in the "General information" section (e.g. channel and slope data). This information helps in understanding if the field hydrology is correctly replicated in the model.
- 4. Check monthly and annual rainfall values. Correct runoff/sediment losses by checking the simulated monthly and annual rainfall for the simulated years.
- 5. Check the saturated conductivity values for soils. Correct runoff/sediment losses by checking the accuracy of the saturated conductivity values of the soil used in the simulation.
- 6. Check the accuracy of the erosion control practice factor. Correct runoff/sediment losses by checking the accuracy of the erosion control practice factor (see PEC0 in EPIC control file and PEC in EPIC site file).
- 7. Check the choice of water 0erosion equation. For watershed analyses, sediment losses need to be indicated with the recommended choices of #3 (MUSS) or #0 (MUST) for variable DRV in the EPIC control file.
- 8. Revise the method of calculating the daily adjusted curve numbers. See ISCN and NVCN in the EPIC control file and revise the method of calculating daily adjusted curve numbers.
- 9. Revise the irrigation runoff ratios if irrigation operations are used. Revise the global irrigation runoff ratio using EFI in the EPICCONT.DAT file or OPV4 in the management file for individual irrigation applications.

If the error is observed for runoff (Q) and/or water flow from drainage system (QDRN), follow the next steps:

- 1. Check land use (curve number) values. Correct runoff/sediment losses by checking the accuracy of estimated curve numbers that dictate runoff/sediment losses. This may be done by checking the land use number (LUN) in the management file used in the simulation. If multiple crop rotations are used, simulated runoff/sediment losses accuracy will be enhanced if LUN is revised at planting and harvest of each crop by entering a value on the appropriate operation line (see section on the EPIC management file for more information). NOTE: Land use numbers may be substituted with curve numbers.
- 2. Check the saturated conductivity values for soils. Correct runoff/sediment losses by checking the accuracy of the saturated conductivity values of the soil used in the simulation.
- 3. Check hydrologic soil group values. Correct runoff/sediment losses by checking the accuracy of the hydrologic soil group (HSG) on line two of the soil file used in the simulation. This value should be consistent with the % sand, % silt, and the residual % clay.
- 4. Check monthly and annual rainfall values. Correct runoff/sediment losses by checking the simulated monthly and annual rainfall for the simulated years.
- 5. Check the accuracy of the erosion control practice factor. Correct runoff/sediment losses by checking the accuracy of the erosion control practice factor (see PEC0 in EPIC control file and PEC in EPIC site file).
- 6. Check the choice of water erosion equation. For watershed analyses, sediment losses need to be indicated with the recommended choices of #3 (MUSS) or #0 (MUST) for variable DRV in the EPIC control file.
- 7. Revise the method of calculating the daily adjusted curve numbers. See ISCN and NVCN in the EPIC control file and revise the method of calculating daily adjusted curve numbers.
- 8. Revise the irrigation runoff ratios if irrigation operations are used. Revise the global irrigation runoff ratio using EFI in the EPICCONT.DAT file or OPV4 in the management file for individual irrigation applications.

If errors in the simulation of SSF are observed, it might be required to adjust the later hydraulic conductivity (HCL) in the soil file used in the simulation.

Only after checking and correcting errors in the simulation of runoff, is it possible to check and calibrate the simulation of soil and nutrient losses that are driven by water dynamic.

# **REFERENCES**

- Behrman, K. D., Norfleet, M. L., & Williams, J. (2016). Methods to estimate plant available water for simulation models. *Agricultural Water Management, 175*, 72-77. doi:10.1016/j.agwat.2016.03.009
- Chow, V. T. (1959). *Open-channel hydraulics*. New York: McGraw-Hill Book Co.
- Doro, L., Jones, C., Williams, J. R., Norfleet, M. L., Izaurralde, R. C., Wang, X., & Jeong, J. (2018). The Variable Saturation Hydraulic Conductivity Method for Improving Soil Water Content Simulation in EPIC and APEX Models. *Vadose Zone Journal, 16*(13), 1-14. doi:10.2136/vzj2017.06.0125
- Doro, L., Wang, X., Ammann, C., De Antoni Migliorati, M., Grünwald, T., Klumpp, K., . . . Norfleet, M. L. (2021). Improving the simulation of soil temperature within the EPIC model. *Environmental Modelling & Software, 144*, 105140. doi:10.1016/j.envsoft.2021.105140
- Engman, E. T. (1983). Roughness coefficients for routing surface runoff. *Journal of Irrigation and Drainage Engineering-asce, 112*, 39-53.
- Green, H. W., & Ampt, G. A. (1911). Studies on Soil Phyics: 1. Flow of air and water through soils. *The Journal of Agricultural Science, 4*(1), 1-24. doi:10.1017/S0021859600001441
- Izaurralde, R., Williams, J. R., McGill, W. B., Rosenberg, N. J., & Jakas, M. Q. (2006). Simulating soil C dynamics with EPIC: Model description and testing against long-term data. *Ecological Modelling, 192*(3-4), 362- 384.
- Izaurralde, R. C., McGill, W. B., Williams, J. R., Jones, C. D., Link, R. P., Manowitz, D. H., . . . Millar, N. (2017). Simulating microbial denitrification with EPIC: Model description and evaluation. *Ecological Modelling, 359*, 349-362. doi[:https://doi.org/10.1016/j.ecolmodel.2017.06.007](https://doi.org/10.1016/j.ecolmodel.2017.06.007)
- Kimball, B. A. (1983). Carbon Dioxide and Agricultural Yield: An Assemblage and Analysis of 430 Prior Observations1. *Agronomy Journal, 75*(5), 779-788. doi[:https://doi.org/10.2134/agronj1983.00021962007500050014x](https://doi.org/10.2134/agronj1983.00021962007500050014x)
- Knisel, W. G. (1980). *CREAMS : a field scale model for Ch̲emicals, Ru̲noff, and Er̲osion from Ag̲ricultural Ma̲nagement Sy̲stems. Walter G. Knisel, editor ; prepared by Science and Education Administration*.
- Koerner, C., Scheel, J. A., & Bauer, H. (1979). Maximum leaf diffusive conductance in vascular plants. (Review). *v. 13*.
- Leonard, R. A. (1987). GLEAMS: groundwater loading effects of agricultural management systems. *Transactions of the ASAE, v. 30*(no. 5), pp. 1403-1400-1987 v.1430 no.1405.
- McGill, W. B., Hunt, H. W., Woodmansee, R. G., & Reuss, J. O. (1981). PHOENIX, A MODEL OF THE DYNAMICS OF CARBON AND NITROGEN IN GRASSLAND SOILS. *Ecological Bulletins*(33), 49-115.
- Putnam, J., Williams, J. R., & Sawyer, D. (1988). Using the erosion-productivity impact calculator (EPIC) model to estimate the impact of soil erosion for the 1985 RCA appraisal. *Journal of Soil and Water Conservation, 43*(4), 321-326.
- Sabbagh, G. J., Geleta, S., Elliott, R. L., Williams, J. R., & Griggs, R. H. (1991). Modification of Epic to simulate pesticide activities: EPIC-PST. *34*.
- Sharpley, A. N., & Williams, J. R. (1990). *EPIC, Erosion/Productivity Impact Calculator: 1. Model documentation*. Washington, D.C.: U.S. Dept. of Agriculture, Agricultural Research Service ; National Technical Information Service.
- Williams, J. R. (1995). The EPIC model. In V. P. Singh (Ed.), *Computer Models of Watershed Hydrology*. Highlands Ranch, CO, USA: Water Resources Publications.
- Williams, J. R., Jones, C. A., & Dyke, P. T. (1984). A Modeling Approach to Determining the Relationship Between Erosion and Soil Productivity. *Transactions of the ASAE, 27*(1), 129-0144. doi[:https://doi.org/10.13031/2013.32748](https://doi.org/10.13031/2013.32748)
- Williams, J. R., Nicks, A. D., & Arnold, J. G. (1985). Simulator for Water Resources in Rural Basins. *Journal of Hydraulic Engineering, 111*(6), 970-986. doi:10.1061/(ASCE)0733-9429(1985)111:6(970)
- Williams, R. J., & Berndt, D. H. (1977). Sediment Yield Prediction Based on Watershed Hydrology. *Transactions of the ASAE, 20*(6), 1100-1104. doi[:https://doi.org/10.13031/2013.35710](https://doi.org/10.13031/2013.35710)
- Wischmeier, W. H., Smith, D. D., States, U., Science, Administration, E., University, P., & Station, A. E. (1978). Predicting rainfall erosion losses : a guide to conservation planning. *USDA*.